Version 3.0

# **PNDocConvQueueServiceLib**

Programmer's Reference

Updated: 6/13/2024 Copyright © 2011 - 2024 **PEERNET Inc.**

# **Table of Contents**

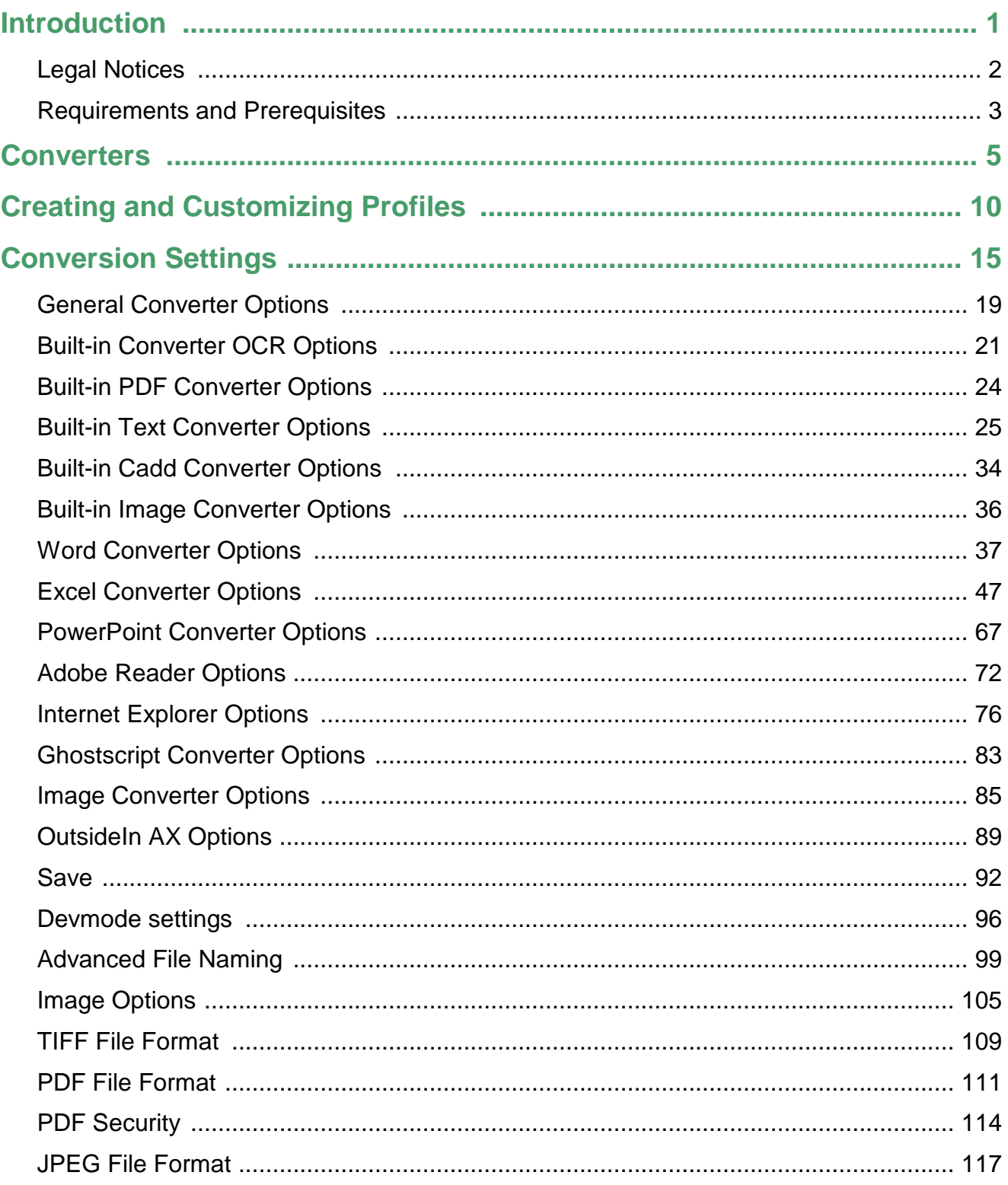

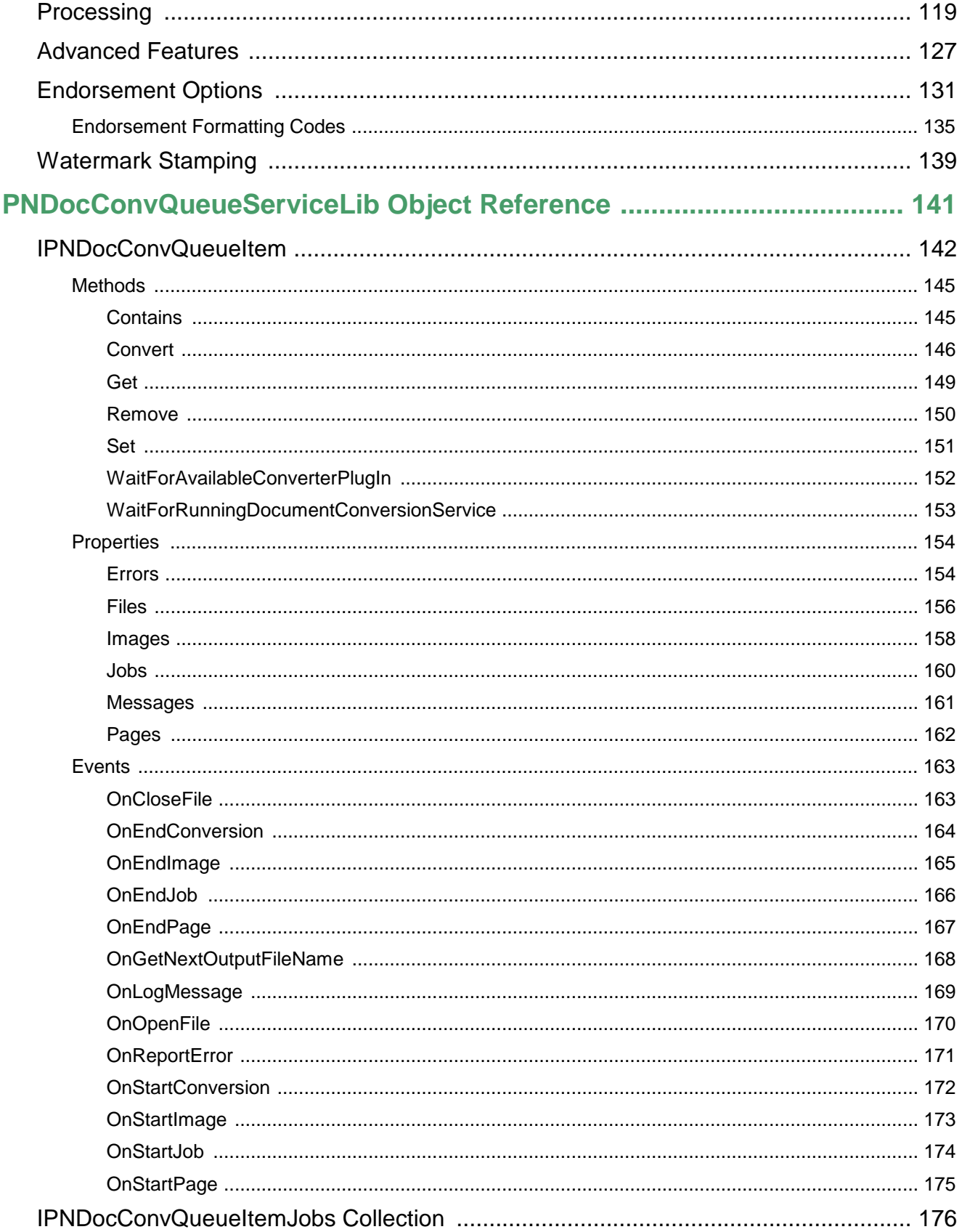

#### **PNDocConvQueueServiceLib**

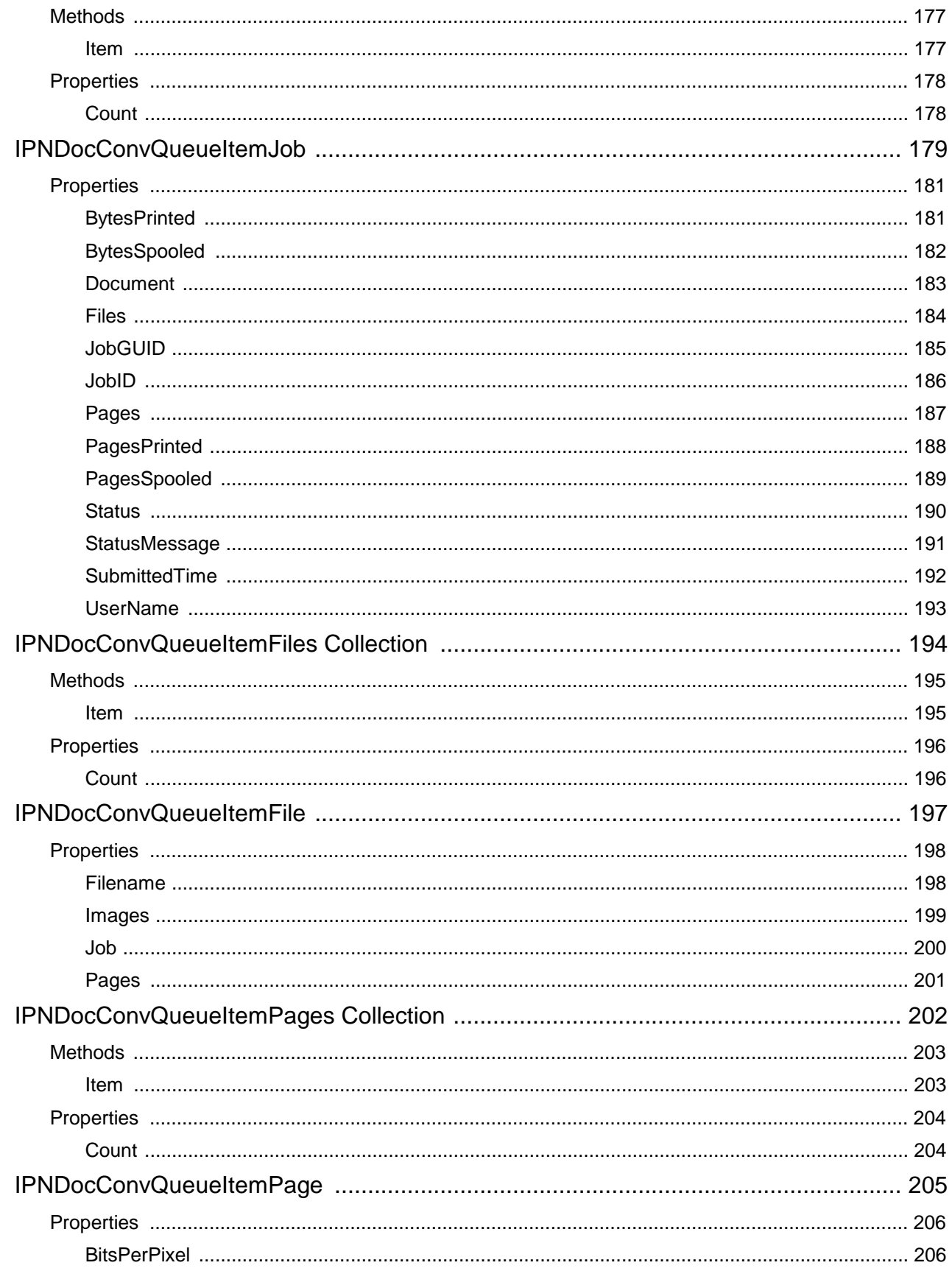

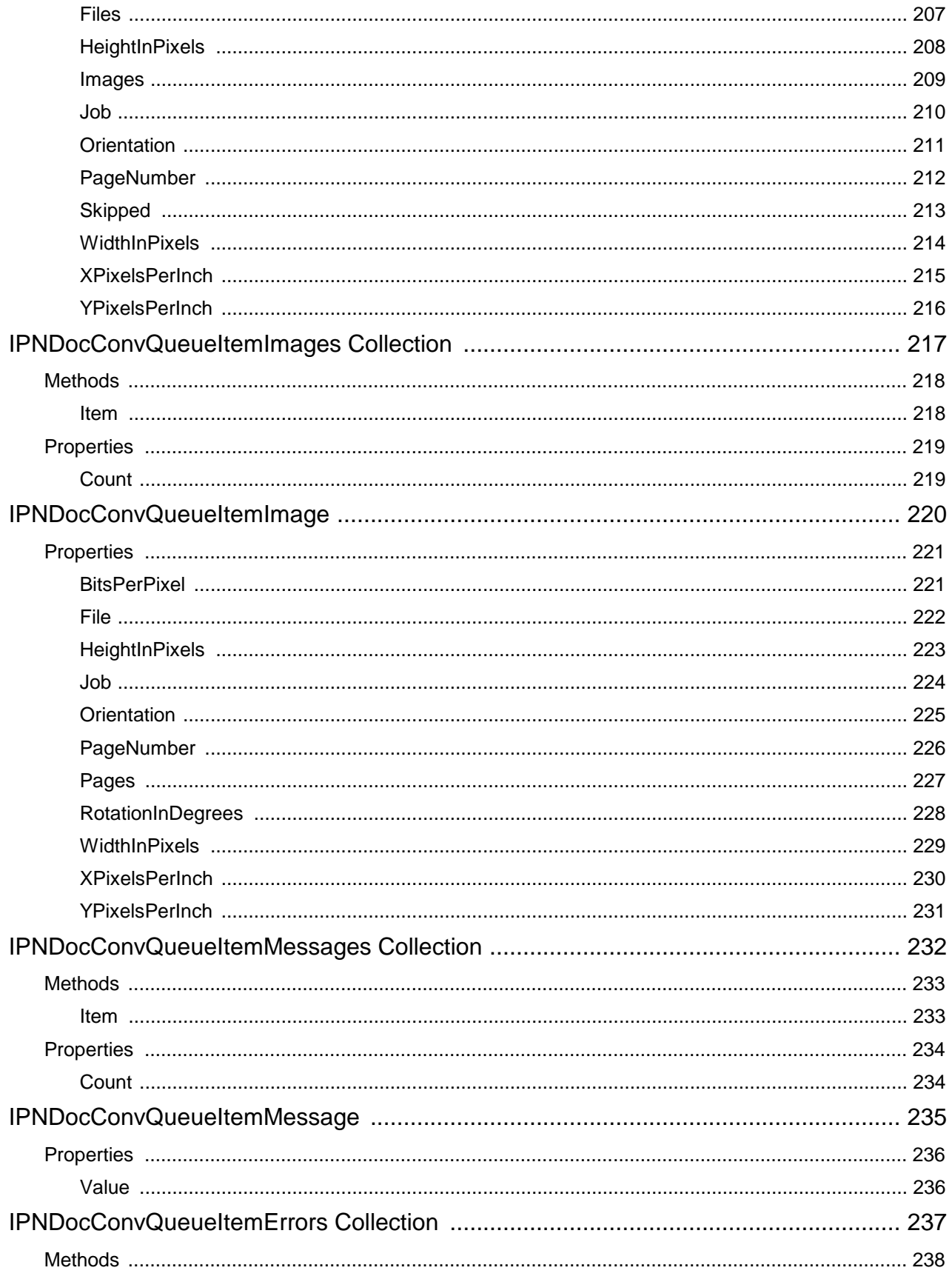

#### **PNDocConvQueueServiceLib**

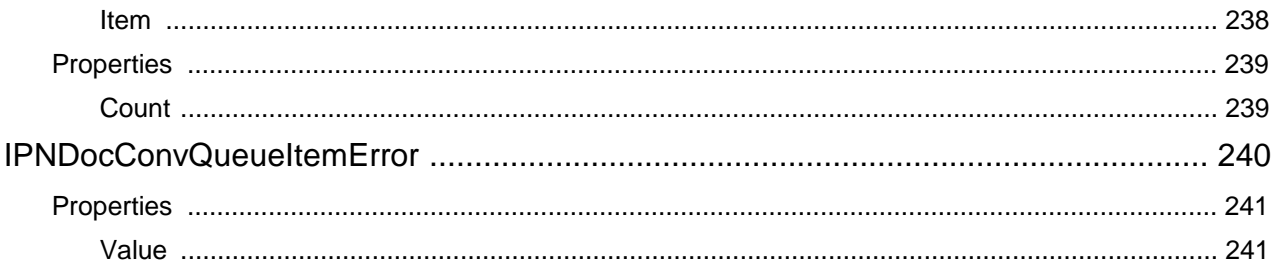

## <span id="page-6-0"></span>**Introduction**

The PNDocConvQueueServiceLib COM object was created to make it easier for you, the developer, to integrate the conversion of documents using Document Conversion Service into your own applications.

The PNDocConvQueueServiceLib COM object provides the ability to convert documents to various image formats such as TIFF, JPEG, Adobe® PDF, PNG and others.

All of the conversion preferences can be controlled through the PNDocConvQueueServiceLib interface and the conversion is as simple as a single call.When the conversion is complete the call will return with detailed information about the output files created.

#### <span id="page-7-0"></span>**Legal Notices**

Copyright © 2011 - 2024 by PEERNET Inc. All rights reserved.

PEERNET is a registered trademark of PEERNET Incorporated. Microsoft and Windows are registered trademarks of Microsoft Corporation. All other trademarks and registered trademarks are the properties of their respective holders.

**PEERNET Inc.** 1365 Lords Manor Lane Ottawa Ontario K4M 1K3

Information in this document is accurate up to the time of publication, but does not necessarily reflect enhancements made to PEERNET Inc.'s products, which are released without notice. The software described in this document is furnished under a license agreement. It is against the law to copy the software onto any medium, or to use the software for any purpose, except as specifically allowed in the license agreement. No part of this help system may be reproduced or transmitted in any form or by any means, electronic or mechanical, for any purpose other than the licensed operator's personal use, without the express written permission of PEERNET Inc.

#### <span id="page-8-0"></span>**Requirements and Prerequisites**

#### Required Files for Distribution

If your application is running on the same computer as Document Conversion Service you do not need to include any additional files with your application, If the application is running on a different computer, then the Document Conversion Service Client Redistributable needs to be installed or Document Conversion Service needs to be installed and licensed.

Code samples are provided in both VB.NET and C#.NET.

#### Supported Development Environments

PNDocConvQueueServiceLib can be used in any development environment that can communicate with COM objects. The PNDocConvQueueServiceLib COM object can be used in, but is notlimited to, the development environments below:

- · Visual Basic .NET 2002, 2003, 2005, 2008, 2010, 2012, 2013
- · Visual C# .NET 2002, 2003, 2005, 2008, 2010, 2012, 2013
- · Visual C++ 2002, 2003, 2005, 2008, 2010, 2012, 2013
- · Delphi
- · PowerShell
- · VBA Script

#### Supported Platforms

Only Microsoft® 64-bit operating systems are supported. A minimum of 4GB of memory (RAM) is recommend for best performance.

- ·Windows Server 2022
- ·Windows 11
- ·Windows Server 2019
- ·Windows Server 2016
- ·Windows 10
- ·Windows Server 2012 R2
- ·Windows Server 2012

#### Limited Support for End-of-Life Platforms

These Microsoft® Windows operating systems have reached the end of their support lifecycle. Document Conversion Service will still install and run on these platforms, but new features added to Document Conversion Service may not be supported.

·Windows 8.1

- · Windows Server 2008 R2
- · Windows 7 SP1

### <span id="page-10-0"></span>**Converters**

PNDocConvQueueServiceLib uses the converters included with Document Conversion Service to provide conversion of the most commonly used document formats. Most of the included converters use the original document's native application to help it do the conversion. This means that the necessary third party applications also need to be installed and licensed for the converters you want to use.

Each converter has a unique name and it is this name that needs to be passed down to the [Convert](#page-151-0) method, along with the source file path, to tell Document Conversion Service to use that converter when converting the file. The converter name can be the name of a single converter or a semi-colon separated list of the converter names to try. The first converter in the list that is running is the converter that will be used to convert the document. For example, to convert a PDF file you can use Adobe Acrobat Reader, Ghostscript or the Outside-In AX converter.

```
Code Sample - C#
PNDocConvQueueServiceLib.PNDocConvQueueItem item = null;
try
\{// Create the conversion item
   item = new PNDocConvQueueServiceLib.PNDocConvQueueItem();
   ....
   // convert the file, using first matching converter
   item.Convert("Adobe Acrobat Reader;Ghostscript;Outside-In AX",
               @"C:\Test\Report.pdf",
               @"C:\Test\Out\ConvertedReport");
}
catch (Exception ex)
\{MessageBox.Show(this, "An error has occurred.\ln\pi + ex.ToString());
}
finally
\{if (item != null)
   {
       System.Runtime.InteropServices.Marshal.FinalReleaseComObject(item);
   }
   item = null;
}
```

```
Code Sample - VB
Dim item As PNDocConvQueueServiceLib.IPNDocConvQueueItem
Try
    ' Create the conversion item
    item = New PNDocConvQueueServiceLib.PNDocConvQueueItem()
    ....
    ' convert the file, using first matching converter
   item.Convert("Adobe Acrobat Reader;Ghostscript;Outside-In AX", _
                "C:\Test\Report.pdf ,
                "C:\Test\Out\ConvertedReport")
Catch ex As Exception
   MessageBox.Show(Me, "An error has occurred." & vbCrLf & vbCrLf & ex.ToString())
Finally
   If IsNothing(item) Then
       System.Runtime.InteropServices.Marshal.FinalReleaseComObject(item)
       item = Nothing
   End If
End Try
```
The table below outlines the file types that can be converted and their required application, if needed.

#### **Caution**

٧

The Adobe PDF - Builtin, Cadd - Builtin, Image - Builtin, and Text - Builtin converters are not supported on Microsoft® Windows Server 2008 R2 and Microsoft® Windows 7.

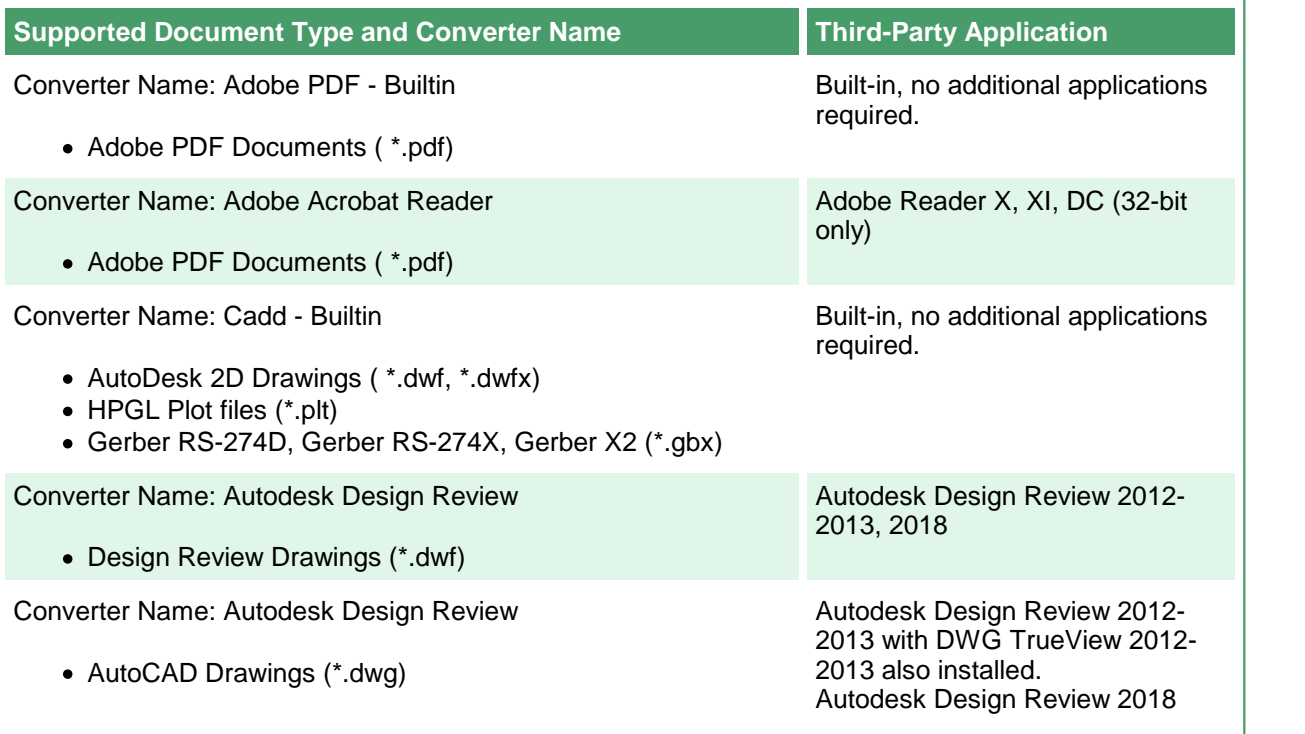

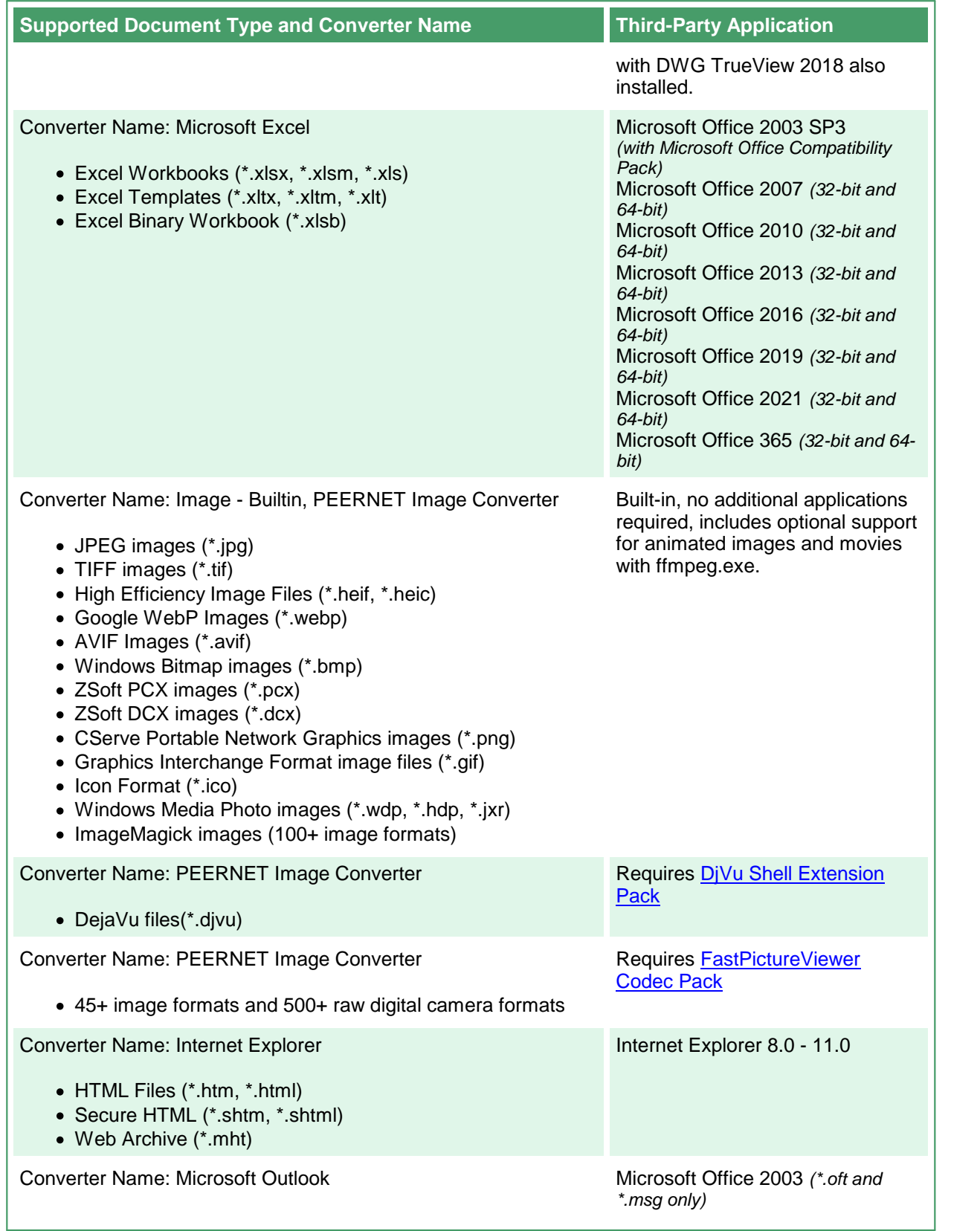

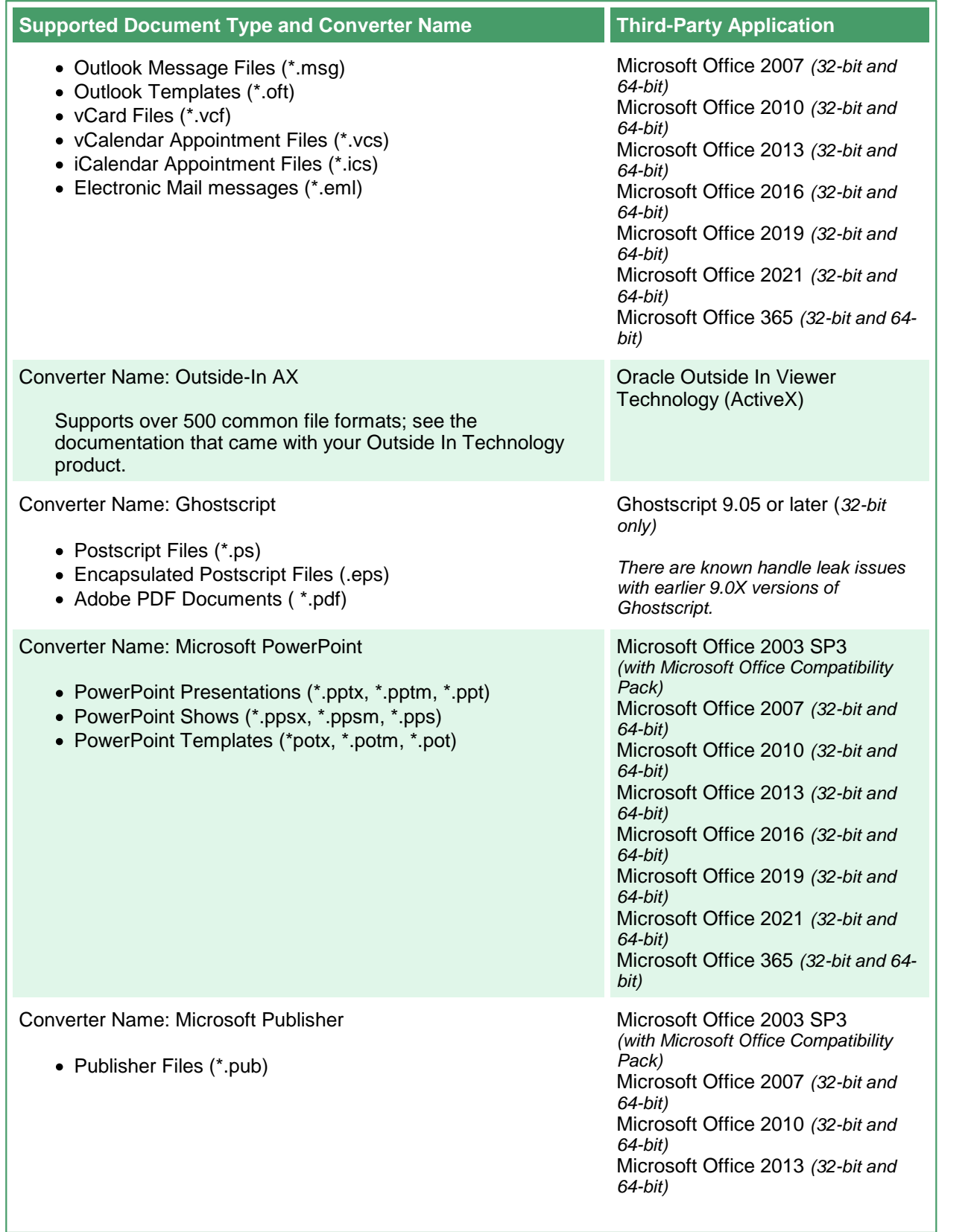

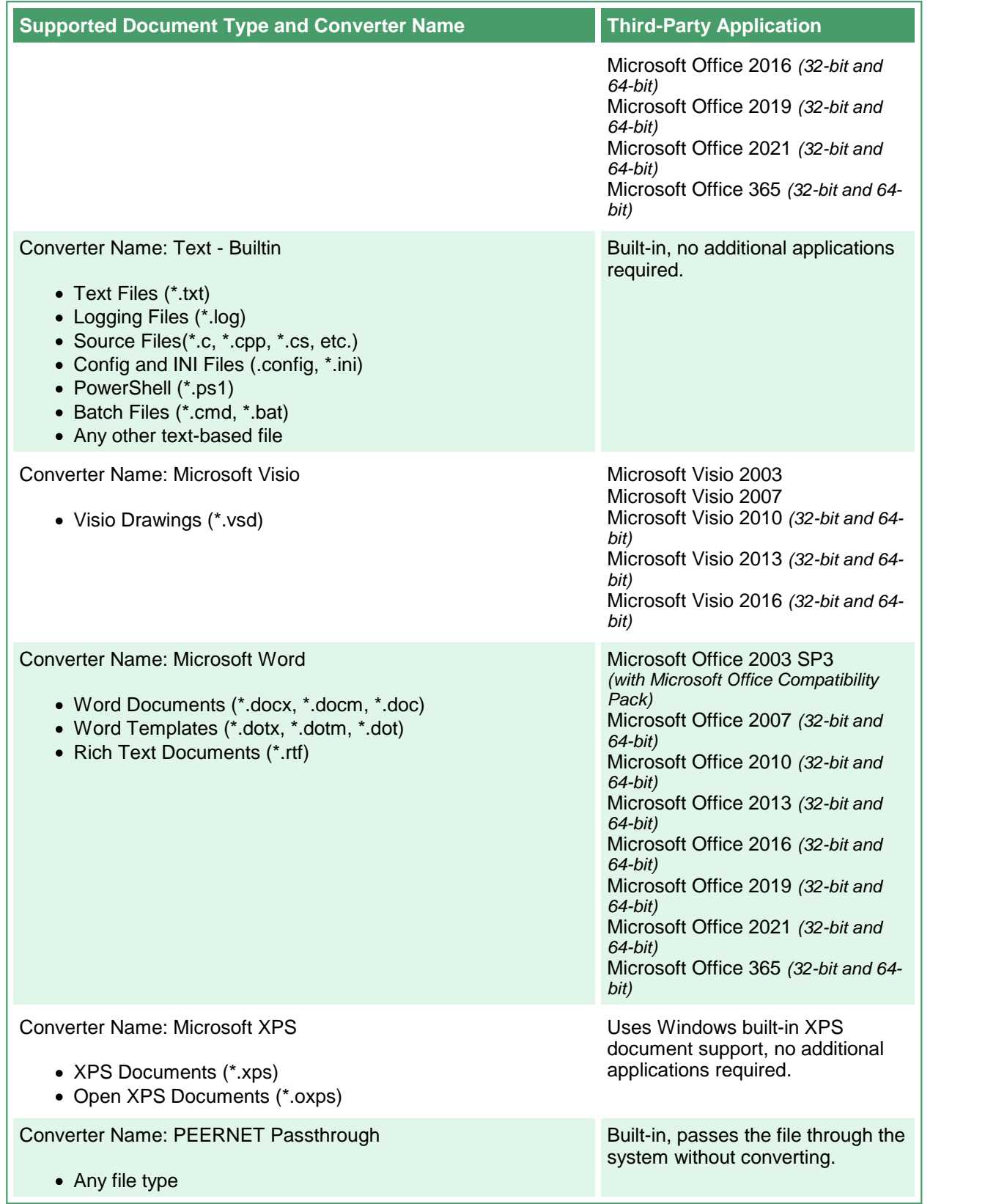

## <span id="page-15-0"></span>**Creating and Customizing Profiles**

Document Conversion Service includes several sample profiles for common types of output files for your use. The default set of profiles are installed into the following location:

**Default profile location:**

C:\ProgramData\PEERNET\Document Conversion Service\Profiles

### Custom Profiles

You can use the sample profiles above as a base to edit and create your own custom profiles. Custom profiles can be stored per user in the user's application data folder. Both the local and roaming data folders are searched when looking for user profiles. If a profile is found in a user location, that profile will be used. If no matching profiles are found in the user profile locations, the default profile location is searched.

**User profile locations searched in this order:**

C:\Users\<user>\AppData\Roaming\Document Conversion Service\Profiles C:\Users\<user>\AppData\Local\Document Conversion Service\Profiles

When using the PEERNET.ConvertUtility.dll and the command line tools, the full path to a profile stored elsewhere on disk can also be passed instead of the base name of the profile.

See the section [Conversion](#page-20-0) Settings for information on the contents and structure of the profile files, and the [Name-Value](#page-22-0) Tables for Conversion Settings for the conversion setting strings to use to get various output formats.

### <span id="page-15-1"></span>Included Sample Profiles

The profiles included with the Document Conversion Service install are listed below.

See below for [E-discovery](#page-19-0) specific profiles, and Optical Character [Recognition](#page-19-1) (OCR) profiles.

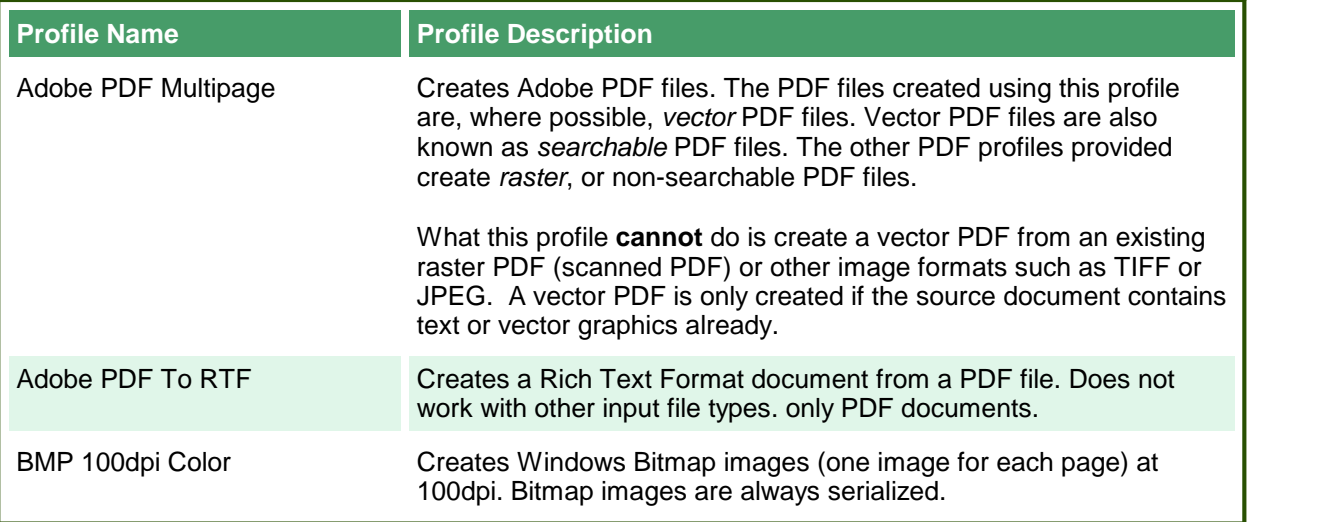

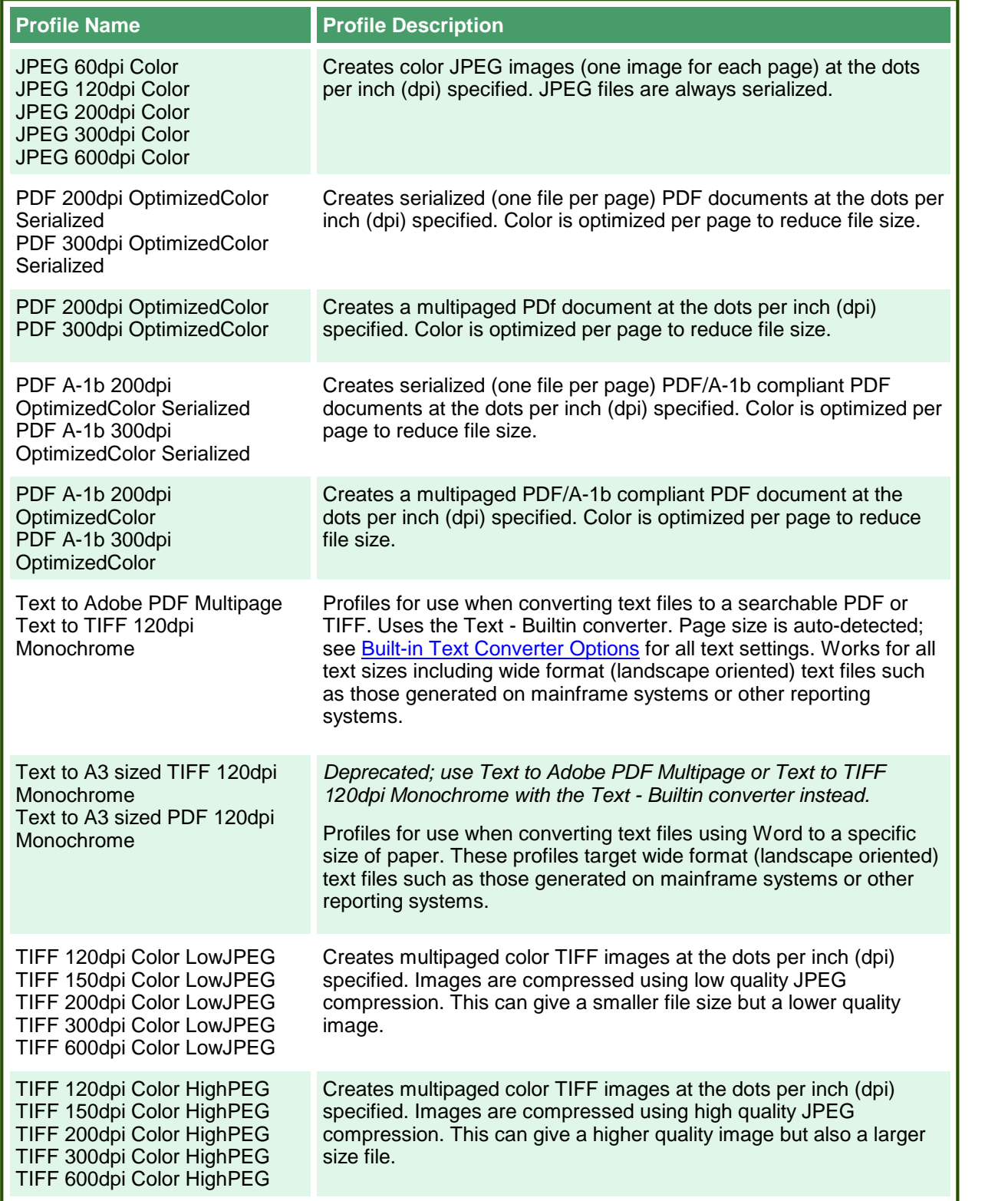

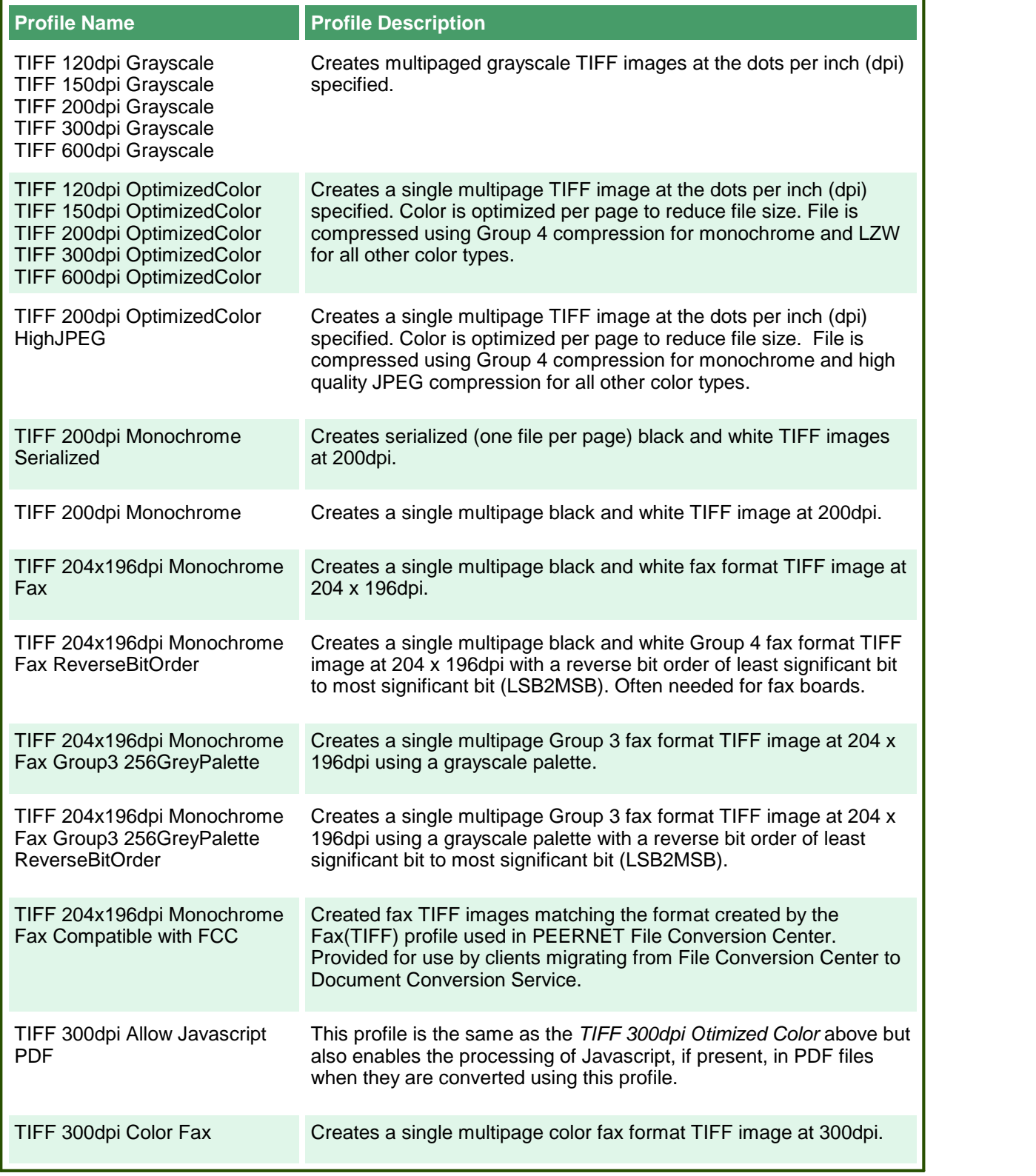

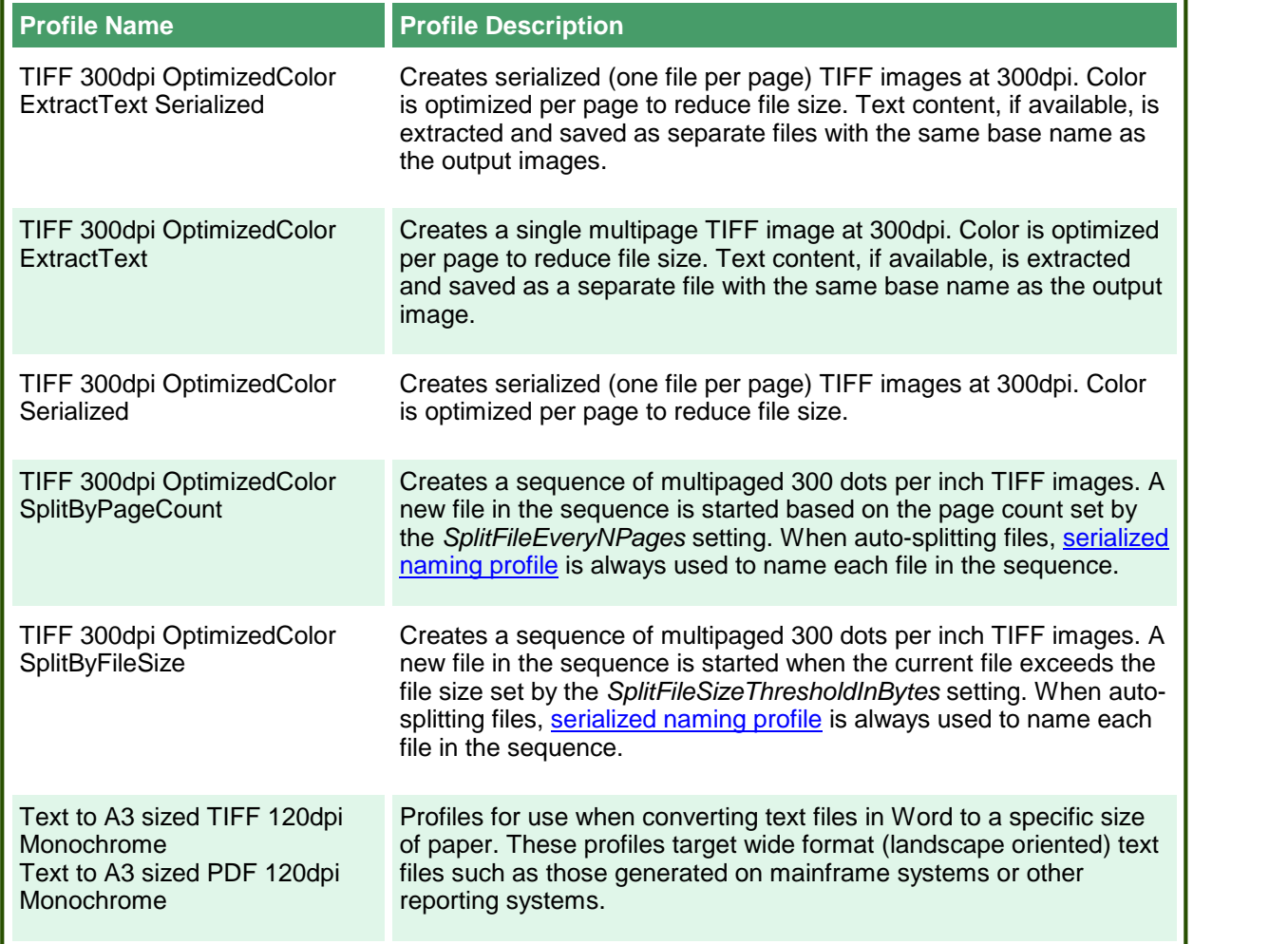

<span id="page-19-1"></span>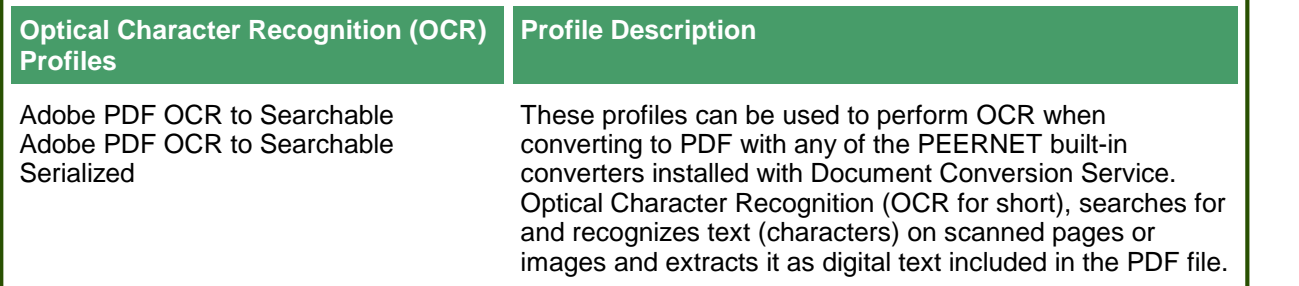

<span id="page-19-0"></span>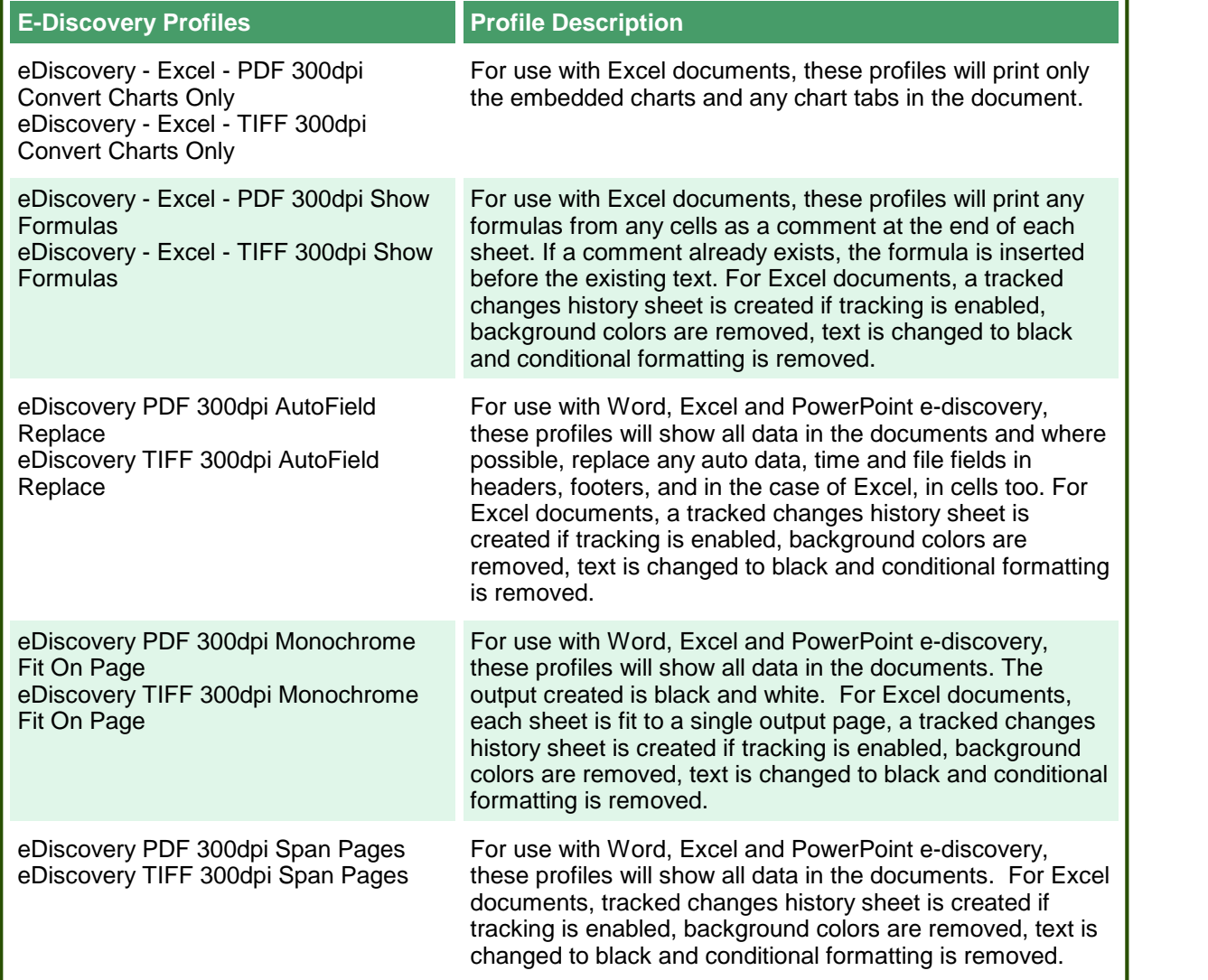

## <span id="page-20-0"></span>**Conversion Settings**

Conversion settings are used to describe the output created by Document Conversion Service and consist of a collection of name-value pairs. These settings can also be used to control the behavior of the individual converters, such as configuring Word to pass a password or telling Excel to ignore the print areas when printing worksheets.

#### PNDocConvQueueServiceLib COM Object

The PNDocConvQueueServiceLib COM object uses a list of name-value pairs of conversion settings to configure the output that is created. These settings are passed into the COM object directly through its IPNDocConvQueueItem.Set method before calling IPNDocConvQueueItem.Convert.

The following code sample show the conversion settings strings for setting the resolution to 200 DPI and creating multipaged black and white TIFF files. The **Resolution** setting is part of the **[Devmode](#page-101-0) settings** configuration options, while **Output File Format** , **Append**, **Color reduction**, and **Dithering** method are part of the **[Save](#page-97-0)** configuration options.

You can find more sample output configurations by looking at the name and value pairs used in the sample [conversion](#page-15-1) profiles included with Document Conversion Service.

#### **Code Sample - C#** PNDocConvQueueServiceLib.PNDocConvQueueItem item = null; // Create the conversion item item = new PNDocConvQueueServiceLib.PNDocConvQueueItem(); // Set conversion settings item.Set("Devmode settings;Resolution", "200"); item.Set("Save;Output File Format", "TIFF Multipaged"); item.Set("Save;Color reduction", "BW"); item.Set("Save;Dithering method", "Floyd"); item.Set("TIFF File Format;BW compression", "Group4"); item.Set("TIFF File Format;Color compression", "LZW RGB"); item.Set("TIFF File Format;Indexed compression", "LZW"); item.Set("TIFF File Format;Greyscale compression", "LZW"); // convert the file item.Convert("Microsoft Word", "C:\Test\Report.docx", "C:\Test\Out\ConvertedReport");

#### **Code Sample - VB.NET**

```
Dim item As PNDocConvQueueServiceLib.IPNDocConvQueueItem
 ' Create the conversion item
item = New PNDocConvQueueServiceLib.PNDocConvQueueItem()
' Set conversion settings
item.Set("Devmode settings;Resolution", "200")
item.Set("Save;Output File Format", "TIFF Multipaged")
item.Set("Save;Color reduction", "BW")
item.Set("Save;Dithering method", "Floyd")
item.Set("TIFF File Format;BW compression", "Group4")
item.Set("TIFF File Format;Color compression", "LZW RGB")
item.Set("TIFF File Format;Indexed compression", "LZW")
item.Set("TIFF File Format;Greyscale compression", "LZW")
' convert the file
item.Convert("Microsoft Word", _
            "C:\Test\Report.docx",
            "C:\Test\Out\ConvertedReport")
```
### <span id="page-22-0"></span>Name-Value Tables for Conversion Settings

The table below lists the different conversion settings separated out into categories with a description of the settings available in each. Click the link for that category to view all available settings for that option.

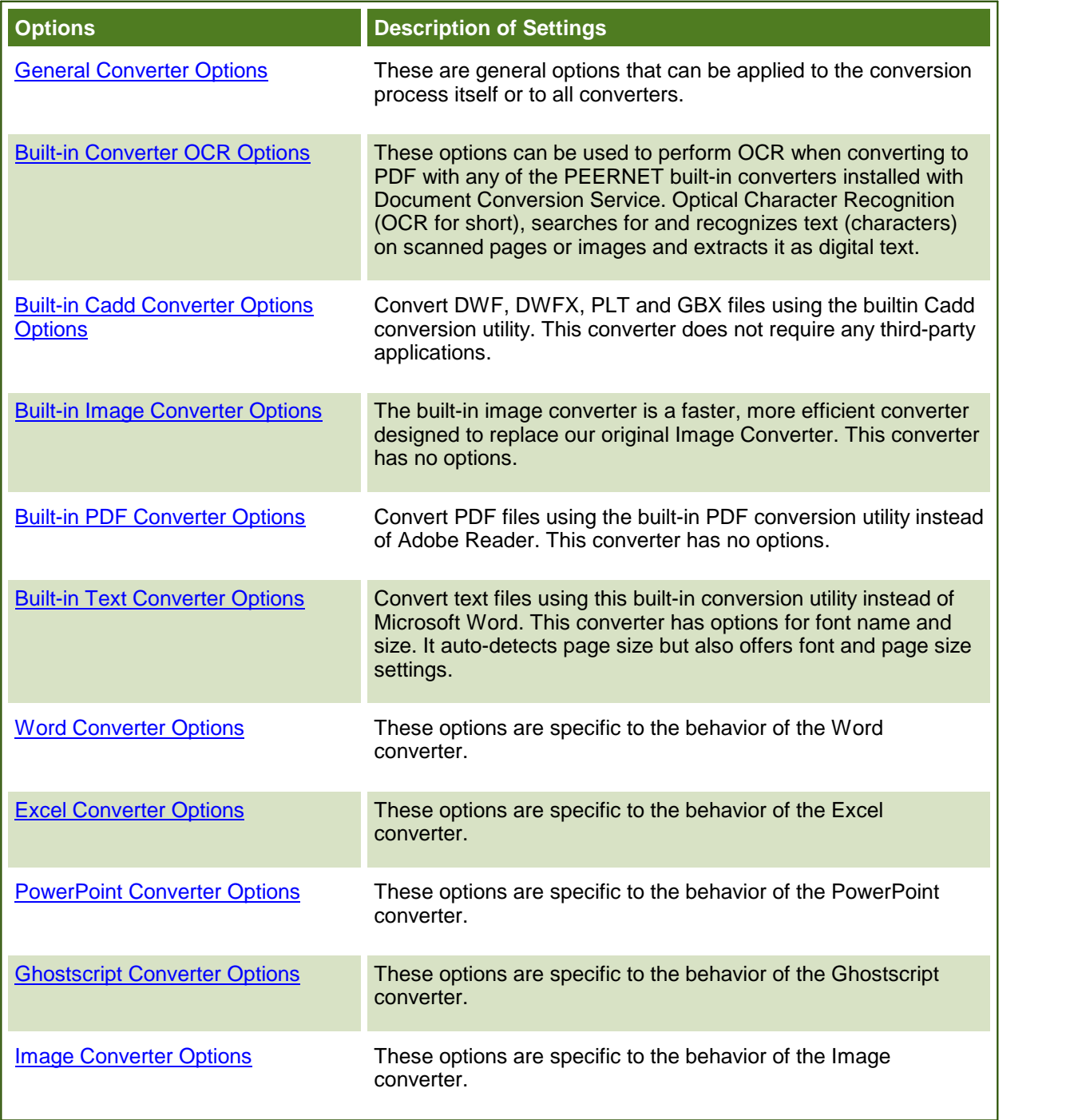

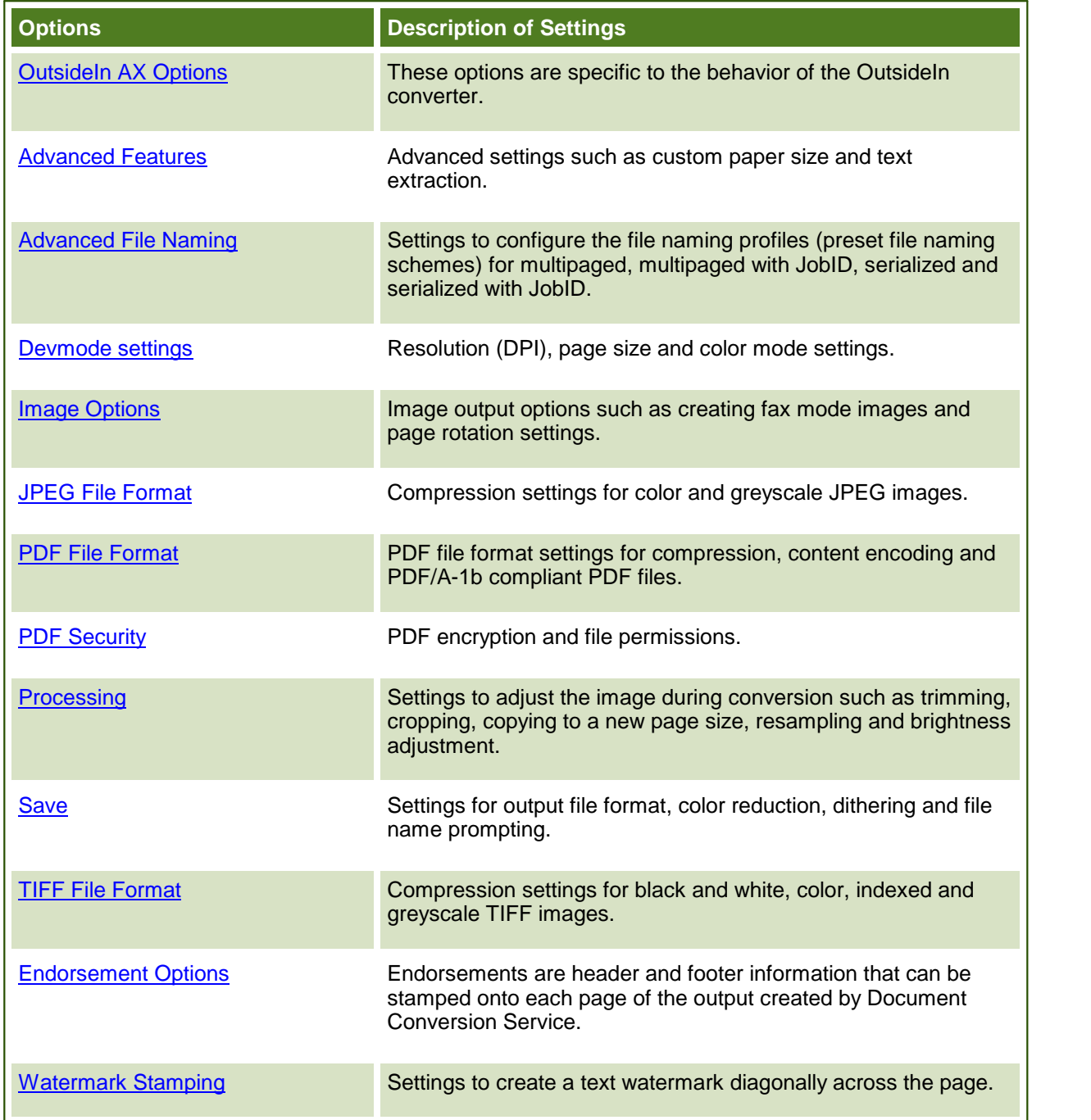

#### <span id="page-24-0"></span>**General Converter Options**

These options can be used with any of the converters installed with Document Conversion Service. Table values in **bold** text are the default value for that setting.

```
Code Sample - C#
PNDocConvQueueServiceLib.PNDocConvQueueItem item = null;
// Create the conversion item
item = new PNDocConvQueueServiceLib.PNDocConvQueueItem();
// Set conversion settings
item.Set("PageRange", "1-3");
item.Set("Devmode settings;Resolution", "300");
item.Set("Save;Output File Format", "TIFF Multipaged");
...
// convert the file
item.Convert("Microsoft Word",
            @"C:\Test\Report.docx",
            @"C:\Test\Out\ConvertedReport");
```

```
Code Sample - VB.NET
Dim item As PNDocConvQueueServiceLib.IPNDocConvQueueItem
 ' Create the conversion item
item = New PNDocConvQueueServiceLib.PNDocConvQueueItem()
' Set conversion settings
item.Set("PageRange", "1-3")
item.Set("Devmode settings;Resolution", "300")
item.Set("Save;Output File Format", "TIFF Multipaged")
...
' convert the file
item.Convert("Microsoft Word", _
            "C:\Test\Report.docx", _
            "C:\Test\Out\ConvertedReport")
```
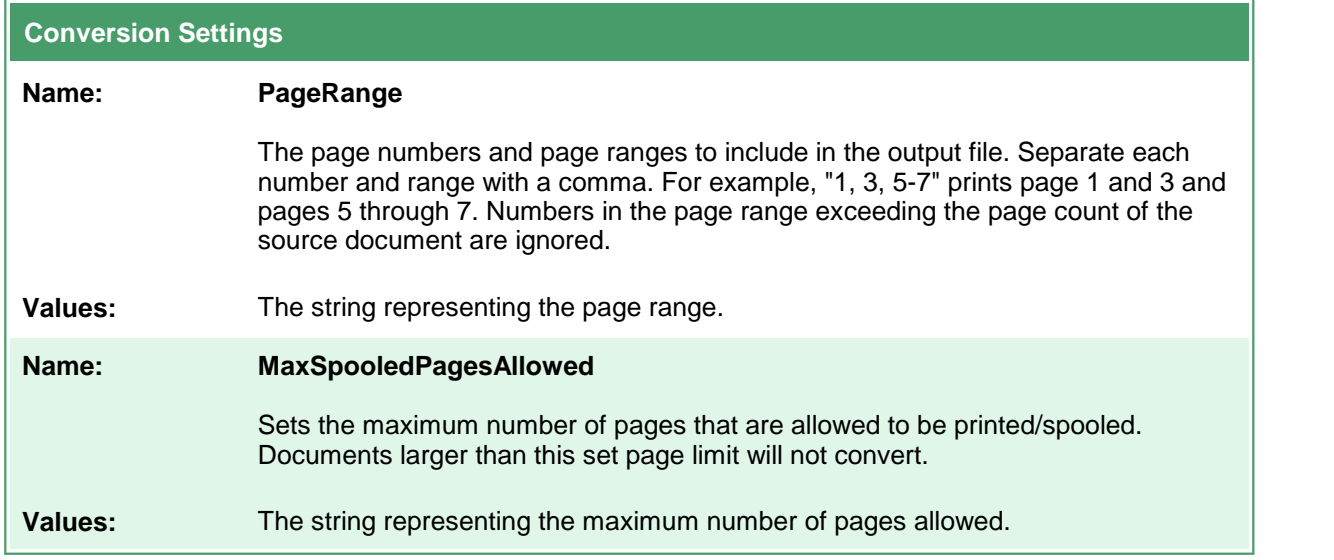

#### <span id="page-26-0"></span>**Built-in Converter OCR Options**

These options are used when converting to PDF with any of the PEERNET built-in converters installed with Document Conversion Service. These settings do not apply to any other output format.

#### **Caution**

This feature is not supported on Microsoft® Windows Server 2008 R2 and Microsoft® Windows 7.

**Optical Character Recognition** (**OCR** for short), searches for and recognizes text (characters) on scanned pages or images and extracts it as digital text. When recognizing text, the OCR engine has to know which languages to look for on the page. OCR works by analyzing the patterns, shapes, and curves of the text characters on the page and matching them to predefined information for different characters in each language.

OCR will increase the processing time for file conversion. Outside factors such as image quality, the font used, and any image background on the pages will all affect the validity of the OCR results.

They are used by the following converters:

- · Built-in PDF Converter
- · Built-in Image Converter
- · Built-in Cadd Converter

Table values in **bold** text are the default value for that setting.

```
Code Sample - C#
PNDocConvQueueServiceLib.PNDocConvQueueItem item = null;
// Create the conversion item
item = new PNDocConvQueueServiceLib.PNDocConvQueueItem();
// Set conversion settings
item.Set("ConverterPlugIn.PNBuiltinsOCRPDF.Enabled", "1");
item.Set("ConverterPlugIn.PNBuiltinsOCRPDF.Languages", "eng+fra");
item.Set("ConverterPlugIn.PNBuiltinsOCRPDF.FirstPageOnly", "0");
item.Set("Devmode settings;Resolution", "300");
item.Set("Save;Output File Format", "Adobe PDF Multipaged");
...
// convert the file
item.Convert("Cadd - Builtin", _
            @"C:\Test\Building Plan.dwf",@"C:\Test\Out\ConvertedDrawings");
```
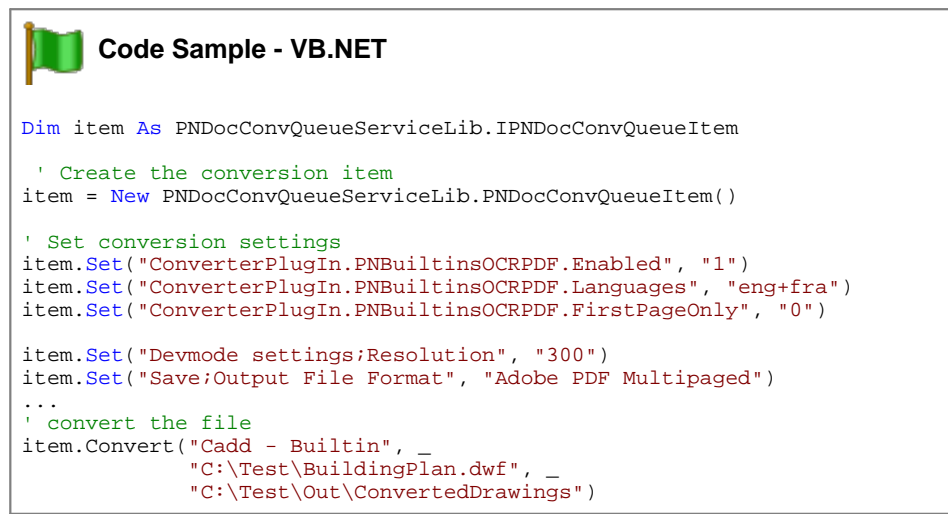

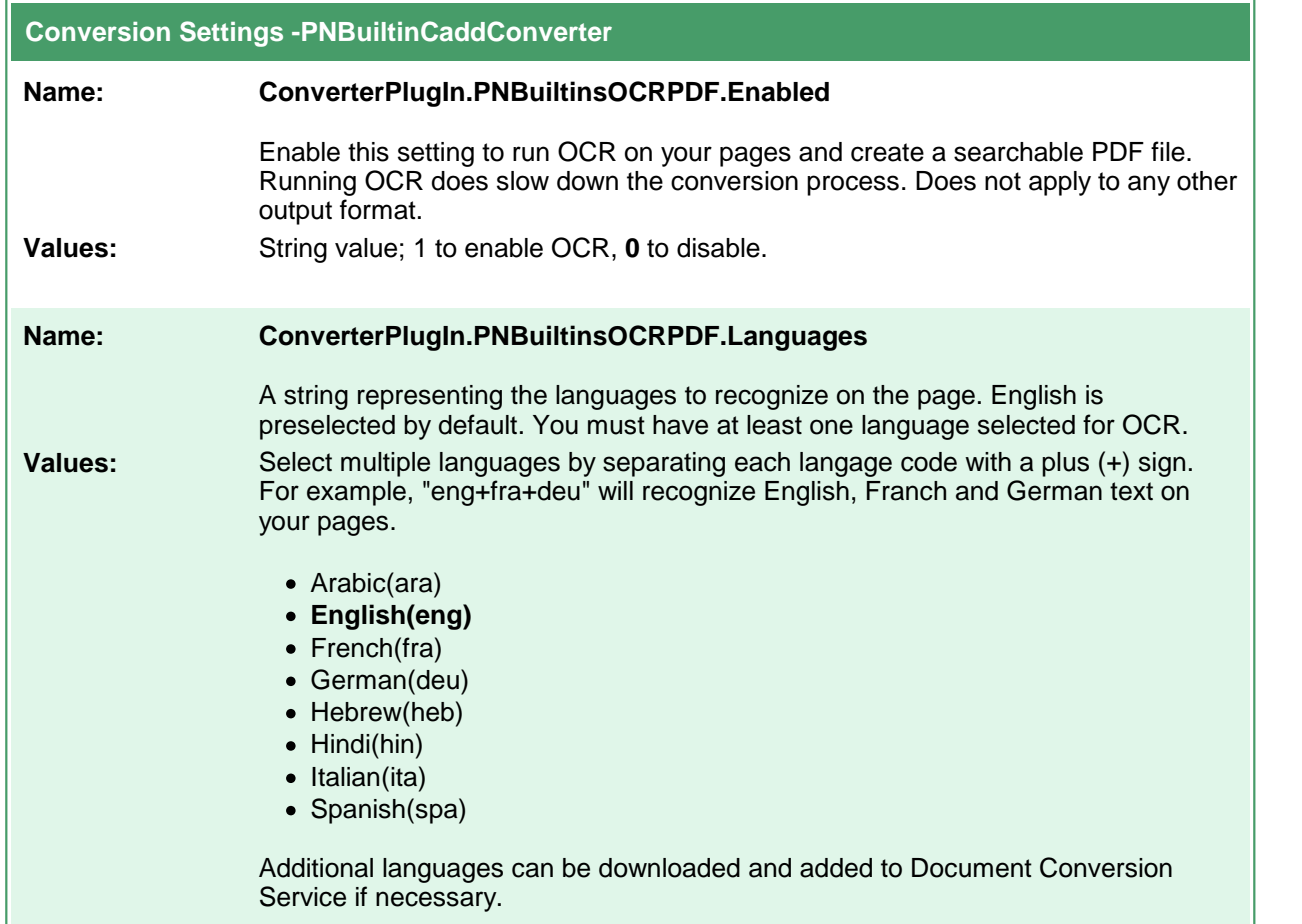

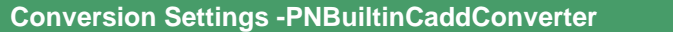

**Name: ConverterPlugIn.PNBuiltinsOCRPDF.FirstPageOnly**

Allows you to only run the OCR process on the first page of every file. **Values:** String value; 1 to process only the first page, **0** to process all the pages in the document.

#### Adding Languages

Document Conversion Service comes with files to support recognizing Arabic, English, French, German, Hebrew, Hindi, Italian, and Spanish. You can download additional language files or complete sets of language files from [Traineddata](https://tesseract-ocr.github.io/tessdoc/Data-Files.html) Files for Tesseract.

To add them to Document Conversion Service, copy the desired **\*.traineddata** files into the following folder:

%PROGRAMDATA%\PEERNET\Document Conversion Service\tessdata

#### <span id="page-29-0"></span>**Built-in PDF Converter Options**

The Built-in PDF Converter replaces the Adobe Reader [converter](#page-77-0). It eliminates the need to install Adobe Reader to convert PDF files. Unlike when converting using the Adobe Reader converter, files are opened and converted without printing, resulting in faster conversion.

#### **Caution** ۱

This feature is not supported on Microsoft® Windows Server 2008 R2 and Microsoft® Windows 7.

This converter has no individual options.

#### <span id="page-30-0"></span>**Built-in Text Converter Options**

This converter handles processing text-based files, including wide-format text files. It handles text-based log files, batch files, source code files, and many others.

#### **Caution**

This feature is not supported on Microsoft® Windows Server 2008 R2 and Microsoft® Windows 7.

Text files may or may not contain form feeds. A form feed is a special character that causes any text after it to start on a new page. When your text document has form feeds, the text encoding, font size, and page size used to position the page contents are auto-detected.

A document with no form feed characters is considered a single page. The number of characters and lines, along with the font and font size, is used to calculate a page size. The text is split into pages using the calculated page size. Text files that commonly have no form feeds are source code files, XML files, log files, and similar.

There are two sets of options - one for text files with form [feeds](#page-31-0) and one for text [documents](#page-34-0) without form [feeds](#page-34-0).

Table values in bold text are the default value for that setting.

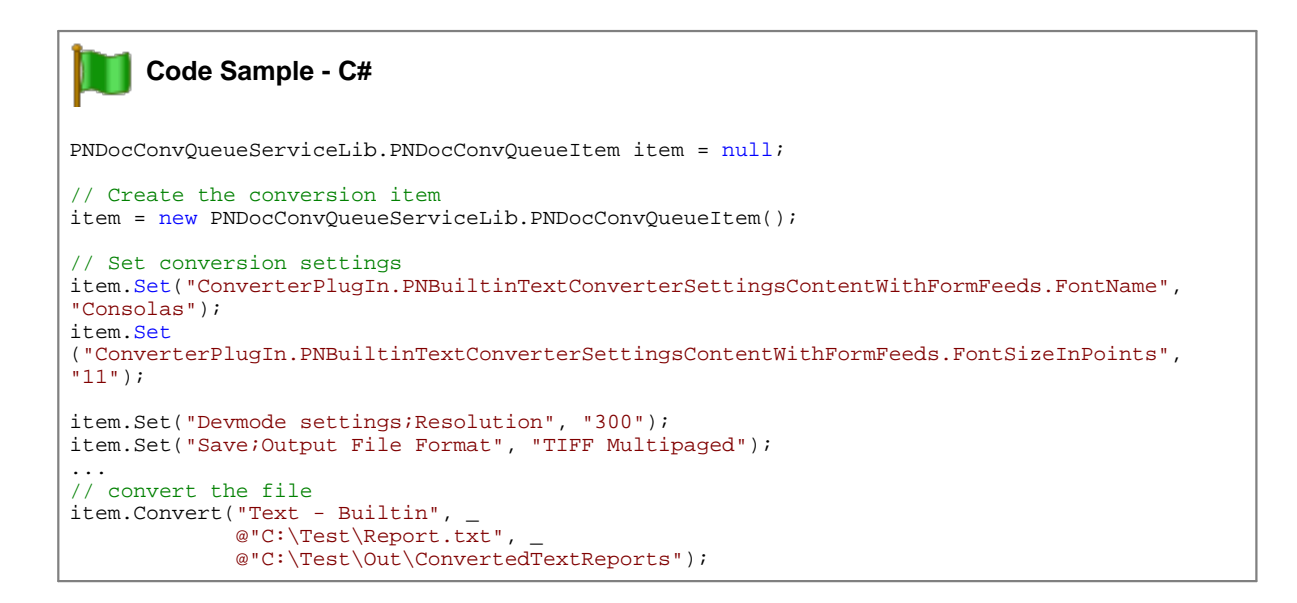

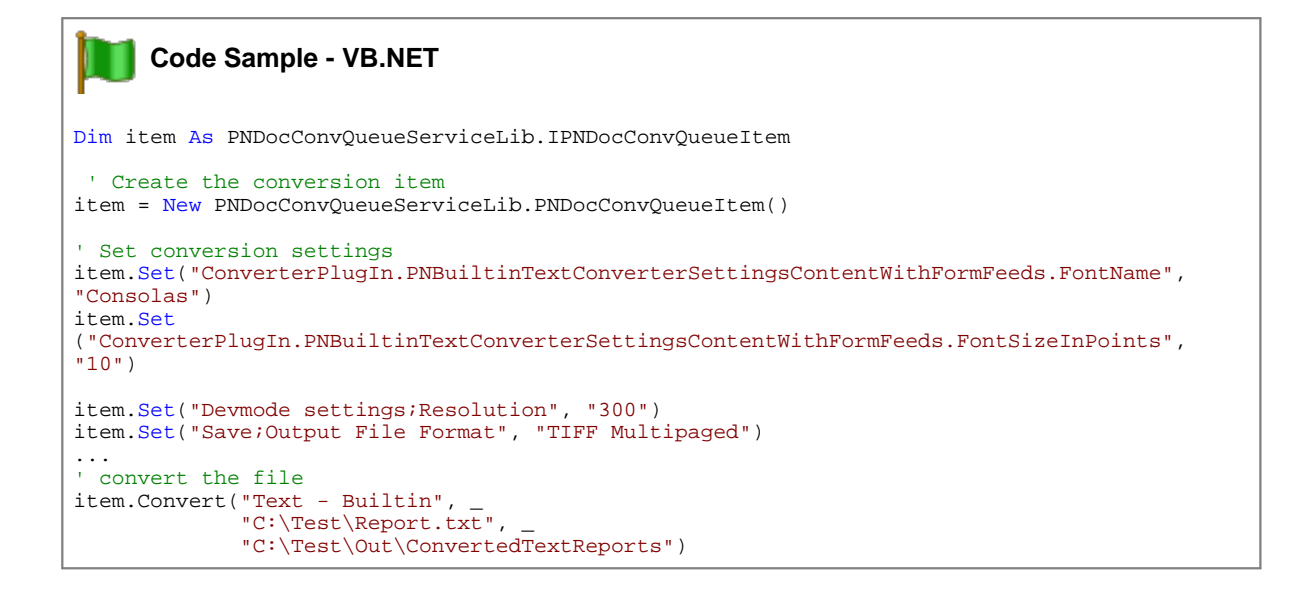

<span id="page-31-0"></span>This table lists the options for handling text files **with form feeds** (page eject). A form feed automatically causes any text after it to start on a new page. For options for text files **without form feeds**, see [this](#page-34-0) [table](#page-34-0).

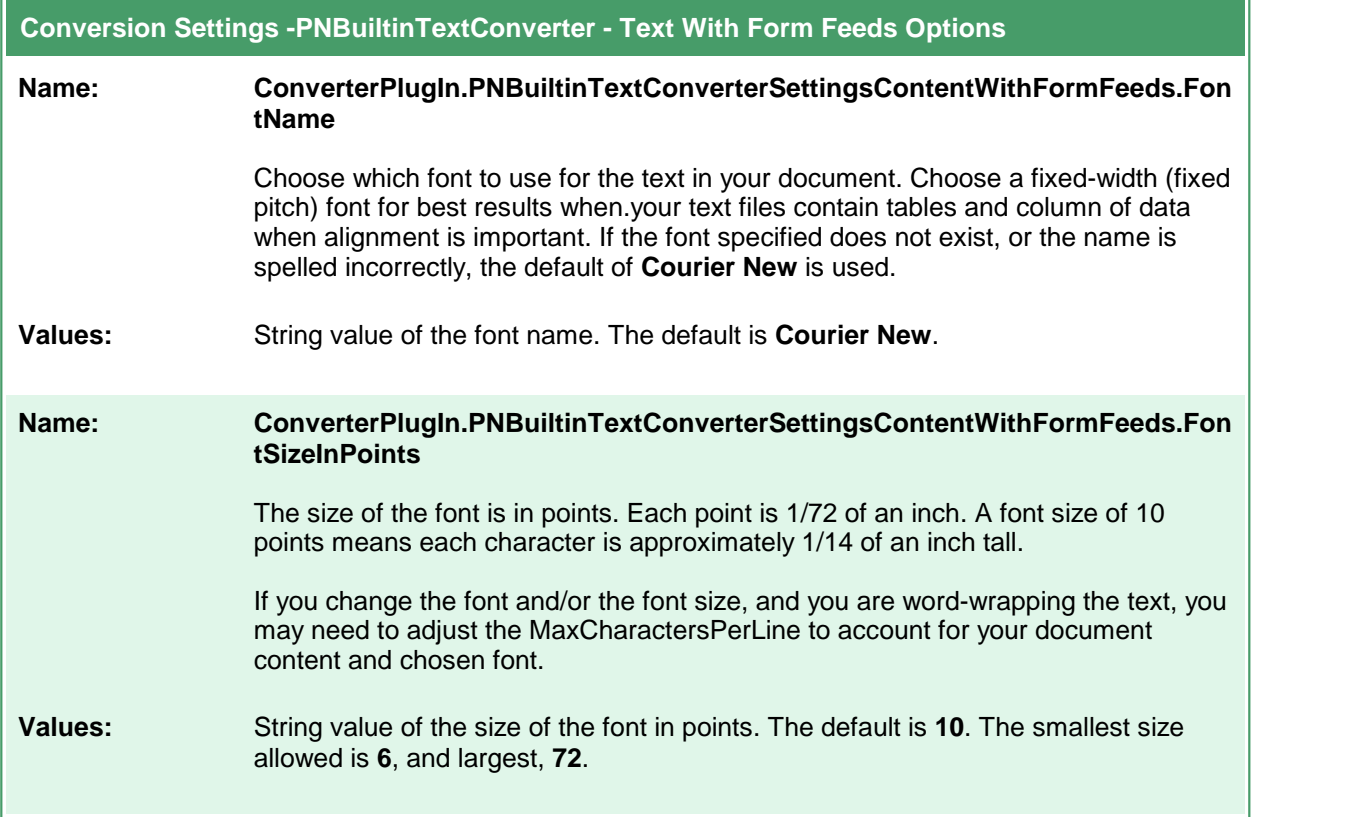

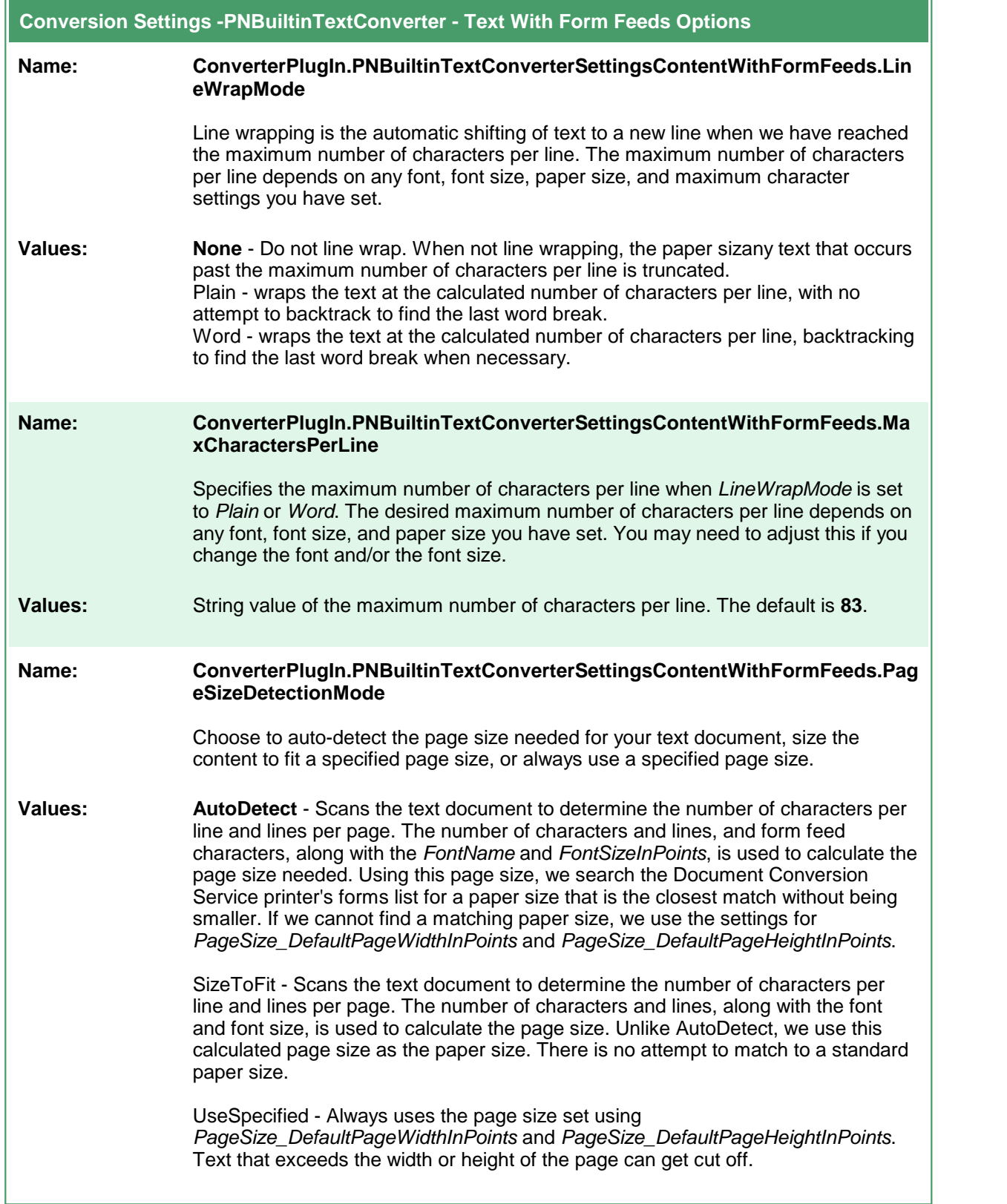

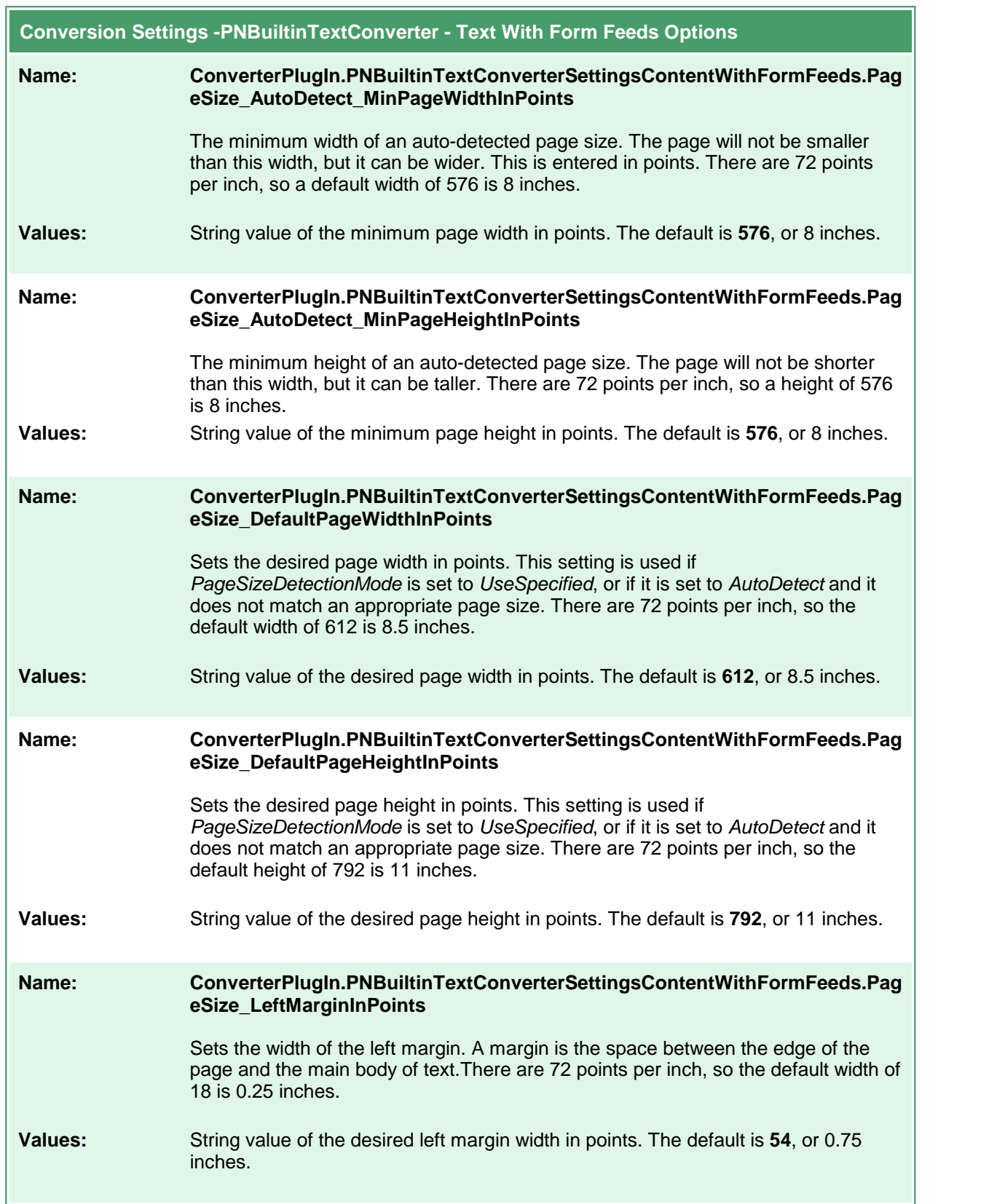

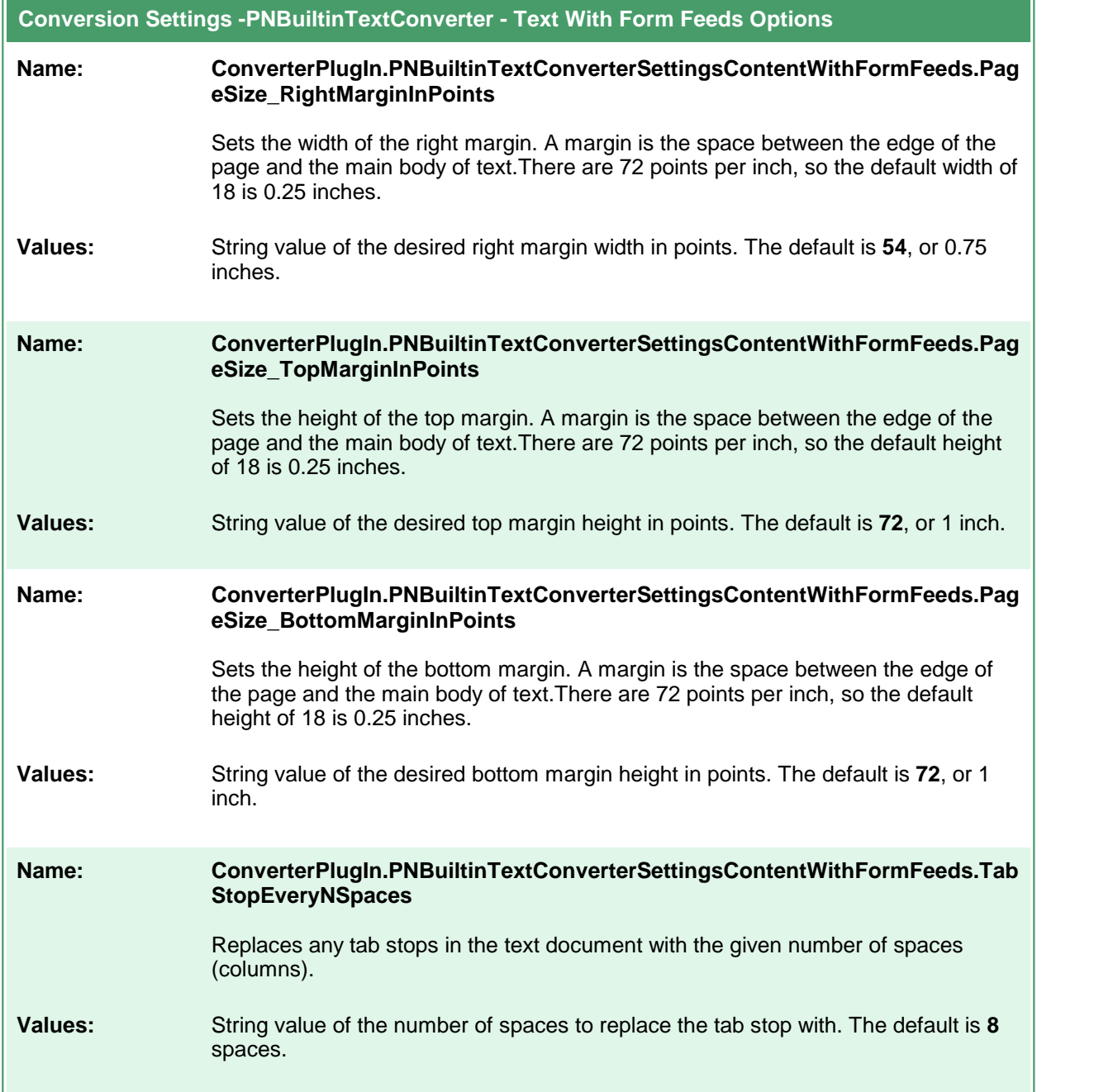

<span id="page-34-0"></span>This table lists the options for handling text files **without form feeds** (page ejects). When a text document does nothave form feeds, the settings **PageSize\_DefaultPageWidthInPoints** and **PageSize\_DefaultPageHeightInPoints** are used to determine the paper size and when a new page begins. For options for text files **with form feeds**, see this [table](#page-31-0).

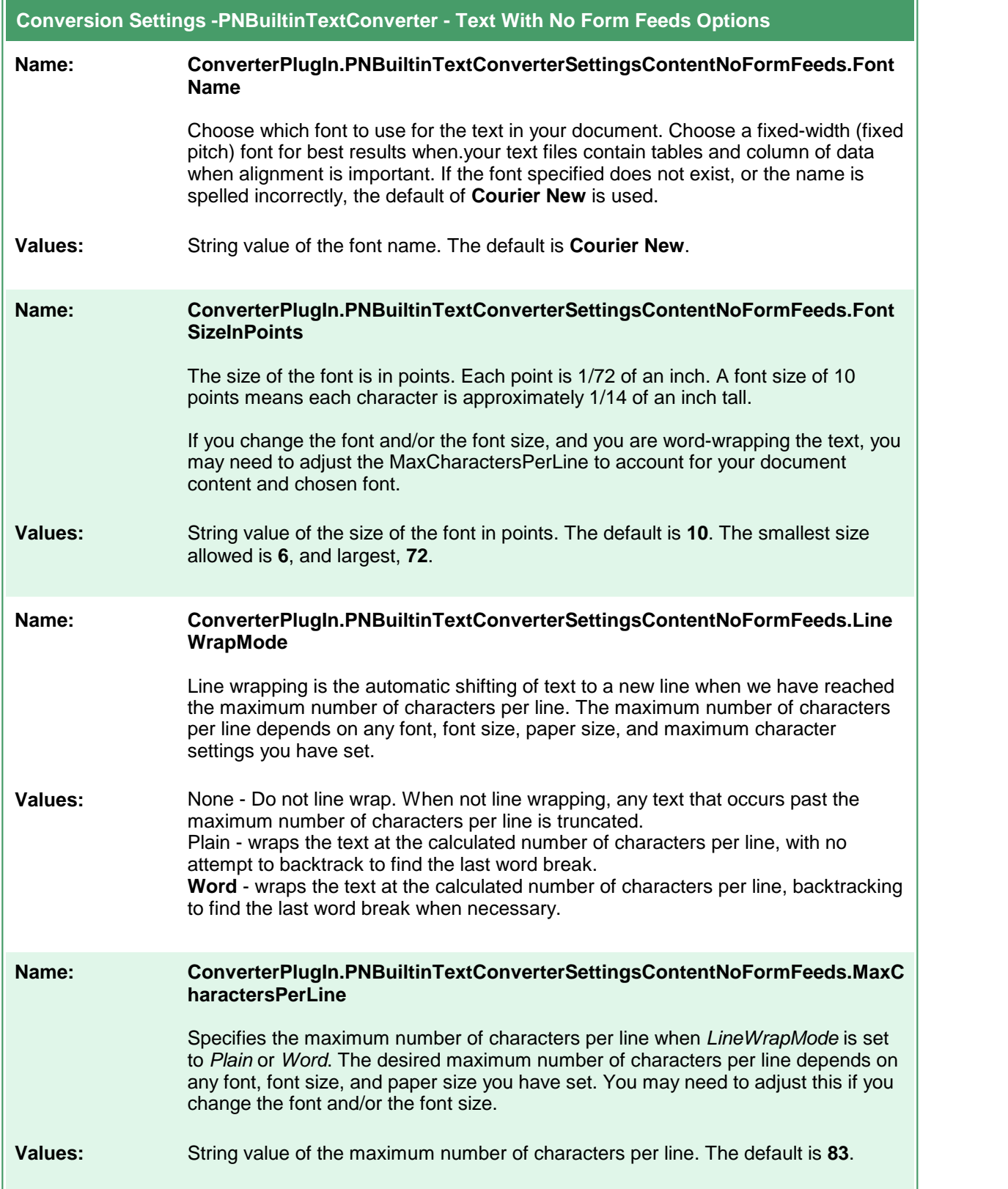
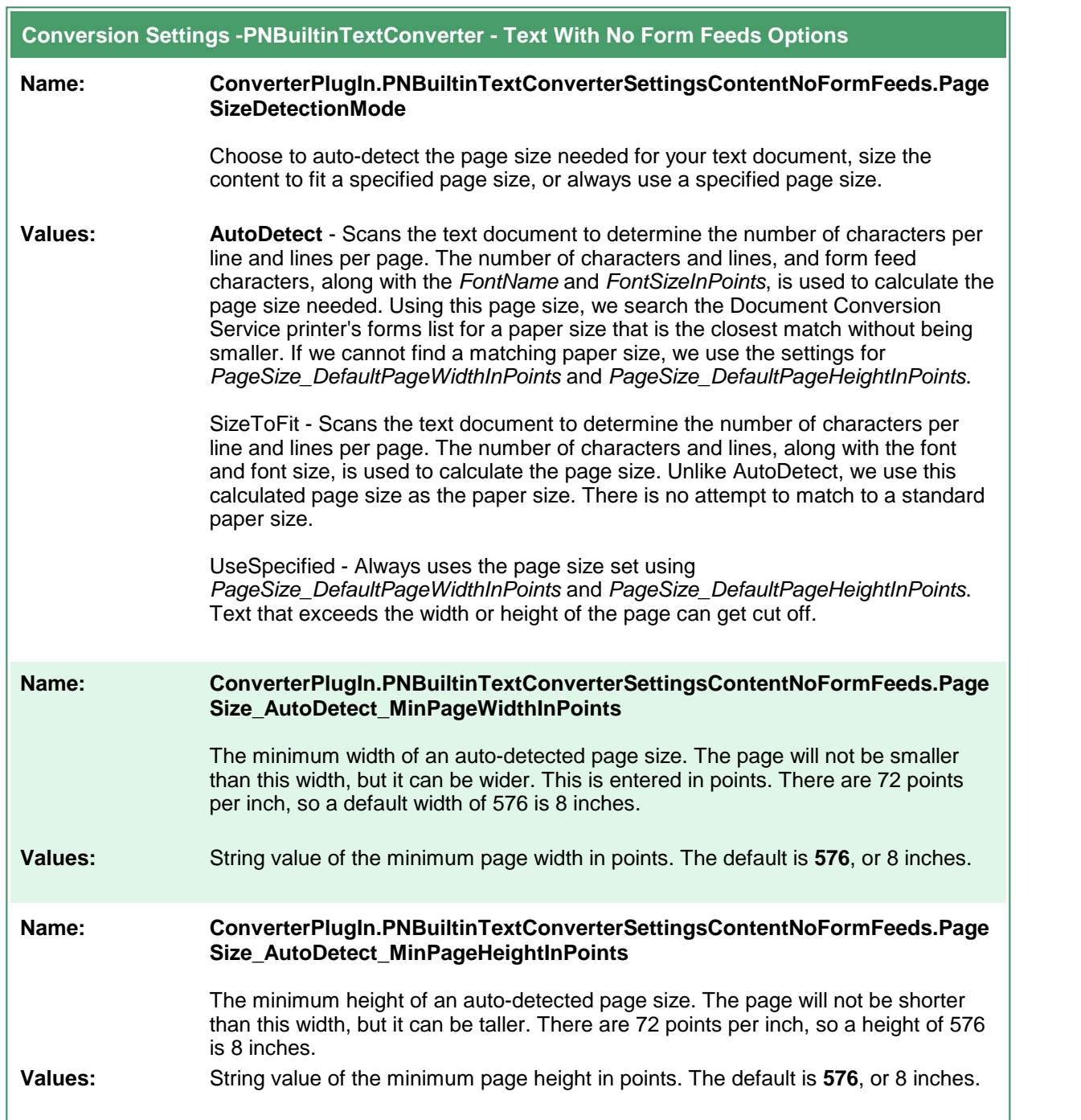

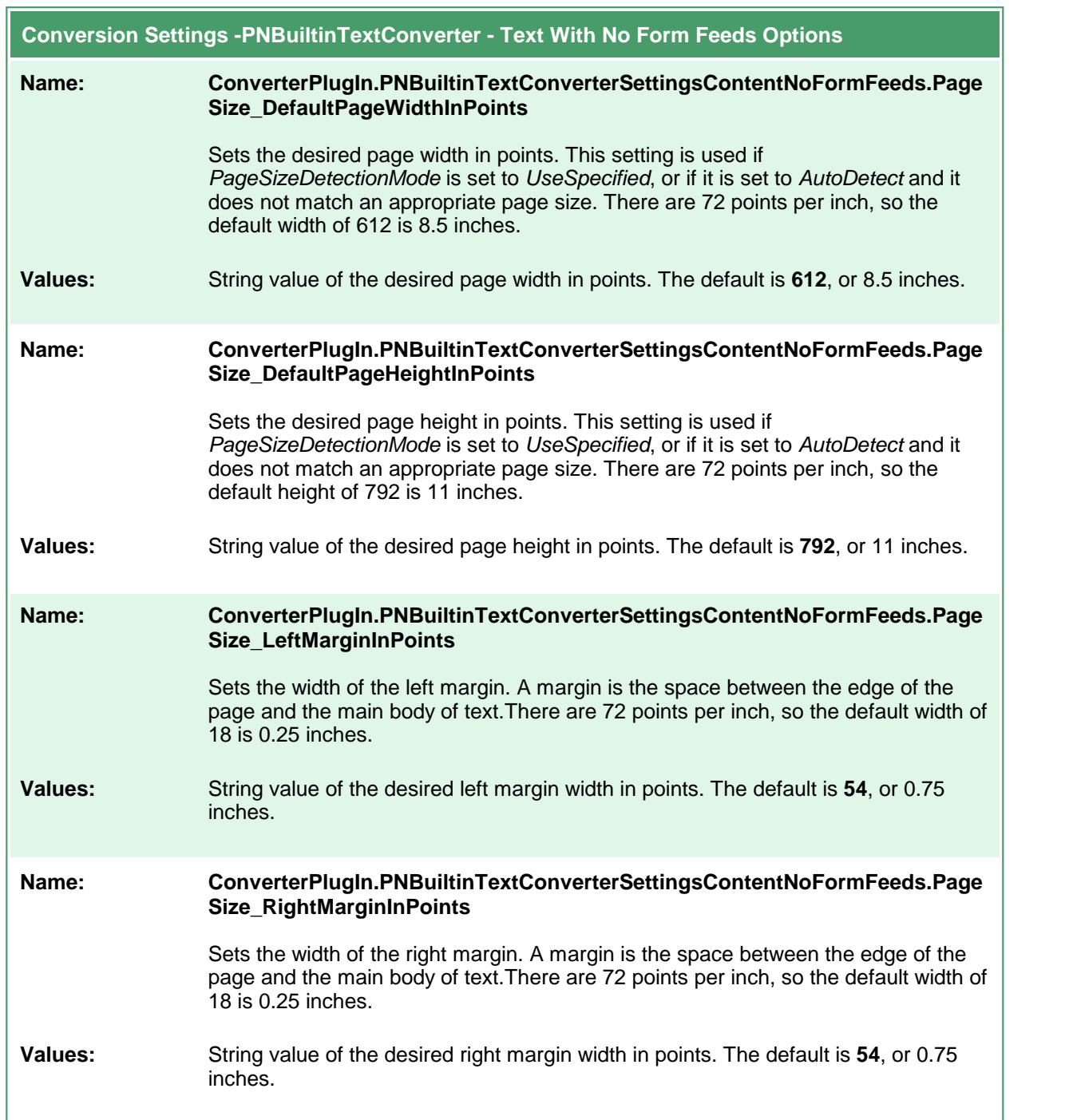

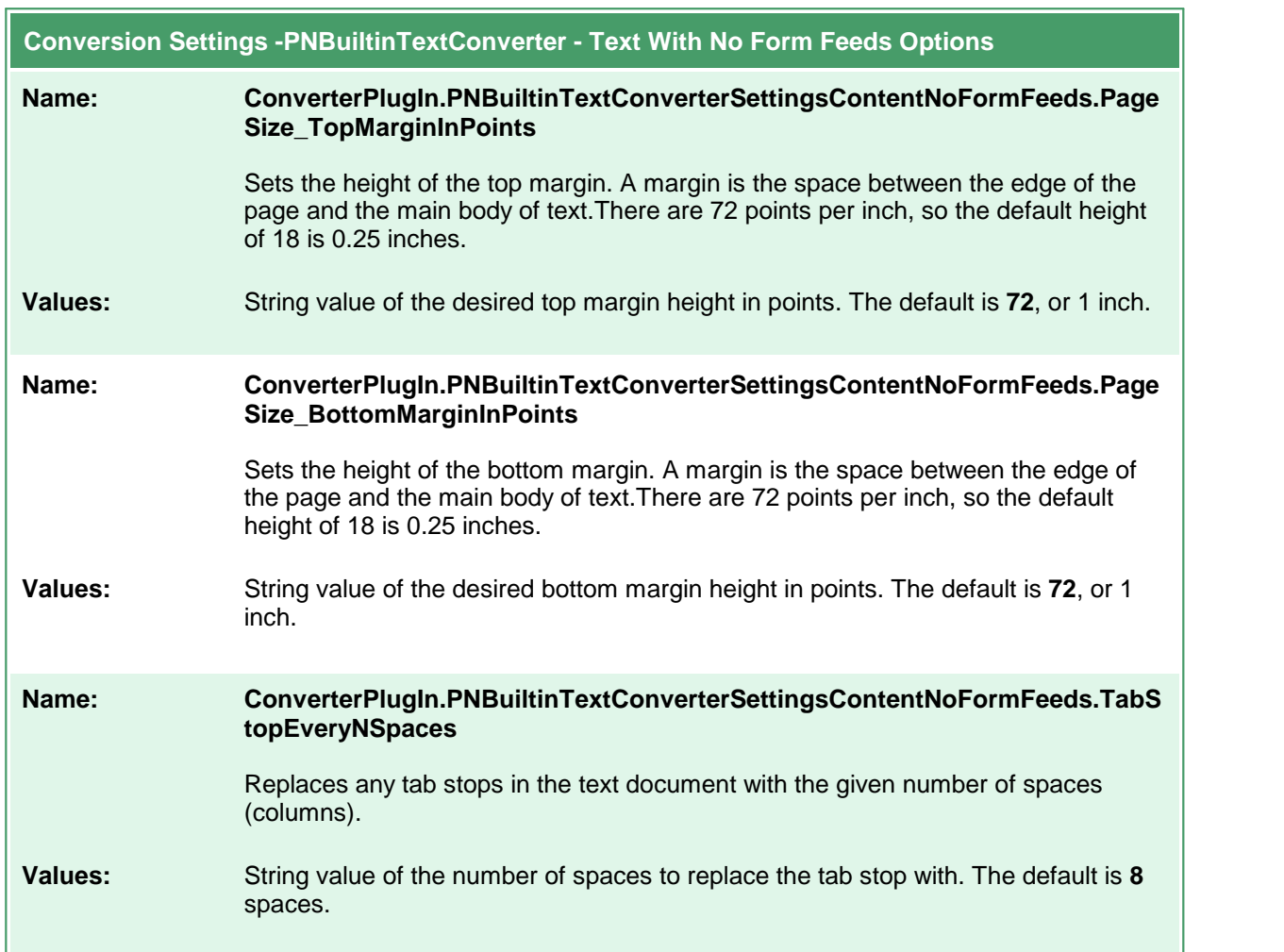

# **Built-in Cadd Converter Options**

The Built-in Cadd Converter converts the following types of **C**omputer-**A**ided **D**esign and **D**rafting files: DWF, DWFX, PLT and GBX. It does not require any third-party applications.

#### **Caution**

This feature is not supported on Microsoft® Windows Server 2008 R2 and Microsoft® Windows 7.

Table values in **bold** text are the default value for that setting.

```
Code Sample - C#
PNDocConvQueueServiceLib.PNDocConvQueueItem item = null;
// Create the conversion item
item = new PNDocConvQueueServiceLib.PNDocConvQueueItem();
// Set conversion settings
item.Set("ConverterPlugIn.PNBuiltinCaddConverterSettings.OpenPassword", "password");
item.Set("Devmode settings;Resolution", "300");
item.Set("Save;Output File Format", "TIFF Multipaged");
...
// convert the file
item.Convert("Cadd - Builtin", _
            @"C:\Test\BuildingPlan.dwf",
            @"C:\Test\Out\ConvertedDrawings");
```
### **Code Sample - VB.NET**

```
Dim item As PNDocConvQueueServiceLib.IPNDocConvQueueItem
 ' Create the conversion item
item = New PNDocConvQueueServiceLib.PNDocConvQueueItem()
' Set conversion settings
item.Set("ConverterPlugIn.PNBuiltinCaddConverterSettings.OpenPassword", "password")
item.Set("Devmode settings;Resolution", "300")
item.Set("Save;Output File Format", "TIFF Multipaged")
...
' convert the file
item.Convert("Cadd - Builtin", _
            "C:\Test\BuildingPlan.dwf",
            "C:\Test\Out\ConvertedDrawings")
```
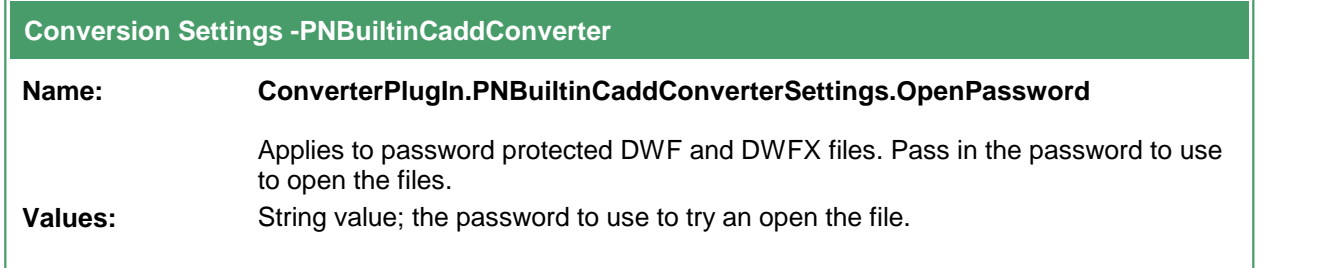

# **Built-in Image Converter Options**

The Built-in Image Converter is a replacement for our original *Image Converter*. We've improved the speed and memory use needed when converting, modifying, and rotating images. This converter improves image conversion speed and provides better handling of all image types.

## **Caution**

This feature is not supported on Microsoft® Windows Server 2008 R2 and Microsoft® Windows 7.

This converter has no individual options.

## **Word Converter Options**

**Code Sample - VB.NET**

These options control the behavior of the Word converter used by Document Conversion Service. Table values in **bold** text are the default value for that setting.

```
Code Sample - C#
PNDocConvQueueServiceLib.PNDocConvQueueItem item = null;
// Create the conversion item
item = new PNDocConvQueueServiceLib.PNDocConvQueueItem();
// Set conversion settings
item.Set("Microsoft.Word.Document.PrintOut.Item", "DocumentAndMarkup");
item.Set("Microsoft.Word.PageSetup.TwoPagesOnOne", "True");
item.Set("Microsoft.Word.ReplaceFieldDateWith", "<AUTODATE>");
item.Set("Devmode settings;Resolution", "300");
item.Set("Save;Output File Format", "TIFF Multipaged");
...
// convert the file
item.Convert("Microsoft Word",
            @"C:\Test\Report.docx",
            @"C:\Test\Out\ConvertedReport");
```
Dim item As PNDocConvQueueServiceLib.IPNDocConvQueueItem ' Create the conversion item item = New PNDocConvQueueServiceLib.PNDocConvQueueItem() ' Set conversion settings item.Set("Microsoft.Word.Document.PrintOut.Item", "DocumentAndMarkup") item.Set("Microsoft.Word.PageSetup.TwoPagesOnOne", "True") item.Set("Microsoft.Word.ReplaceFieldDateWith", "<AUTODATE>") item.Set("Devmode settings;Resolution", "300") item.Set("Save;Output File Format", "TIFF Multipaged") ... ' convert the file item.Convert("Microsoft Word", \_ "C:\Test\Report.docx", \_ "C:\Test\Out\ConvertedReport")

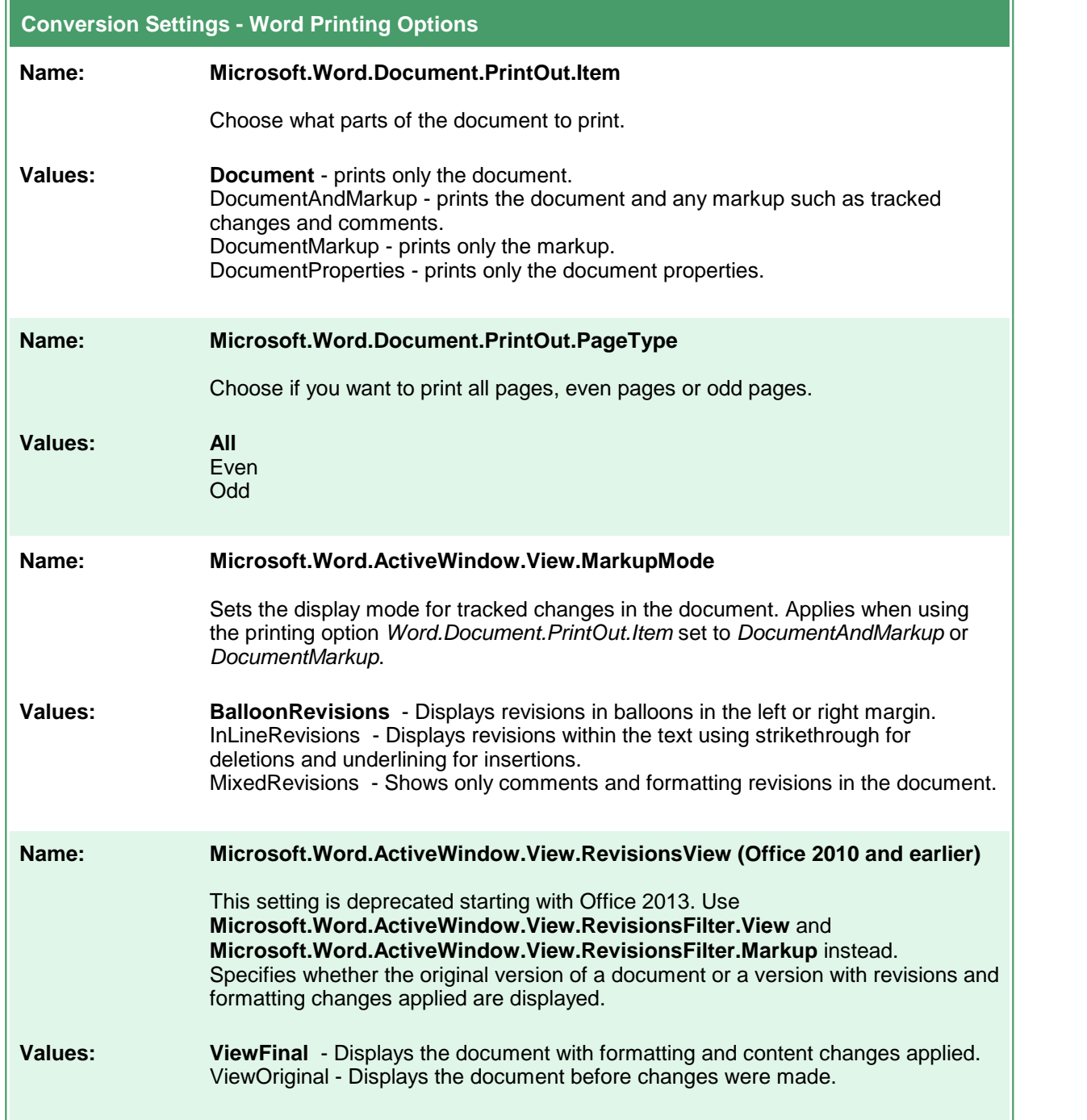

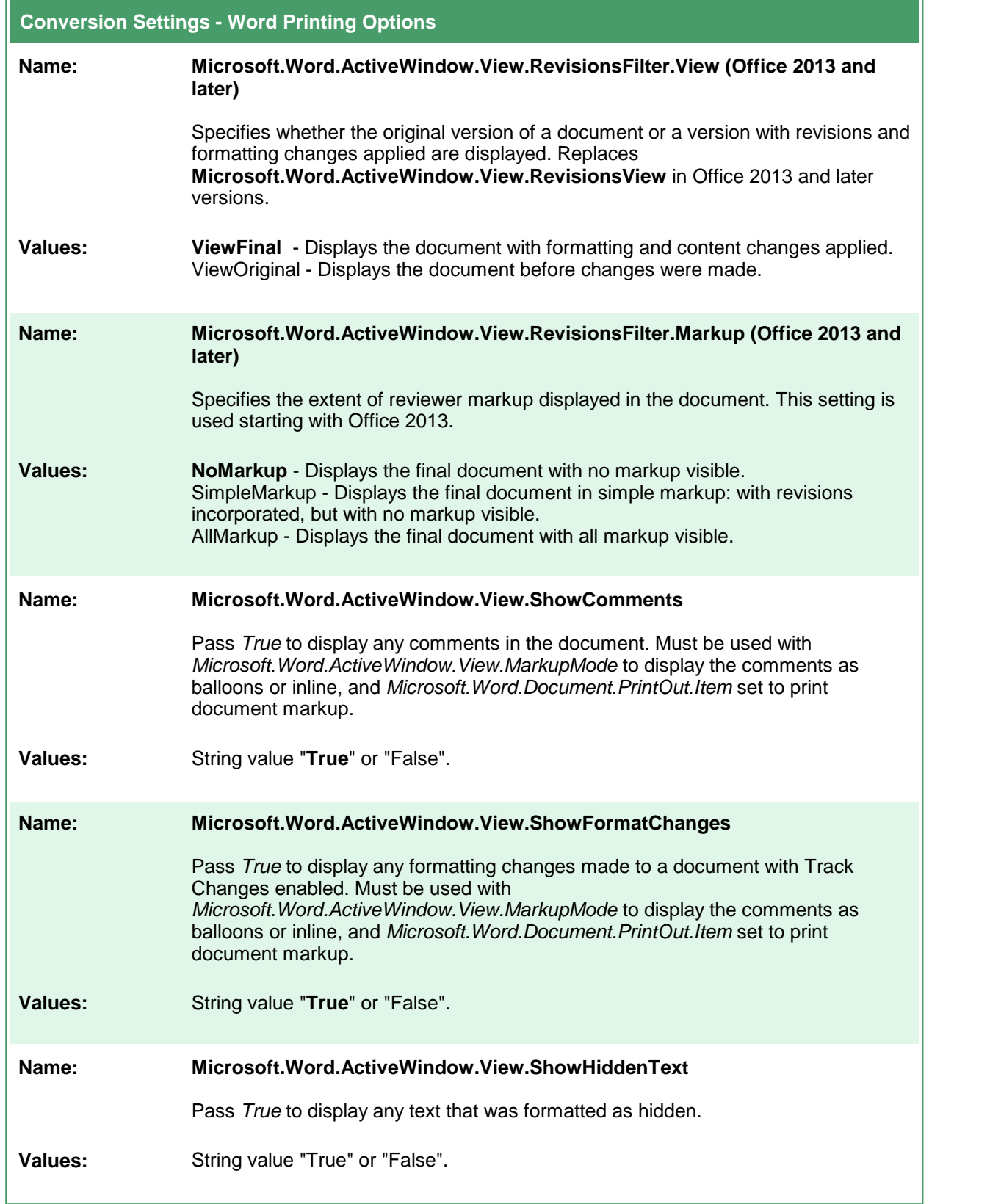

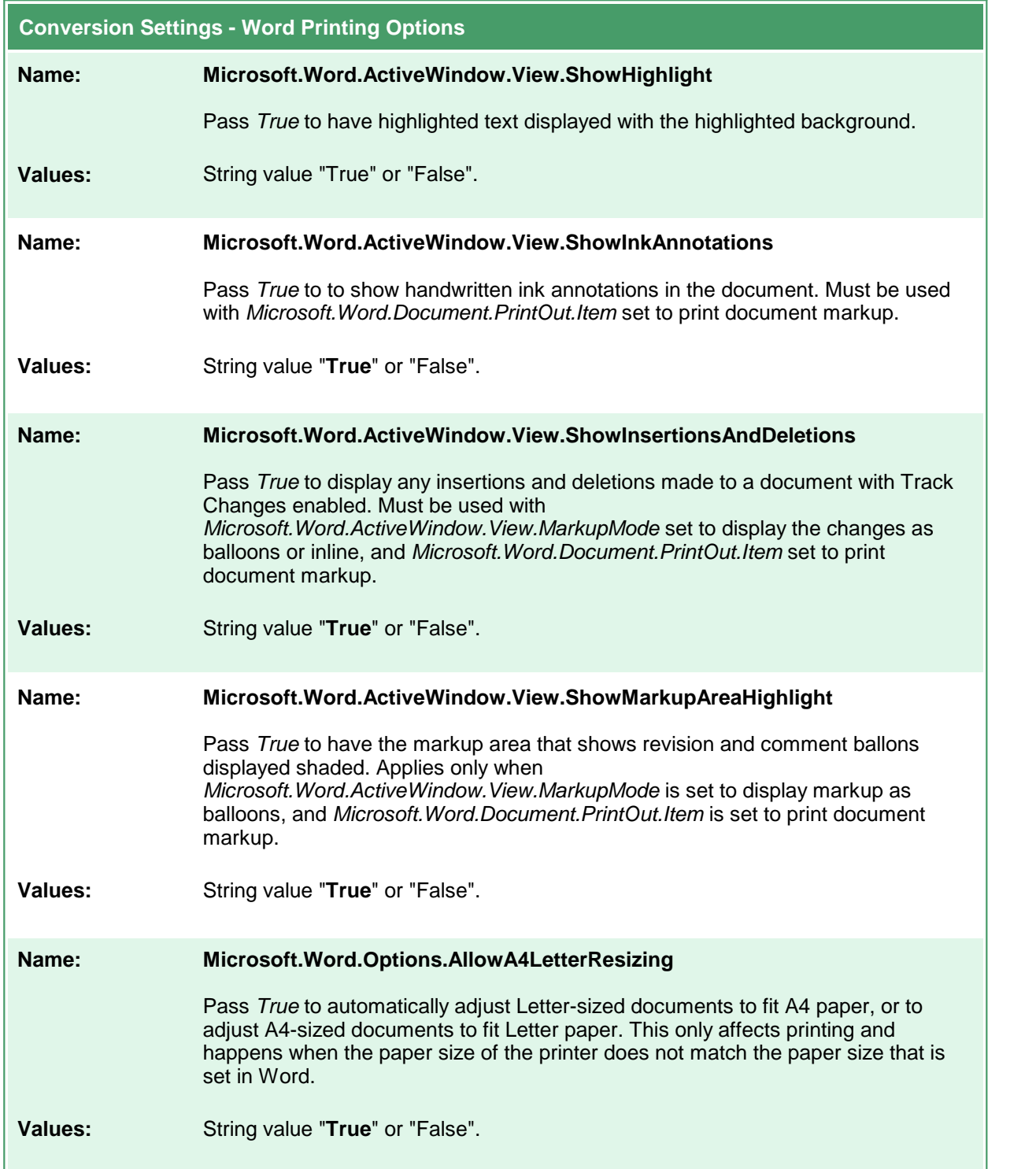

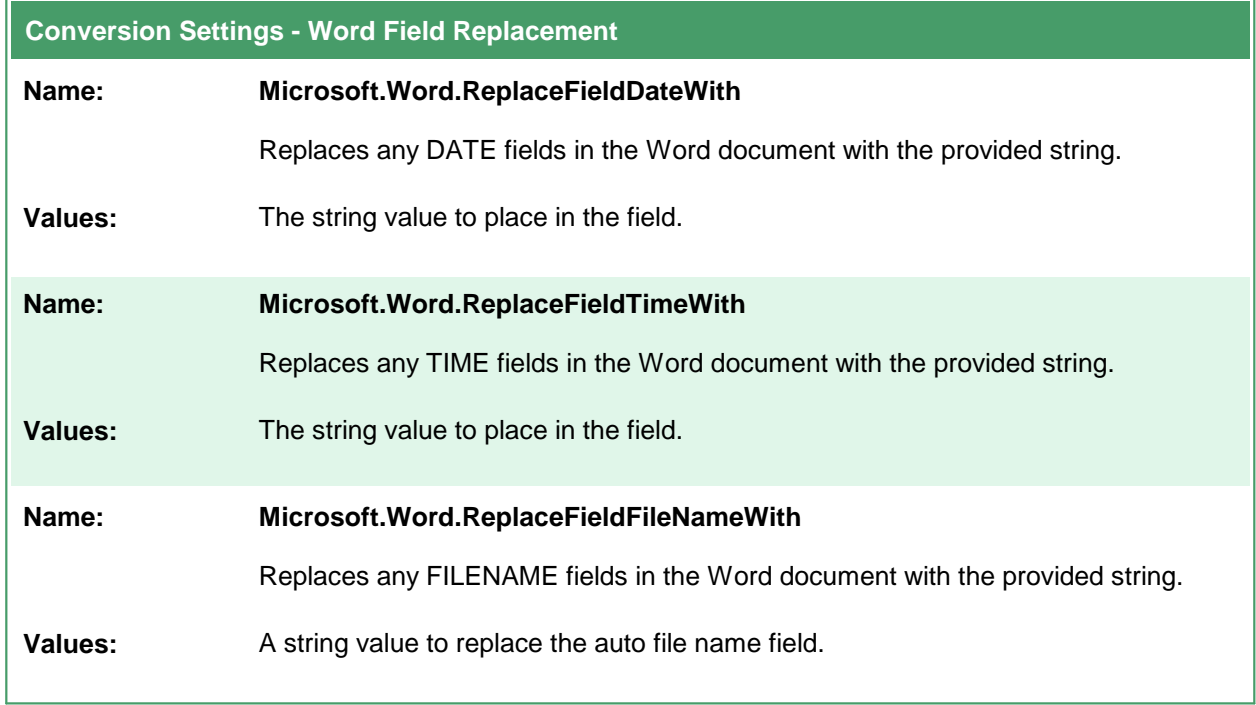

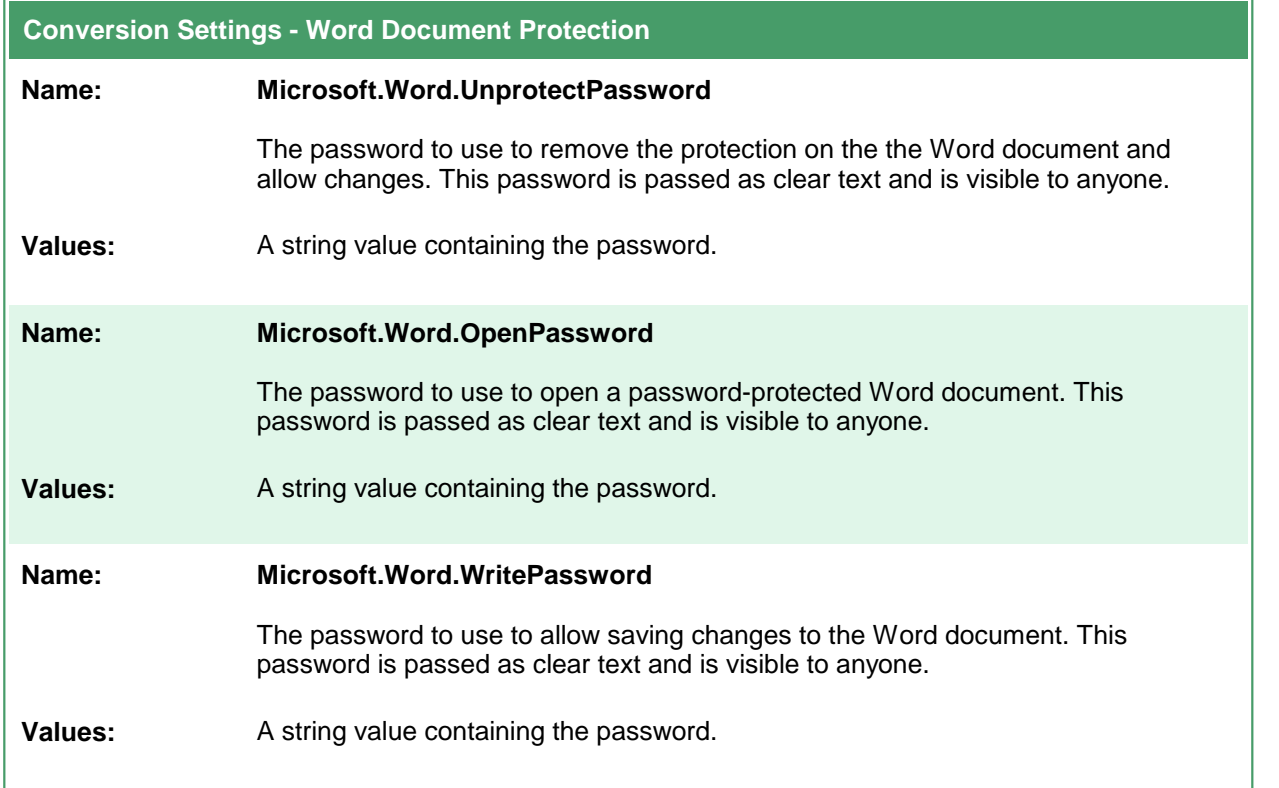

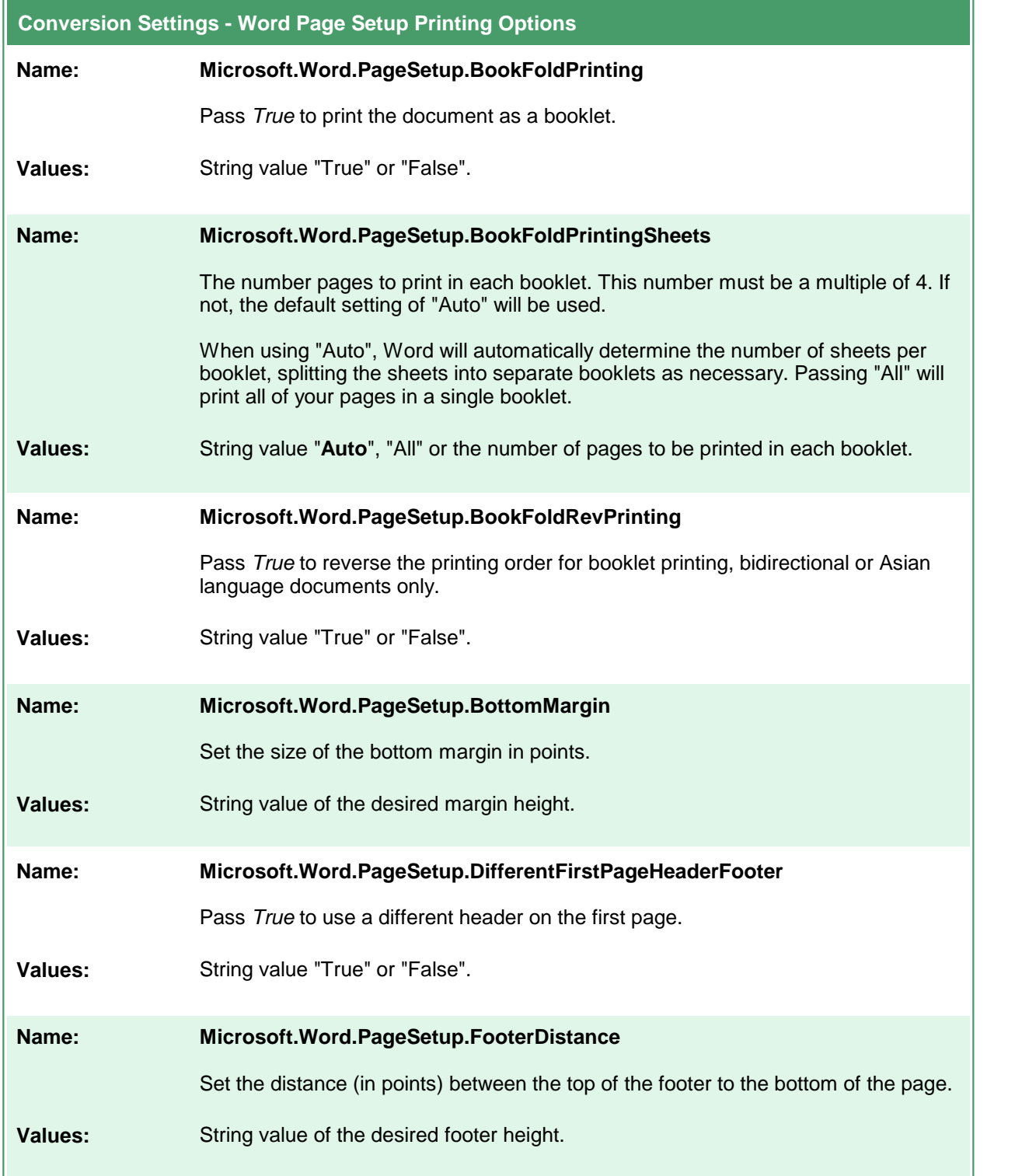

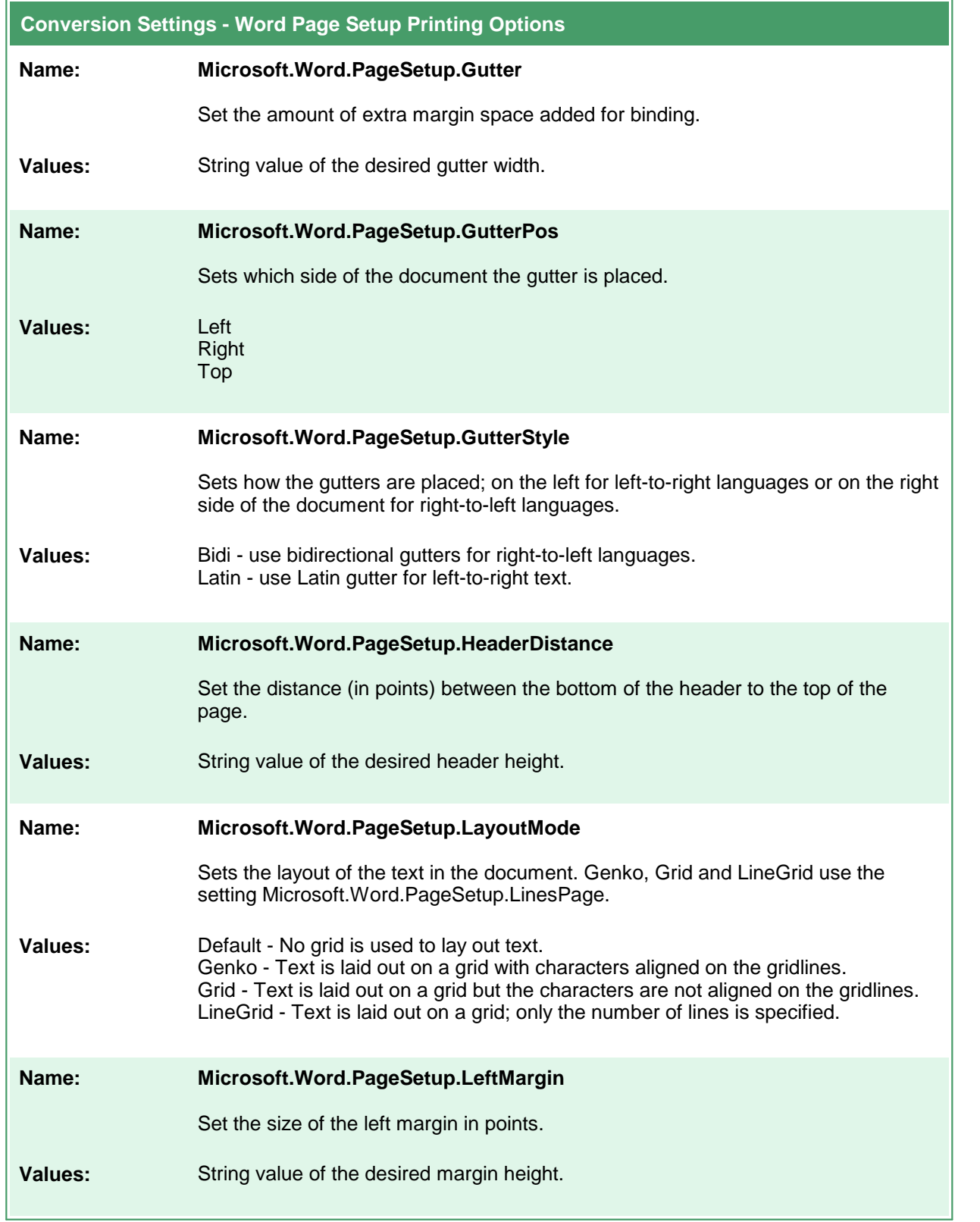

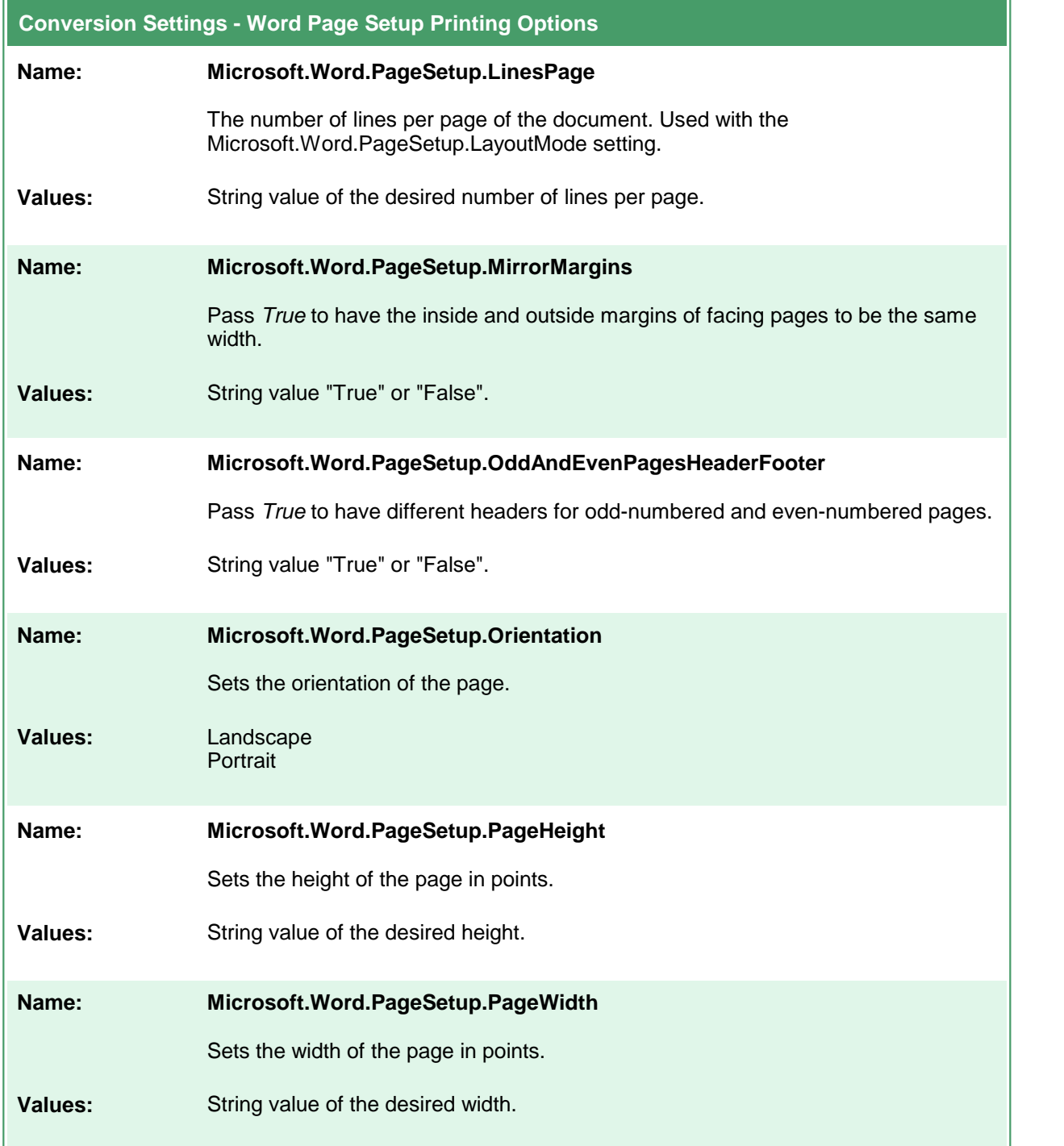

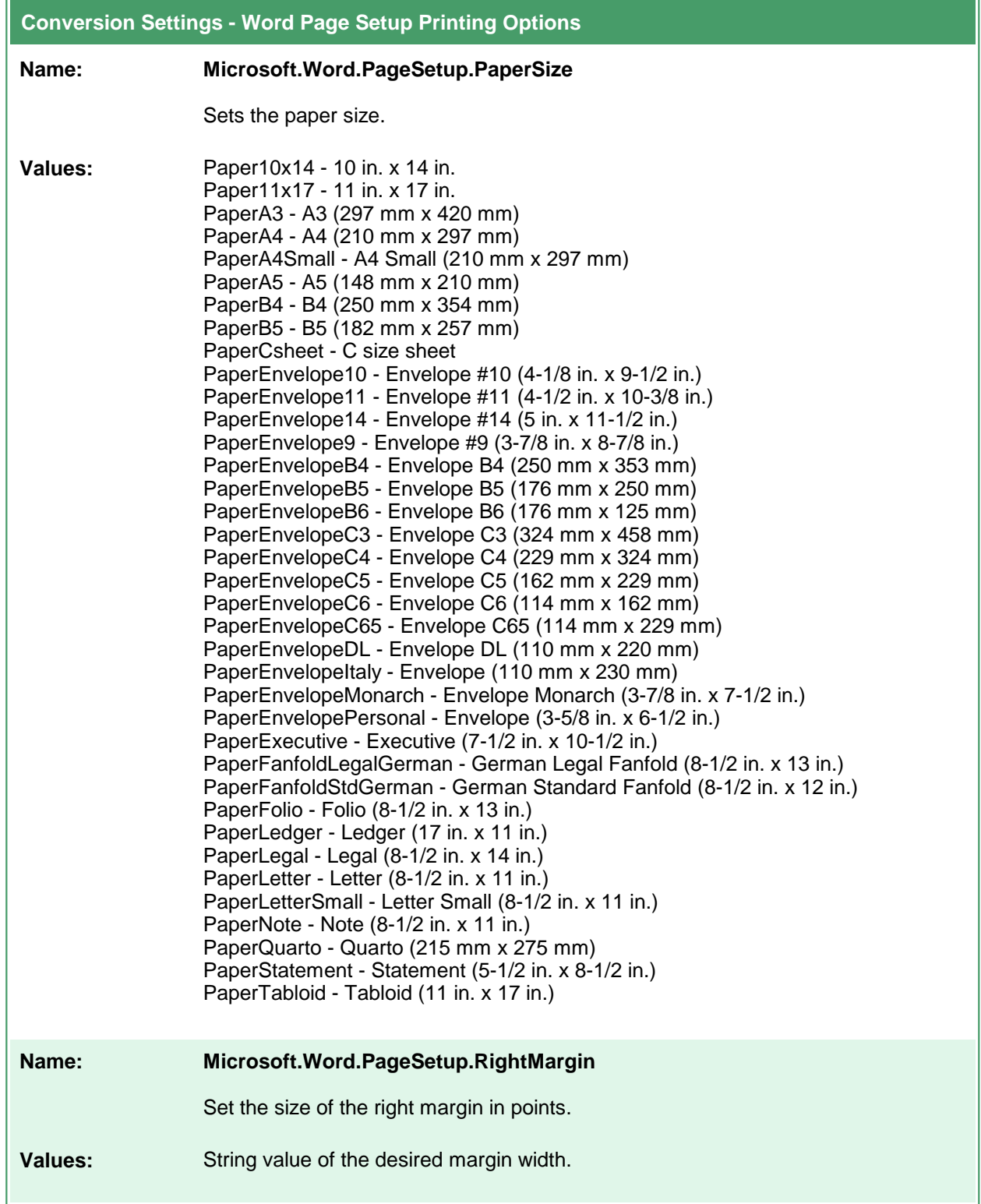

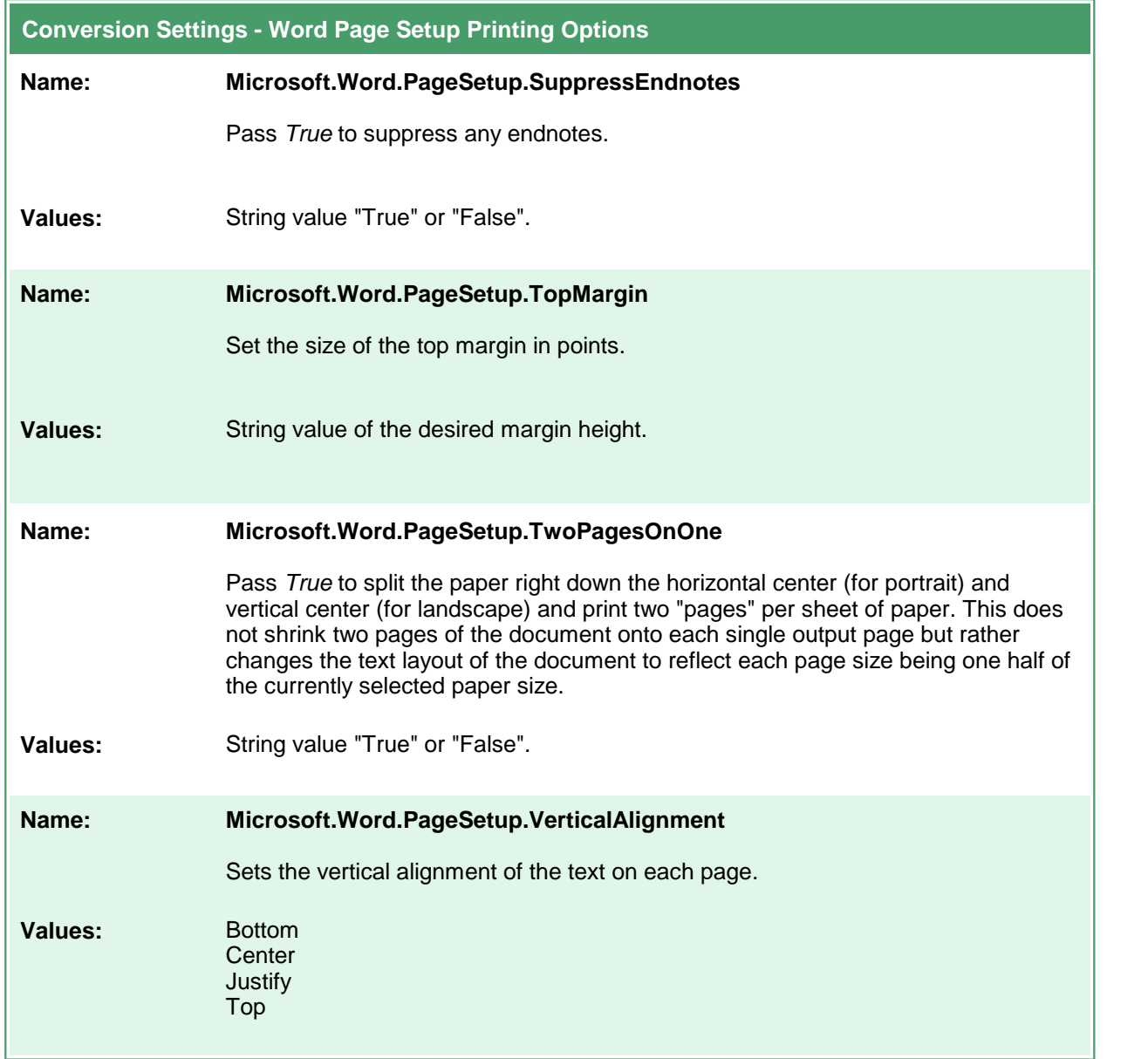

## **Excel Converter Options**

These options control the behavior of the Excel converter used by Document Conversion Service. If the workbook, or any spreadsheet in the workbook is password protected and the password is not known, the options are ignored. The settings cannot be applied to a protected workbook or spreadsheet.

Table values in **bold** text are the default value for that setting. Not all settings have default values; these settings are optional and the appropriate setting in the spreadsheet being printed will be used.

```
Code Sample - C#
PNDocConvQueueServiceLib.PNDocConvQueueItem item = null;
// Create the conversion item
item = new PNDocConvQueueServiceLib.PNDocConvQueueItem();
// Set conversion settings
item.Set("Microsoft.Excel.PrintOut", "PrintOutChartsThenWorkbook");
item.Set("Microsoft.Excel.PageSetup.PrintGridlines", "True");
// Replace header/footer date fields with <AUTODATE> string
item.Set("Microsoft.Excel.ReplaceFieldDateWith", "<AUTODATE>");
item.Set("Microsoft.Excel.PageSetup.LeftHeader", "Sheet: &A");
item.Set("Devmode settings;Resolution", "300");
item.Set("Save;Output File Format", "TIFF Multipaged");
...
// convert the file
item.Convert("Microsoft Excel",
            @"C:\Test\Report.xlsx",
            @"C:\Test\Out\ConvertedReport");
```
#### **Code Sample - VB.NET**

```
Dim item As PNDocConvQueueServiceLib.IPNDocConvQueueItem
 ' Create the conversion item
item = New PNDocConvQueueServiceLib.PNDocConvQueueItem()
' Set conversion settings
item.Set("Microsoft.Excel.PrintOut", "PrintOutChartsThenWorkbook")
item.Set("Microsoft.Excel.PageSetup.PrintGridlines", "True")
' Replace header/footer date fields with <AUTODATE> string
item.Set("Microsoft.Excel.ReplaceFieldDateWith", "<AUTODATE>")
item.Set("Microsoft.Excel.PageSetup.LeftHeader", "Sheet: &A");
item.Set("Devmode settings;Resolution", "300")
item.Set("Save;Output File Format", "TIFF Multipaged")
...
' convert the file
item.Convert("Microsoft Excel", _
             "C:\Test\Report.xlsx", _
            "C:\Test\Out\ConvertedReport")
```
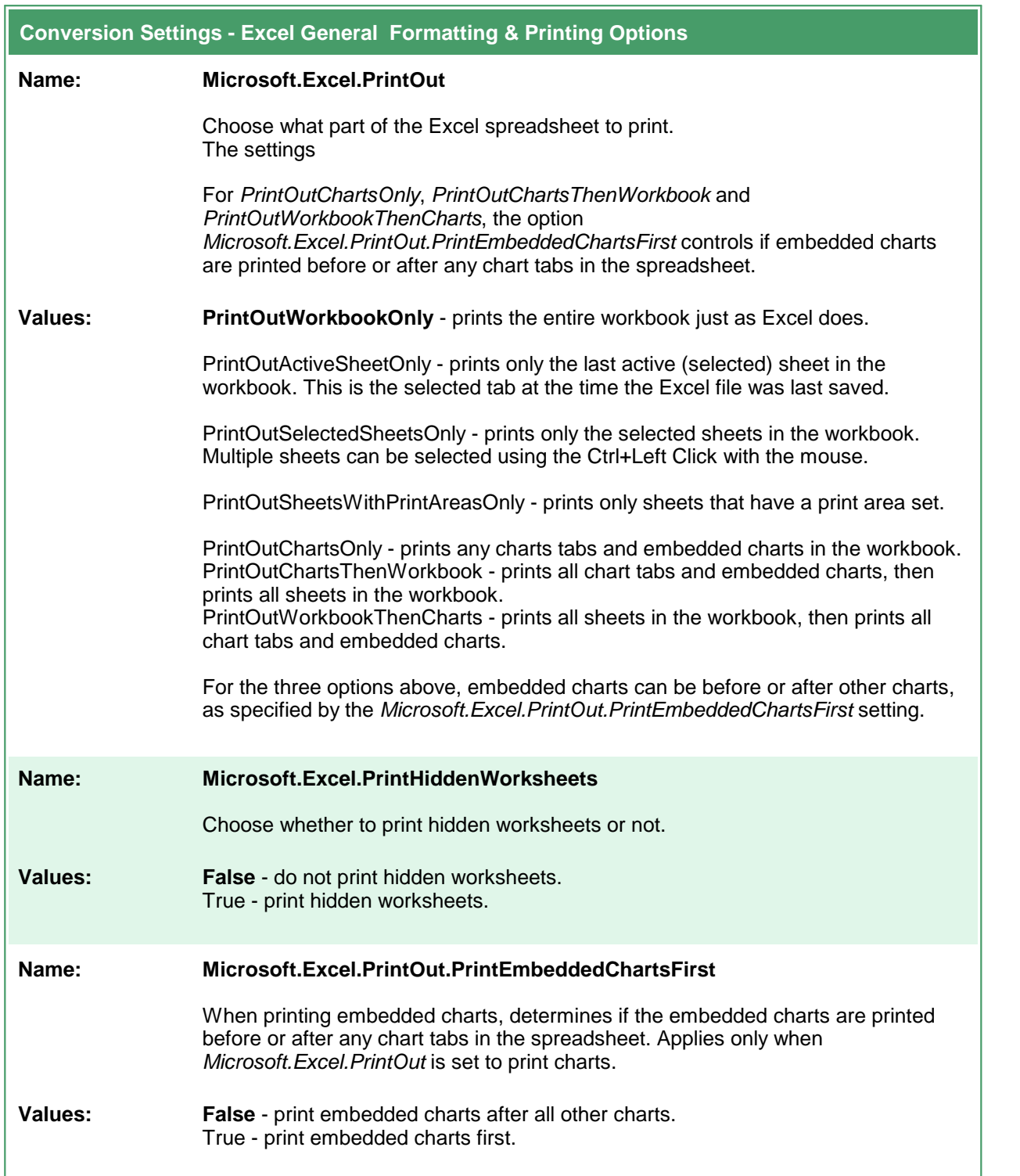

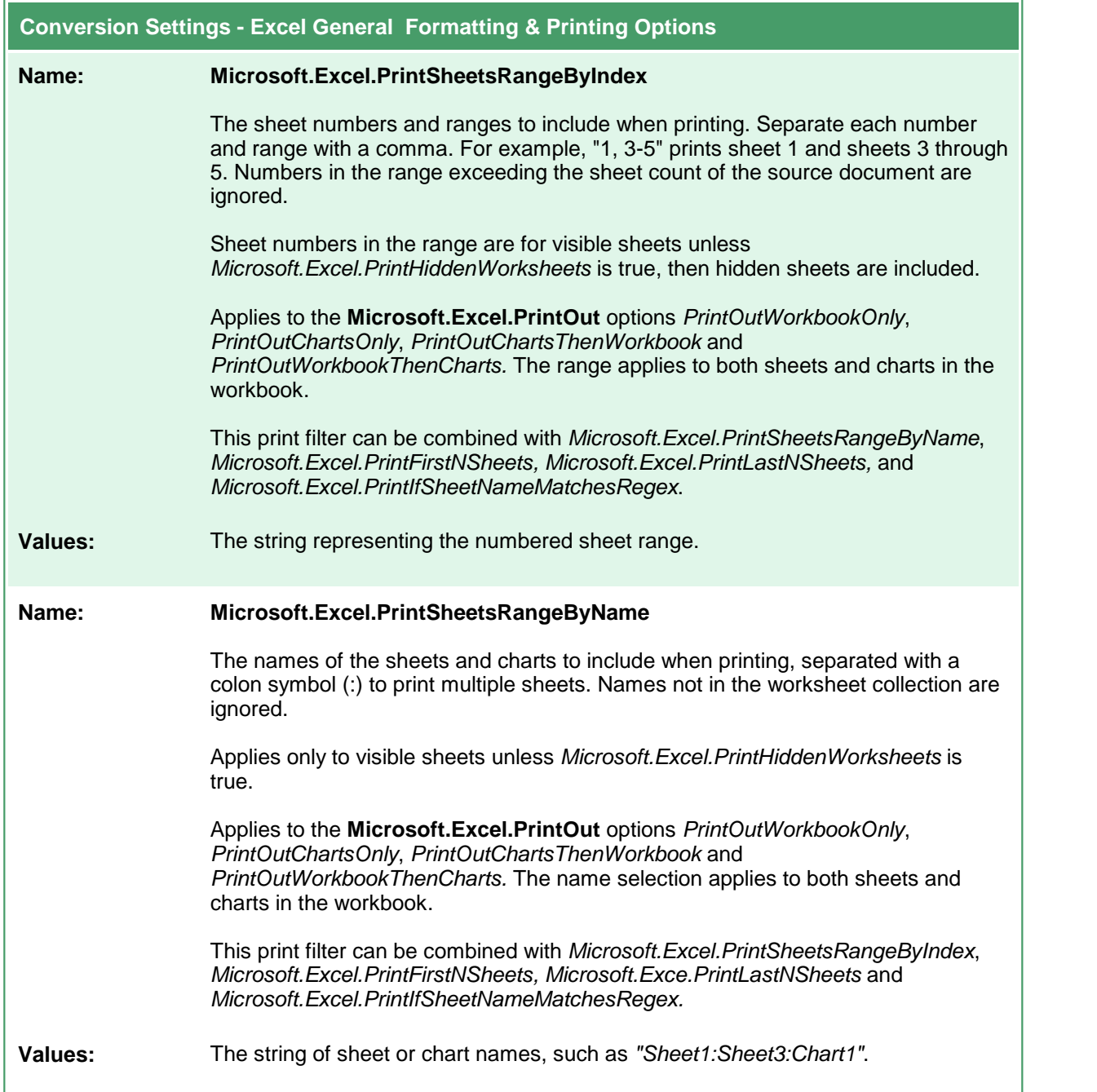

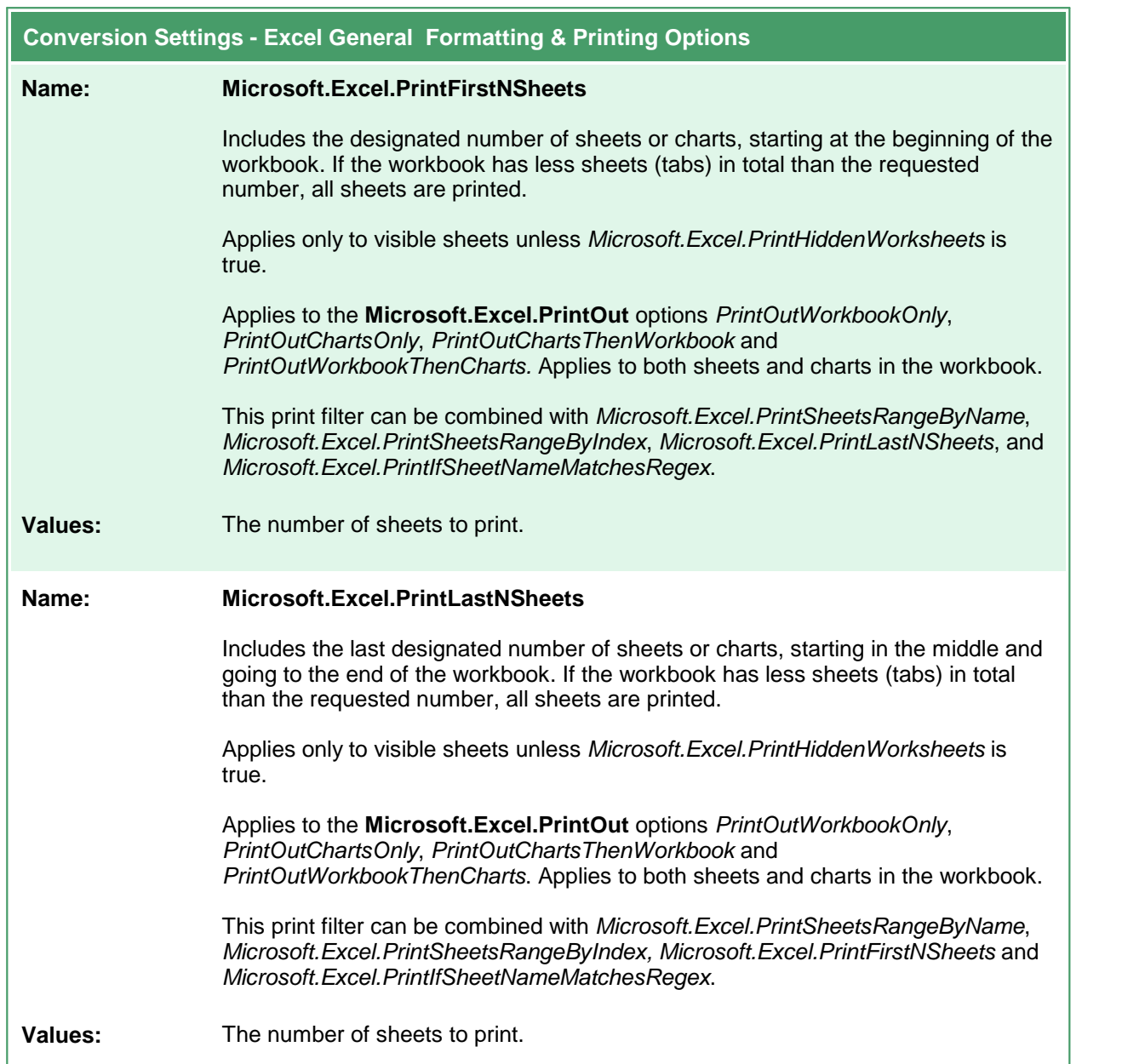

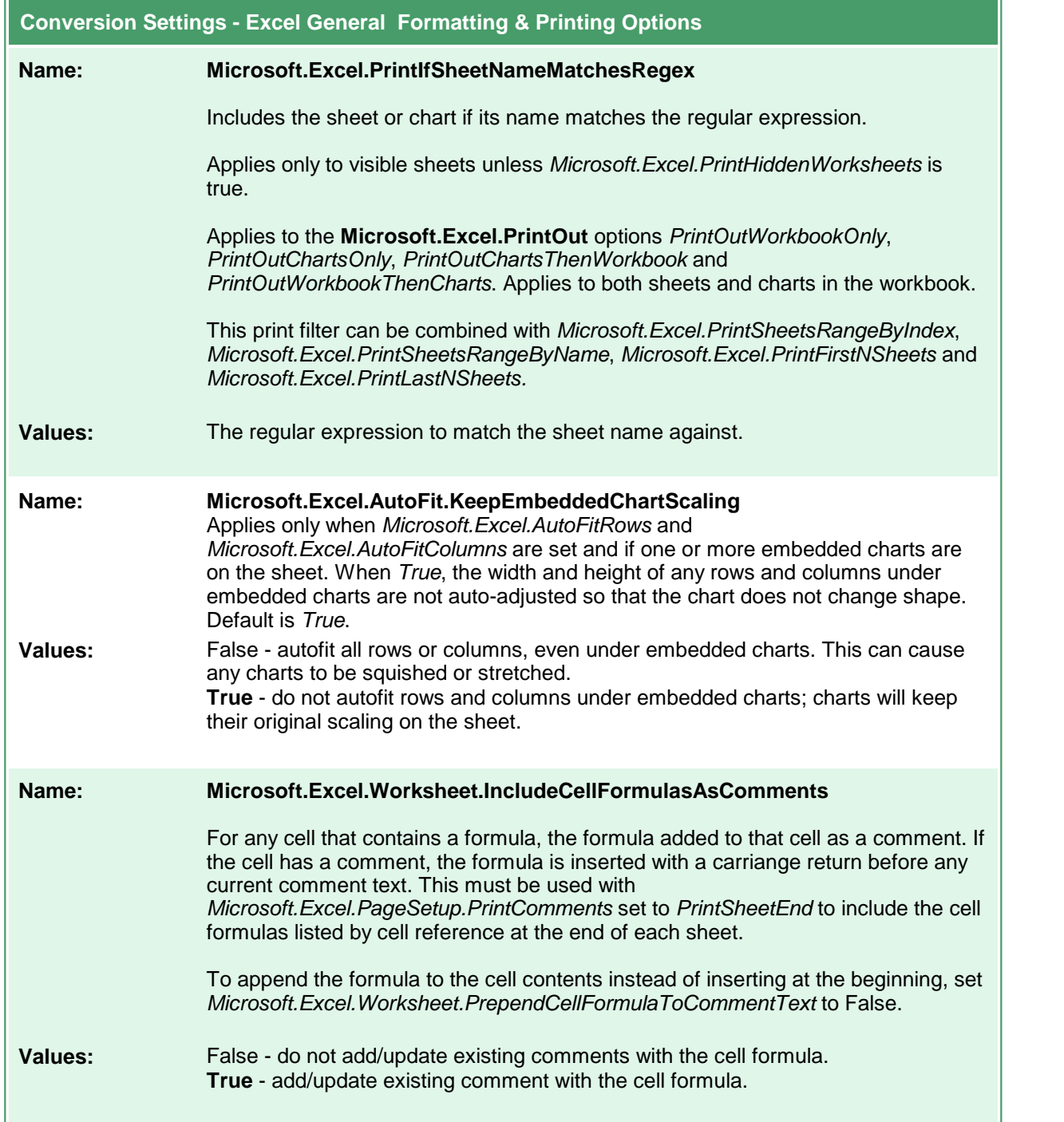

 $\overline{a}$ 

 $\overline{a}$ 

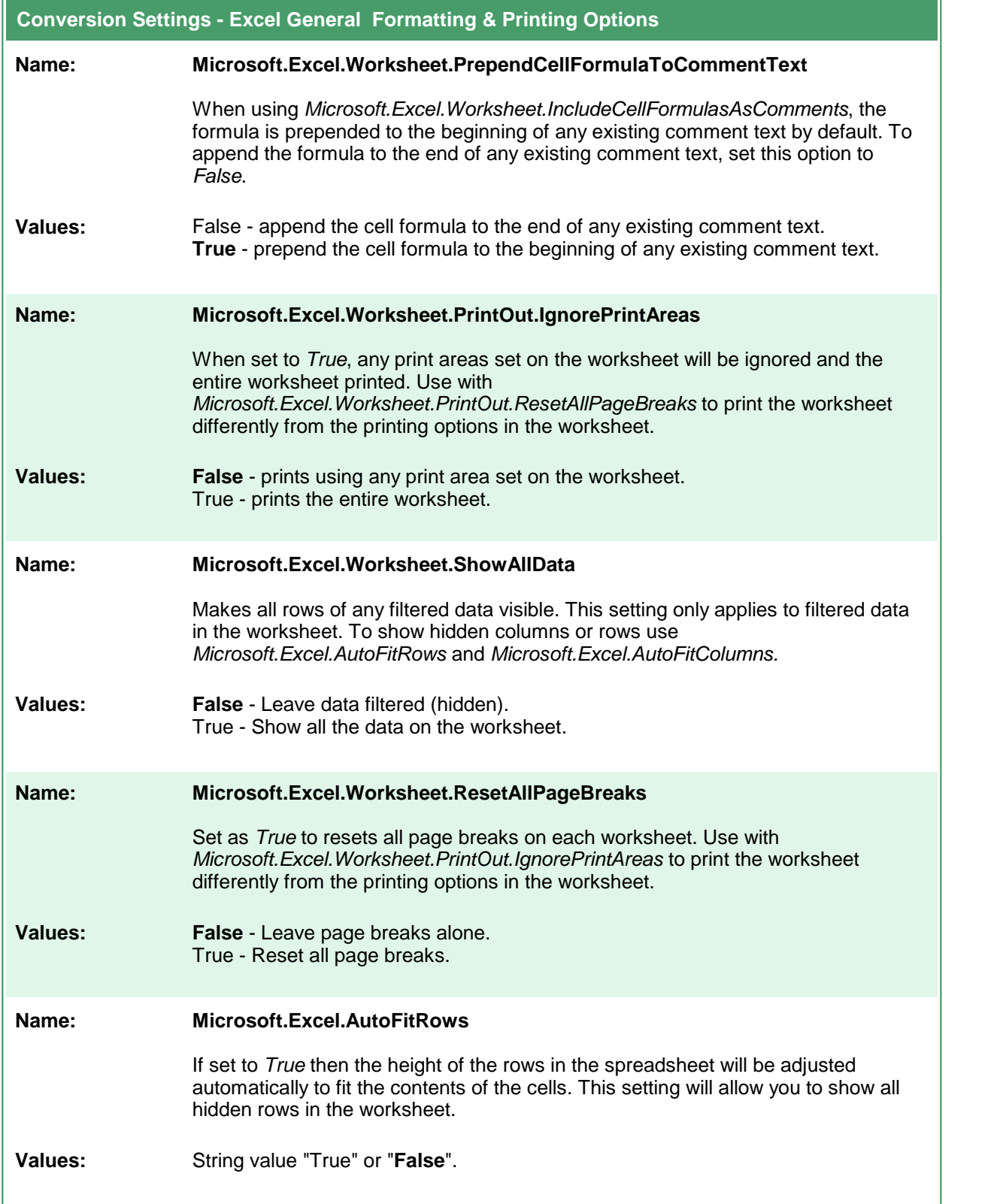

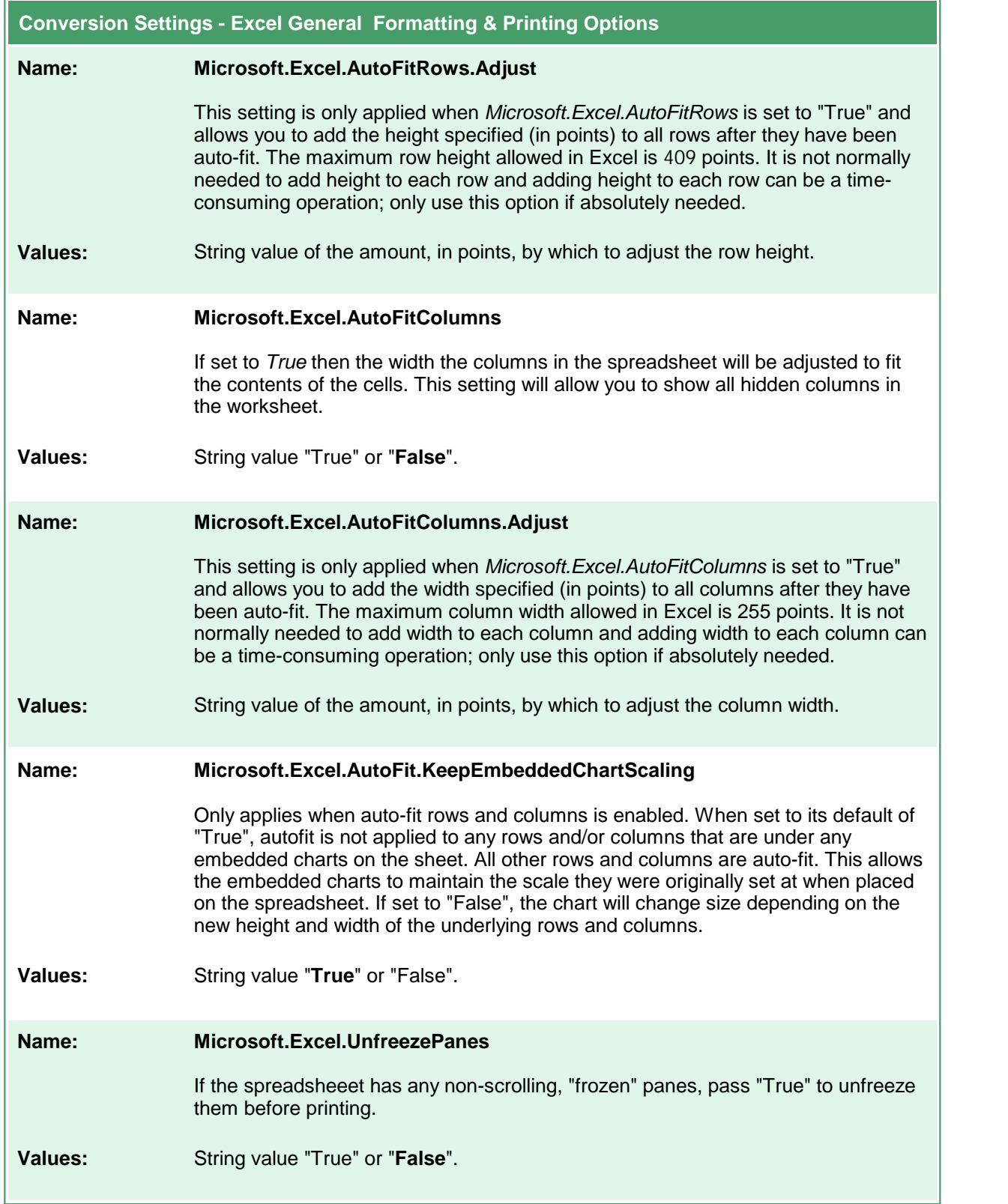

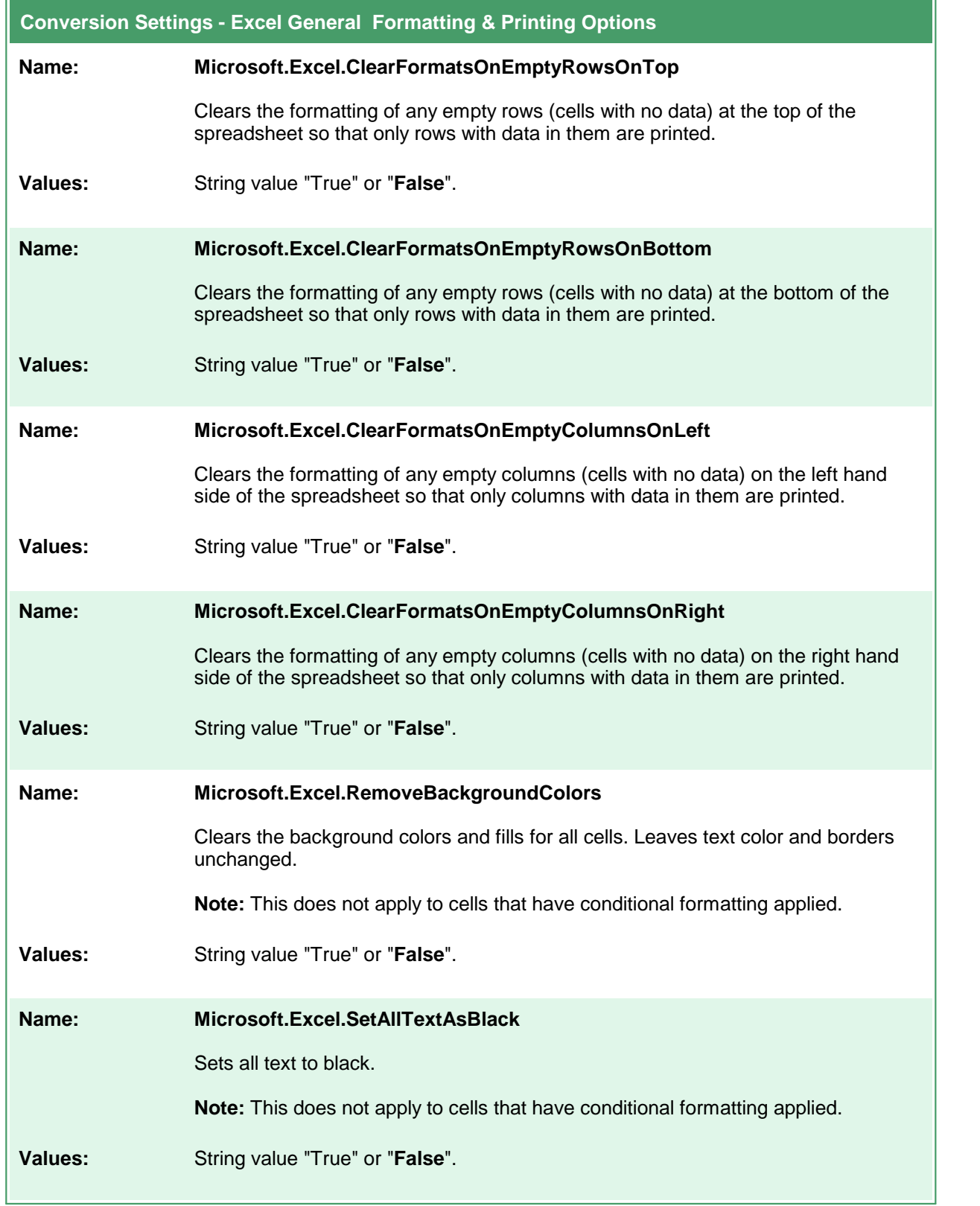

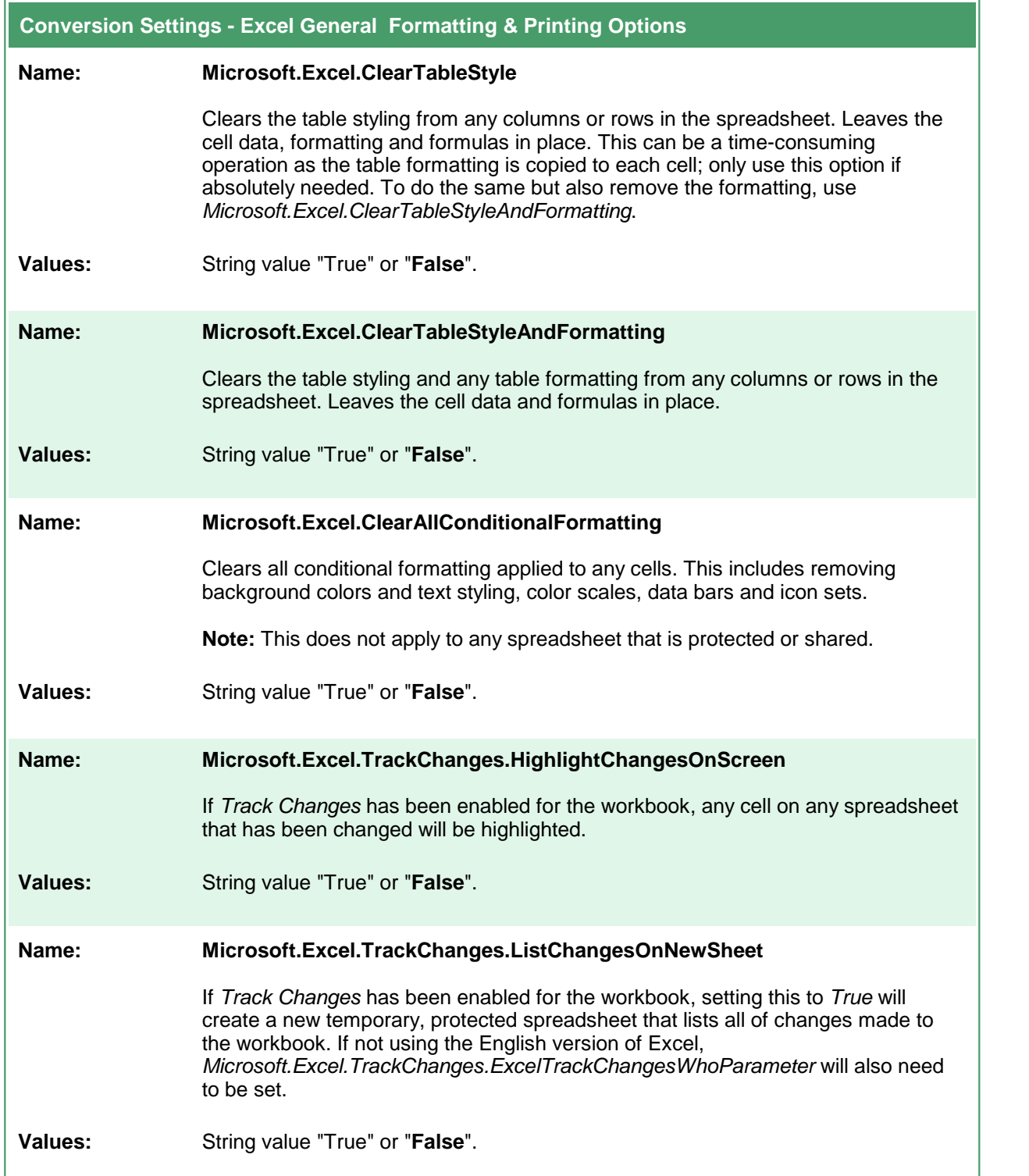

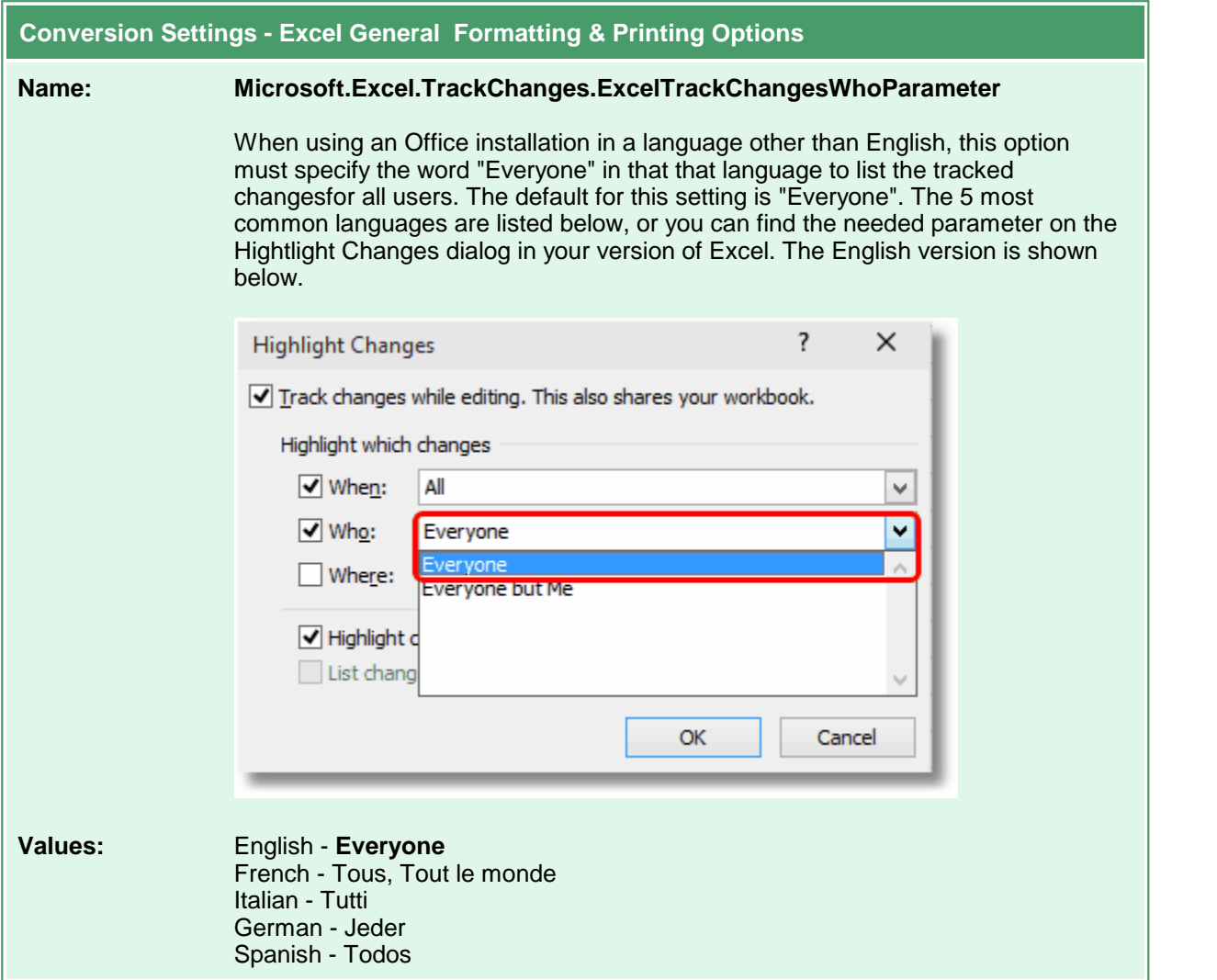

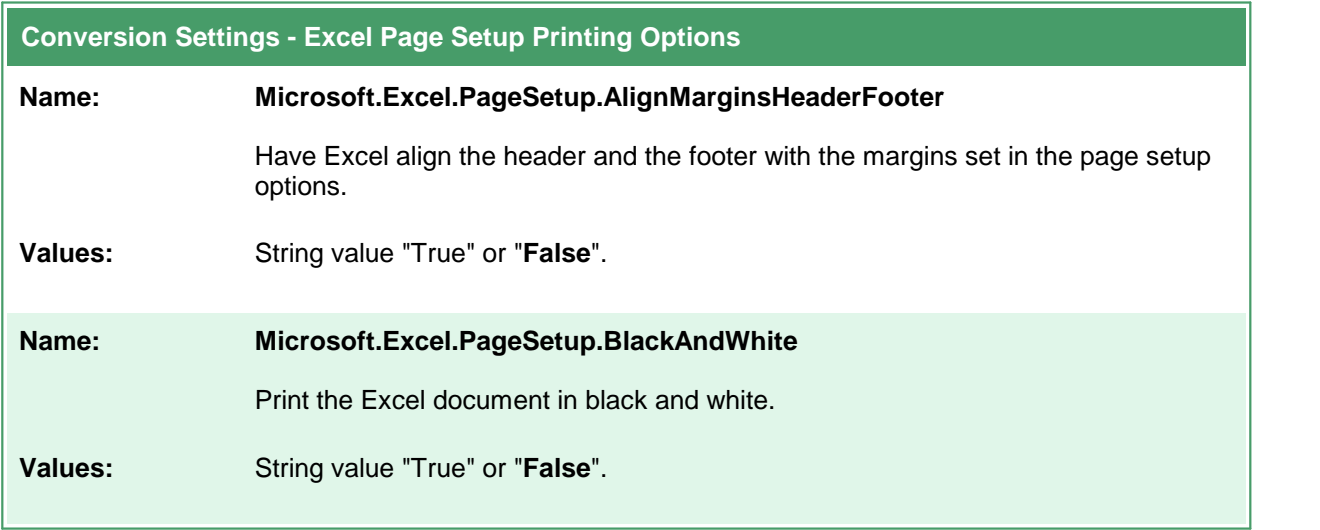

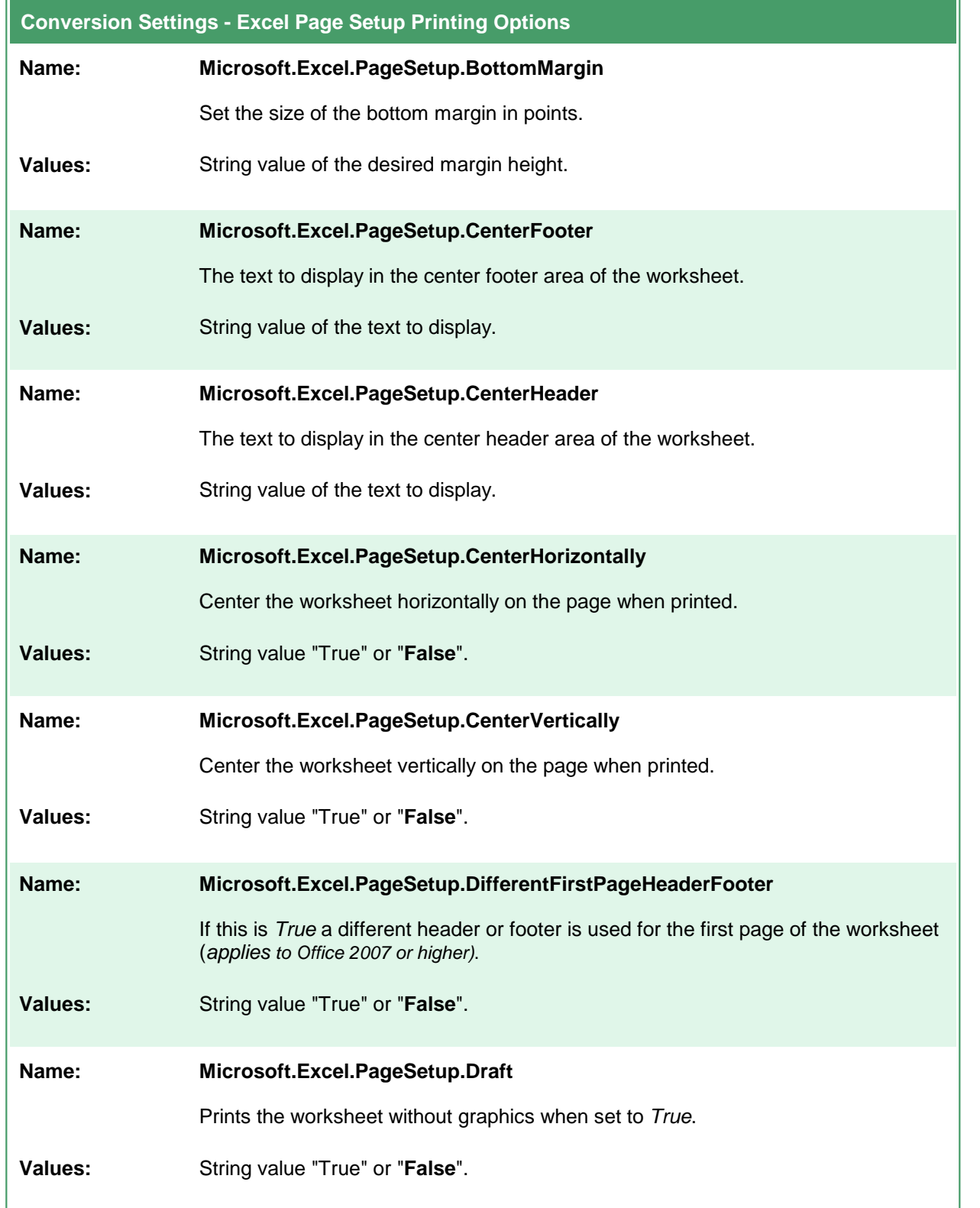

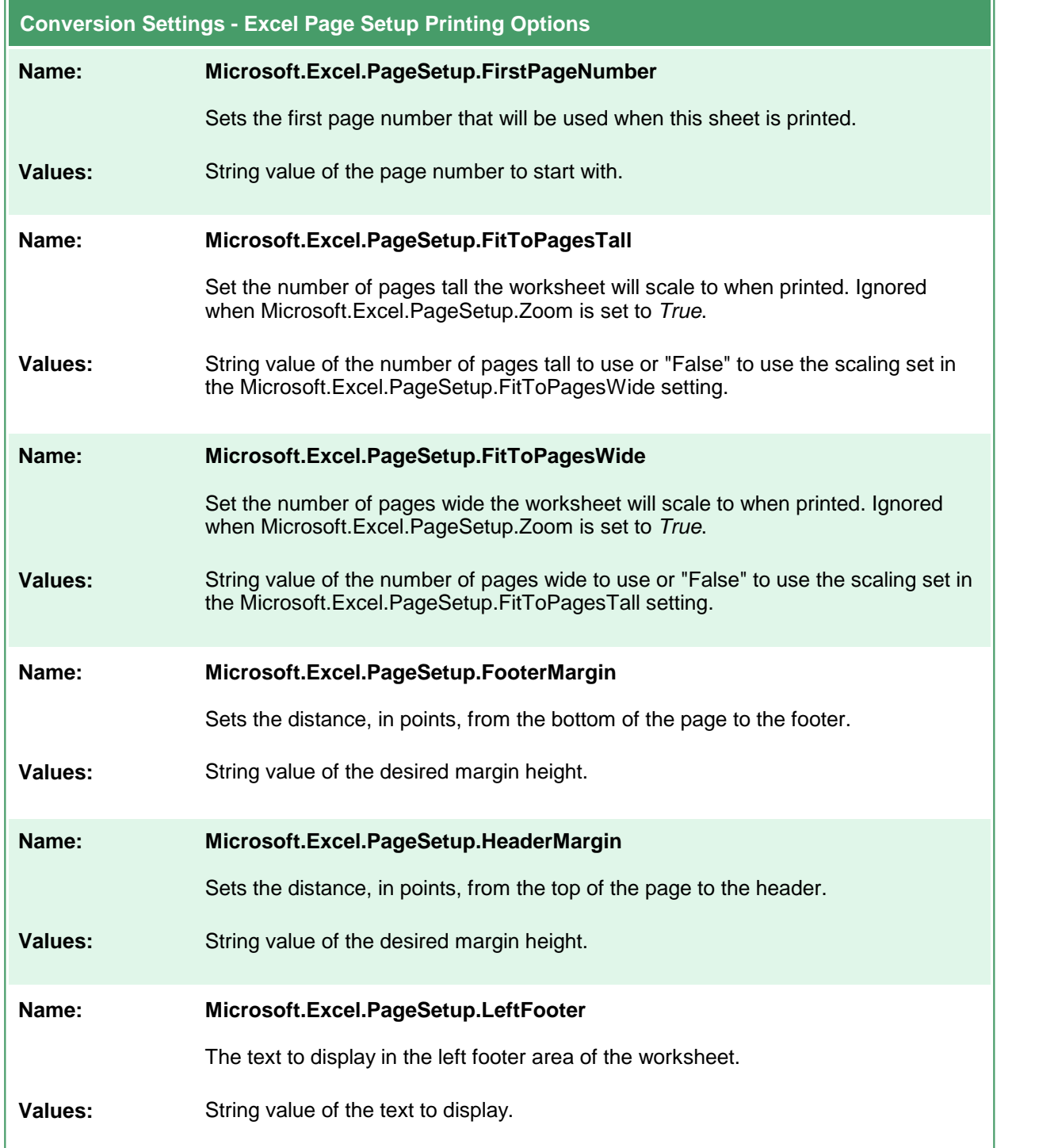

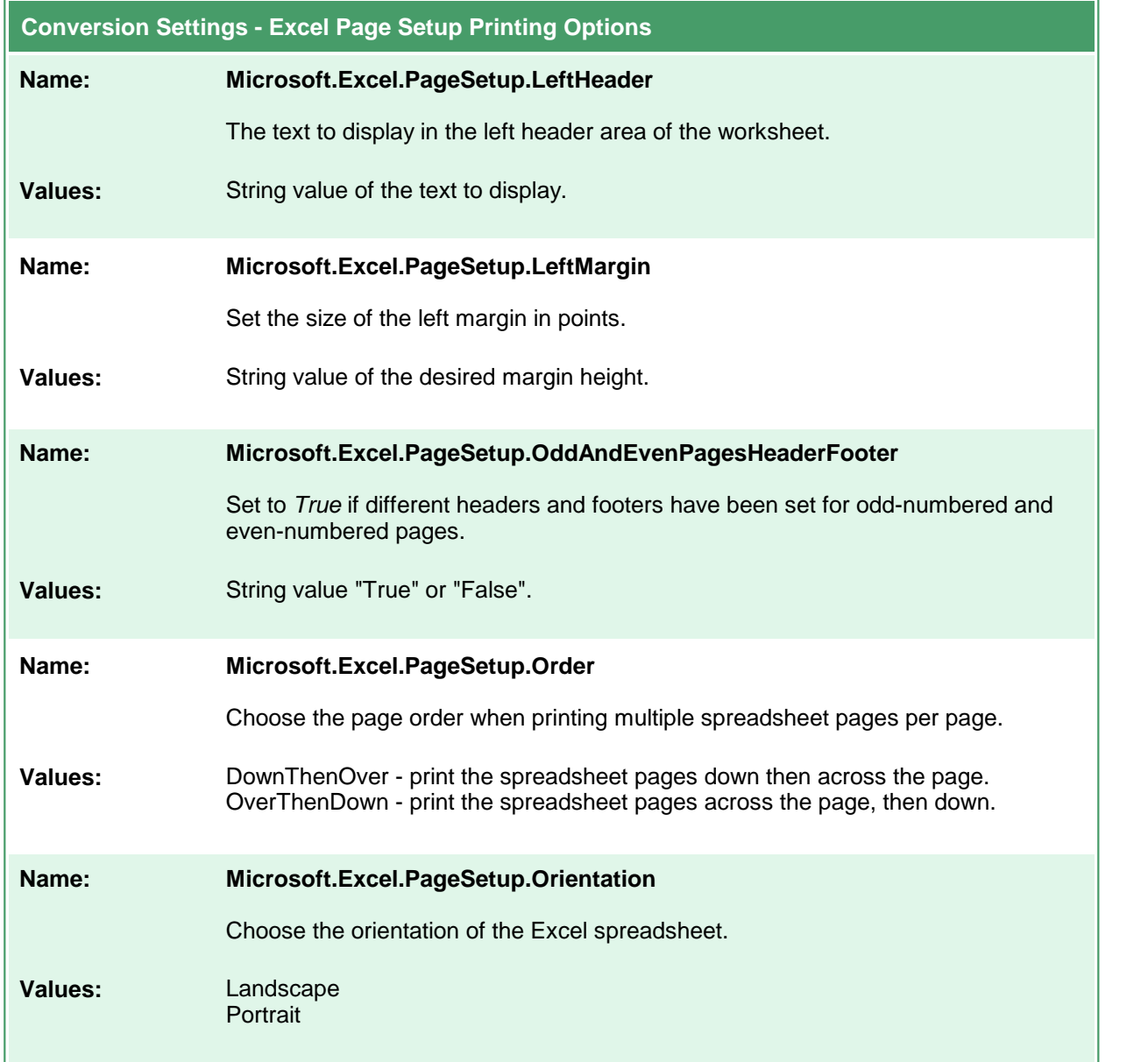

 $\blacksquare$ 

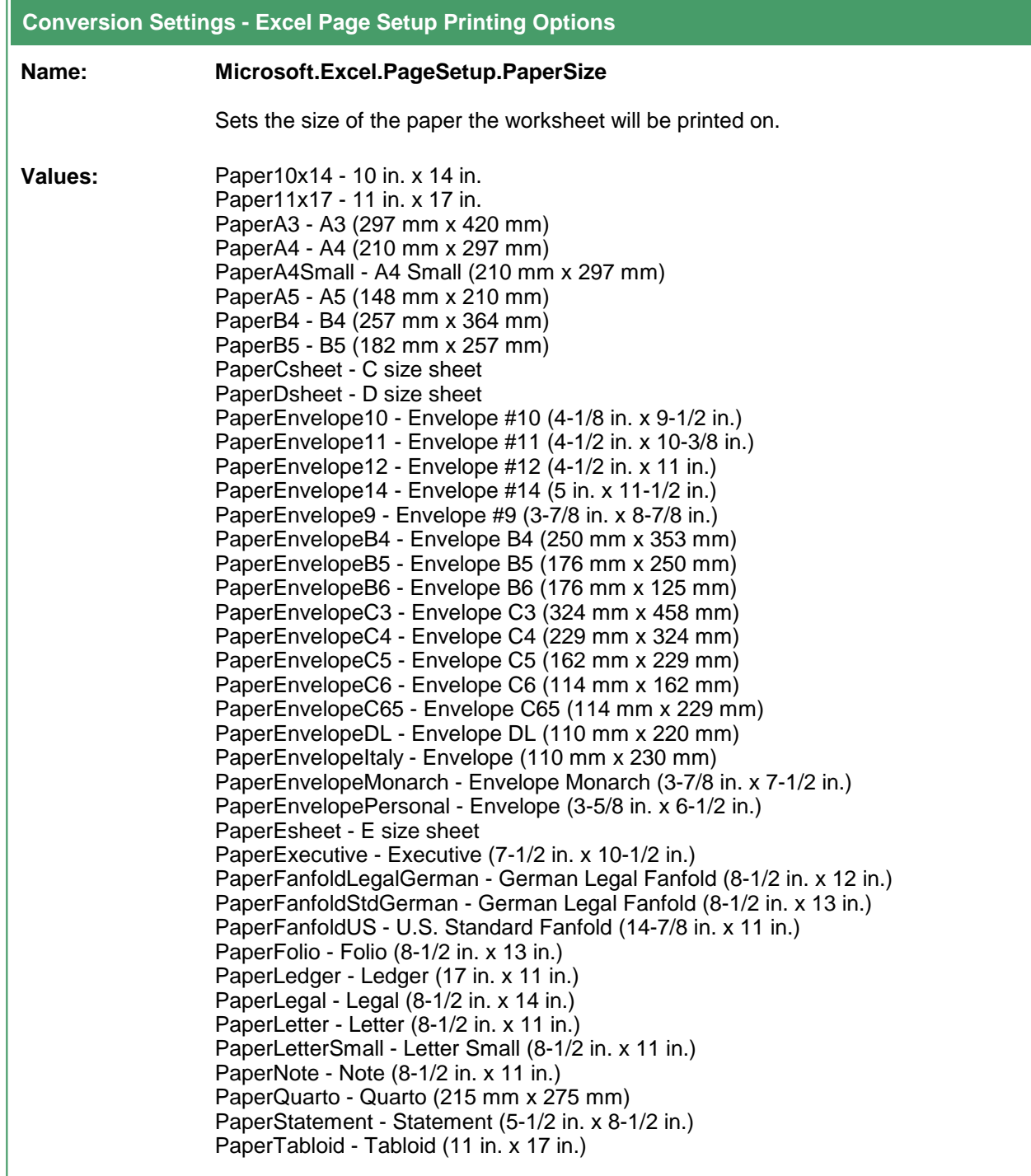

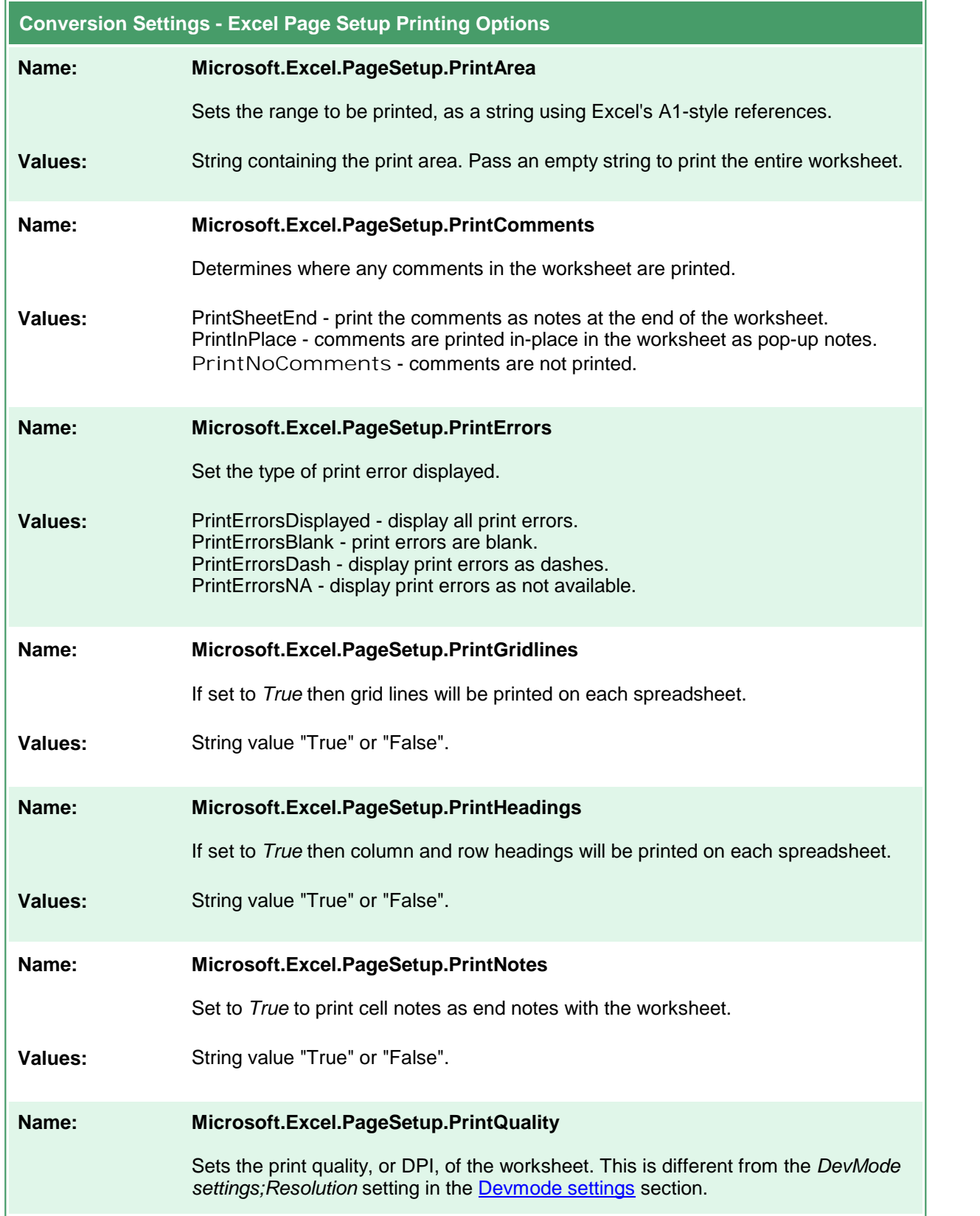

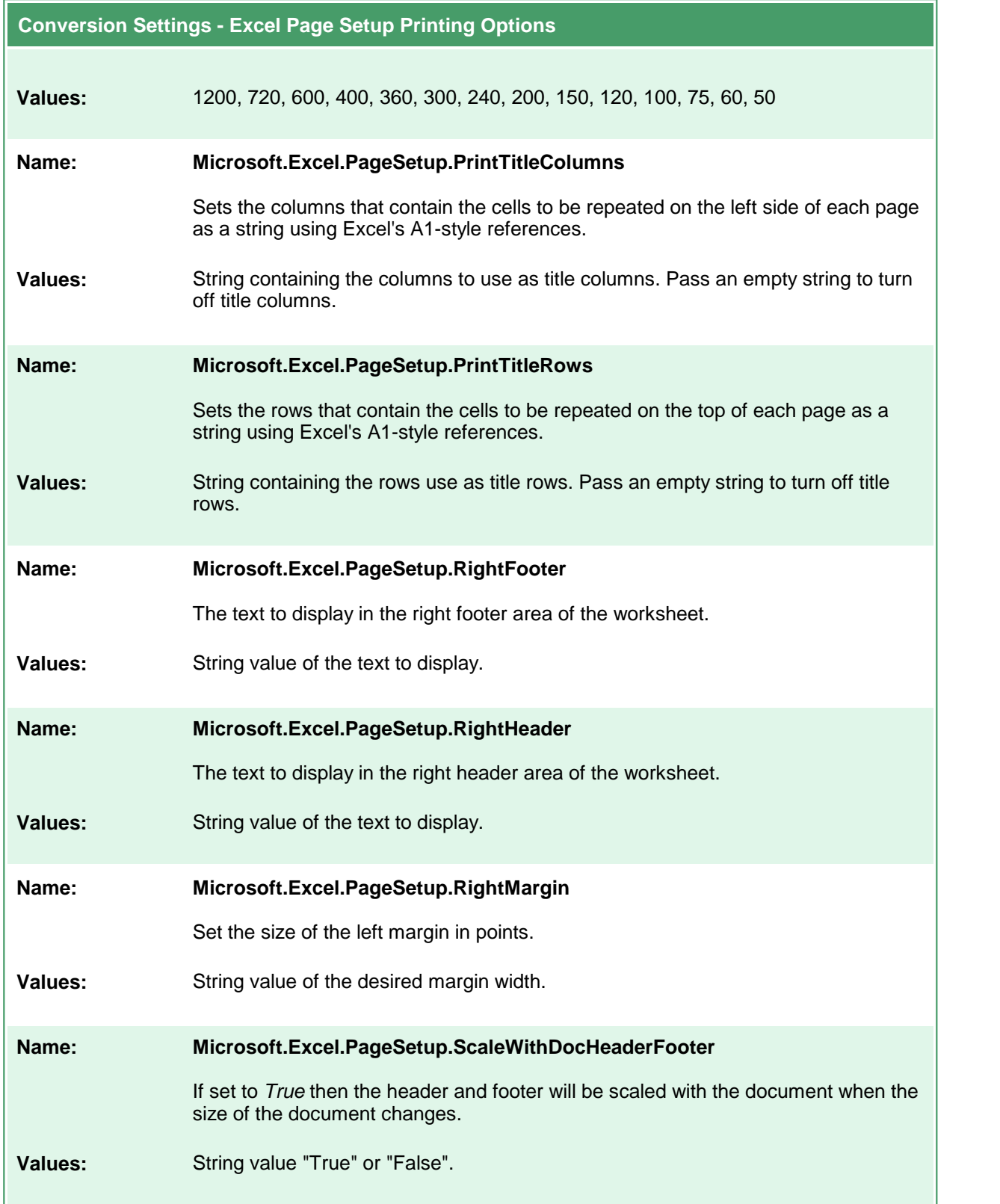

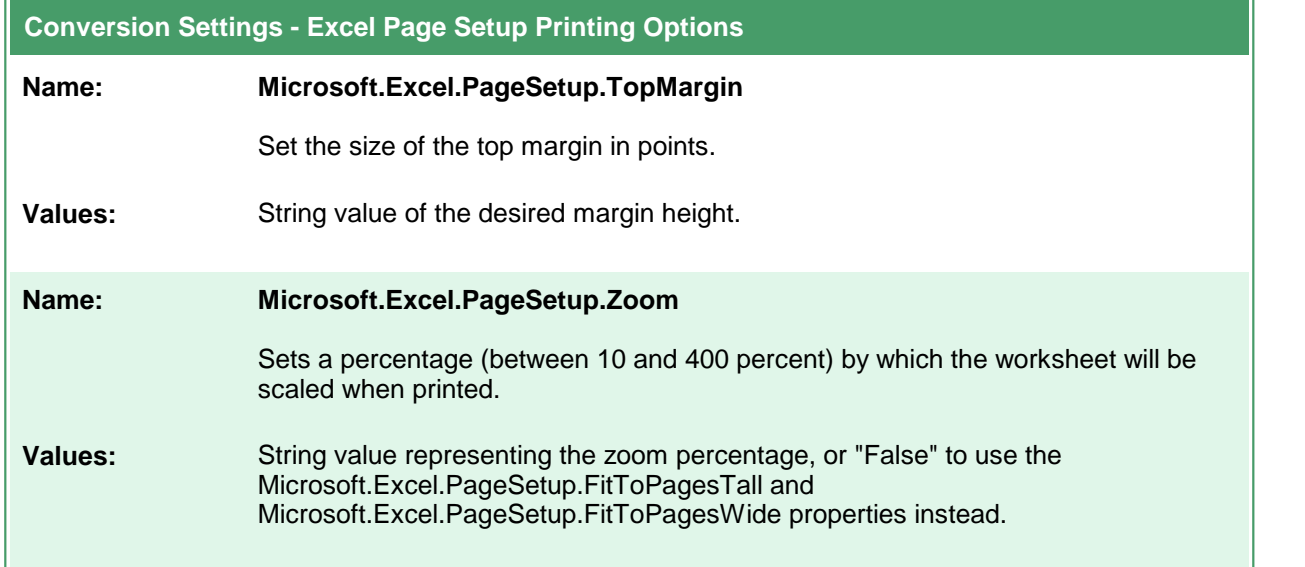

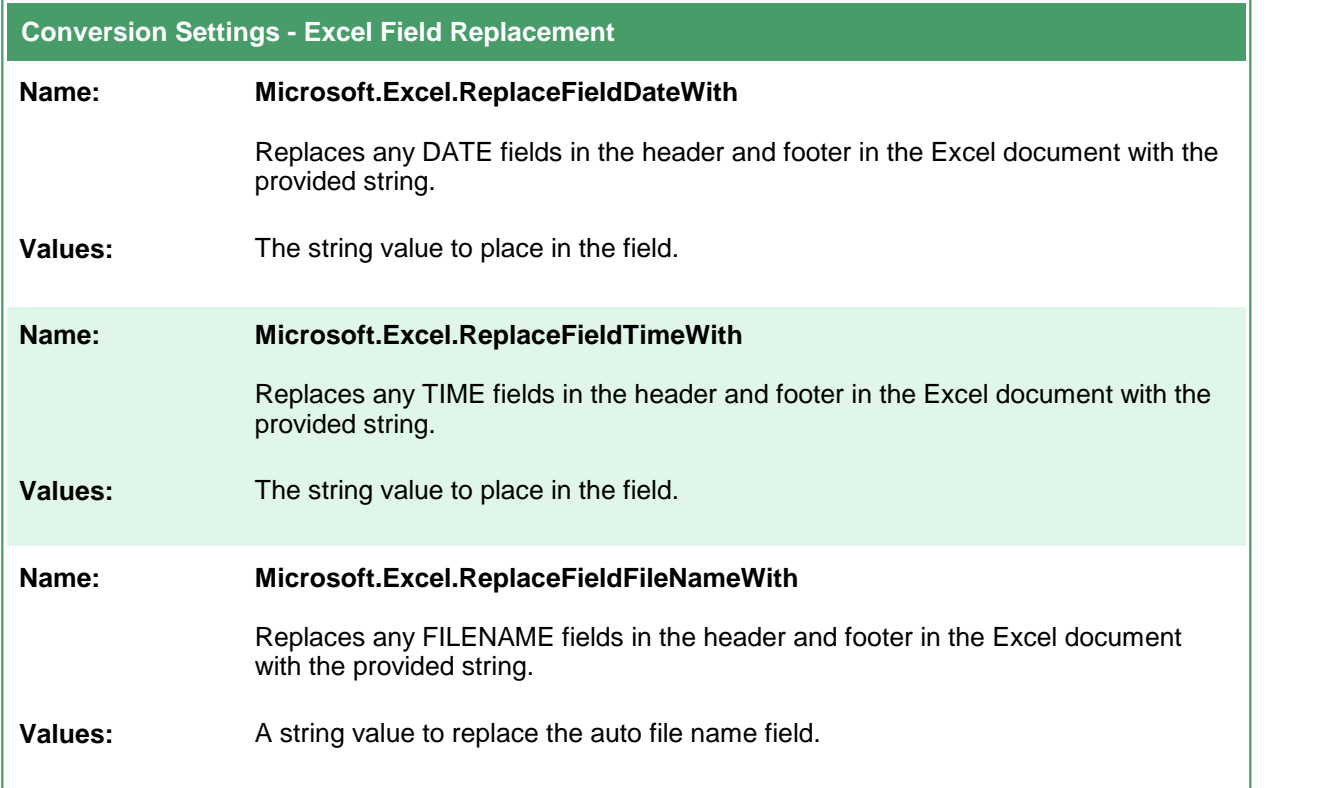

 $\overline{a}$ 

 $\overline{1}$ 

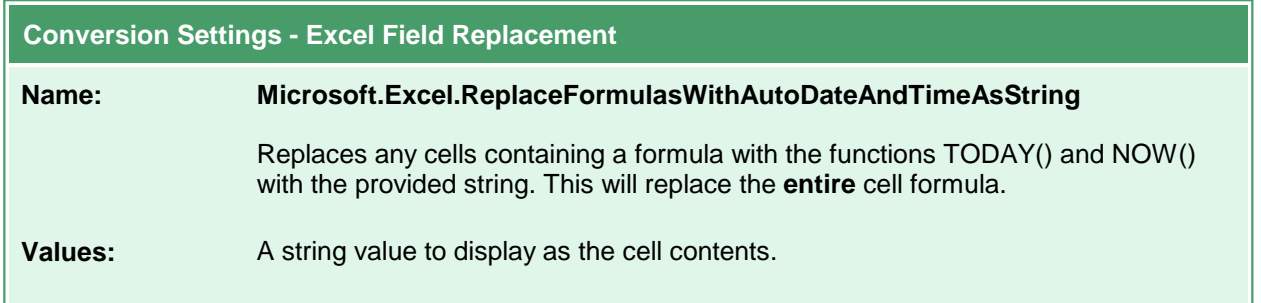

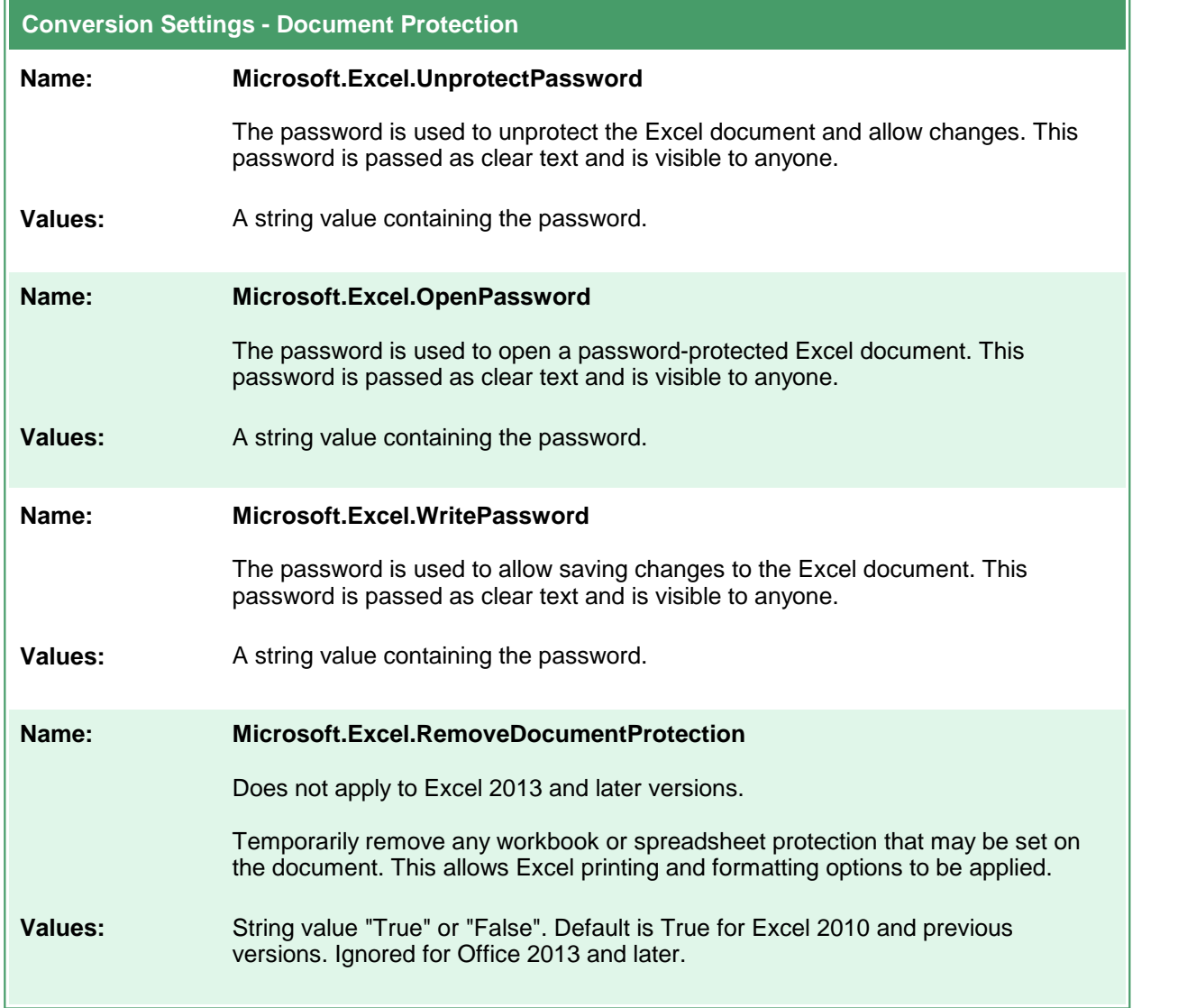

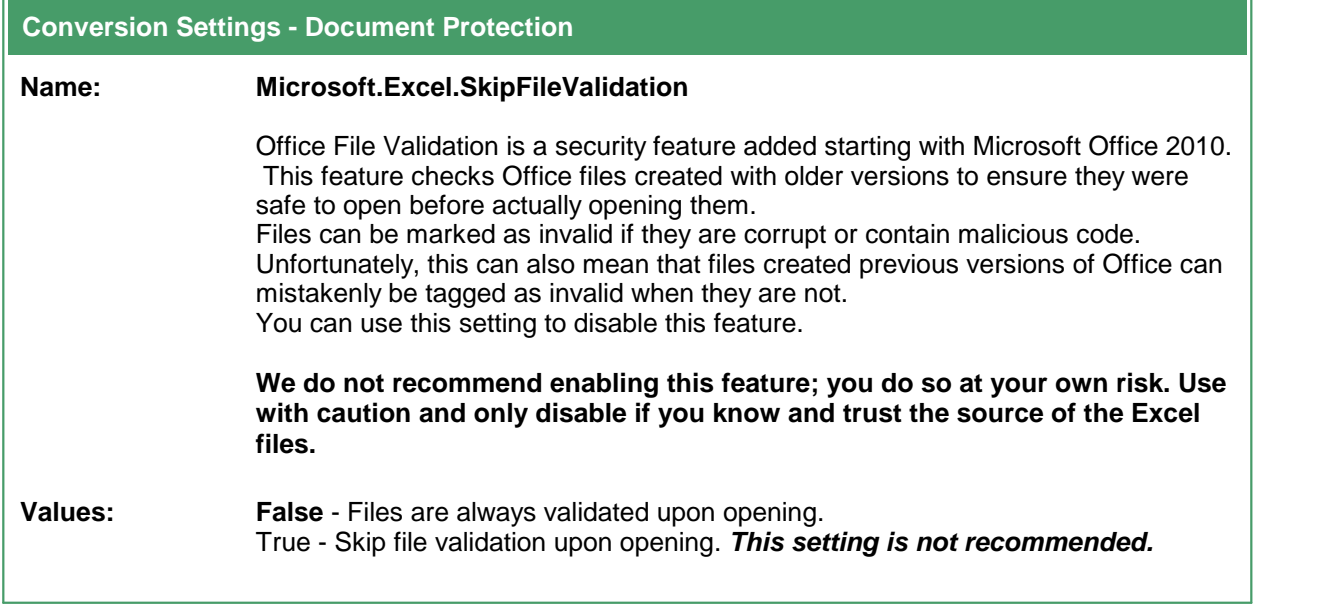

# Header and Footer Formatting Codes

The following formatting codes are used to customize the header and footer contents of the spreadsheet with page numbers, the date, the name of the sheet, or the name and path of the file taken from the Excel file being converted.

Applies to these settings:

- · Microsoft.Excel.PageSetup.LeftHeader
- · Microsoft.Excel.PageSetup.CenterHeader
- · Microsoft.Excel.PageSetup.RightHeader
- · Microsoft.Excel.PageSetup.LeftFooter
- · Microsoft.Excel.PageSetup.CenterFooter
- · Microsoft.Excel.PageSetup.RightFooter

These formatting codes are applied to the header and footer contents **after** any auto date, time or filename replacement is applied from the settings *Microsoft.Excel.ReplaceFieldDateWith*, *Microsoft.Excel.ReplaceFieldTimeWith*, and *Microsoft.Excel.ReplaceFieldFileNameWith*.

This means that if you use an autodate, autotime or file name formatting code in a custom header, you will get the autodate, autotime or file name in the header or footer, and not the replacement string.

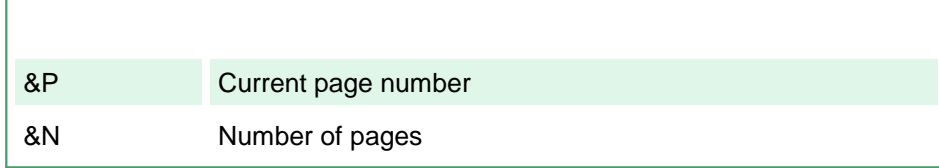

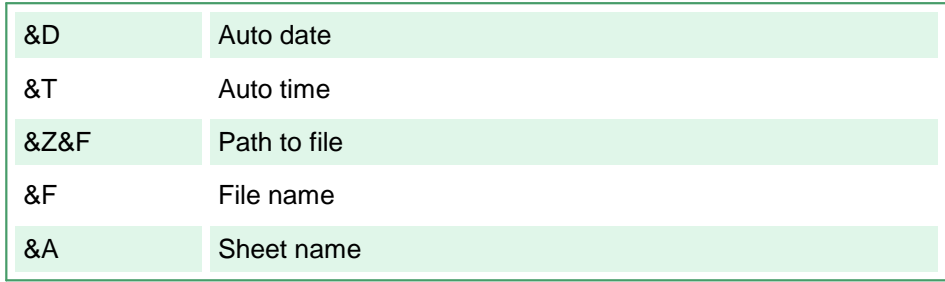
## **PowerPoint Converter Options**

These options control the behavior of the PowerPoint converter used by Document Conversion Service. Table values in **bold** text are the default value for that setting. Not all settings have default values; these settings are optional and the appropriate setting in the presentation being printed will be used.

```
Code Sample - C#
PNDocConvQueueServiceLib.PNDocConvQueueItem item = null;
// Create the conversion item
item = new PNDocConvQueueServiceLib.PNDocConvQueueItem();
// Set conversion settings
item.Set("Microsoft.PowerPoint.PageSetup.FirstSlideNumber", "2");
item.Set("Microsoft.PowerPoint.PageSetup.NotesOrientation",
         "OrientationVertical");
item.Set("Microsoft.PowerPoint.PrintOptions.FitToPage",
         "True");
item.Set("Devmode settings;Resolution", "300");
item.Set("Save;Output File Format", "TIFF Multipaged");
...
// convert the file
item.Convert("Microsoft PowerPoint", _
            @"C:\Test\Report.pptx", _
            @"C:\Test\Out\ConvertedPresentation");
```
### **Code Sample - VB.NET**

Dim item As PNDocConvQueueServiceLib.IPNDocConvQueueItem

```
' Create the conversion item
item = New PNDocConvQueueServiceLib.PNDocConvQueueItem()
' Set conversion settings
item.Set("Microsoft.PowerPoint.PageSetup.FirstSlideNumber", "2")
item.Set("Microsoft.PowerPoint.PageSetup.NotesOrientation",
        "OrientationVertical")
item.Set("Microsoft.PowerPoint.PrintOptions.FitToPage",
        "True")
item.Set("Devmode settings;Resolution", "300")
item.Set("Save;Output File Format", "TIFF Multipaged")
...
' convert the file
item.Convert("Microsoft PowerPoint", _
            "C:\Test\Report.pptx",
            "C:\Test\Out\ConvertedPresentation")
```
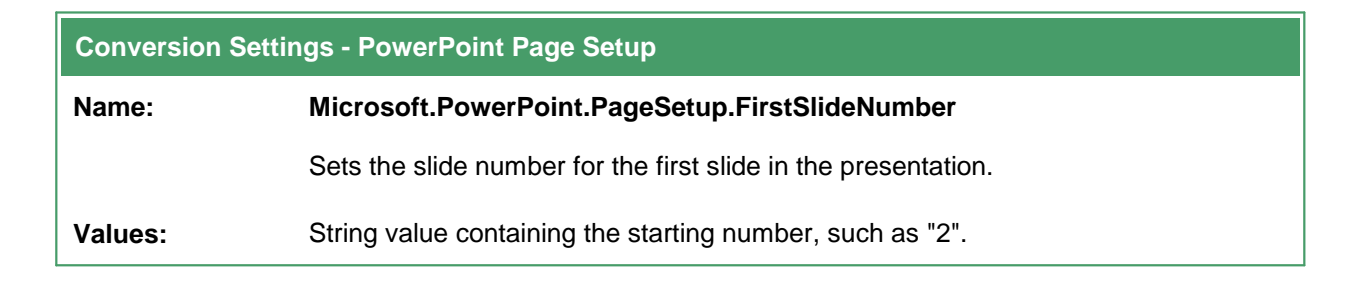

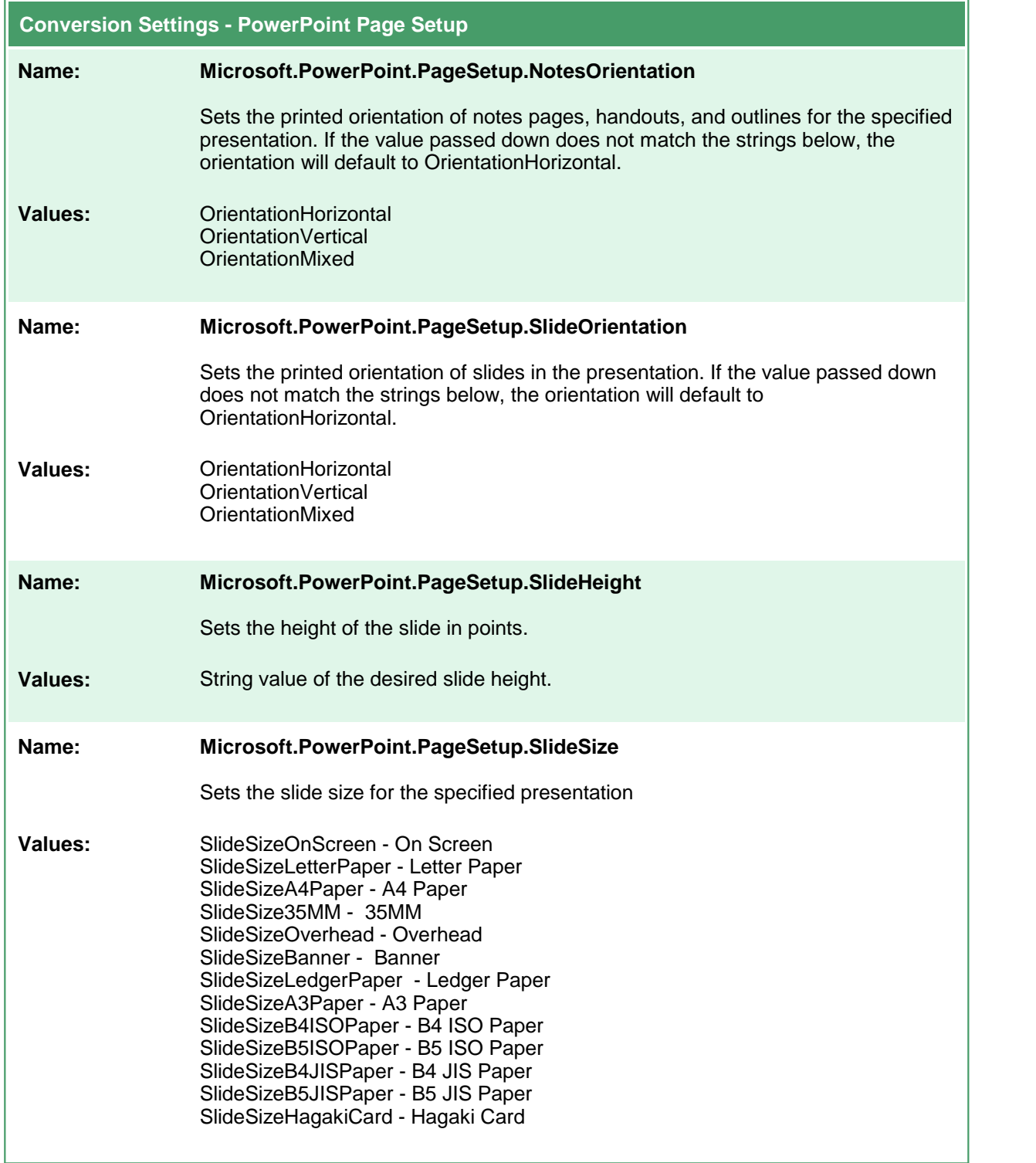

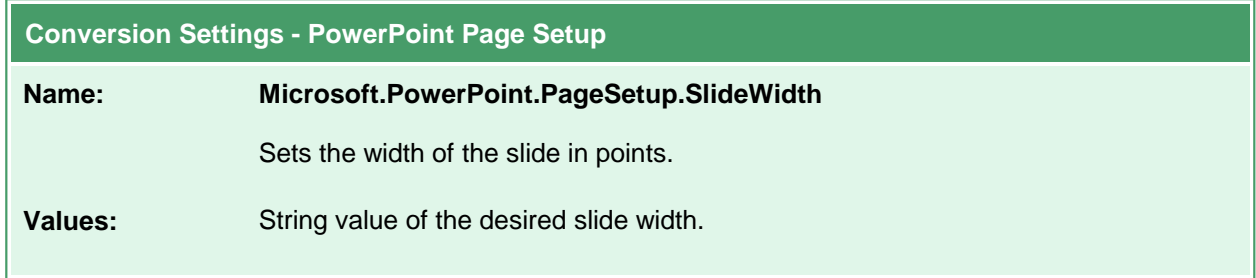

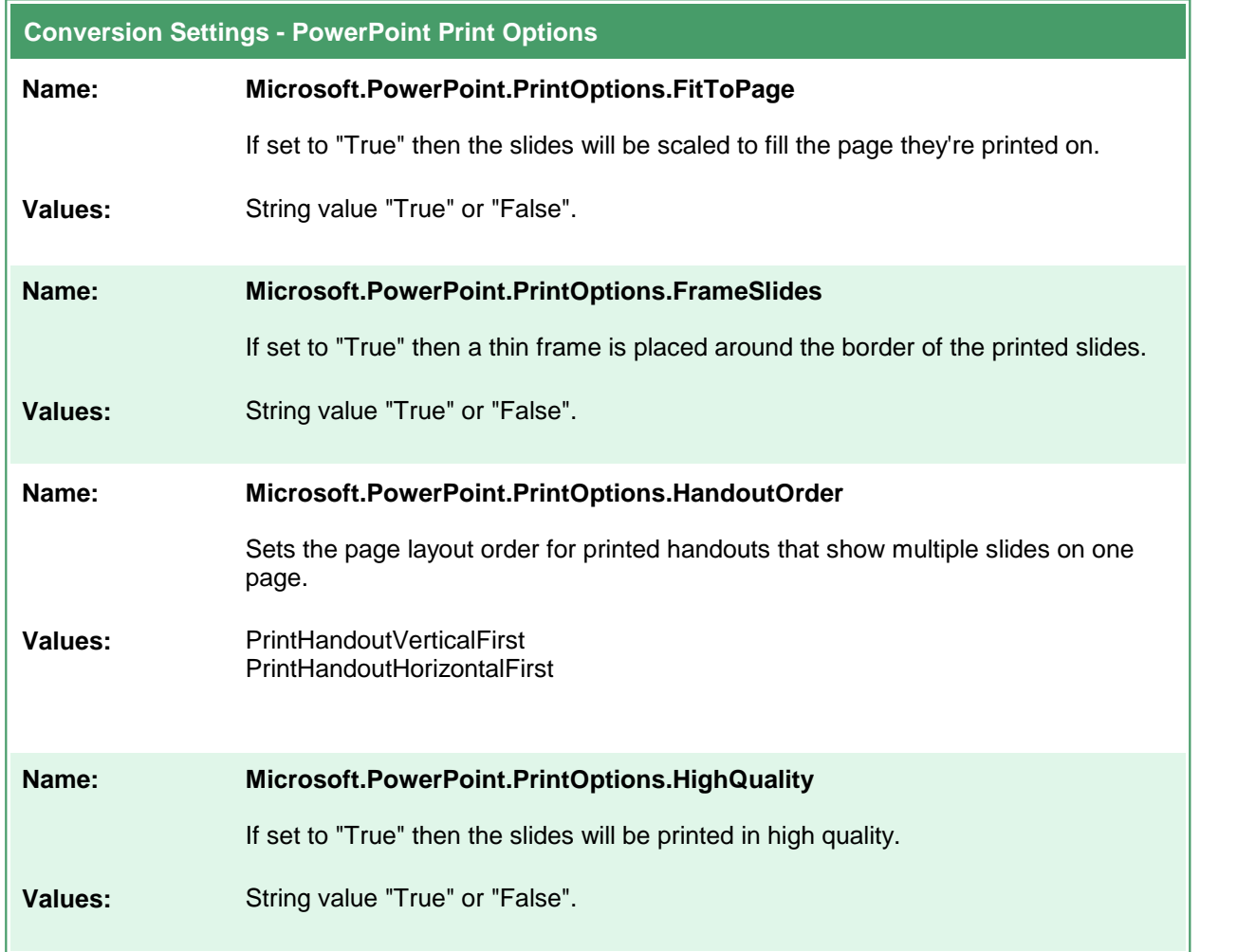

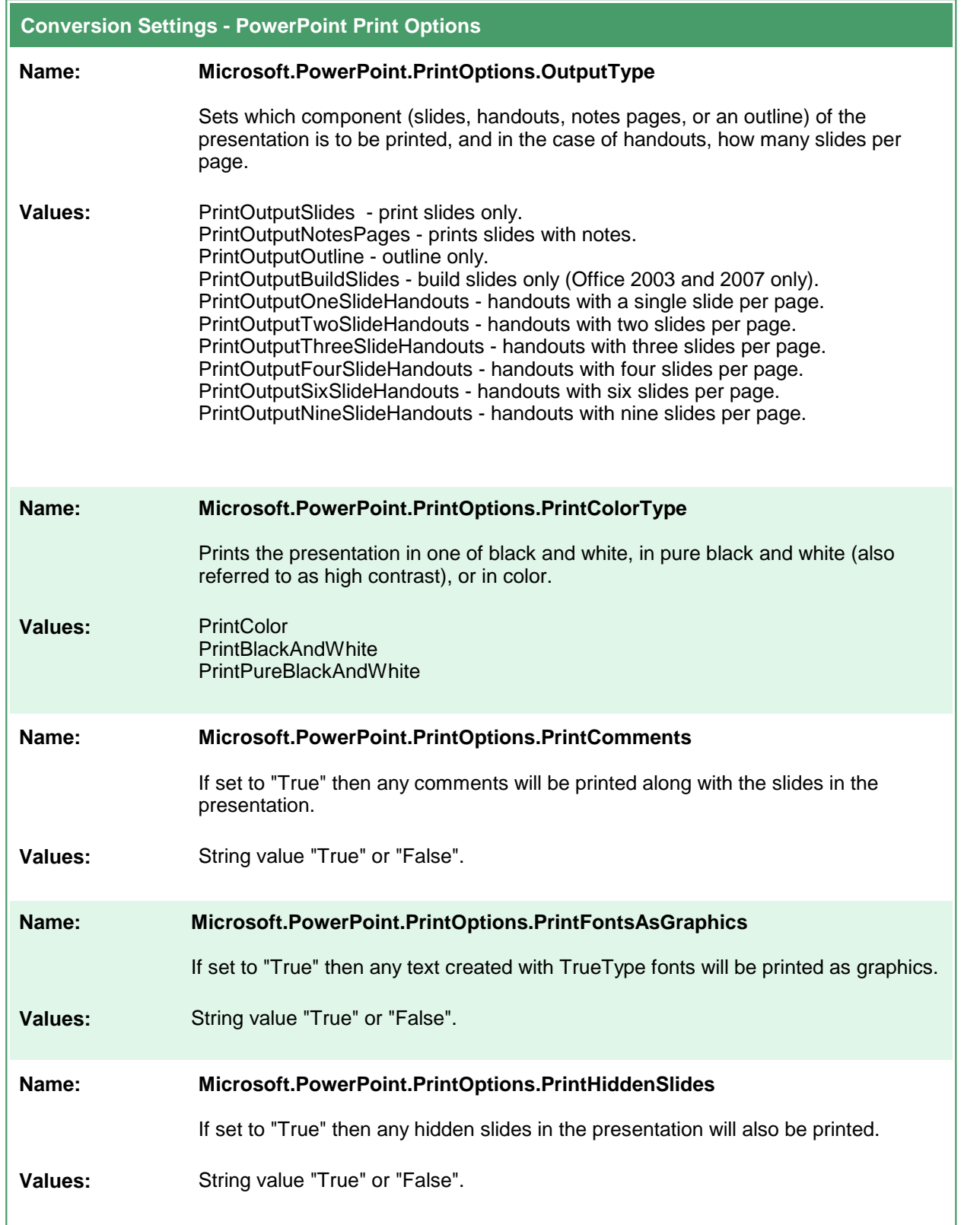

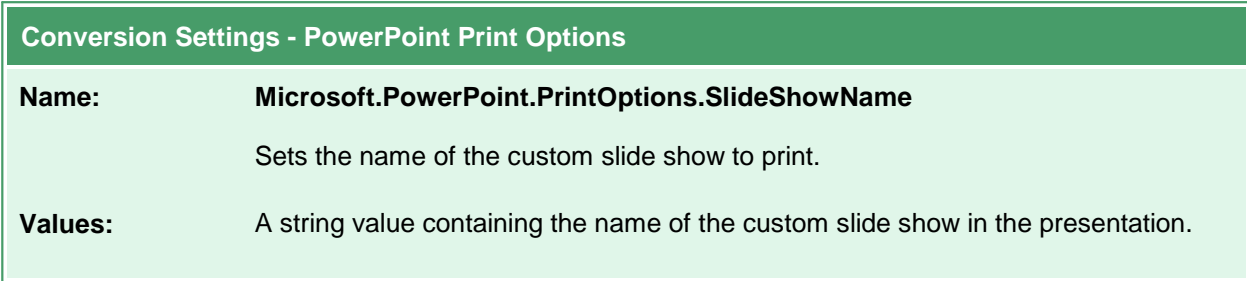

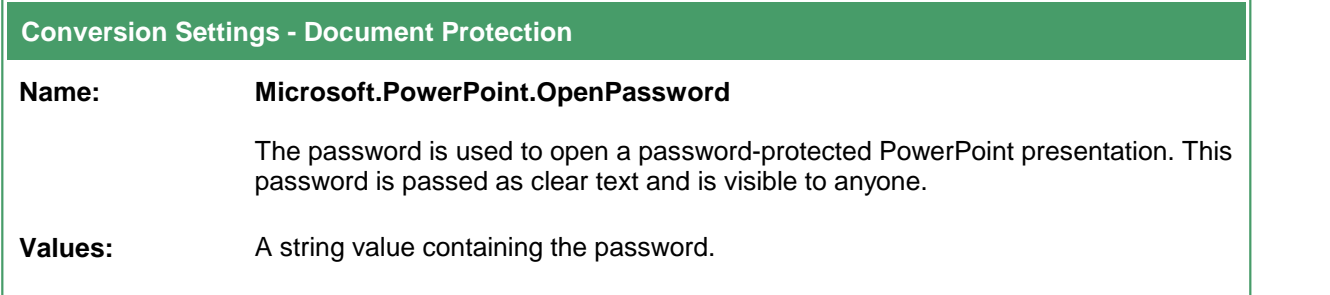

## **Adobe Reader Options**

These options control the behavior of the Adobe Reader converter used by Document Conversion Service. Table values in **bold** text are the default value for that setting.

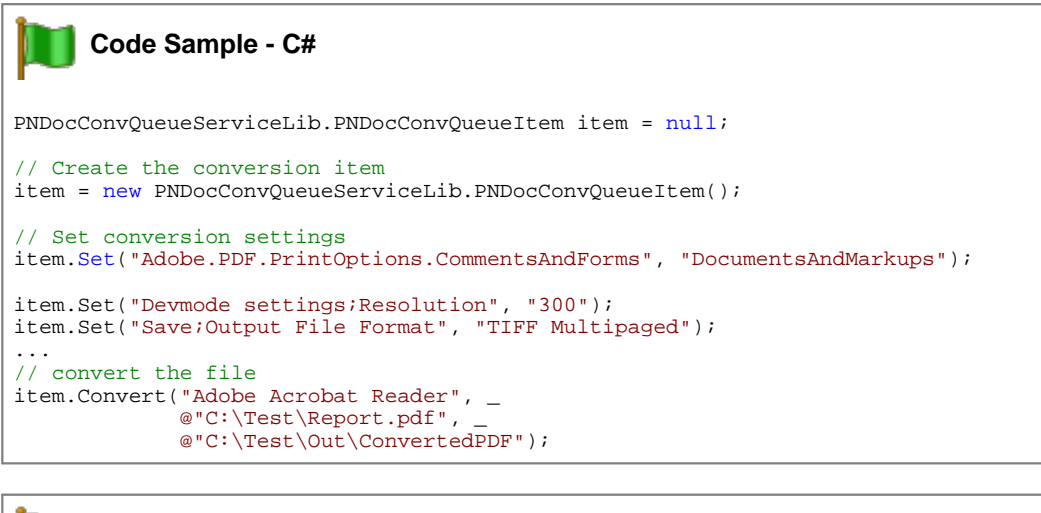

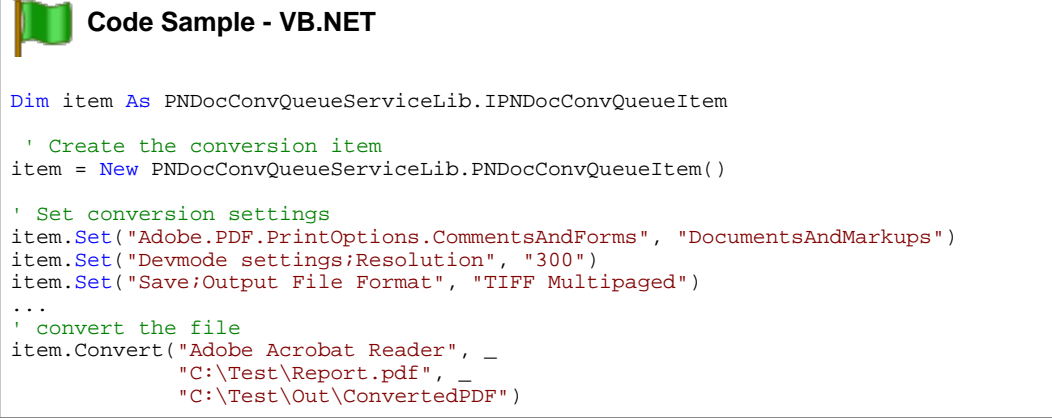

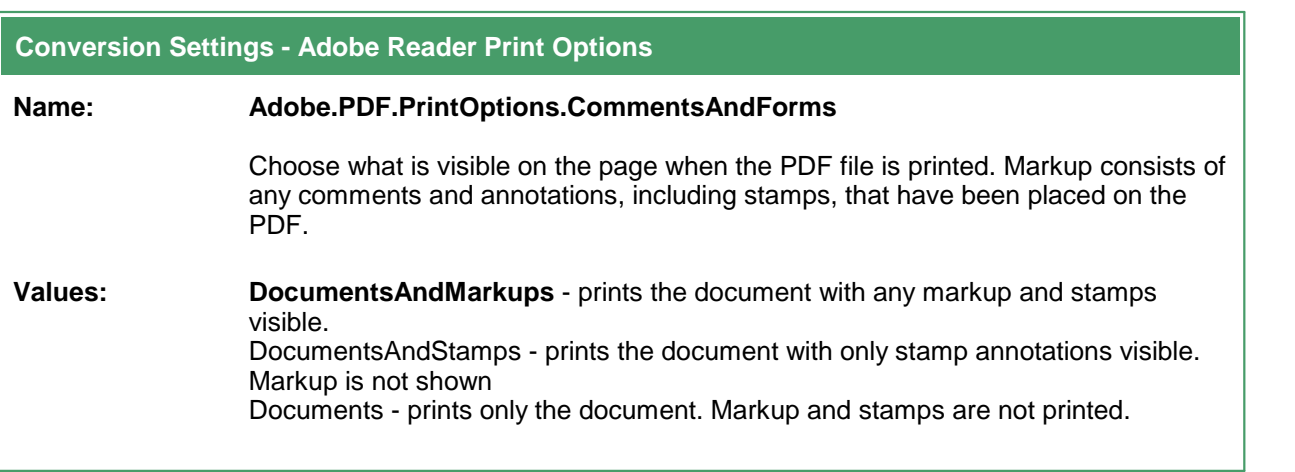

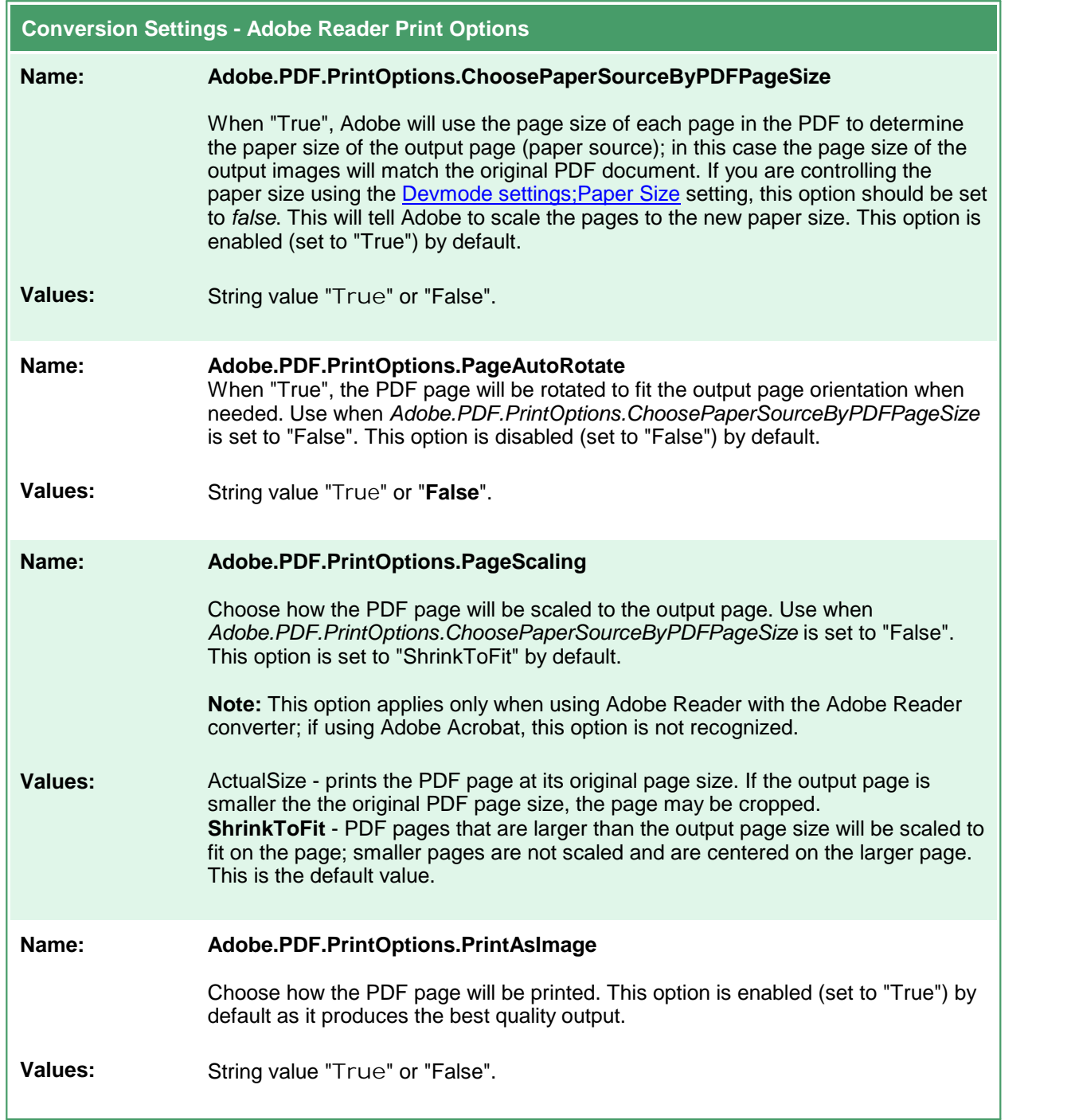

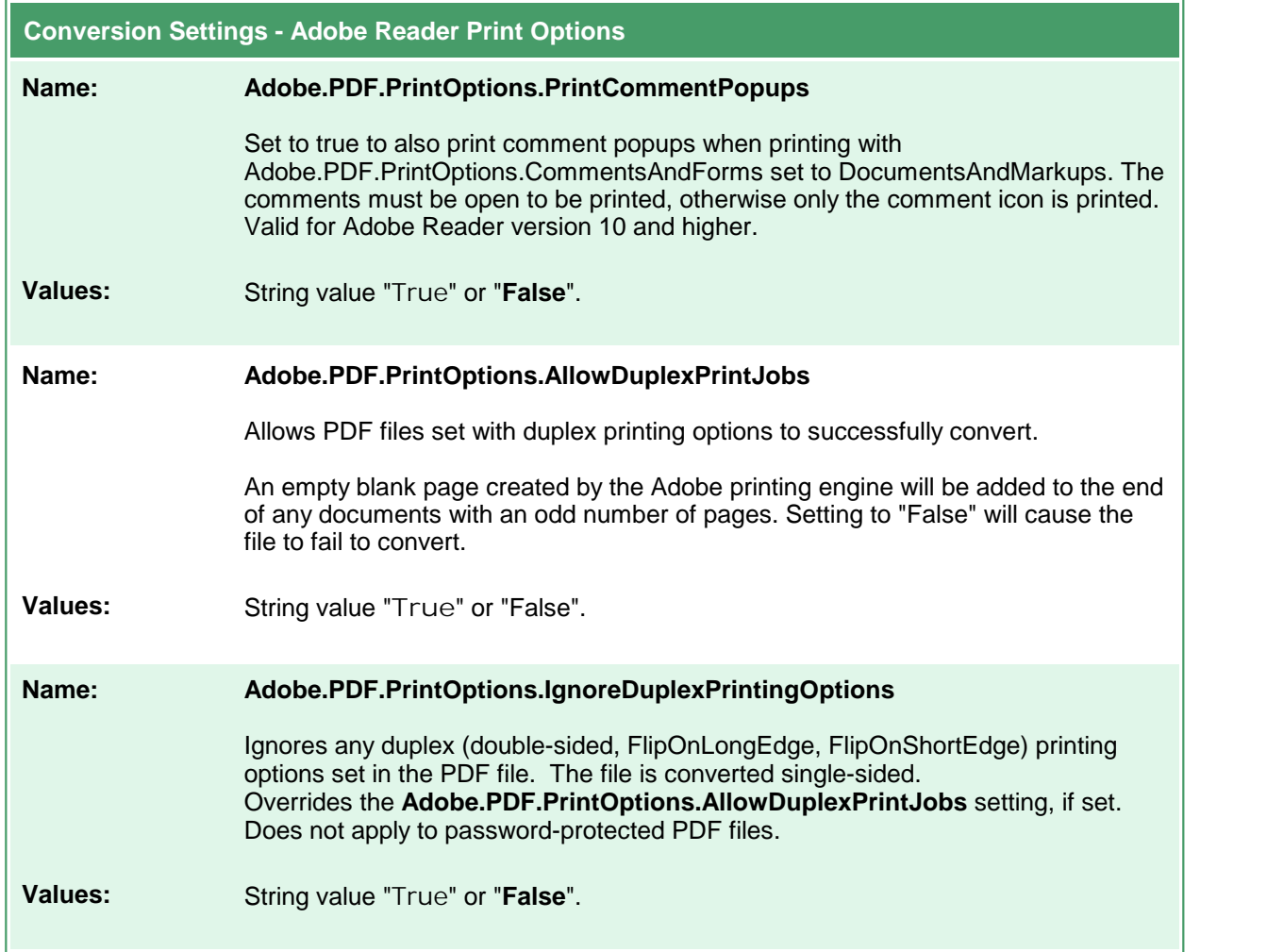

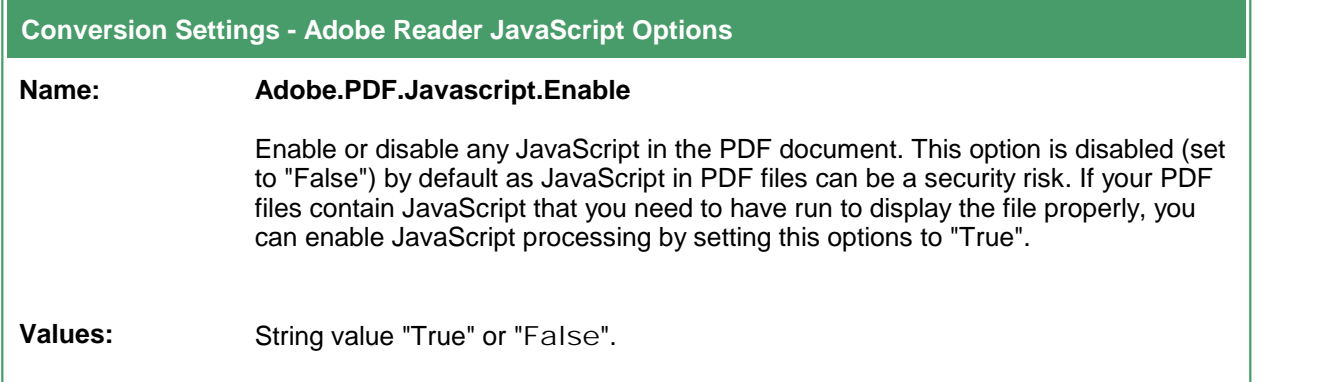

ı

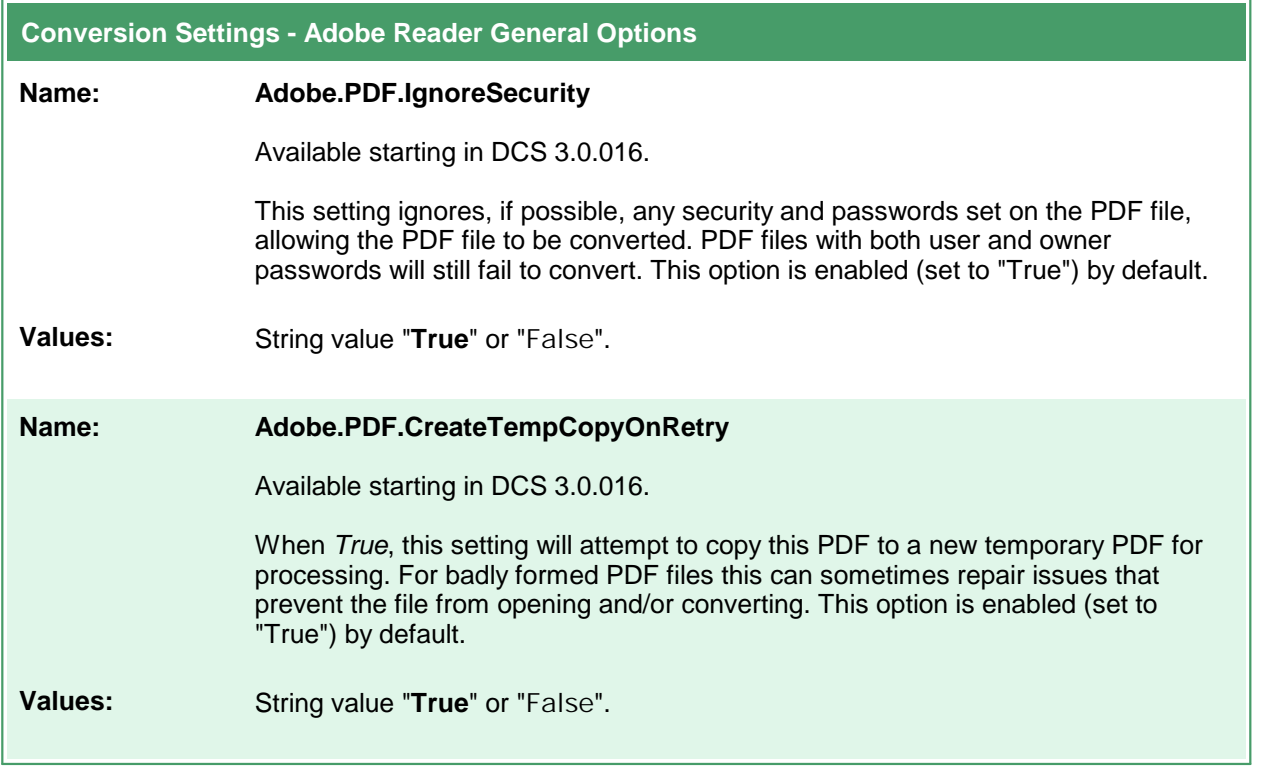

### **Internet Explorer Options**

These options control the behavior of the Internet Explorer converter used by Document Conversion Service. Table values in **bold** text are the default value for that setting.

The default Internet Explorer options are to print no headers or footer information, use margins of 0.75", to print all background color and images and to shrink the page to fit. See Adding [Headers,](#page-84-0) Footers and Fonts to HTML [Conversion](#page-84-0) for instruction on customizing the Internet Explorer converter settings.

There are also application level Internet Explorer settings to control image scaling and browser emulation; see Application Level [Configuration](#page-86-0) Settings to change these options.

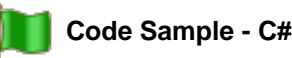

```
PNDocConvQueueServiceLib.PNDocConvQueueItem item = null;
```

```
// Create the conversion item
item = new PNDocConvQueueServiceLib.PNDocConvQueueItem();
// Set conversion settings
item.Set("Microsoft.InternetExplorer.PageSetup.Footer",
         "&b&u&b");
item.Set("Microsoft.InternetExplorer.PageSetup.MarginBottom", "0.50");
item.Set("Microsoft.InternetExplorer.PageSetup.MarginLeft", "0.50");
item.Set("Microsoft.InternetExplorer.PageSetup.MarginRight", "0.50");
item.Set("Microsoft.InternetExplorer.PageSetup.MarginTop", "0.50");
...
// convert the file
item.Convert("Internet Explorer",
            @"C:\Test\ArchiveReport.mht",
            @"C:\Test\Out\ConvertedReport");
```
### **Code Sample - VB.NET**

Dim item As PNDocConvQueueServiceLib.IPNDocConvQueueItem ' Create the conversion item item = New PNDocConvQueueServiceLib.PNDocConvQueueItem() ' Set conversion settings item.Set("Microsoft.InternetExplorer.PageSetup.Footer","&b&u&b") item.Set("Microsoft.InternetExplorer.PageSetup.MarginBottom", "0.50") item.Set("Microsoft.InternetExplorer.PageSetup.MarginLeft", "0.50") item.Set("Microsoft.InternetExplorer.PageSetup.MarginRight", "0.50") item.Set("Microsoft.InternetExplorer.PageSetup.MarginTop", "0.50") ... ' convert the file item.Convert("Internet Explorer", \_ "C:\Test\ArchiveReport.mht", \_ "C:\Test\Out\ConvertedReport")

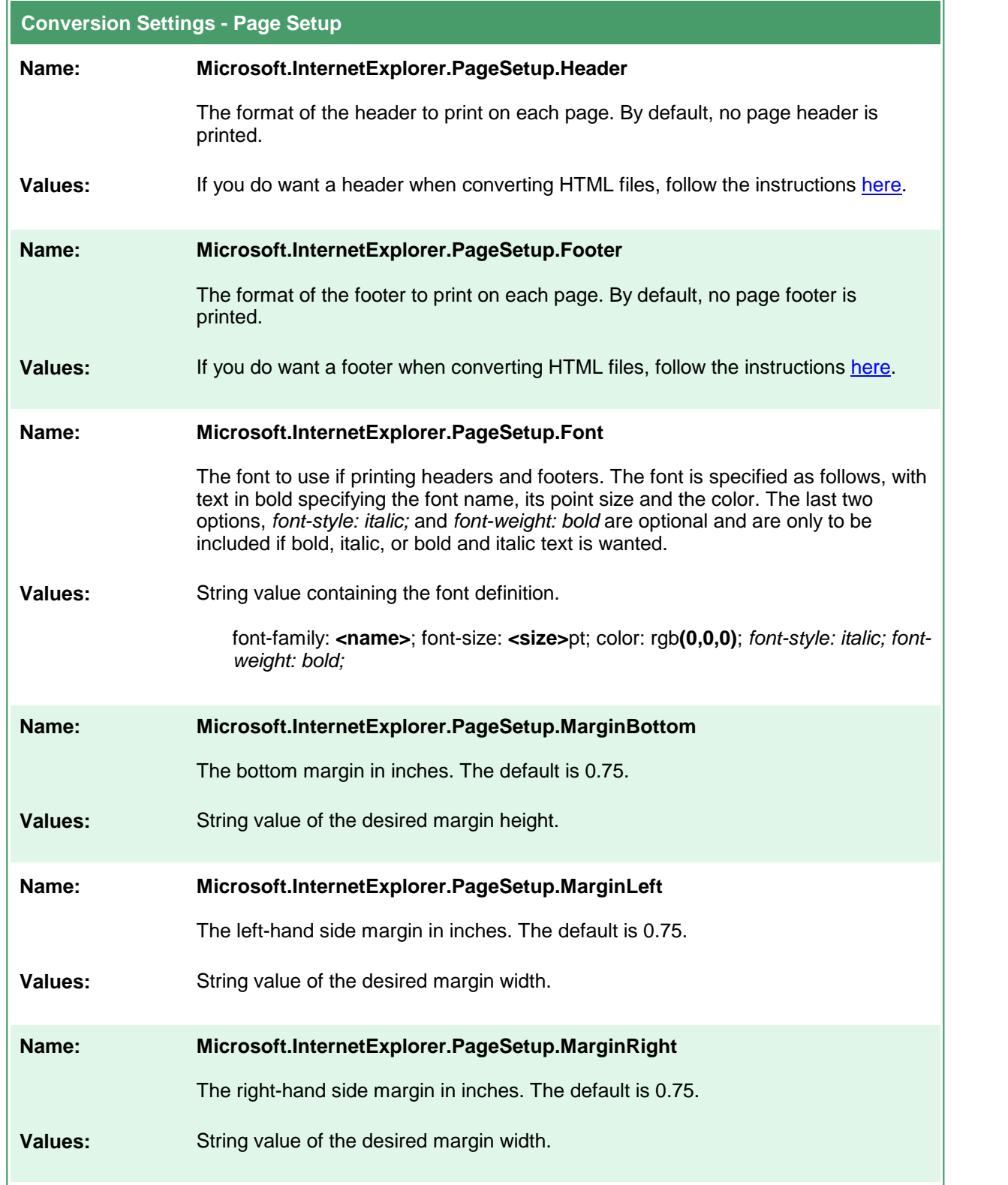

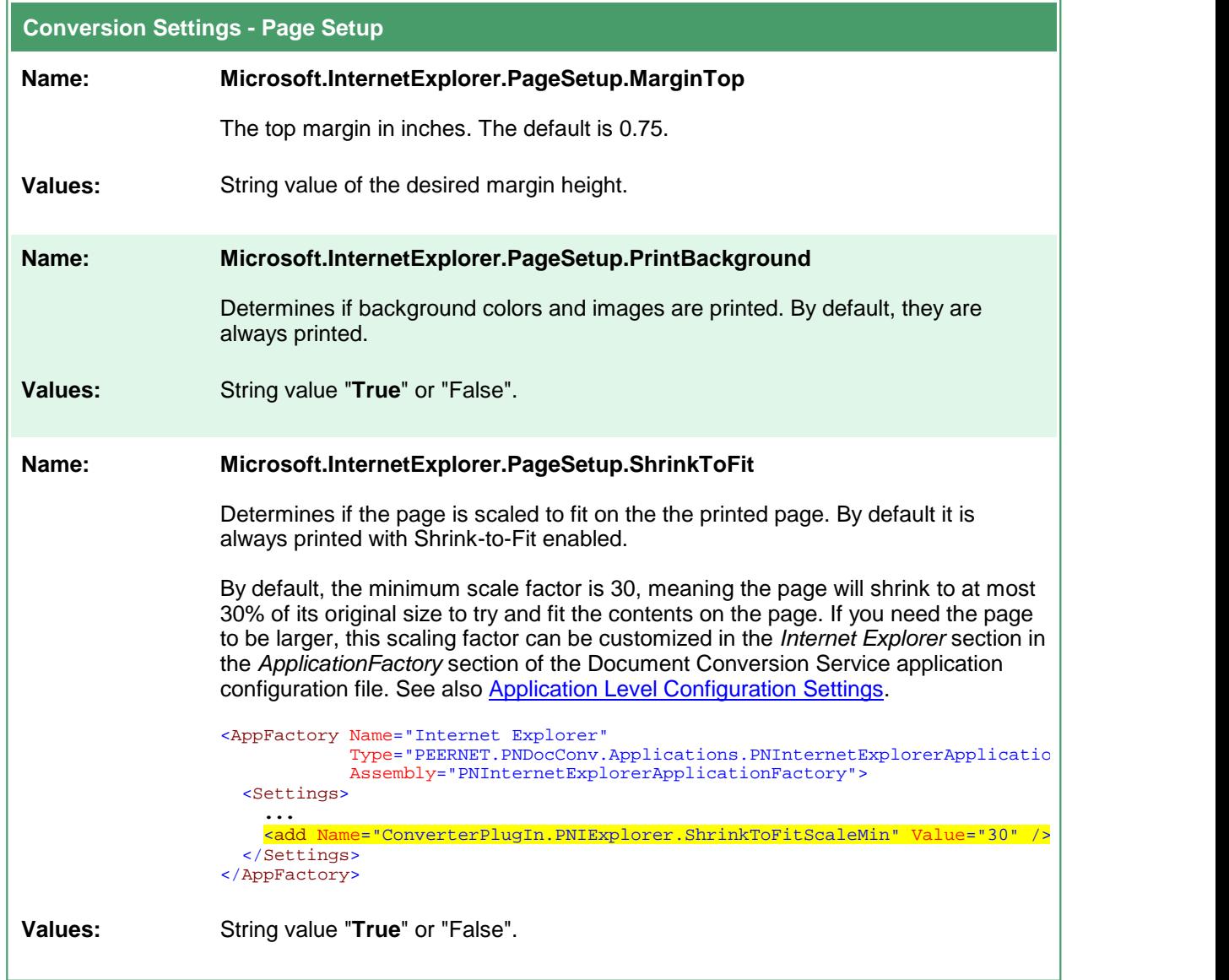

# <span id="page-84-0"></span>Adding Headers, Footers and Fonts to HTML Conversion

The simplest method to add header and footer information and font information is to use the *Page Setup* dialog in Internet Explorer to configure the margins, headers, footers and other page setup options and then copy these settings from the registry keys Internet Explorer uses to store this information.

- 1. Open Internet Explorer to any web page or html file.
- 2. In the upper right corner, click the **Tools** icon ( it looks like a blue gear), then select **Print - Page Setup**.
	- a. Alternatively you can press the **F10** key to show the application menu and then select **File - Page Setup**.

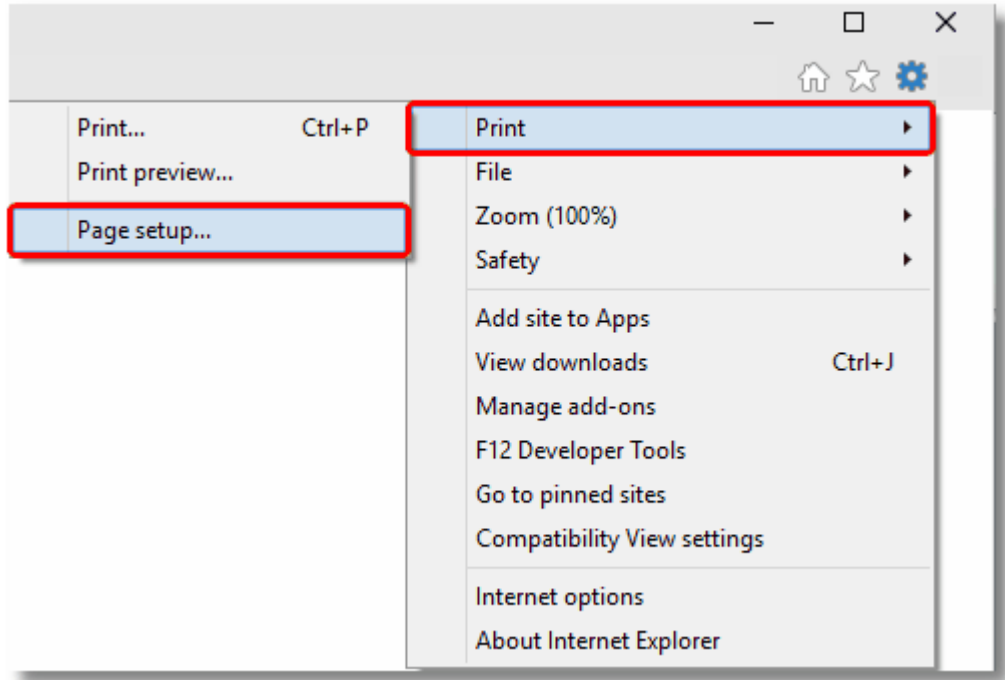

- 3. In the Page Setup dialog, define your margins, any header and footer information, and optionally choose the font you want to use. Click OK, then exit Internet Explorer.
- 4. Open the registry using *RegEdit* (type regedit.exe into the Start menu search field or from the **Start** menu go to **Programs -Accessories -Run** and type regedit.exe).
- 5. In the registry editor, go to the HKEY\_CURRENT\_USER folder, then **Software - Microsoft - Internet Explorer - PageSetup**.

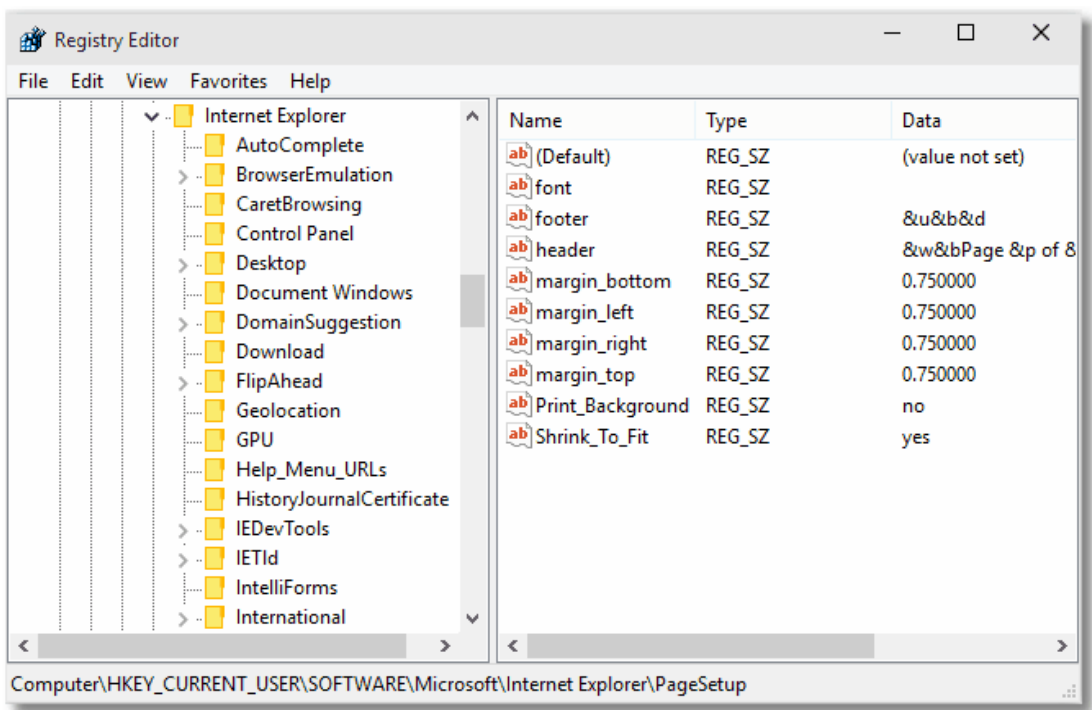

6. In the right-hand pane, double click any of the values to open the *Edit String* dialog box. From here you can copy and paste the header and footer formatted strings. When using these strings in the conversion profiles, any & characters need to be replaced with  $\&$  amp; for the string to be parsed correctly.

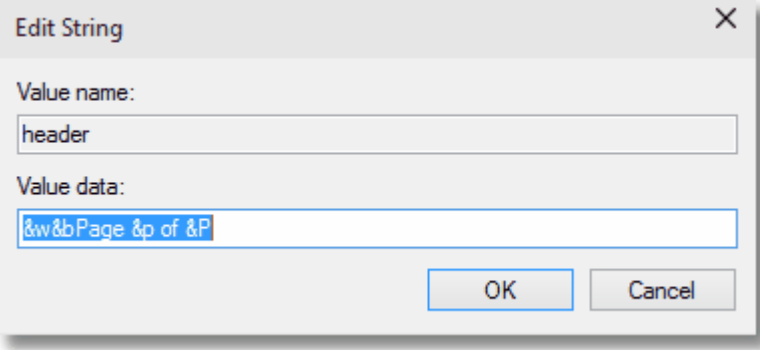

# <span id="page-86-0"></span>Application Level Configuration Settings

Document Conversion Service uses Internet Explorer to convert HTM, HTML and MHT files. When dealing with MHT and HTML files with large images, and older style HTML files formatted for earlier browser versions the options for image scaling and browser emulation may need to be configured to produce the desired output file.

These options are set in the Internet Explorer section of the application configuration file. Changing these options will require a restart of Document Conversion Service for the new settings to take effect.

### Setting the Minimum Scale For Internet Explorer

HTML files and MHT files such as email messages from Outlook can sometimes have very wide images. By default, these files are always printed with Shrink-to-Fit enabled and a minimum scale factor of 30. This means that the page will shrink to at most 30% of its original size to fit the image contents on the page.

If you need the images to be scaled larger, the setting *ConverterPlugIn.PNIExplorer.ShrinkToFitScaleMin* can be adjusted from between 30 to 100 to get the size of image you want.

This option is set at the application level and cannot be changed per file. Changes to this setting require a restart of Document Conversion Service to take effect.

### Setting the Browser Emulation for Internet Explorer

In certain cases, older HTML files created for previous versions of Internet Explorer will not convert correctly when printed using the latest version of Internet Explorer. This is because Internet Explorer runs with *Edge compatibility* by default and it is this new compatibility and rendering that has a problem with the older style HTML.

If you have these type of files, the setting *ConverterPlugIn.PNIExplorer.BrowserEmulation* can be used to force Internet Explorer to emulate older versions of the browser so that the files are rendered properly based on the older browsers rendering engine.

This option is set at the application level and cannot be changed per file. Changes to this setting require a restart of Document Conversion Service to take effect.

```
Configuration Section for Internet Explorer
<AppFactories>
 <Factories>
   <AppFactory Name="Internet Explorer"
                Type="PEERNET.PNDocConv.Applications.PNInternetExplorerApplicationFactory"
               Assembly="PNInternetExplorerApplicationFactory">
       <Settings>
          <add Name="Enabled" Value="auto"/>
          <add Name="MaxInstances" Value="auto"/>
          <add Name="RecycleThreshold" Value="0"/>
          <add Name="DocumentOpenTimeout" Value="360000"/>
          <!-- Value range 30 - 100 -->
          <add Name="ConverterPlugIn.PNIExplorer.ShrinkToFitScaleMin" Value="30"/>
          <!-- Values: Empty string, IE7, IE8, IE8FORCE, IE9, IE9FORCE, IE10, IE10FORCE, IE11, IE11FORCE -->
          <add Name="ConverterPlugIn.PNIExplorer.BrowserEmulation" Value="" />
       </Settings>
     </AppFactory>
    ...
 </Factories>
 <Settings>
   <!-- Global factory settings -->
   <add Name="MaxInstances" Value="auto"/>
   <add Name="RecycleThreshold" Value="0"/>
 </Settings>
</AppFactories>
```
## **Ghostscript Converter Options**

These options control the behavior of the Ghostscript converter used by Document Conversion Service. Table values in **bold** text are the default value for that setting.

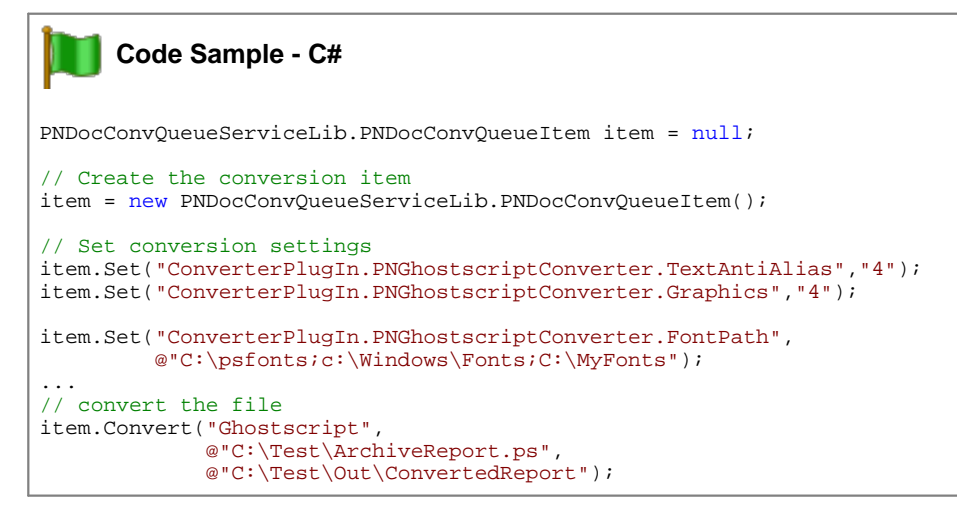

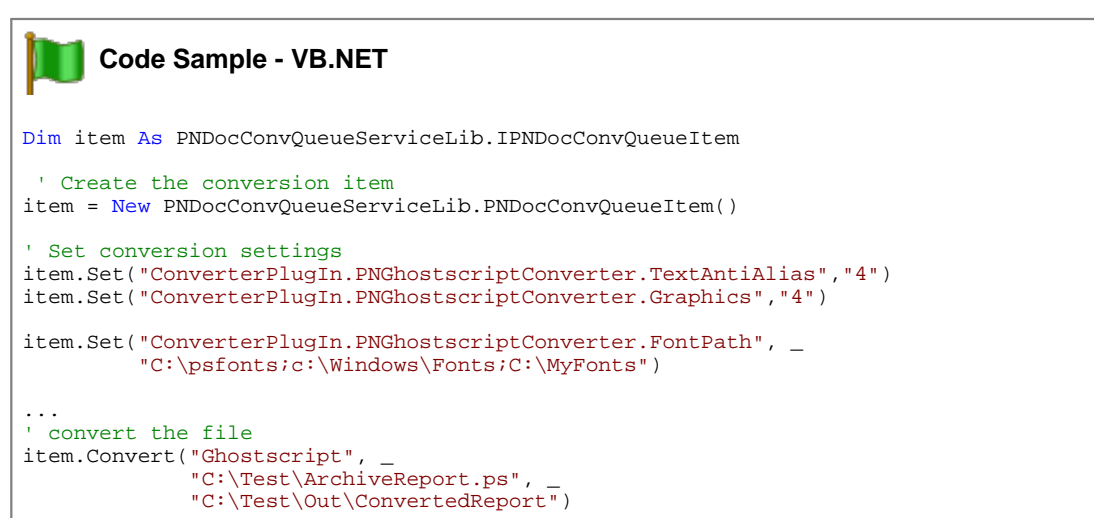

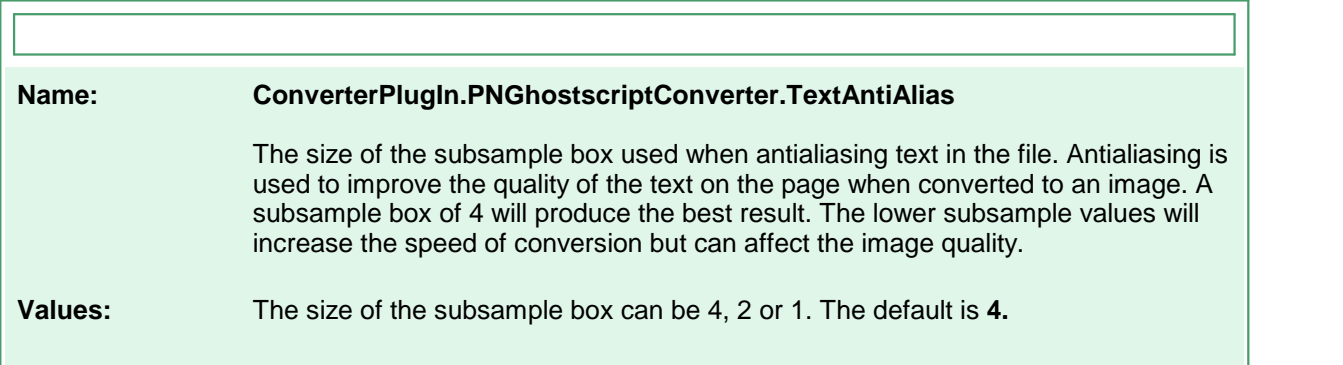

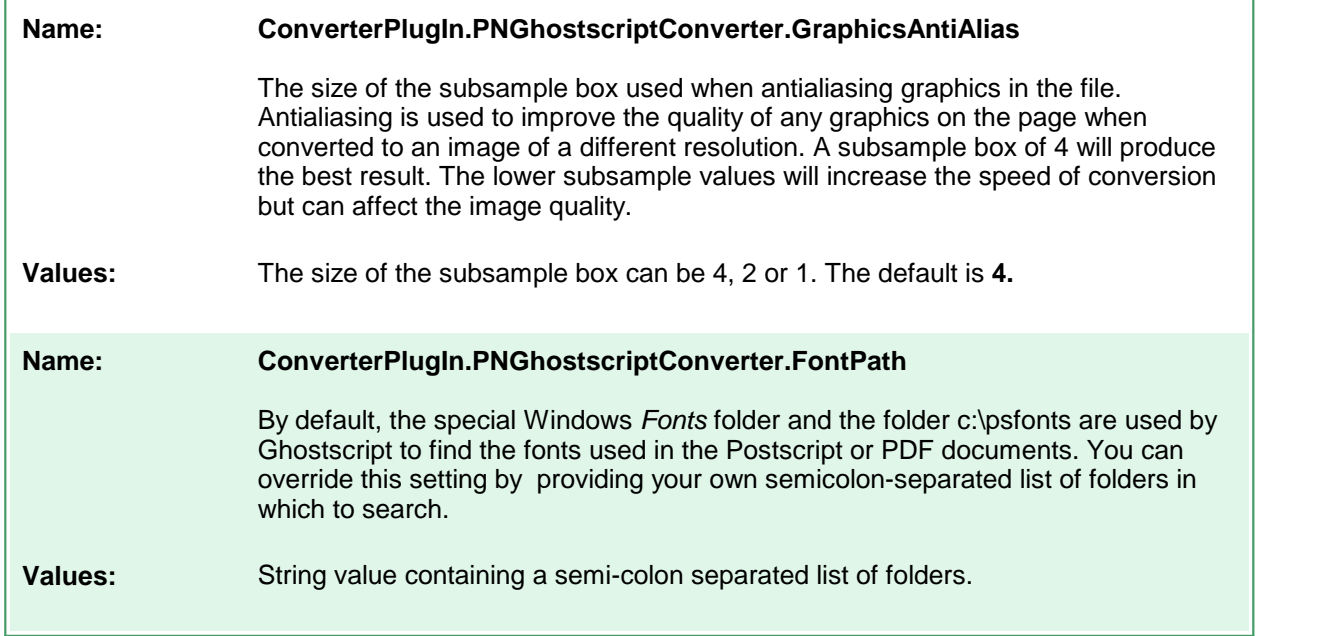

## **Image Converter Options**

These options control the behavior of the image converter used by Document Conversion Service. Table values in **bold** text are the default value for that setting.

```
Code Sample - C#
PNDocConvQueueServiceLib.PNDocConvQueueItem item = null;
// Create the conversion item
item = new PNDocConvQueueServiceLib.PNDocConvQueueItem();
// Set conversion settings
item.Set("ConverterPlugIn.PNImageConverter.ImageToolkitOrder","LEAD;WIC");
item.Set("ConverterPlugIn.PNImageConverter.LEADScalingMode","BICUBIC");
item.Set("ConverterPlugIn.PNImageConverter.WICScalingMode","BICUBIC");
// Background color for transparent images, white is default
item.Set("ConverterPlugIn.PNImageConverter.AlphaBackgroundColorRGB","255,255,255");
// Output file options
item.Set("Devmode settings;Resolution","300");
item.Set("Save;Output File Format","TIFF Multipaged");
...
// convert the file
item.Convert("PEERNET Image Converted",
            @"C:\Test\screenshot.png",
            @"C:\Test\Out\ConvertedImage");
```
## **Code Sample - VB.NET**

```
Dim item As PNDocConvQueueServiceLib.IPNDocConvQueueItem
 ' Create the conversion item
item = New PNDocConvQueueServiceLib.PNDocConvQueueItem()
' Set conversion settings
item.Set("ConverterPlugIn.PNImageConverter.ImageToolkitOrder","LEAD;WIC")
item.Set("ConverterPlugIn.PNImageConverter.LEADScalingMode","BICUBIC")
item.Set("ConverterPlugIn.PNImageConverter.WICScalingMode","BICUBIC")
' Background color for transparent images, white is default
item.Set("ConverterPlugIn.PNImageConverter.AlphaBackgroundColorRGB","255,255,255")
item.Set("Devmode settings;Resolution","300")
item.Set("Save;Output File Format","TIFF Multipaged")
...
' convert the file
item.Convert("PEERNET Image Converted", _
             "C:\Test\screenshot.png", _
            "C:\Test\Out\ConvertedImage")
```
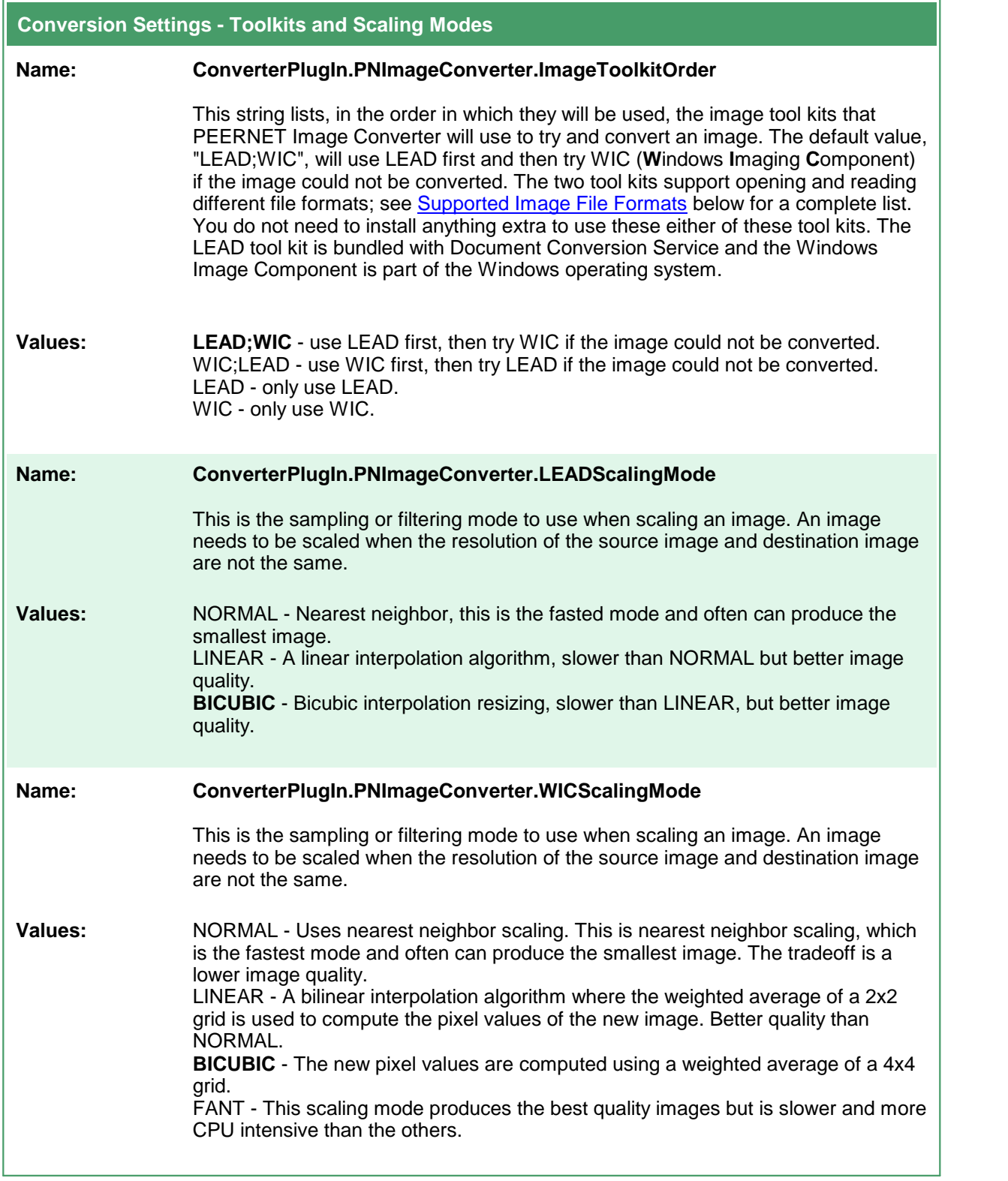

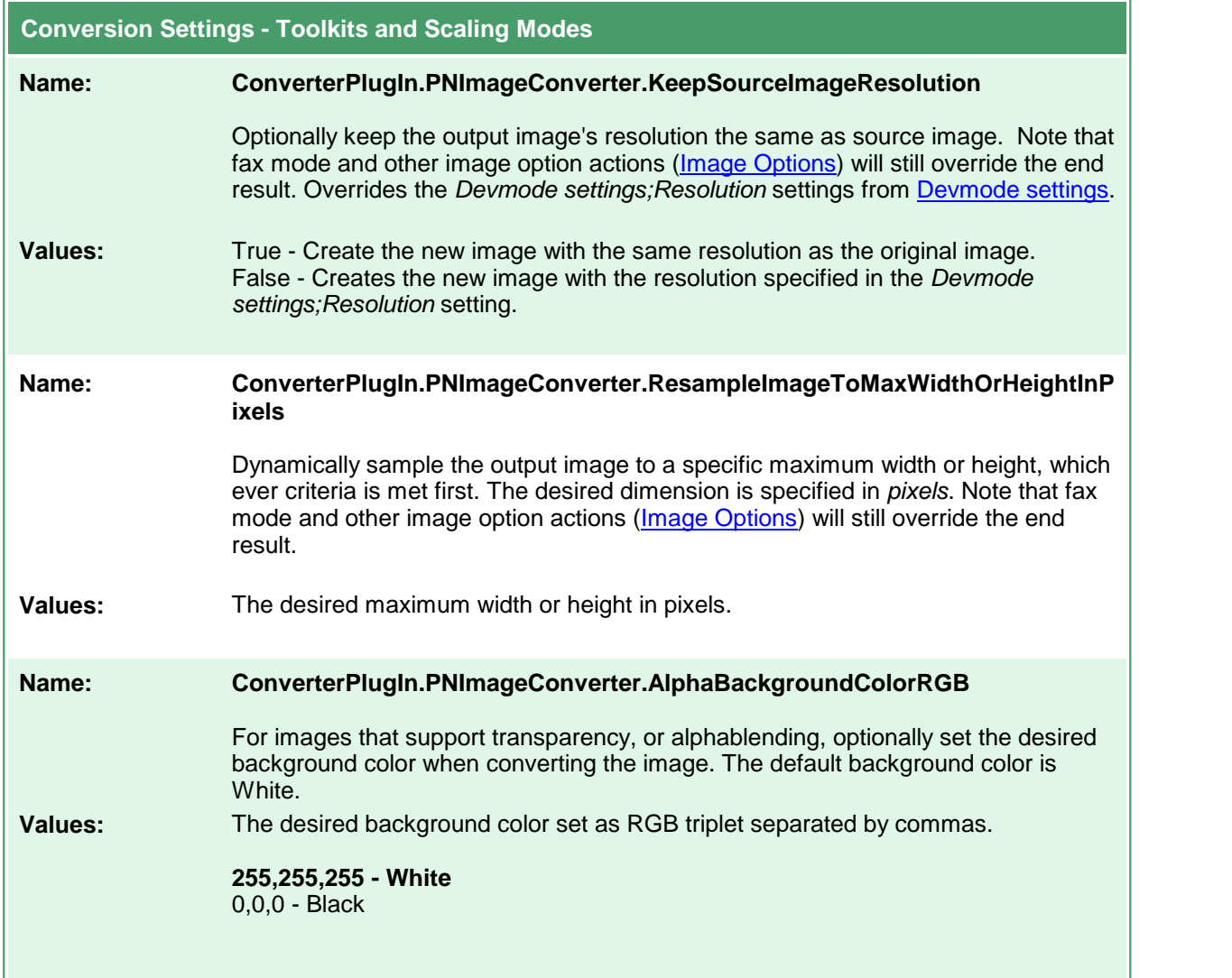

# <span id="page-92-0"></span>Supported Image File Formats

The table below lists the image formats supported by each tool kit.

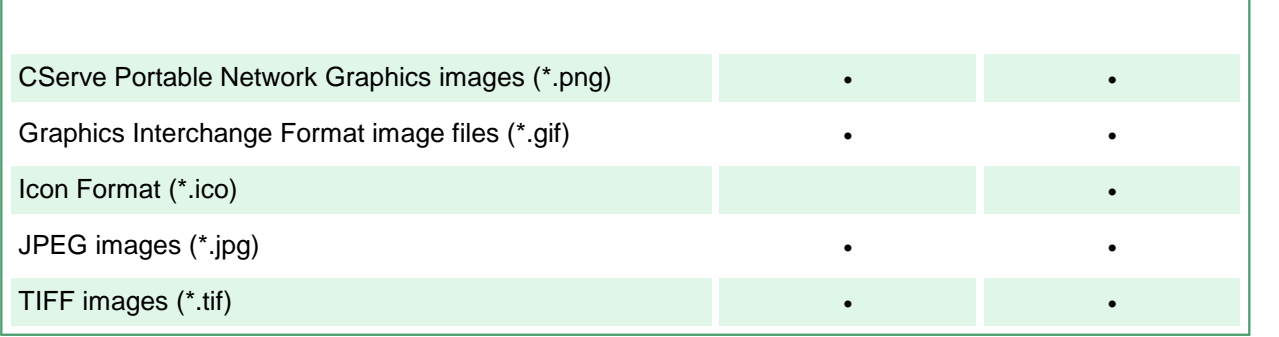

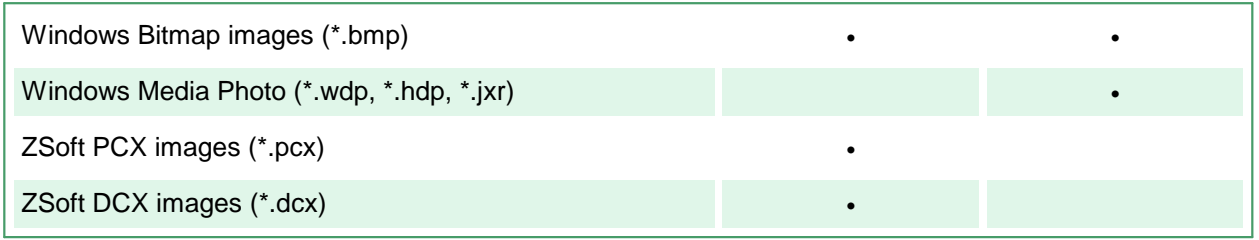

## **OutsideIn AX Options**

These options control the behavior of the OutsideIn AX converter used by Document Conversion Service. Table values in **bold** text are the default value for that setting.

```
Code Sample - C#
PNDocConvQueueServiceLib.PNDocConvQueueItem item = null;
// Create the conversion item
item = new PNDocConvQueueServiceLib.PNDocConvQueueItem();
// Set conversion settings
item.Set("Oracle.OutsideInAX.BMPPrintBorder", "0");
item.Set("Oracle.OutsideInAX.IntlFlags", "1");
item.Set("Oracle.OutsideInAX.PrintMarginTop", "0.50");
item.Set("Oracle.OutsideInAX.PrintMarginBottom", "0.50");
item.Set("Devmode settings;Resolution", "300");
item.Set("Save;Output File Format", "TIFF Multipaged");
...
// convert the file
item.Convert("Microsoft Outside-In AX",
             "C:\Test\Report.wpd",
             "C:\Test\Out\ConvertedReport");
```
### **Code Sample - VB.NET**

Dim item As PNDocConvQueueServiceLib.IPNDocConvQueueItem

```
' Create the conversion item
item = New PNDocConvQueueServiceLib.PNDocConvQueueItem()
' Set conversion settings
item.Set("Oracle.OutsideInAX.BMPPrintBorder", "0")
item.Set("Oracle.OutsideInAX.IntlFlags", "1")
item.Set("Oracle.OutsideInAX.PrintMarginTop", "0.50")
item.Set("Oracle.OutsideInAX.PrintMarginBottom", "0.50")
item.Set("Devmode settings;Resolution", "300")
item.Set("Save;Output File Format", "TIFF Multipaged")
...
' convert the file
item.Convert("Microsoft Word", _
             "C:\Test\Report.wpd", _
            "C:\Test\Out\ConvertedReport")
```
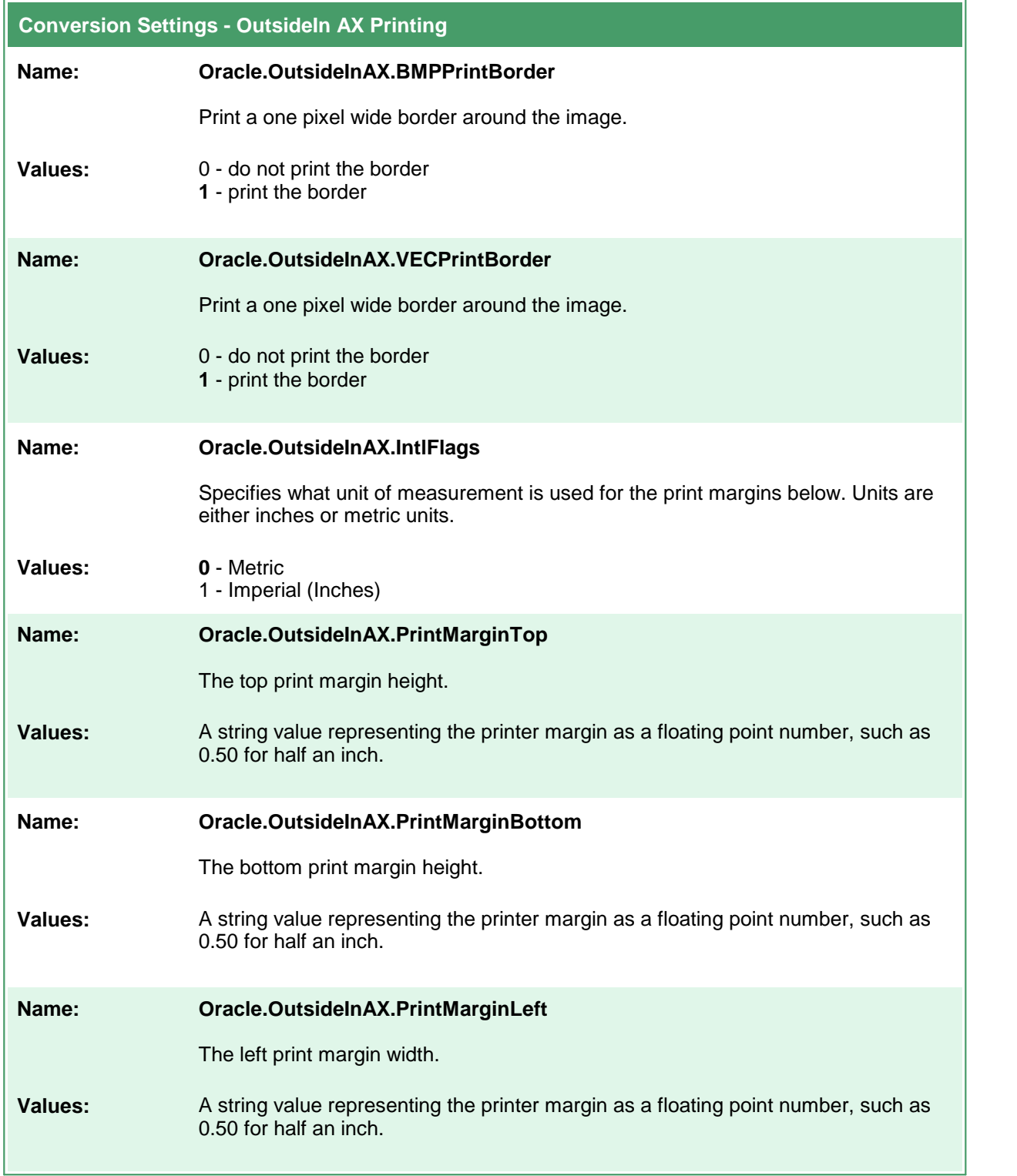

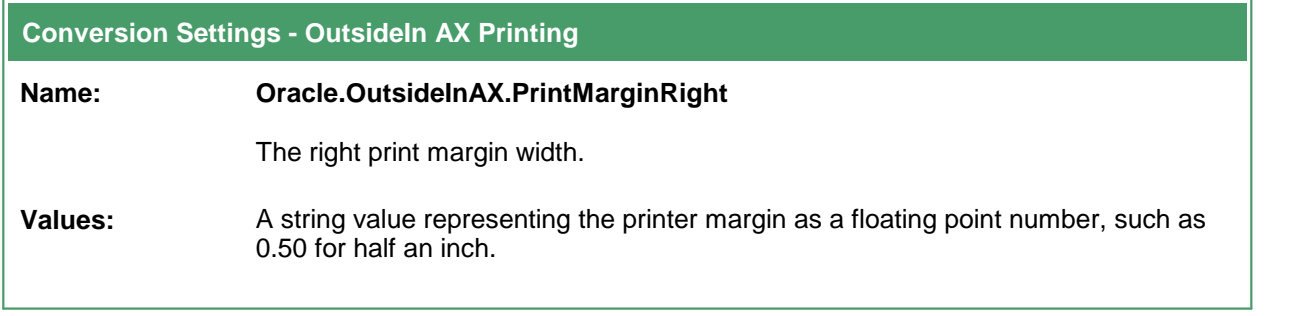

### **Save**

These options control the orientation, resolution, color mode and paper size of the output file. You can also choose to split multipage files based on the number of pages per file or a file size threshold. Table values in **bold** text are the default value for that setting.

```
Code Sample - C#
PNDocConvQueueServiceLib.PNDocConvQueueItem item = null;
// Create the conversion item
item = new PNDocConvQueueServiceLib.PNDocConvQueueItem();
// Set conversion settings
item.Set("Devmode settings;Resolution", "300");
item.Set("Save;Output File Format", "TIFF Serialized");
item.Set("Save;Color reduction", "BW");
item.Set("Save;
...
// convert the file
item.Convert("Microsoft Word",
            @"C:\Test\Report.docx",
            @"C:\Test\Out\ConvertedReport");
```
### **Code Sample - VB.NET**

Dim item As PNDocConvQueueServiceLib.IPNDocConvQueueItem

```
' Create the conversion item
item = New PNDocConvQueueServiceLib.PNDocConvQueueItem()
' Set conversion settings
item.Set("Devmode settings;Resolution", "300")
item.Set("Save;Output File Format", "TIFF Serialized")
item.Set("Save;Prompt", "0")
item.Set("Save;Overwrite", "1")
item.Set("Save;Color reduction", "BW")
...
' convert the file
item.Convert("Microsoft Word", _
             "C:\Test\Report.docx", _
            "C:\Test\Out\ConvertedReport")
```
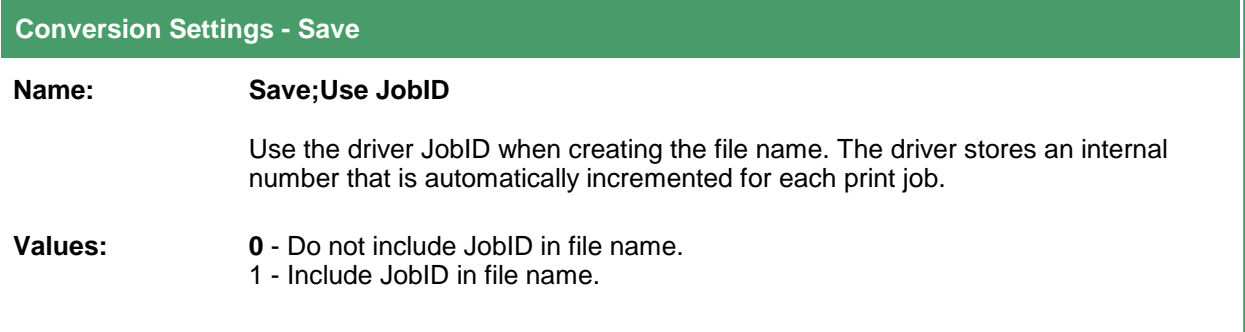

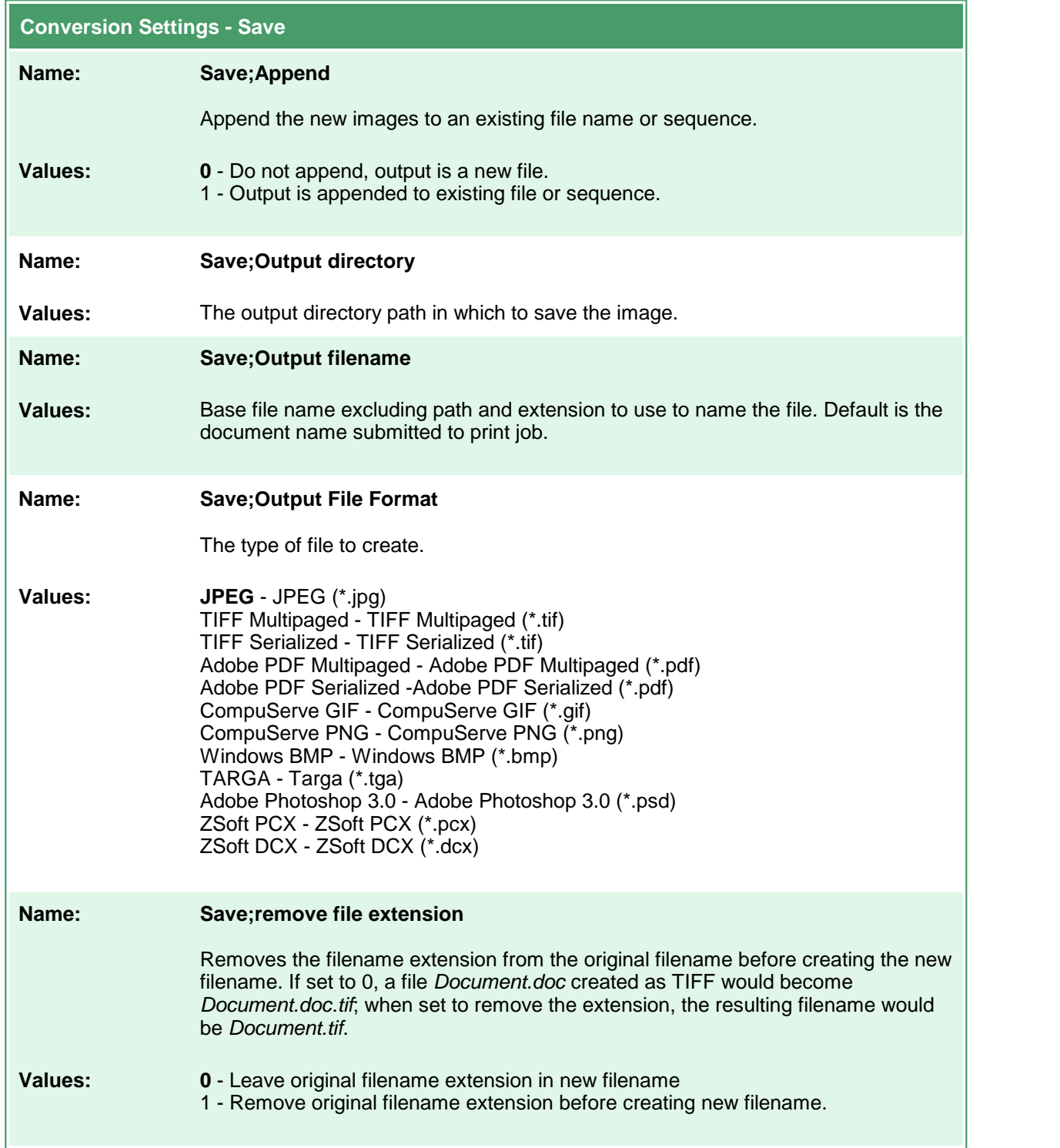

 $\equiv$ 

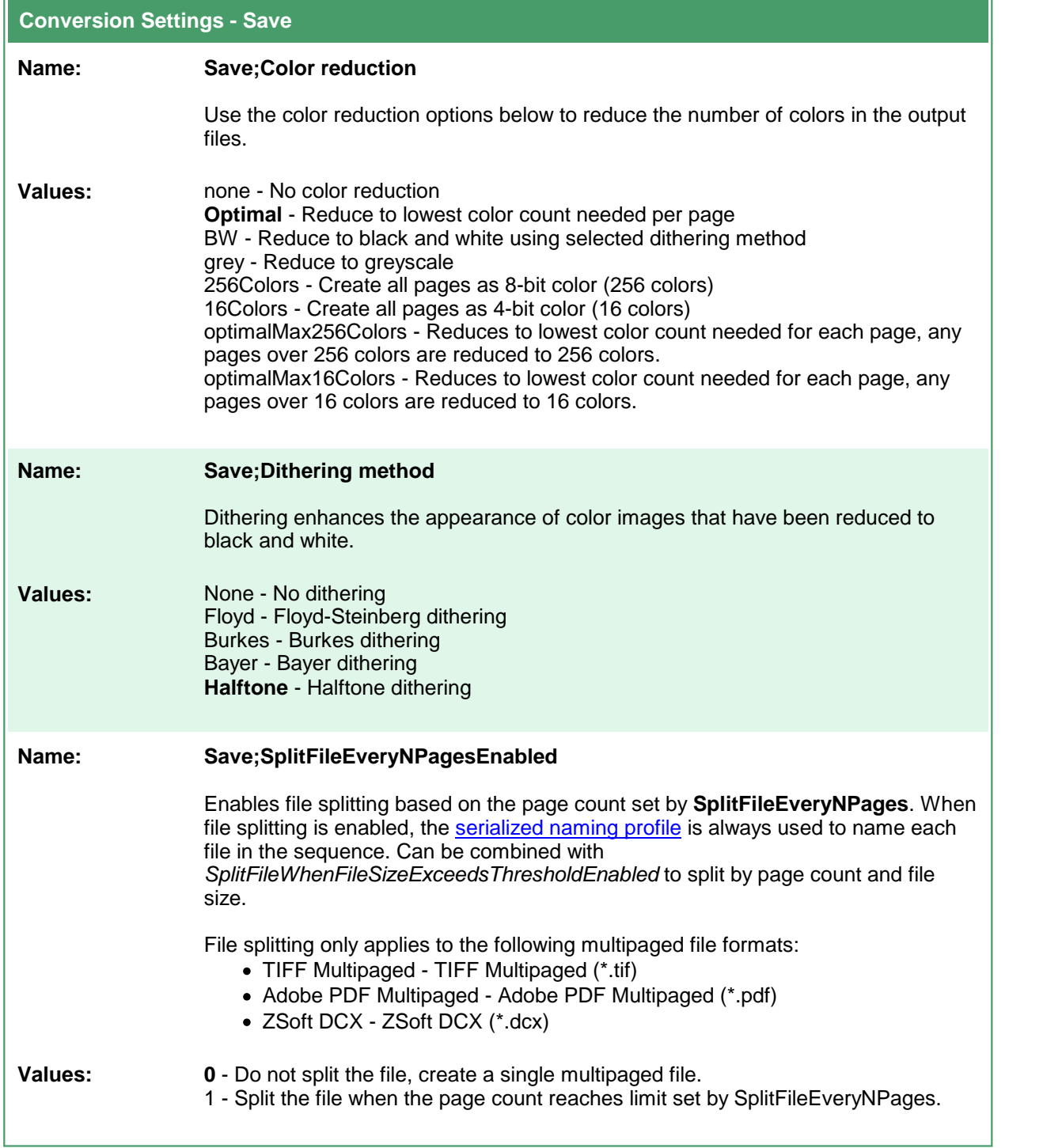

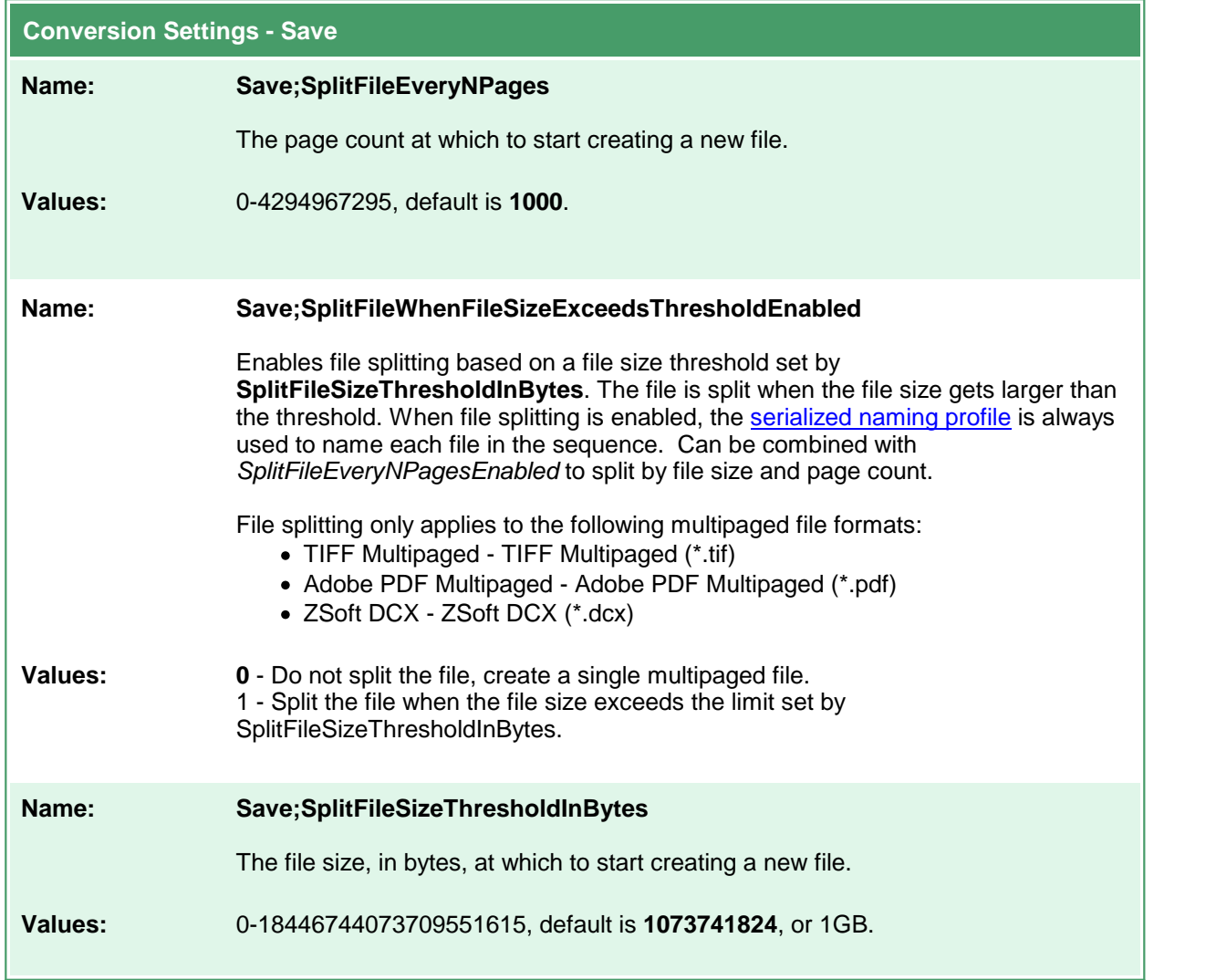

## <span id="page-101-0"></span>**Devmode settings**

These options control the orientation, resolution, color mode and paper size of the output file. Table values in **bold** text are the default value for that setting.

```
Code Sample - C#
PNDocConvQueueServiceLib.PNDocConvQueueItem item = null;
// Create the conversion item
item = new PNDocConvQueueServiceLib.PNDocConvQueueItem();
// Set conversion settings
item.Set("Devmode settings;Resolution", "300");
item.Set("Devmode settings;Color", "1");
item.Set("Save;Output File Format", "TIFF Multipaged");
...
// convert the file
item.Convert("Microsoft Word",
            @"C:\Test\Report.docx",
            @"C:\Test\Out\ConvertedReport");
```
## **Code Sample - VB.NET**

```
Dim item As PNDocConvQueueServiceLib.IPNDocConvQueueItem
 ' Create the conversion item
item = New PNDocConvQueueServiceLib.PNDocConvQueueItem()
' Set conversion settings
item.Set("Devmode settings;Resolution", "300")
item.Set("Devmode settings;Color", "1")
item.Set("Save;Output File Format", "TIFF Multipaged")
...
' convert the file
item.Convert("Microsoft Word", _
            "C:\Test\Report.docx",
            "C:\Test\Out\ConvertedReport")
```
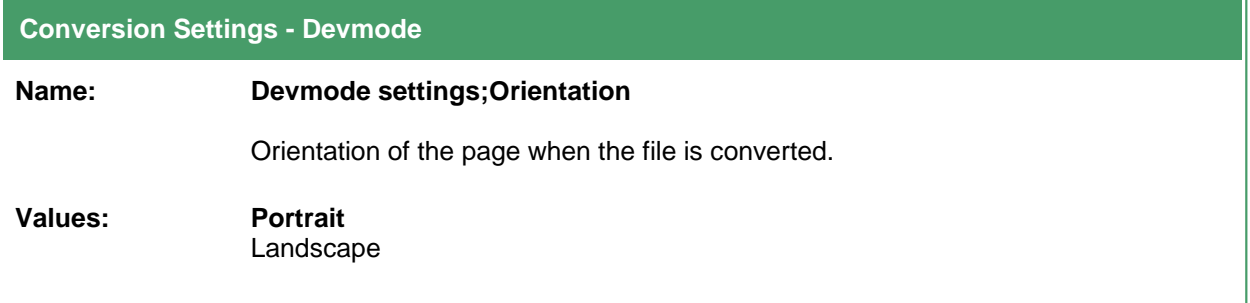

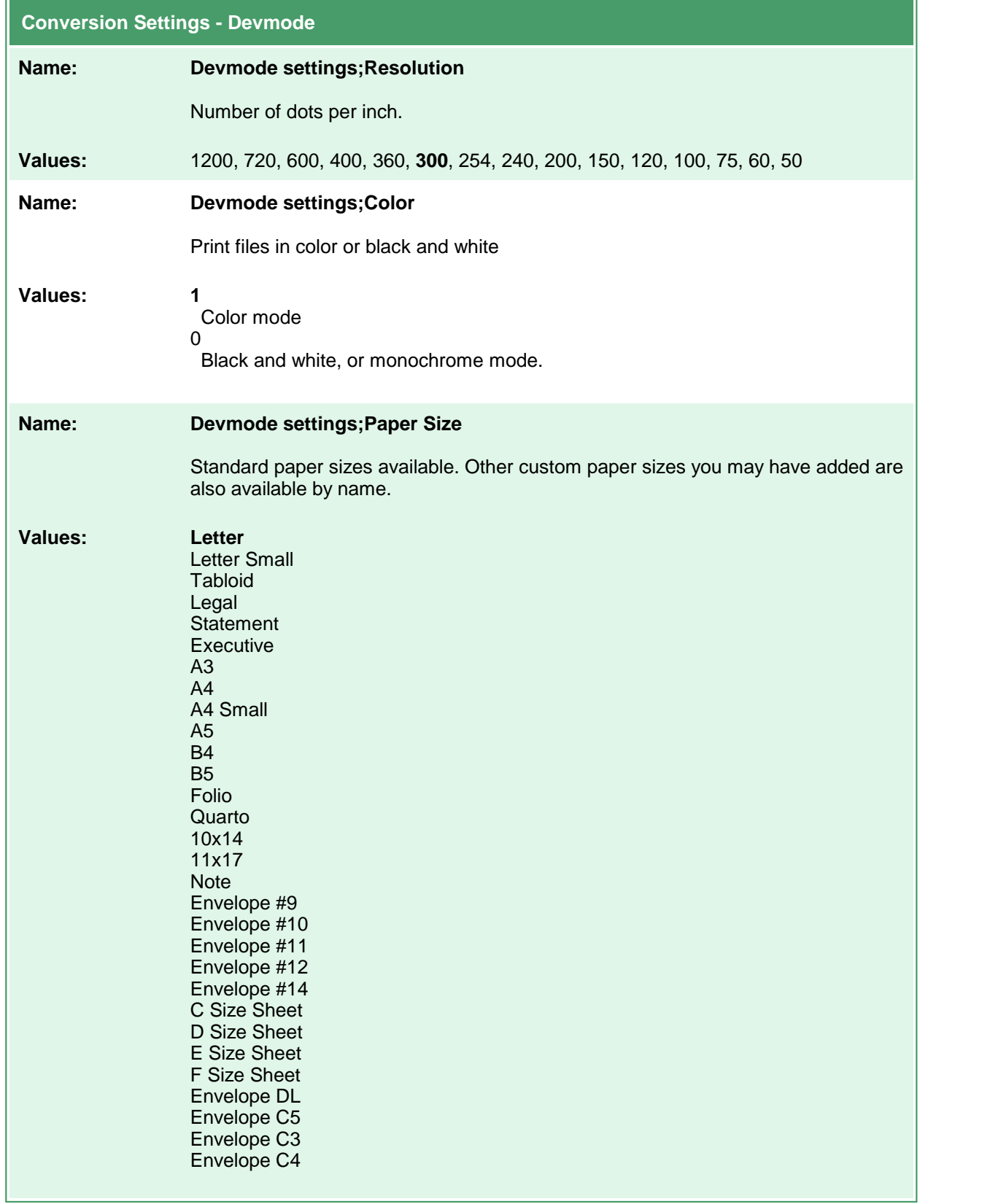

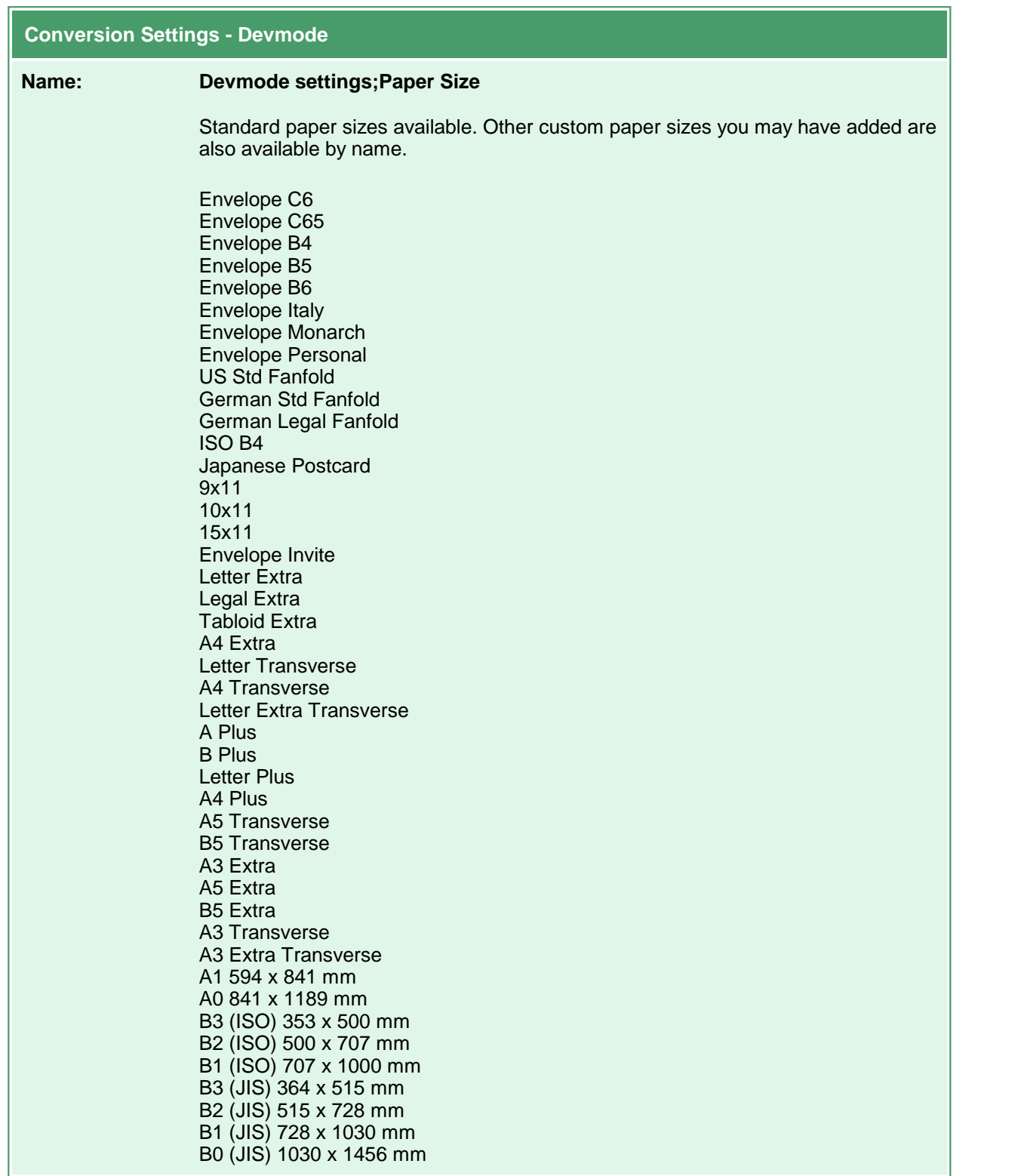

## <span id="page-104-0"></span>**Advanced File Naming**

There are four different naming profiles that control how the output file is named. Which naming profile is used depends on if you are creating serialized or multipaged output, and if you have the Save;UseJobID setting set to true. It is the combination of these settings that determines which profile is used to build the output filename.

The only exception to this is when file splitting by page count (Save;SplitFileEveryNPagesEnabled) or file size (Save;SplitFileWhenFileSizeExceedsThresholdEnabled) is enabled. When file splitting is enabled, the serialized naming profile is always used to name each file in the sequence. The file splitting options are only used when creating multipaged file types.

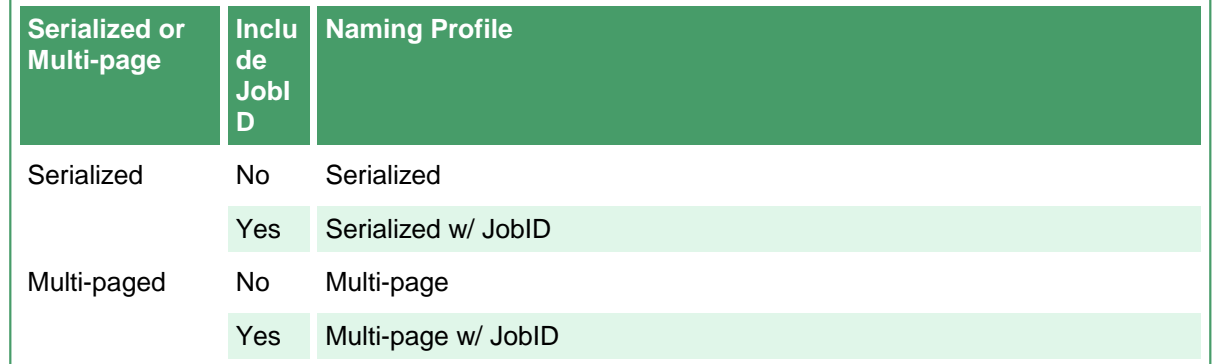

In most scenarios you will never need to change these values. Care must be taken when you do. The table below lists the settings to use to customize the output file naming. Table values in **bold** text are the default value for that setting.

```
Code Sample - C#
PNDocConvQueueServiceLib.PNDocConvQueueItem item = null;
// Create the conversion item
item = new PNDocConvQueueServiceLib.PNDocConvQueueItem();
// Set conversion settings
item.Set("Devmode settings;Resolution", "300");
item.Set("Devmode settings;Color", "1");
item.Set("Save;Output File Format", "TIFF Serialized");
item.Set("Advanced File Naming;Format string S", "%s");
item.Set("Advanced File Naming;Variables S",
         "$(PrintedPageNumber)");
...
// convert the file
item.Convert("Microsoft Word",
            @"C:\Test\Report.docx",
            @"C:\Test\Out\ConvertedReport");
```
#### **Code Sample - VB.NET**

Dim item As PNDocConvQueueServiceLib.IPNDocConvQueueItem ' Create the conversion item item = New PNDocConvQueueServiceLib.PNDocConvQueueItem() ' Set conversion settings item.Set("Devmode settings;Resolution", "300") item.Set("Devmode settings;Color", "1") item.Set("Save;Output File Format", "TIFF Serialized") item.Set("Advanced File Naming;Format string S", "%s") item.Set("Advanced File Naming;Variables S", "\$(PrintedPageNumber)") ... ' convert the file item.Convert("Microsoft Word", \_ "C:\Test\Report.docx", \_ "C:\Test\Out\ConvertedReport")

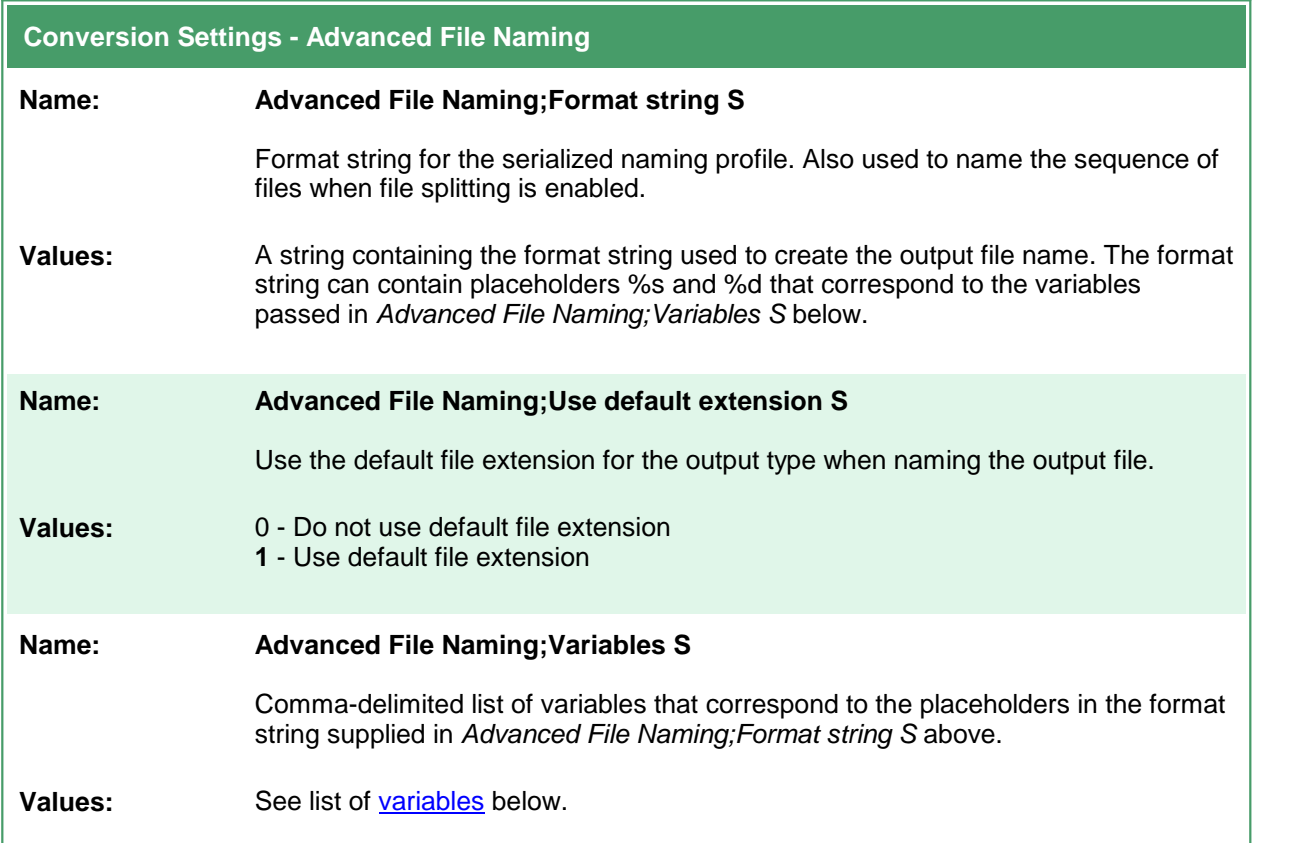

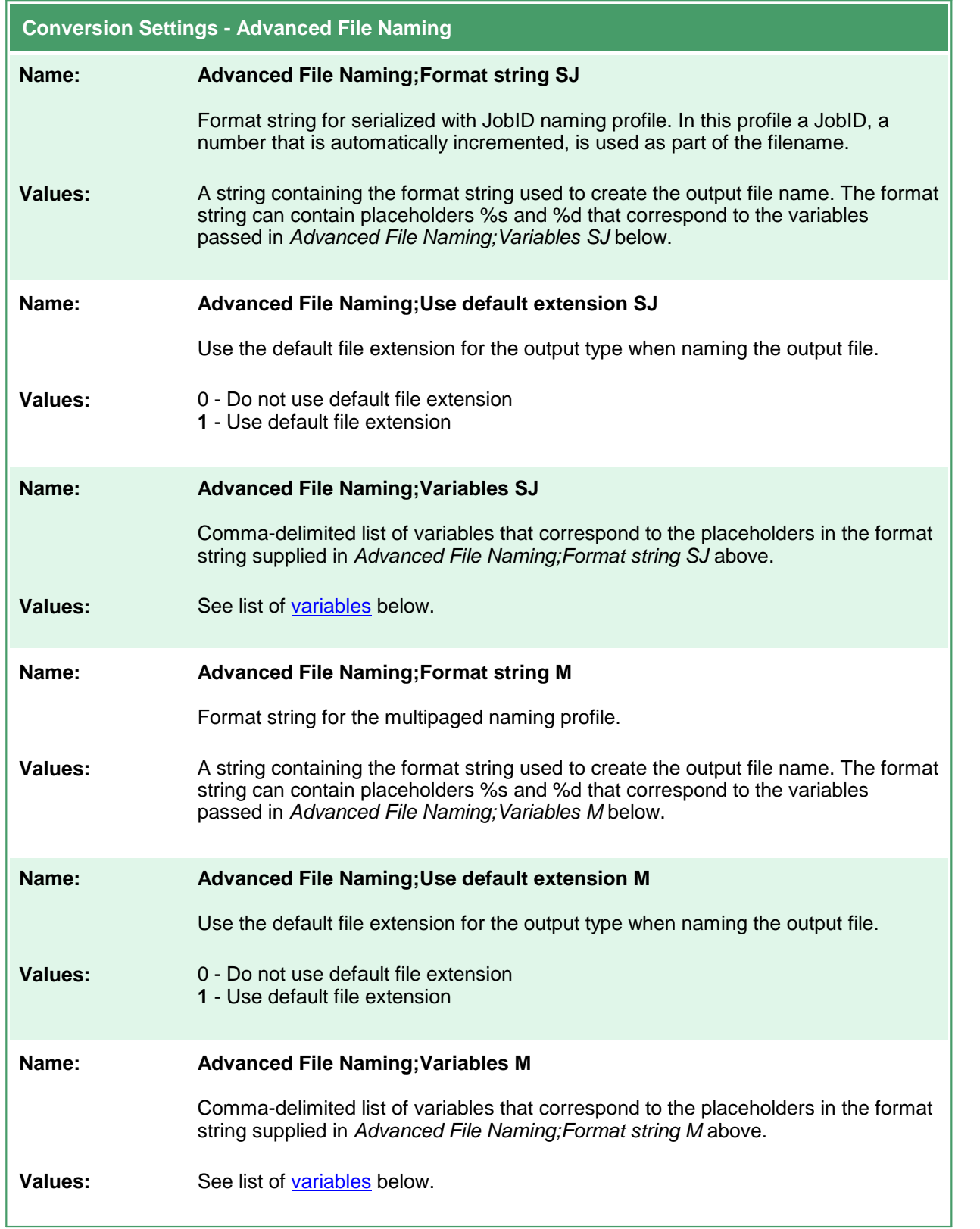

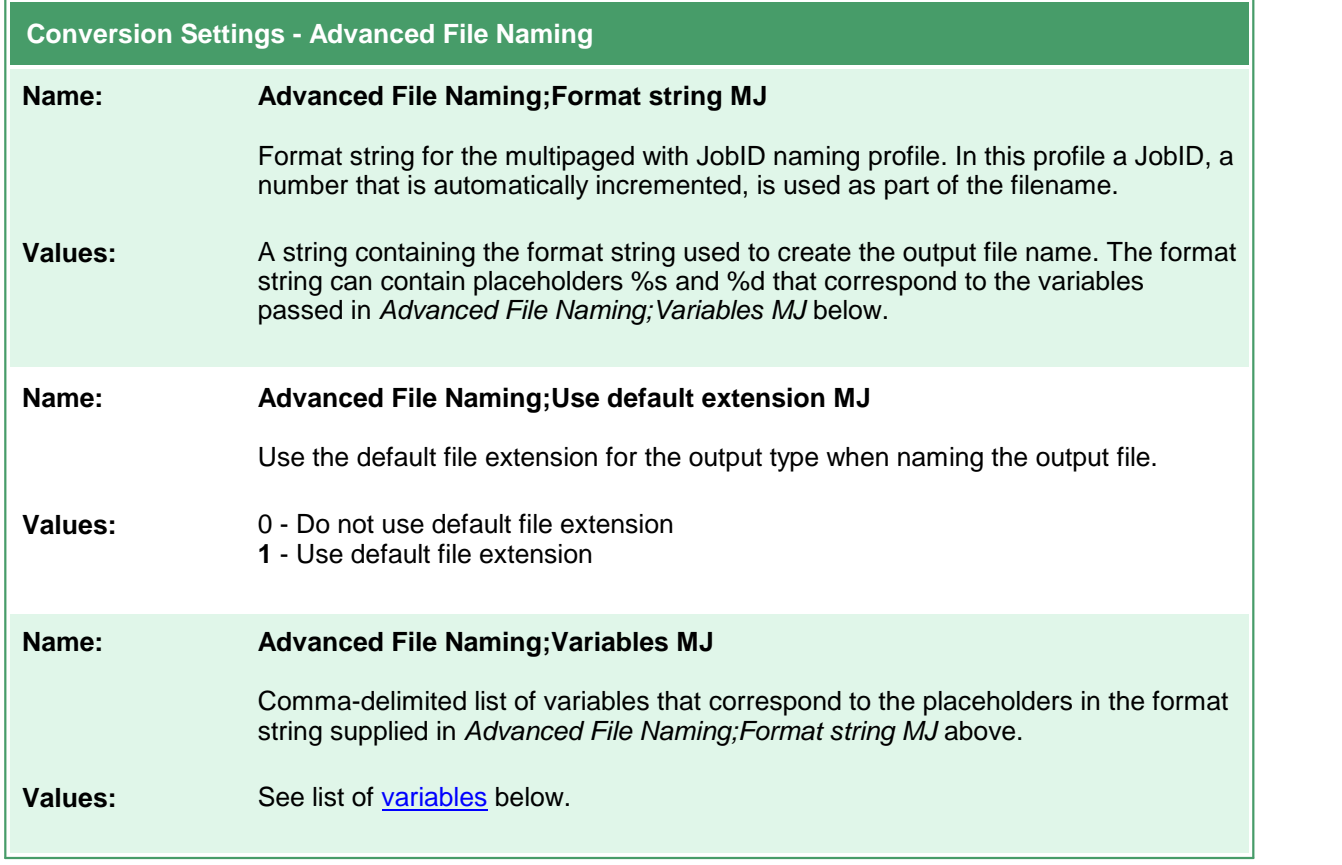

# <span id="page-107-0"></span>Variables for Custom Naming

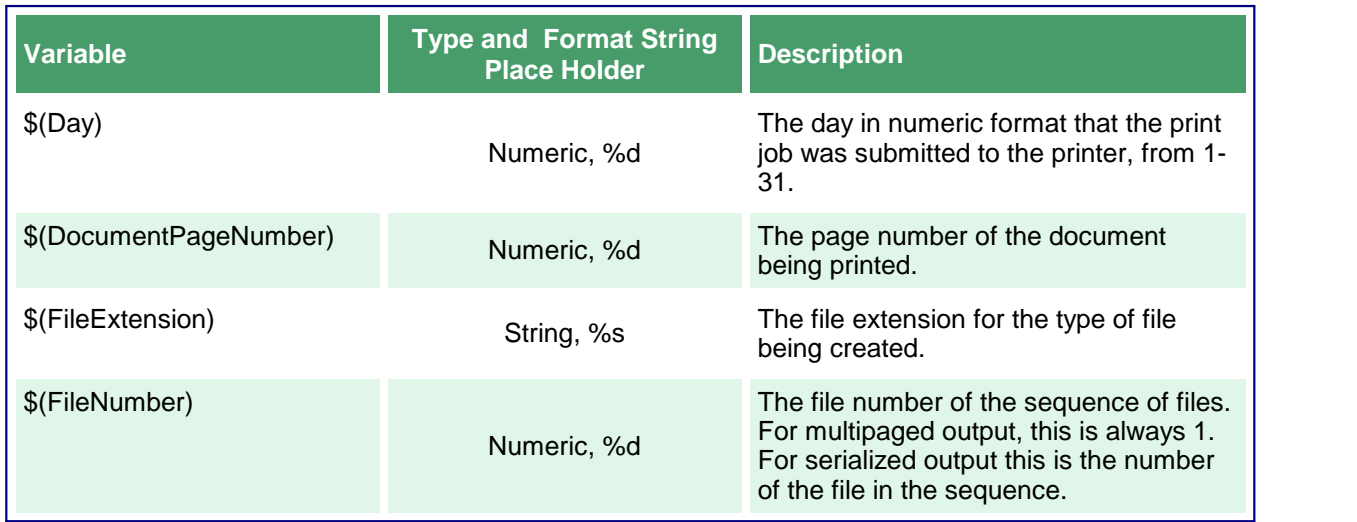
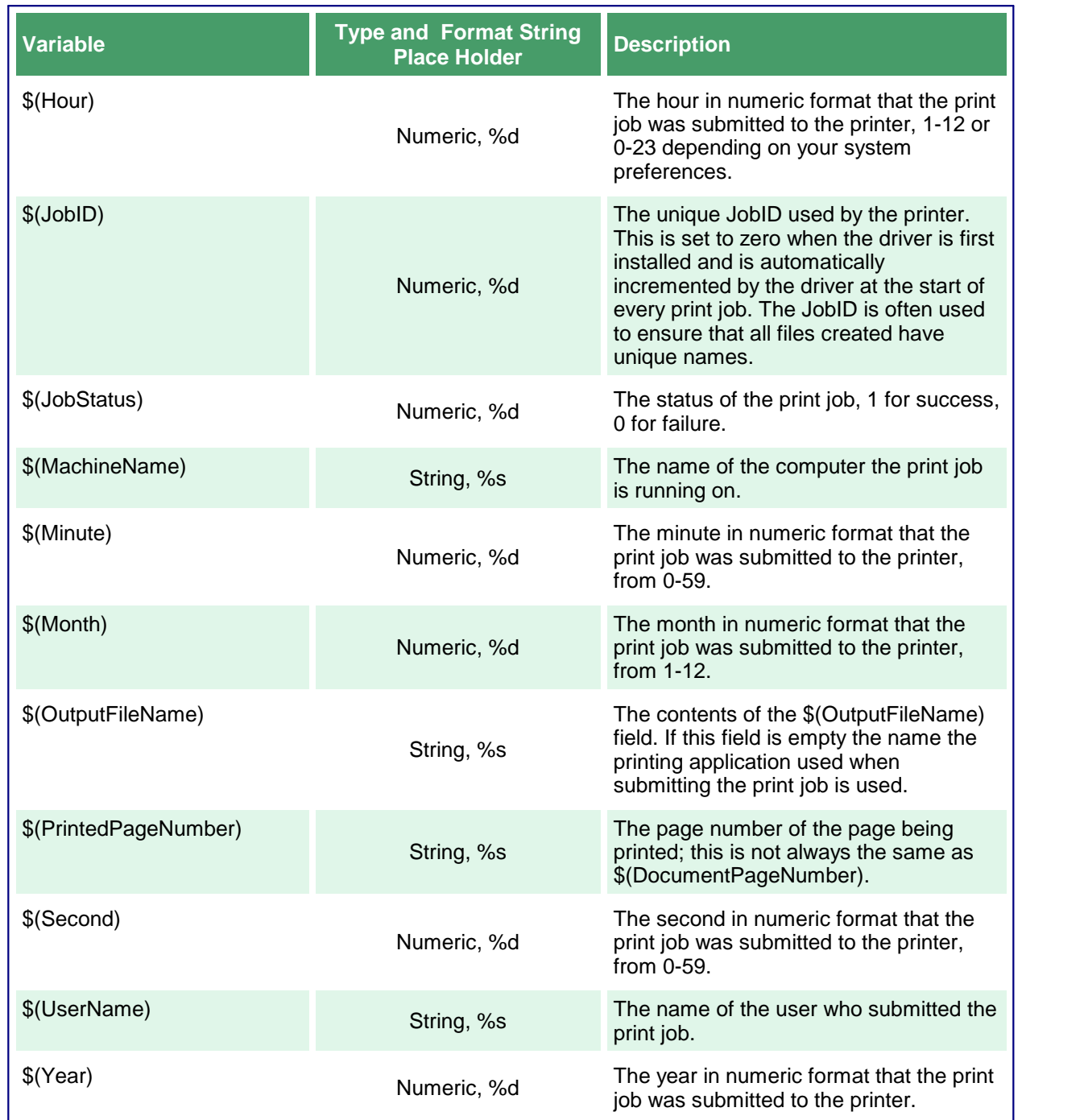

# Default Naming Profile Strings

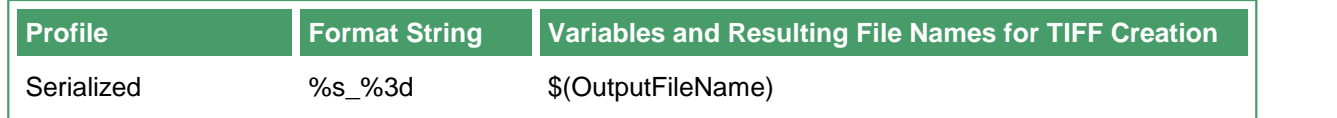

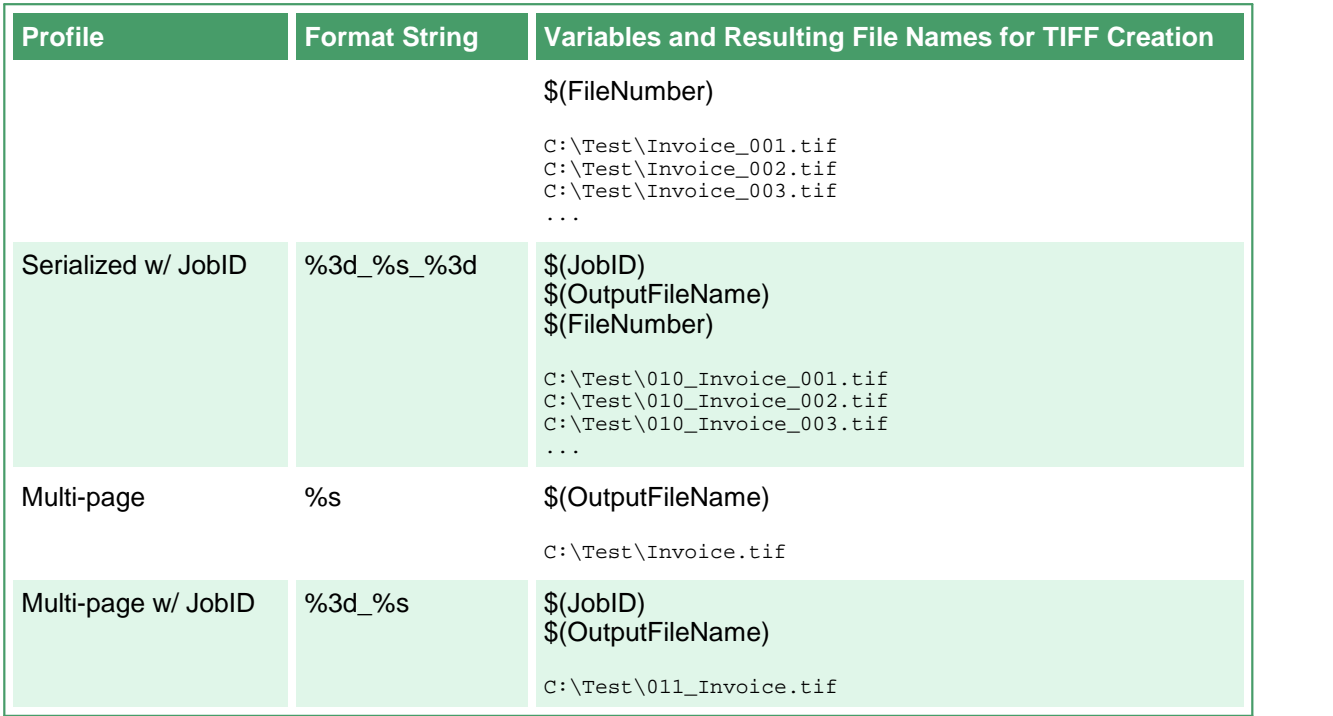

### **Image Options**

These options control the fax mode and creation of the output file. Table values in **bold** text are the default value for that setting.

```
Code Sample - C#
PNDocConvQueueServiceLib.PNDocConvQueueItem item = null;
// Create the conversion item
item = new PNDocConvQueueServiceLib.PNDocConvQueueItem();
// Set conversion settings
item.Set("Devmode settings;Color", "1");
item.Set("Image Options;Fax", "1");
item.Set("Image Options;Fax Profile", "0");
item.Set("Image Options;Fax Resolution", "3");
item.Set("Save;Output File Format", "TIFF Serialized");
...
// convert the file
item.Convert("Microsoft Word",
            @"C:\Test\Report.docx",
            @"C:\Test\Out\ConvertedReport");
```
#### **Code Sample - VB.NET**

Dim item As PNDocConvQueueServiceLib.IPNDocConvQueueItem

```
' Create the conversion item
item = New PNDocConvQueueServiceLib.PNDocConvQueueItem()
' Set conversion settings
item.Set("Devmode settings;Color", "1")
item.Set("Image Options;Fax", "1")
item.Set("Image Options;Fax Profile", "0")
item.Set("Image Options;Fax Resolution", "3")
item.Set("Save;Output File Format", "TIFF Serialized")
...
' convert the file
item.Convert("Microsoft Word", _
            "C:\Test\Report.docx",
            "C:\Test\Out\ConvertedReport")
```
#### **Conversion Settings - Image Options**

**Name: Image Options;Fax**

**Values: 0 -** Do not create fax format file. 1 - Create an image where its width is limited to fax resolution as determined by Fax Profile and Fax Resolution settings

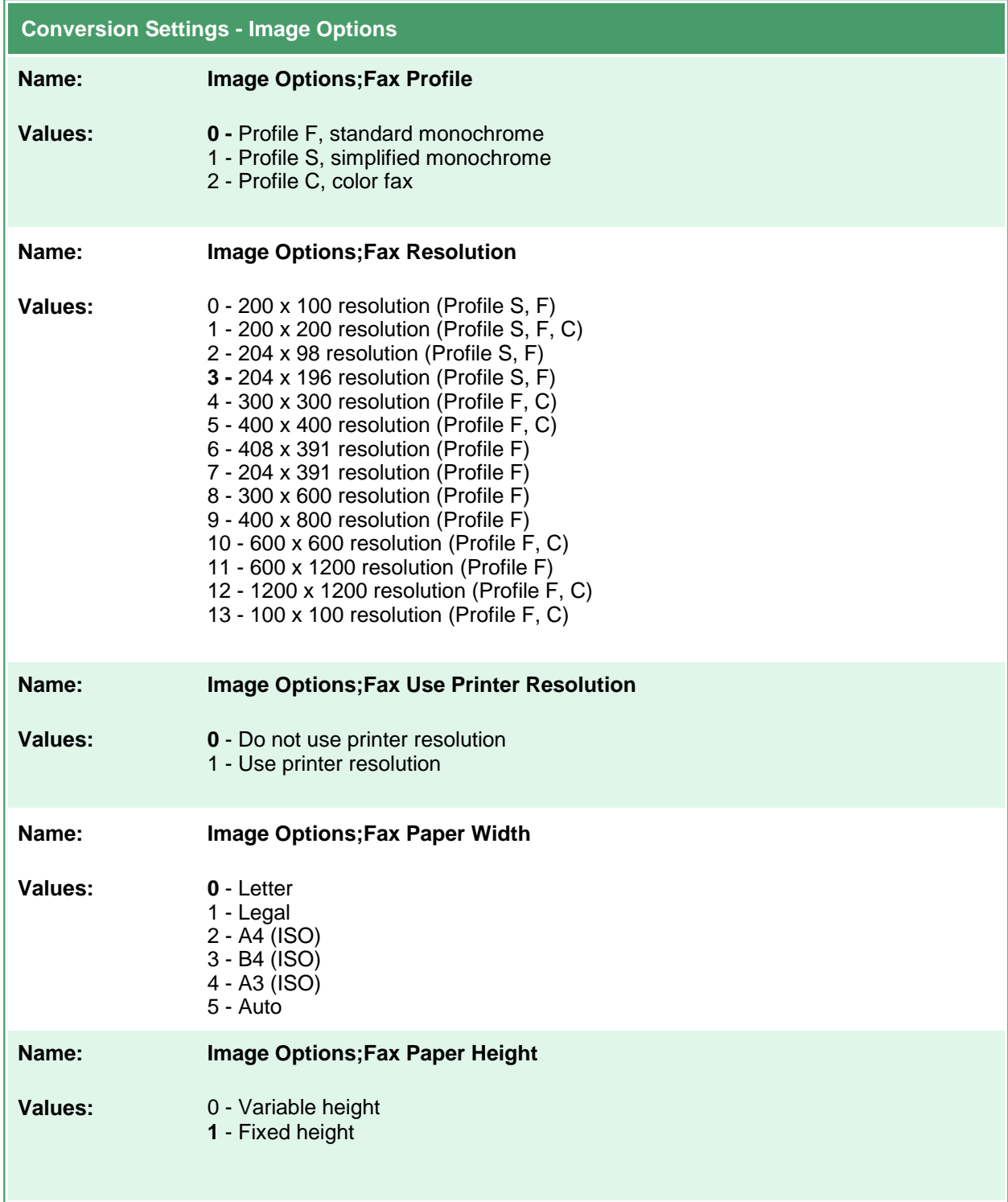

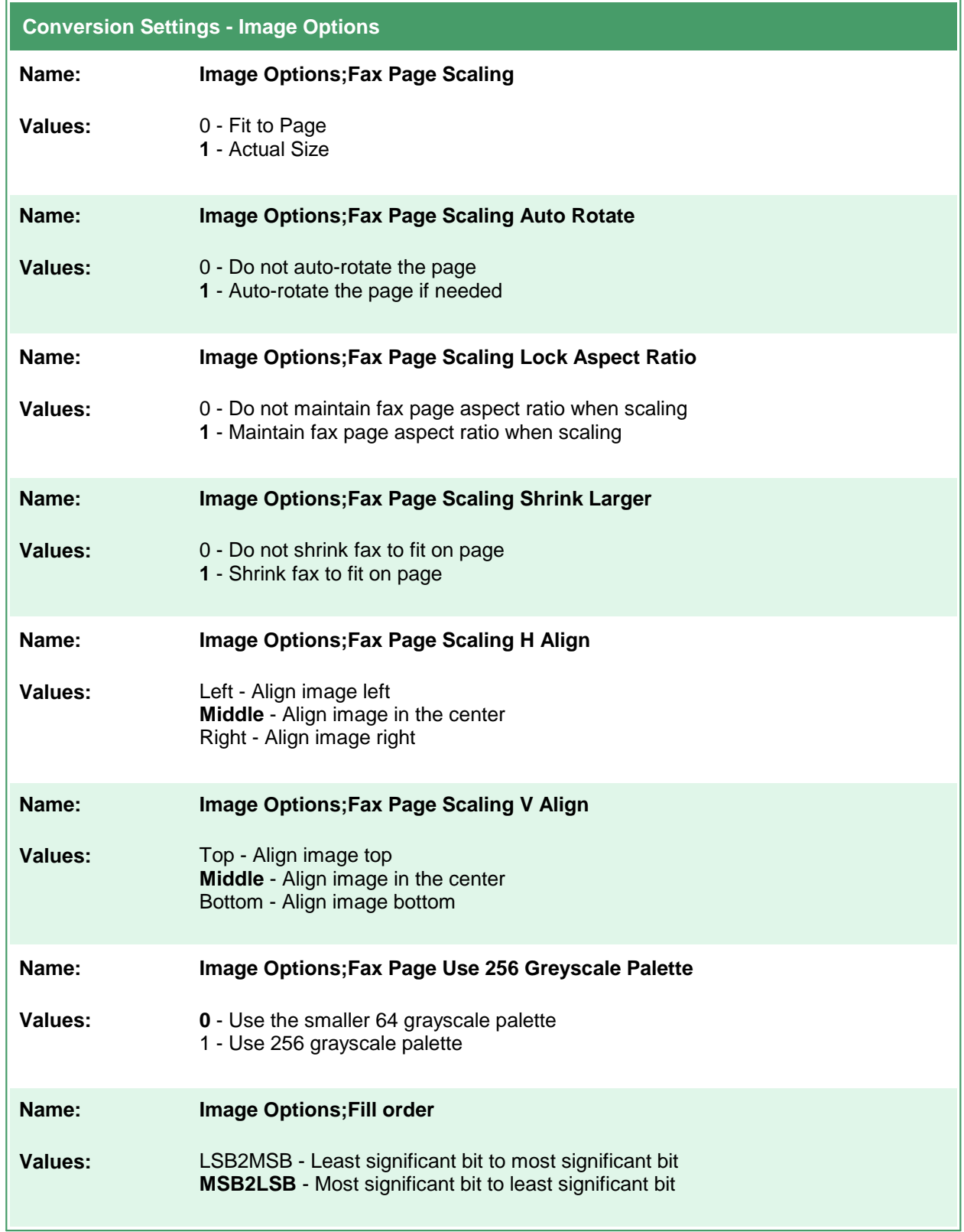

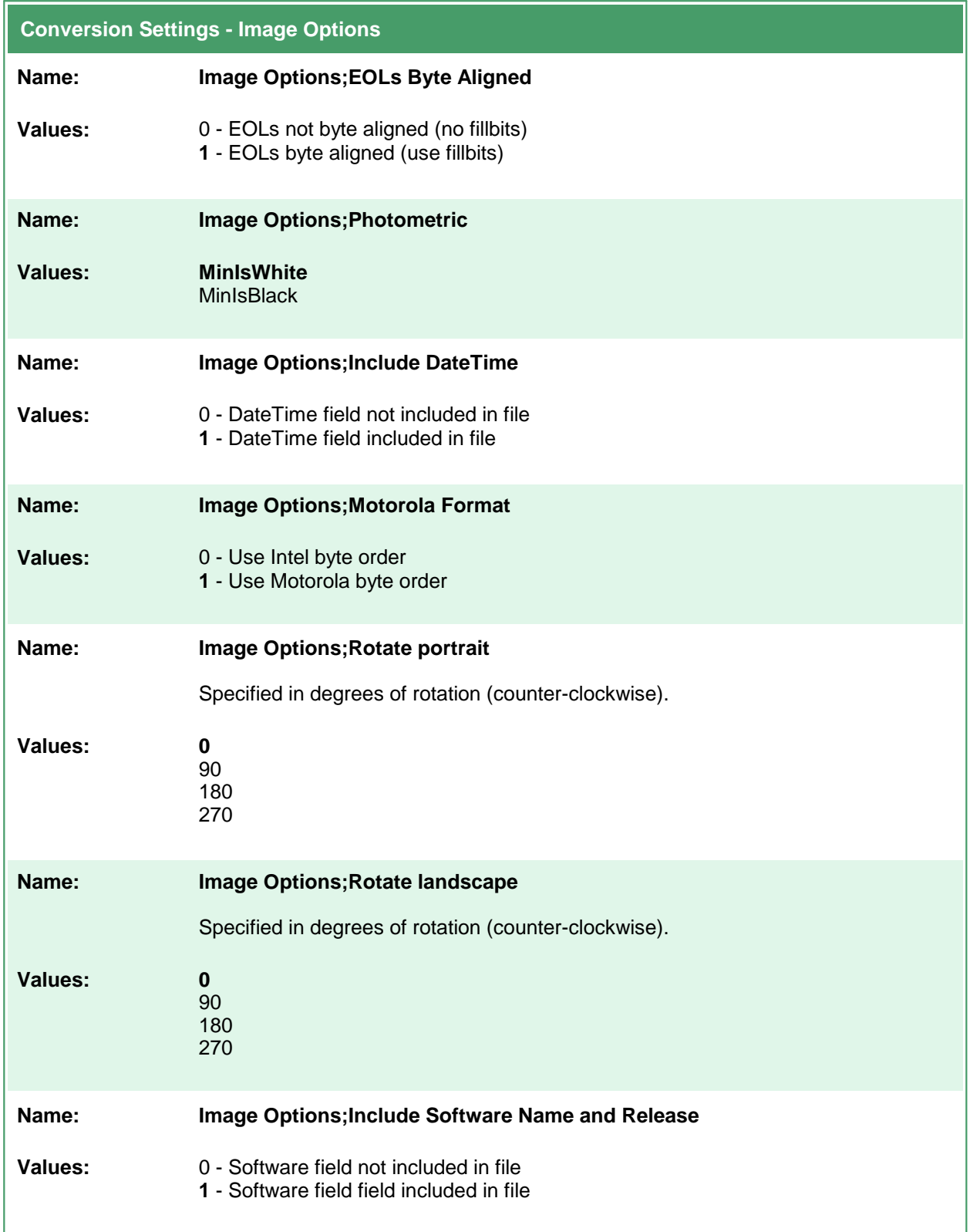

## **TIFF File Format**

Table values in **bold** text are the default value for that setting.

```
Code Sample - C#
PNDocConvQueueServiceLib.PNDocConvQueueItem item = null;
// Create the conversion item
item = new PNDocConvQueueServiceLib.PNDocConvQueueItem();
// Set conversion settings
item.Set("Devmode settings;Color", "1");
item.Set("Save;Output File Format", "TIFF Serialized");
item.Set("Save;Color reduction", "Optimal");
item.Set("TIFF File Format;BW compression", "Group3-2D");
item.Set("TIFF File Format;Color compression", "LZW");
...
// convert the file
item.Convert("Microsoft Word",
            @"C:\Test\Report.docx",
            @"C:\Test\Out\ConvertedReport");
```
#### **Code Sample - VB.NET** Dim item As PNDocConvQueueServiceLib.IPNDocConvQueueItem ' Create the conversion item item = New PNDocConvQueueServiceLib.PNDocConvQueueItem() ' Set conversion settings item.Set("Devmode settings;Color", "1") item.Set("Save;Output File Format", "TIFF Serialized") item.Set("Save;Color reduction", "Optimal") item.Set("TIFF File Format;BW compression", "Group3-2D") item.Set("TIFF File Format;Color compression", "LZW") ... ' convert the file item.Convert("Microsoft Word", \_ "C:\Test\Report.docx", \_ "C:\Test\Out\ConvertedReport")

### **Conversion Settings - TIFF File Format**

### **Name: TIFF File Format;BW compression Values:** None - No black and white compression **Group4** - CCITT Group4 Fax compression Group3-2D - CCITT Group3 2D Fax compression

Group3-1D - CCITT Group3 1D Fax compression MH - CCITT Modified Huffman compression LZW - LZW compression Packbits - Packbits (RLE) compression

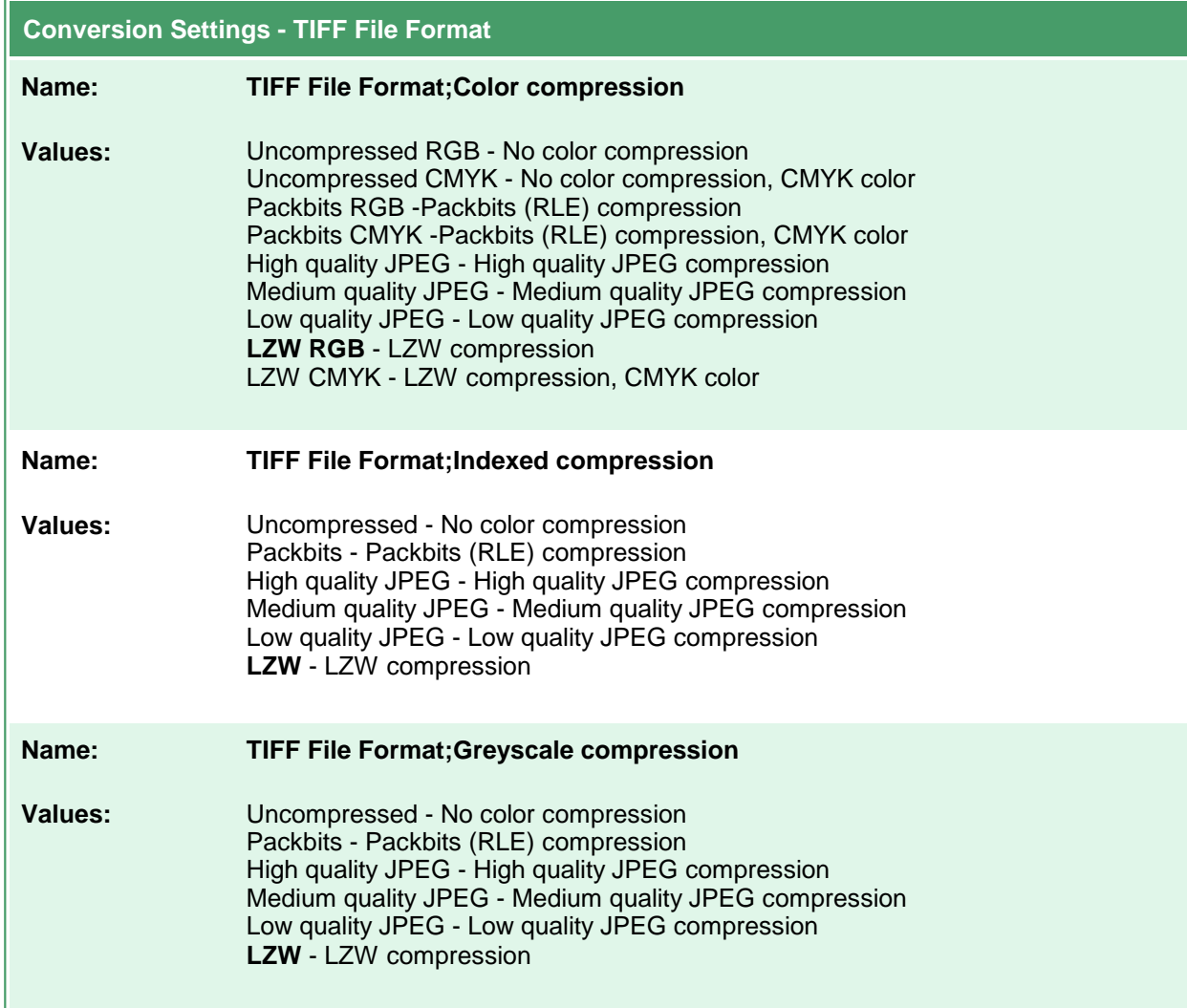

## **PDF File Format**

These options control the compression methods used during the creation of PDF output files. Table values in **bold** text are the default value for that setting.

```
Code Sample - C#
PNDocConvQueueServiceLib.PNDocConvQueueItem item = null;
// Create the conversion item
item = new PNDocConvQueueServiceLib.PNDocConvQueueItem();
// Set conversion settings
item.Set("Devmode settings;Color", "1");
item.Set("Save;Output File Format", "PDF Multipaged");
item.Set("Save;Prompt", "0");
item.Set("Save;Overwrite", "1");
item.Set("PDF File Format;PDF Standard", "PDF/A-1b");
item.Set("PDF File Format;Use compression", "1");
...
// convert the file
item.Convert("Microsoft Word",
            @"C:\Test\Report.docx",
            @"C:\Test\Out\ConvertedReport");
```
### **Code Sample - VB.NET**

Dim item As PNDocConvQueueServiceLib.IPNDocConvQueueItem

```
' Create the conversion item
item = New PNDocConvQueueServiceLib.PNDocConvQueueItem()
' Set conversion settings
item.Set("Devmode settings;Color", "1")
item.Set("Save;Output File Format", "PDF Multipaged")
item.Set("Save;Prompt", "0")
item.Set("Save;Overwrite", "1")
item.Set("PDF File Format;PDF Standard", "PDF/A-1b")
item.Set("PDF File Format;Use compression", "1")
...
' convert the file
item.Convert("Microsoft Word", _
            "C:\Test\Report.docx", _
            "C:\Test\Out\ConvertedReport")
```
#### **Conversion Settings - PDF File Format**

```
Name: PDF File Format;Embed Pages as Images
Values: 0 - Creates vector pages, where possible, in the PDF file; does not OCR
                1 - Embeds each page of the PDF as an image, creating a raster PDF
```
 $\equiv$ 

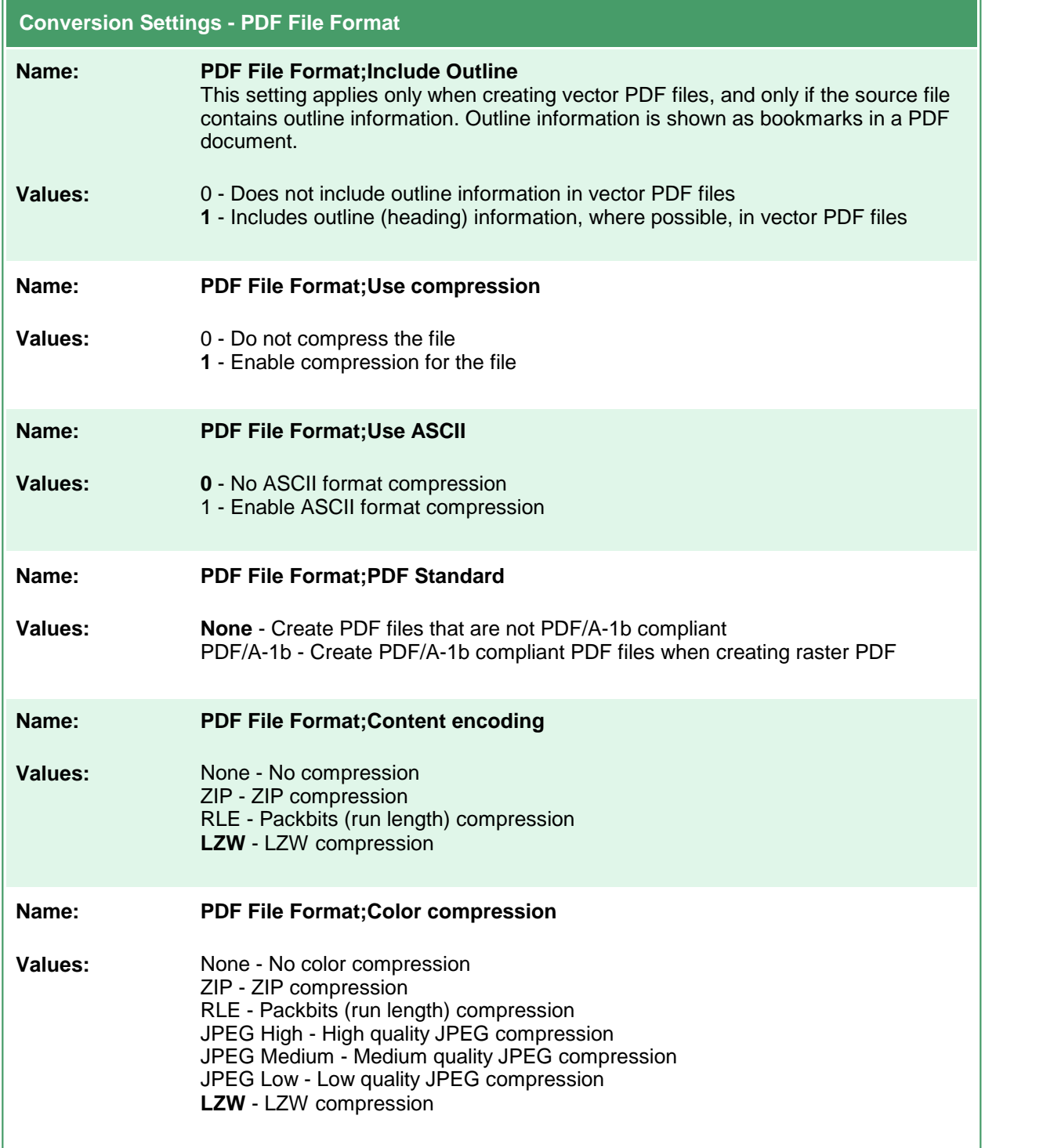

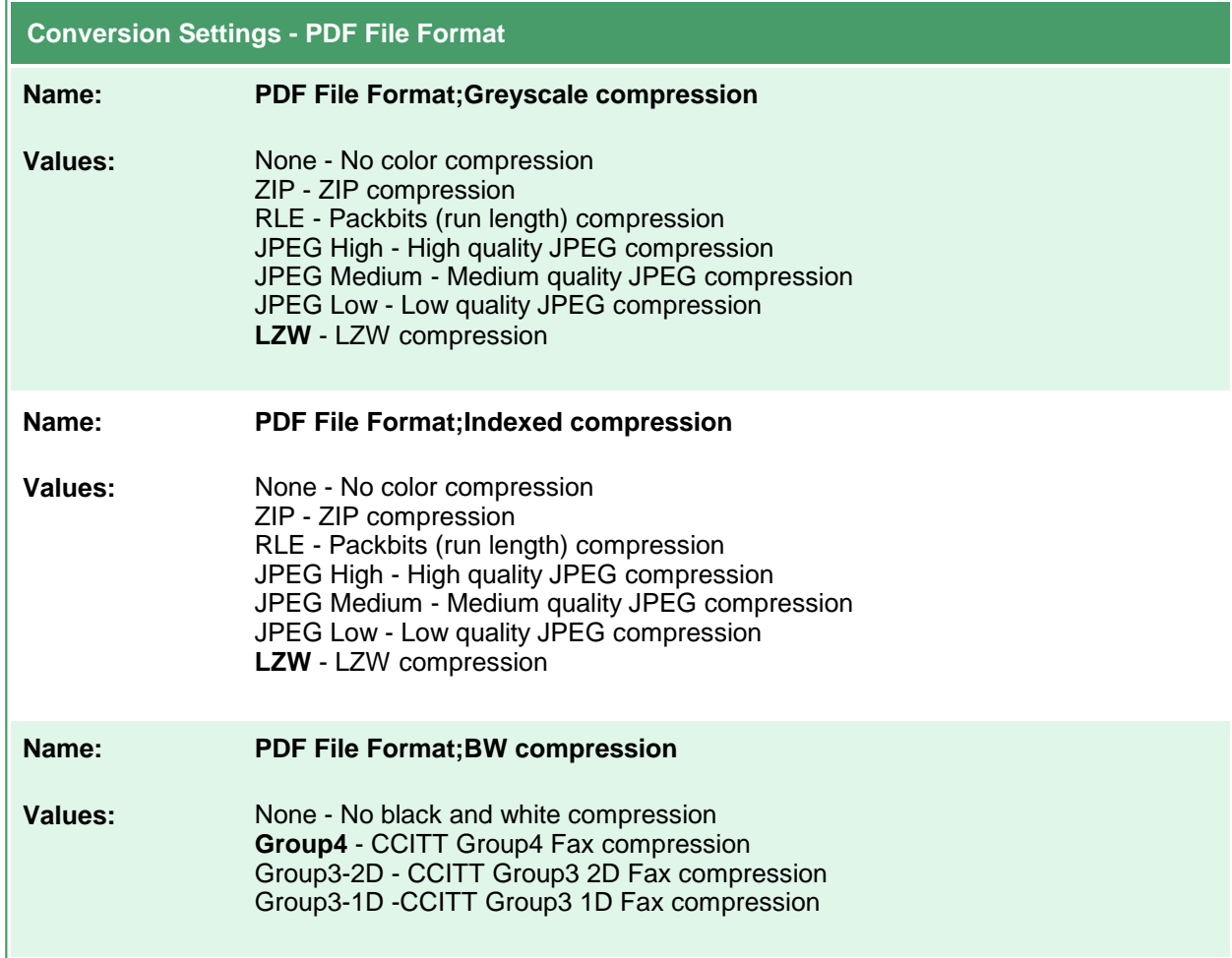

## **PDF Security**

These options control the security options available in creation of PDF output files. Table values in **bold** text are the default value for that setting.

```
Code Sample - C#
PNDocConvQueueServiceLib.PNDocConvQueueItem item = null;
// Create the conversion item
item = new PNDocConvQueueServiceLib.PNDocConvQueueItem();
// Set conversion settings
item.Set("Devmode settings;Color", "1");
item.Set("Save;Output File Format", "PDF Multipaged");
item.Set("Save;Prompt", "0");
item.Set("Save;Overwrite", "1");
item.Set("PDF File Format;PDF Standard", "None");
item.Set("PDF File Format;Use compression", "1");
item.Set("PDF Security;Use Security", "1");
item.Set("PDF Security;Encrypt Level", "1");
...
// convert the file
item.Convert("Microsoft Word",
            @"C:\Test\Report.docx",
            @"C:\Test\Out\ConvertedReport");
```
#### **Code Sample - VB.NET**

Dim item As PNDocConvQueueServiceLib.IPNDocConvQueueItem

```
' Create the conversion item
item = New PNDocConvQueueServiceLib.PNDocConvQueueItem()
' Set conversion settings
item.Set("Devmode settings;Color", "1")
item.Set("Save;Output File Format", "PDF Multipaged")
item.Set("Save;Prompt", "0")
item.Set("Save;Overwrite", "1")
item.Set("PDF File Format;PDF Standard", "None")
item.Set("PDF File Format;Use compression", "1")
item.Set("PDF Security;Use Security", "1")
item.Set("PDF Security;Encrypt Level", "1")
...
' convert the file
item.Convert("Microsoft Word", _
            "C:\Test\Report.docx",
            "C:\Test\Out\ConvertedReport")
```
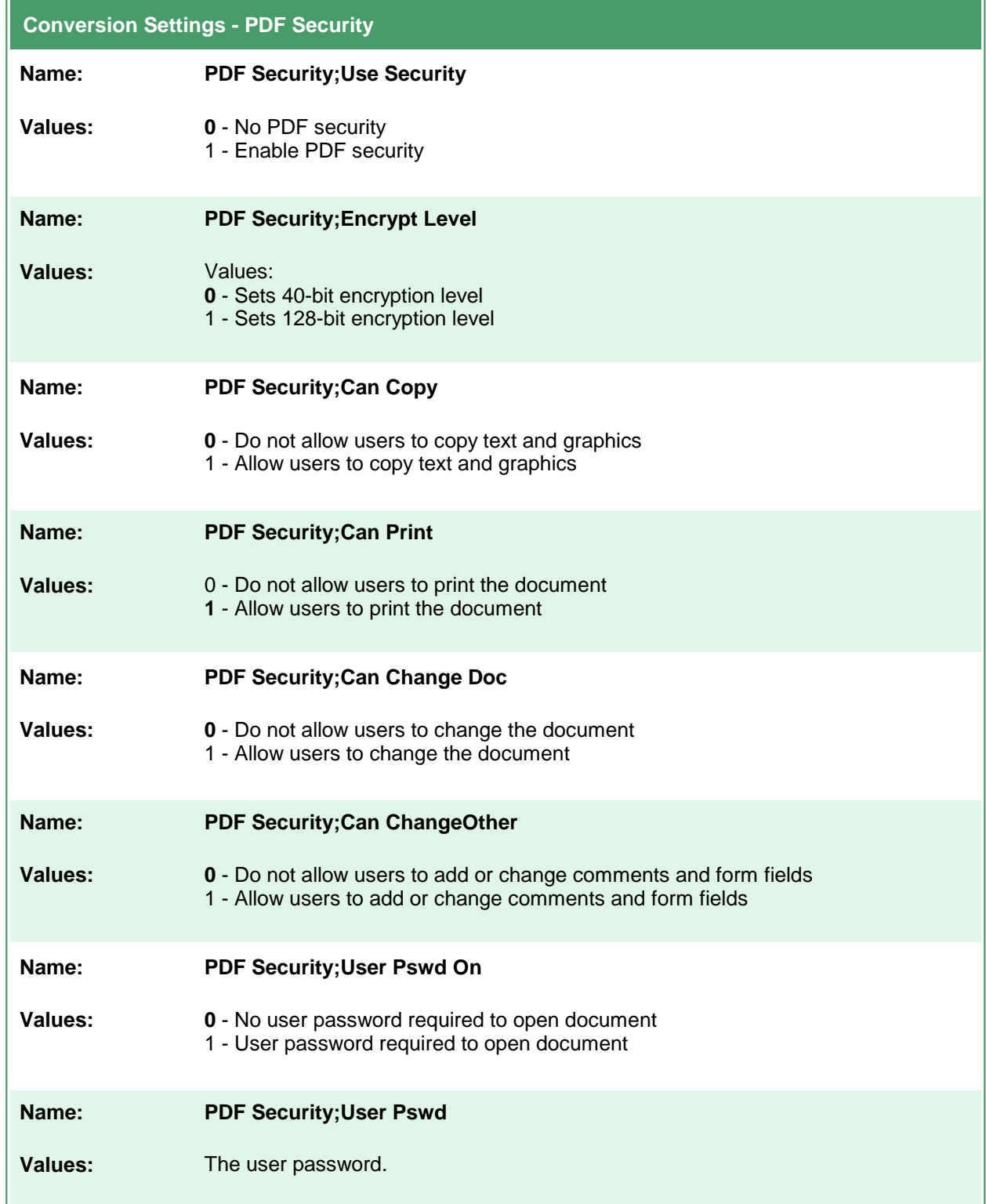

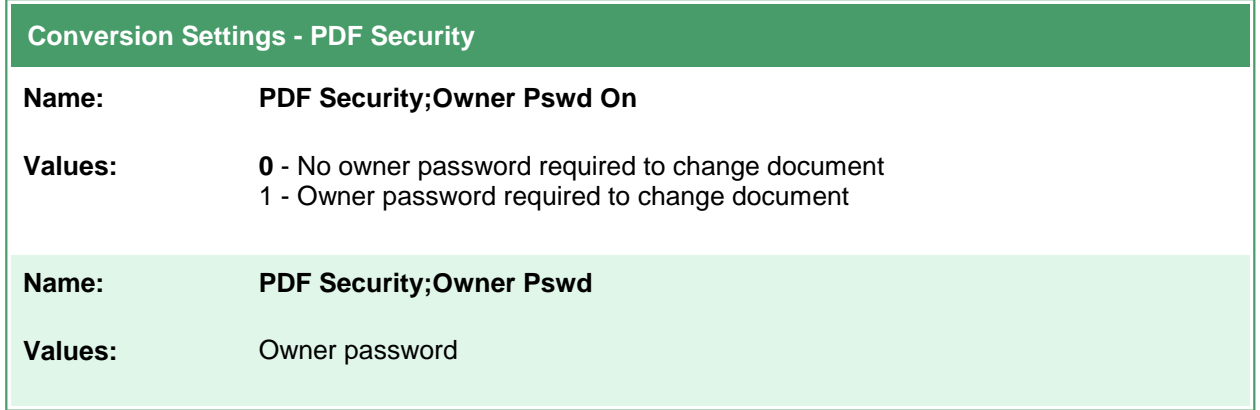

## **JPEG File Format**

These options control the compression levels of JPEG files. Table values in **bold** text are the default value for that setting.

```
Code Sample - C#
PNDocConvQueueServiceLib.PNDocConvQueueItem item = null;
// Create the conversion item
item = new PNDocConvQueueServiceLib.PNDocConvQueueItem();
// Set conversion settings
item.Set("Devmode settings;Resolution", "300");
item.Set("Save;Output File Format", "JPEG");
item.Set("Save;Prompt", "0");
item.Set("Save;Overwrite", "1");
item.Set("Save;Color reduction", "Optimal");
item.Set("JPEG File Format;Color compression", "Medium Quality");
item.Set("JPEG File Format;Greyscale compression", "High Quality");
...
// convert the file
item.Convert("Microsoft Word",
             @"C:\Test\Report.docx",
             @"C:\Test\Out\ConvertedReport");
```
#### **Code Sample - VB.NET**

Dim item As PNDocConvQueueServiceLib.IPNDocConvQueueItem

```
' Create the conversion item
item = New PNDocConvQueueServiceLib.PNDocConvQueueItem()
' Set conversion settings
item.Set("Devmode settings;Resolution", "300")
item.Set("Save;Output File Format", "JPEG")
item.Set("Save;Prompt", "0")
item.Set("Save;Overwrite", "1")
item.Set("Save;Color reduction", "Optimal")
item.Set("JPEG File Format;Color compression", "Medium Quality")
item.Set("JPEG File Format;Greyscale compression", "High Quality")
...
' convert the file
item.Convert("Microsoft Word", _
             "C:\Test\Report.docx", _
            "C:\Test\Out\ConvertedReport")
```
#### **Conversion Settings - JPEG File Format**

**Name: JPEG File Format;Color compression**

**Values:** High Quality - High quality JPEG compression **Medium Quality** - Medium quality JPEG compression Low Quality - Low quality JPEG compression

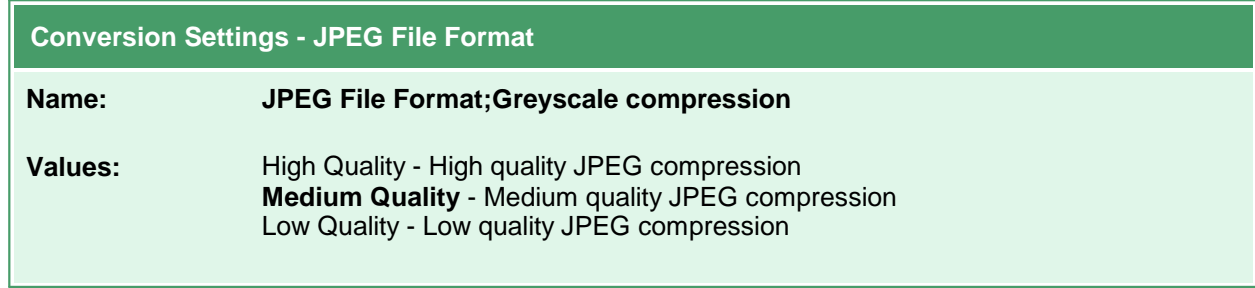

## **Processing**

These options allow you to do extra processing to the image, such as trimming whitespace, cropping and resampling. Table values in **bold** text are the default value for that setting.

```
Code Sample - C#
PNDocConvQueueServiceLib.PNDocConvQueueItem item = null;
// Create the conversion item
item = new PNDocConvQueueServiceLib.PNDocConvQueueItem();
// Set conversion settings
item.Set("Devmode settings;Resolution", "300");
item.Set("Save;Output File Format", "TIFF Serialized");
item.Set("Save;Prompt", "0");
item.Set("Processing;Trim Threshold", "0");
item.Set("Processing;Trim left", "1");
item.Set("Processing;Trim top", "1");
item.Set("Processing;Trim bottom", "1");
item.Set("Processing;Trim right", "1");
...
// convert the file
item.Convert("Microsoft Word",
            @"C:\Test\Report.docx",
            @"C:\Test\Out\ConvertedReport");
```
#### **Code Sample - VB.NET**

Dim item As PNDocConvQueueServiceLib.IPNDocConvQueueItem

```
' Create the conversion item
item = New PNDocConvQueueServiceLib.PNDocConvQueueItem()
' Set conversion settings
item.Set("Devmode settings;Resolution", "300")
item.Set("Save;Output File Format", "TIFF Serialized")
item.Set("Save;Prompt", "0")
item.Set("Processing;Trim Threshold", "0")
item.Set("Processing;Trim left", "1")
item.Set("Processing;Trim top", "1")
item.Set("Processing;Trim bottom", "1")
item.Set("Processing;Trim right", "1")
...
' convert the file
item.Convert("Microsoft Word", _
            "C:\Test\Report.docx",
           "C:\Test\Out\ConvertedReport")
```
 $\blacksquare$ 

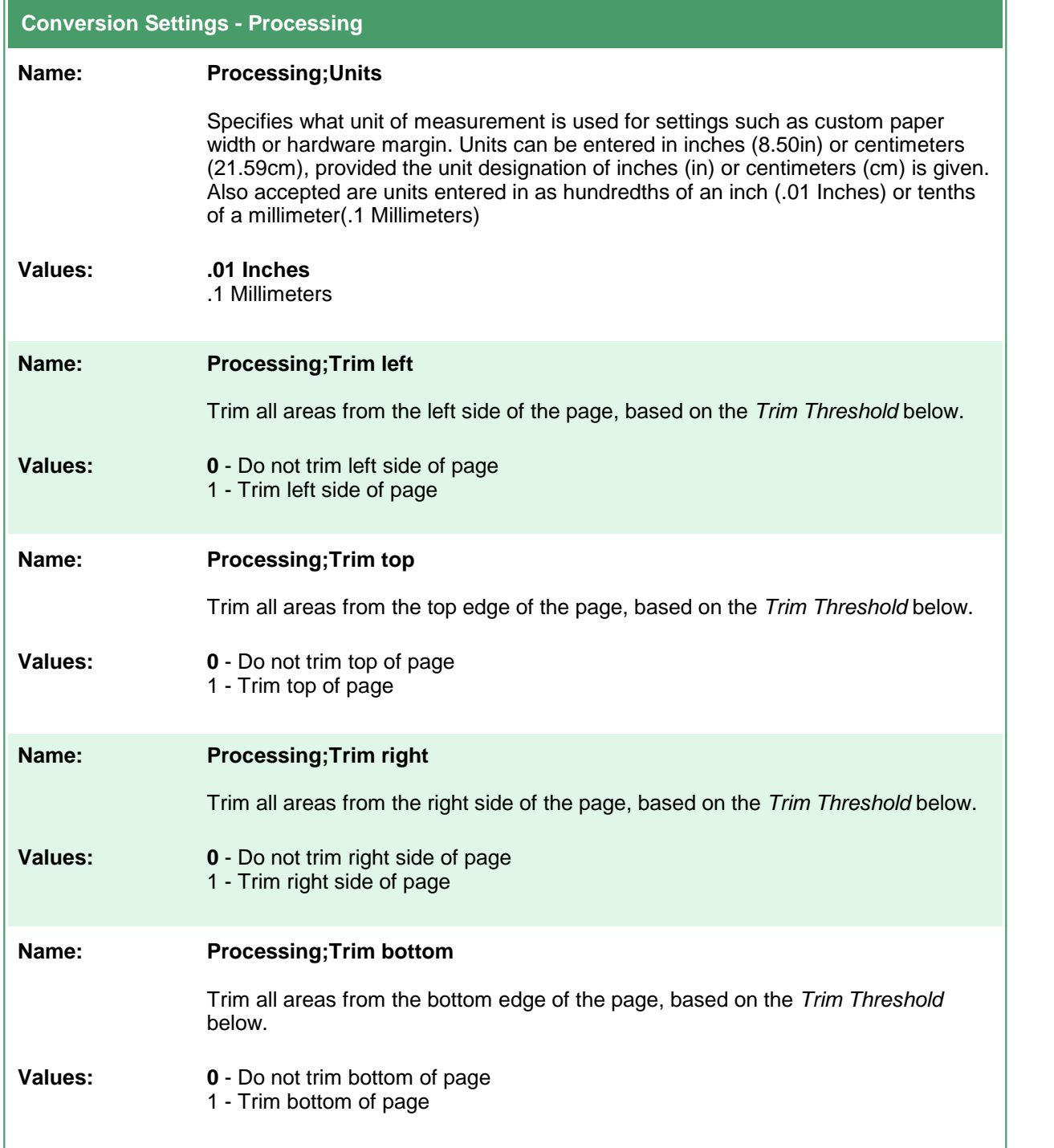

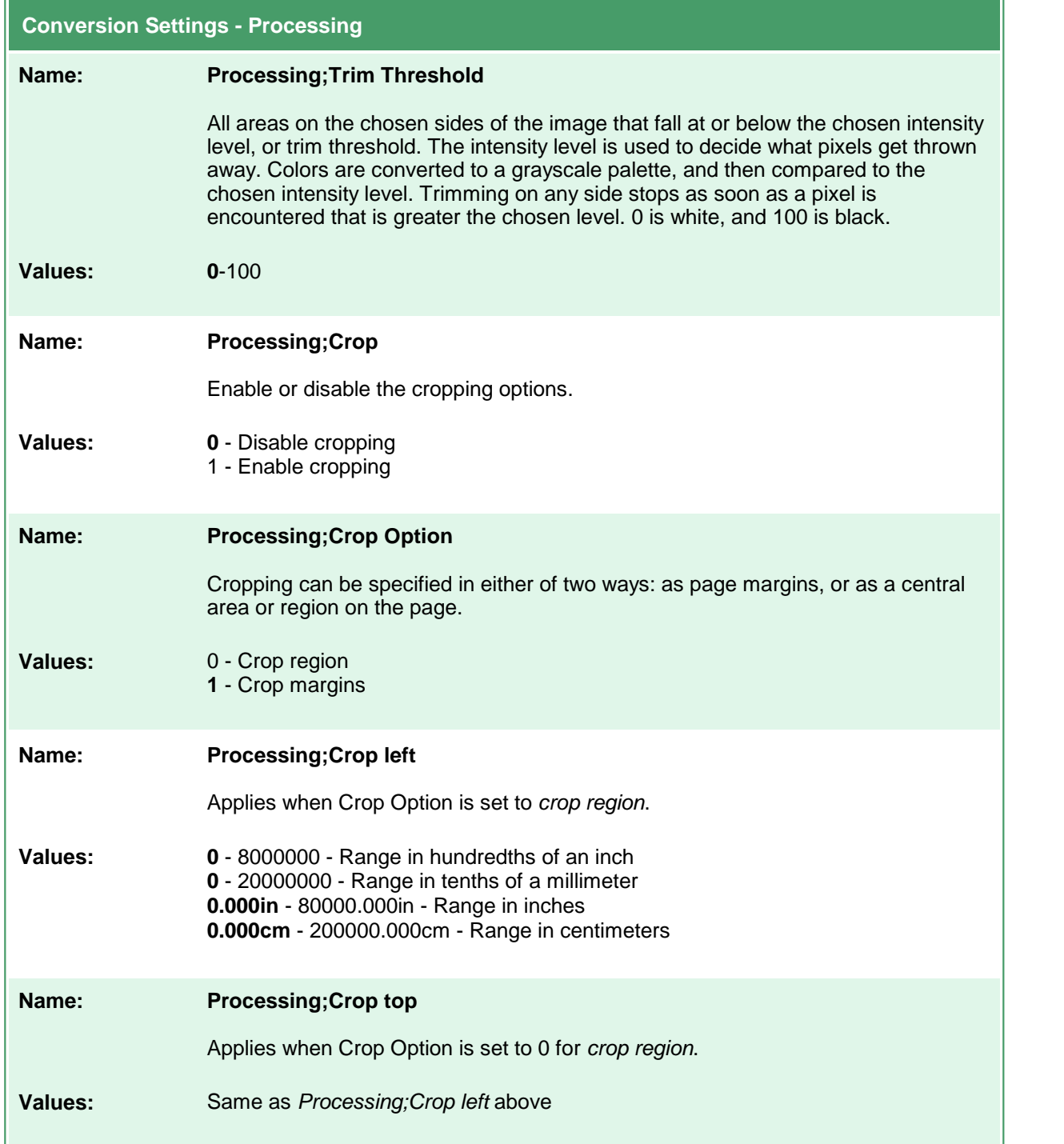

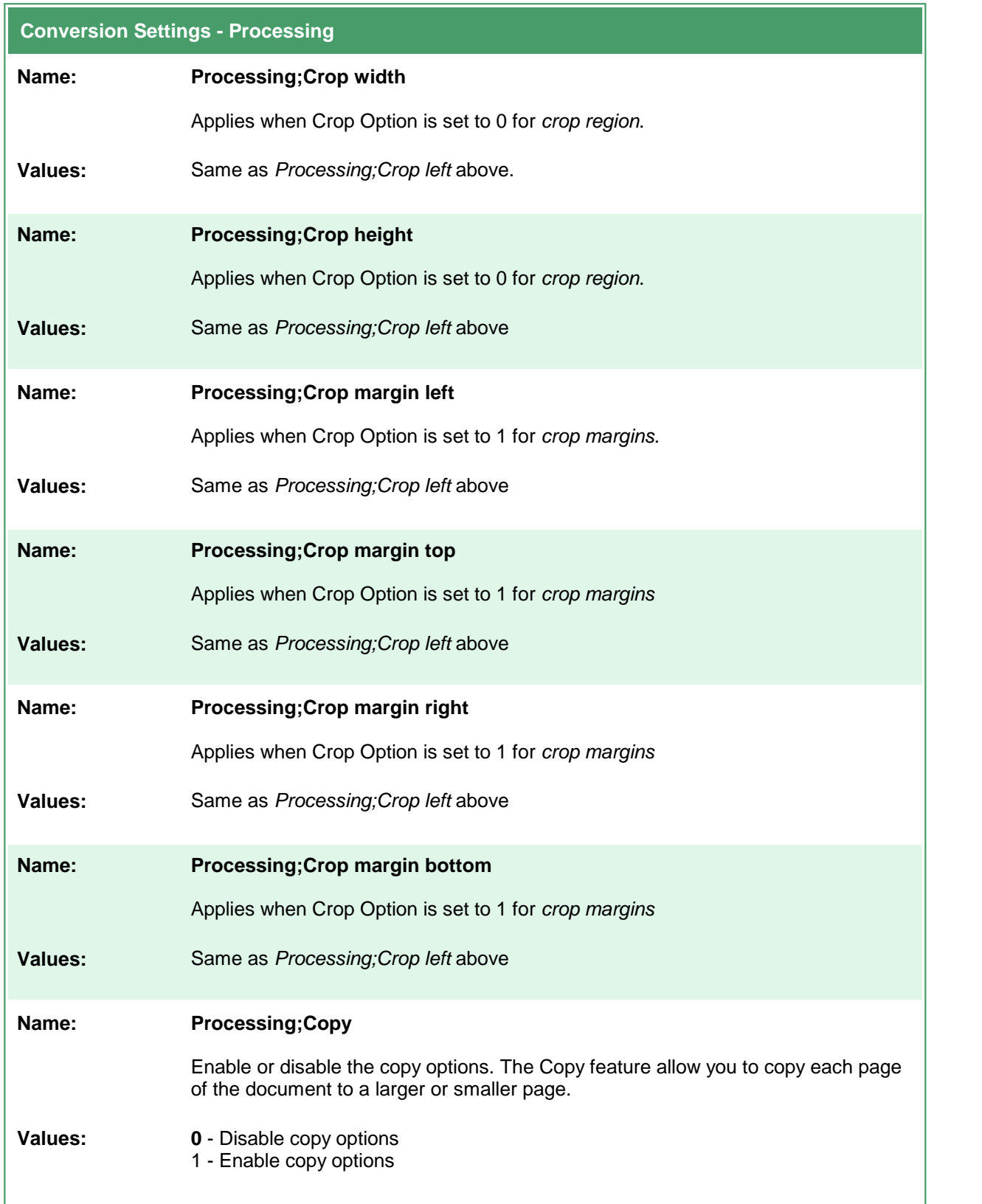

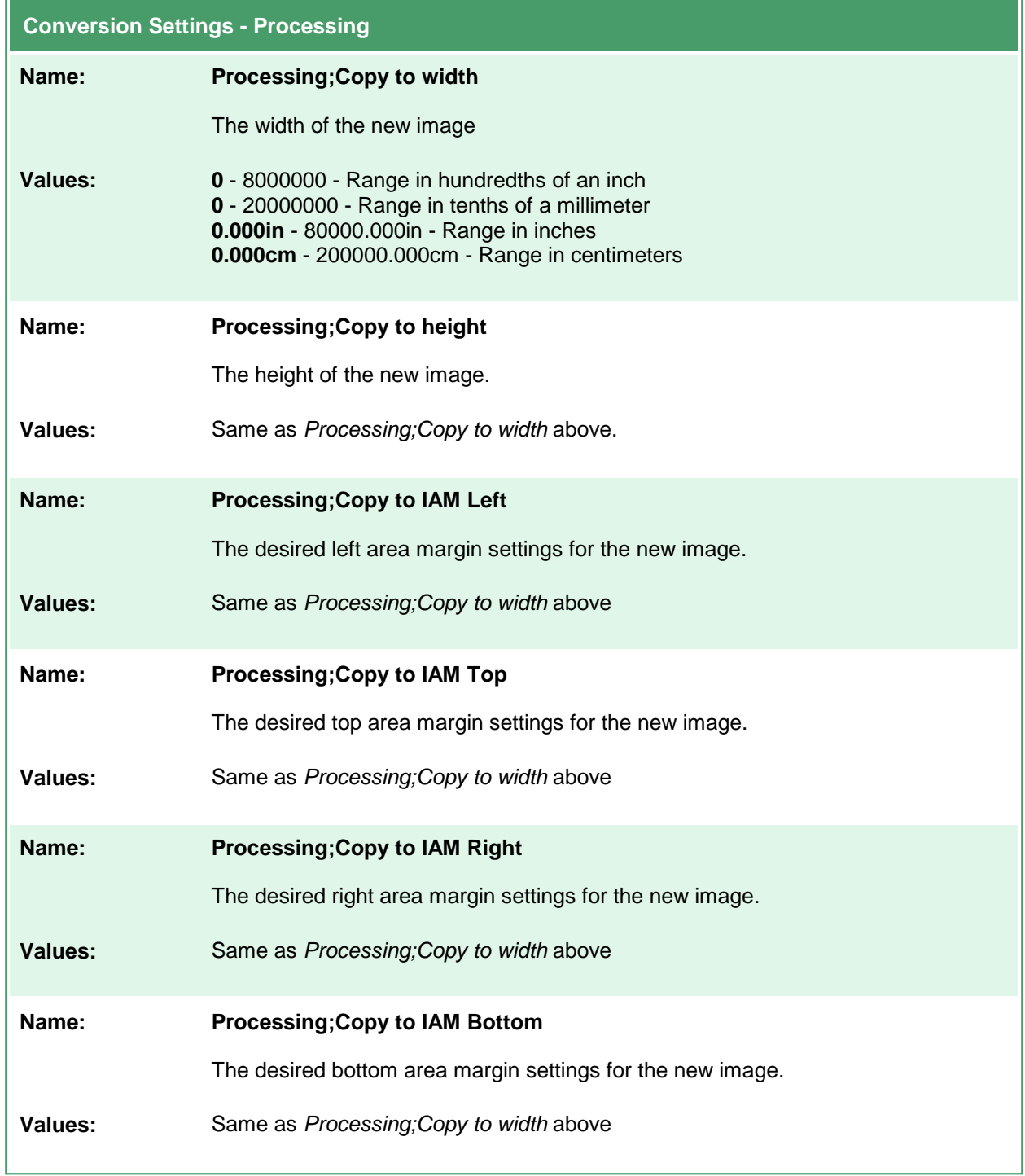

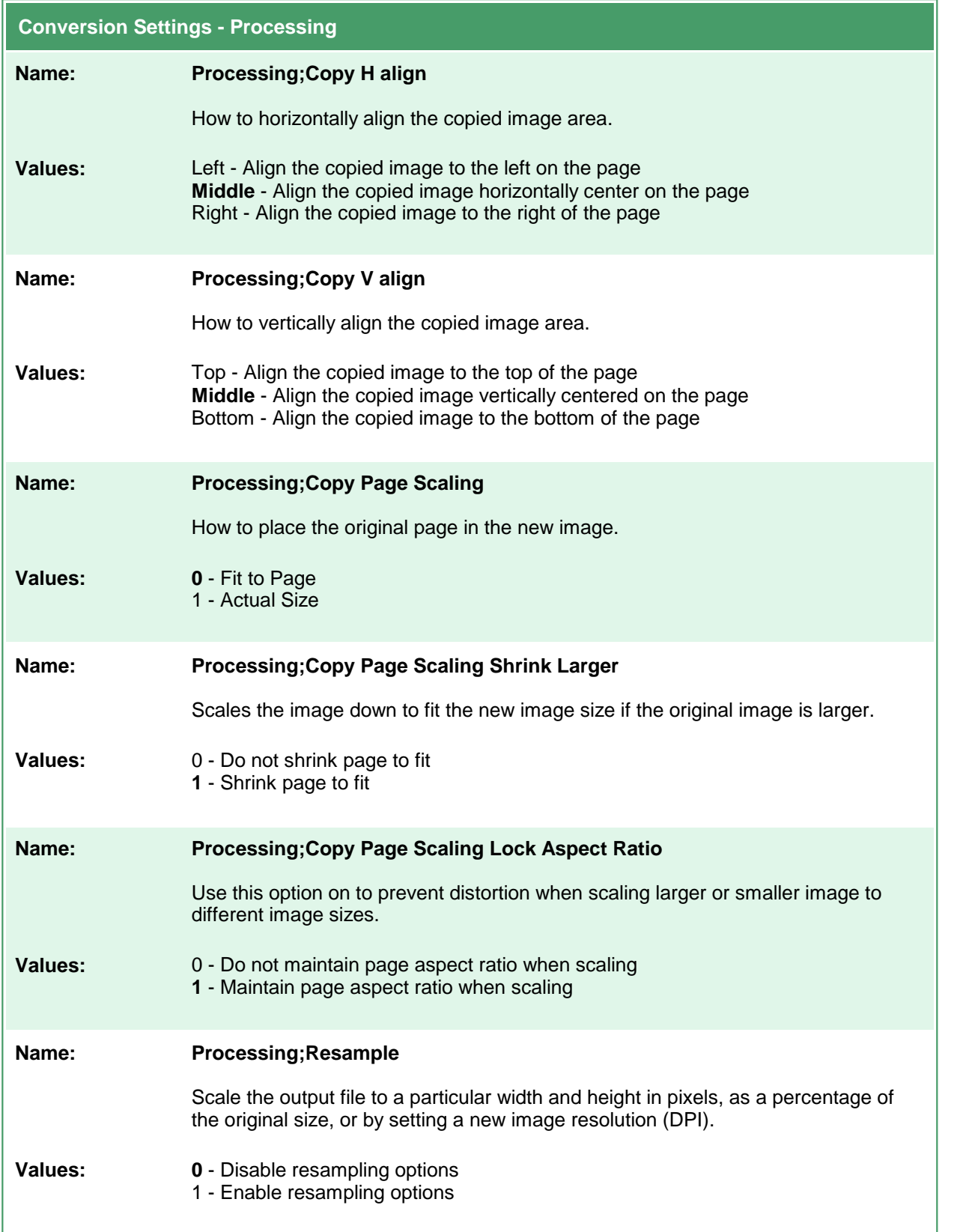

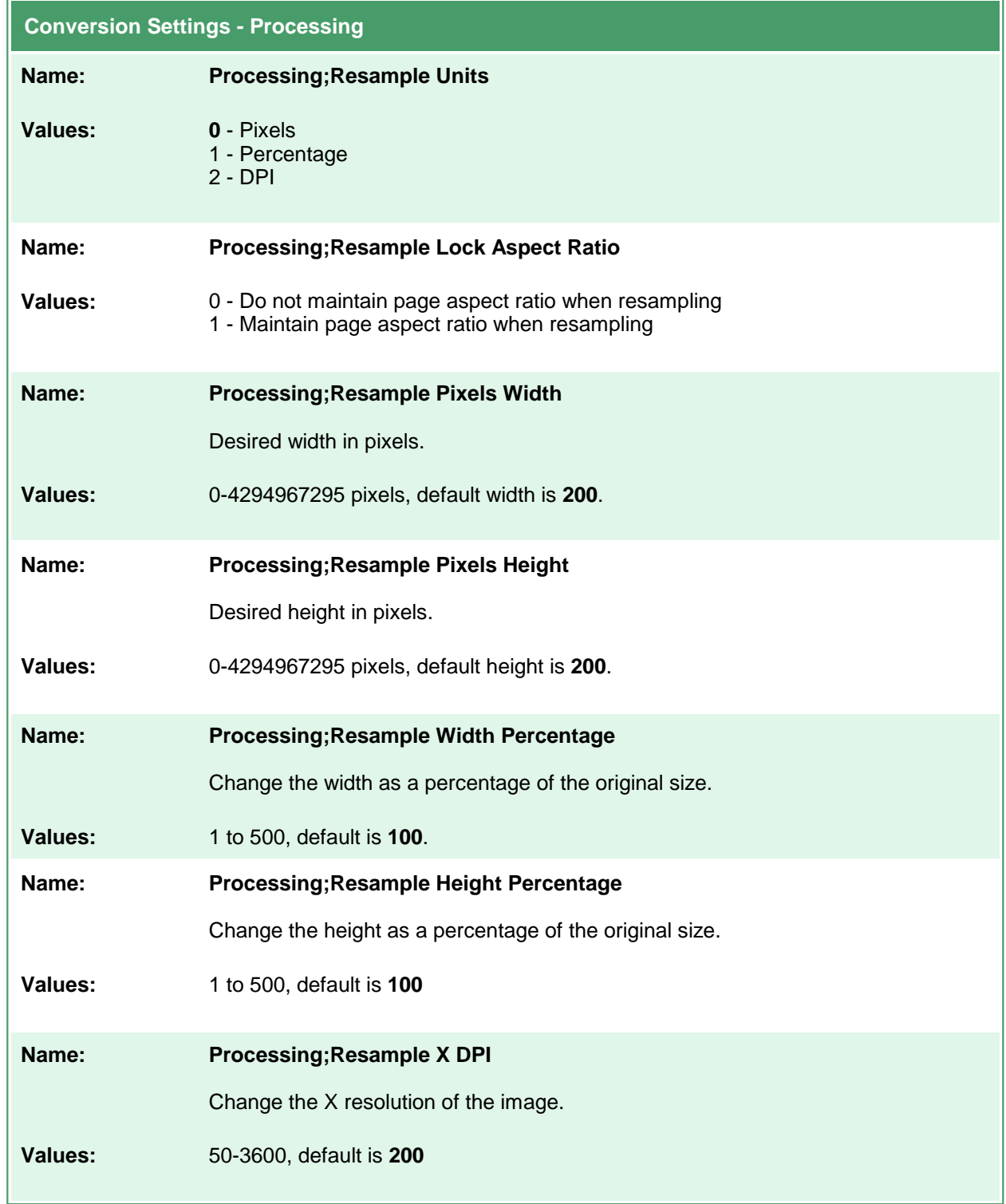

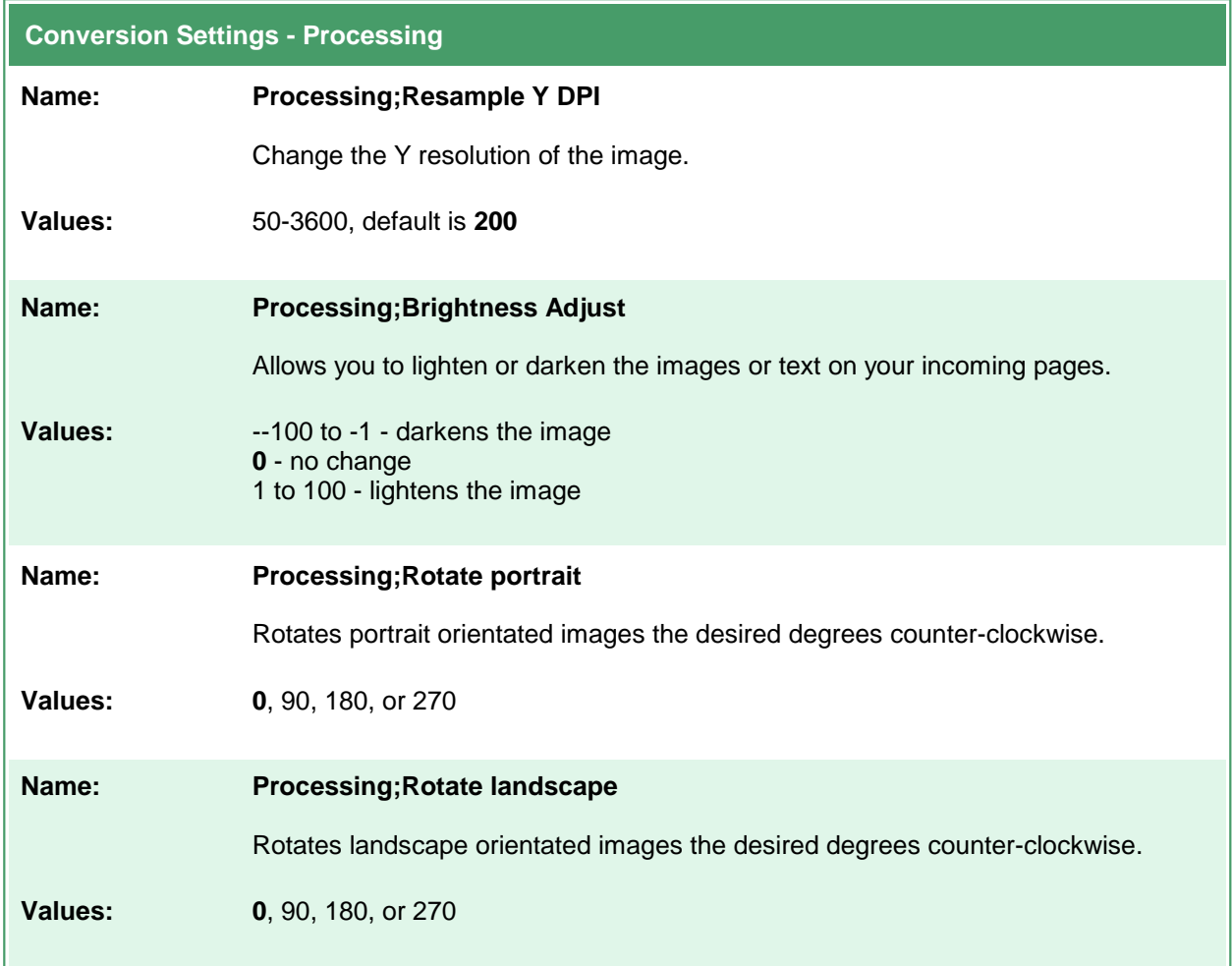

## **Advanced Features**

These options allow control of some of the advanced features, such as custom paper size and text extraction. Table values in **bold** text are the default value for that setting.

```
Code Sample - C#
PNDocConvQueueServiceLib.PNDocConvQueueItem item = null;
// Create the conversion item
item = new PNDocConvQueueServiceLib.PNDocConvQueueItem();
// Set conversion settings
item.Set("Devmode settings;Resolution", "300");
item.Set("Save;Output File Format", "TIFF Serialized");
item.Set("Save;Prompt", "0");
item.Set("Advanced Features;Extract Text", "1");
item.Set("Advanced Features;Extract Text Layout", "Physical");
...
// convert the file
item.Convert("Microsoft Word",
            @"C:\Test\Report.docx",
            @"C:\Test\Out\ConvertedReport");
```
### **Code Sample - VB.NET**

```
Dim item As PNDocConvQueueServiceLib.IPNDocConvQueueItem
 ' Create the conversion item
item = New PNDocConvQueueServiceLib.PNDocConvQueueItem()
' Set conversion settings
item.Set("Devmode settings;Resolution", "300")
item.Set("Save;Output File Format", "TIFF Serialized")
item.Set("Save;Prompt", "0")
item.Set("Advanced Features;Extract Text", "1")
item.Set("Advanced Features;Extract Text Layout", "Physical")
...
' convert the file
item.Convert("Microsoft Word", _
            "C:\Test\Report.docx", _
            "C:\Test\Out\ConvertedReport")
```
 $\blacksquare$ 

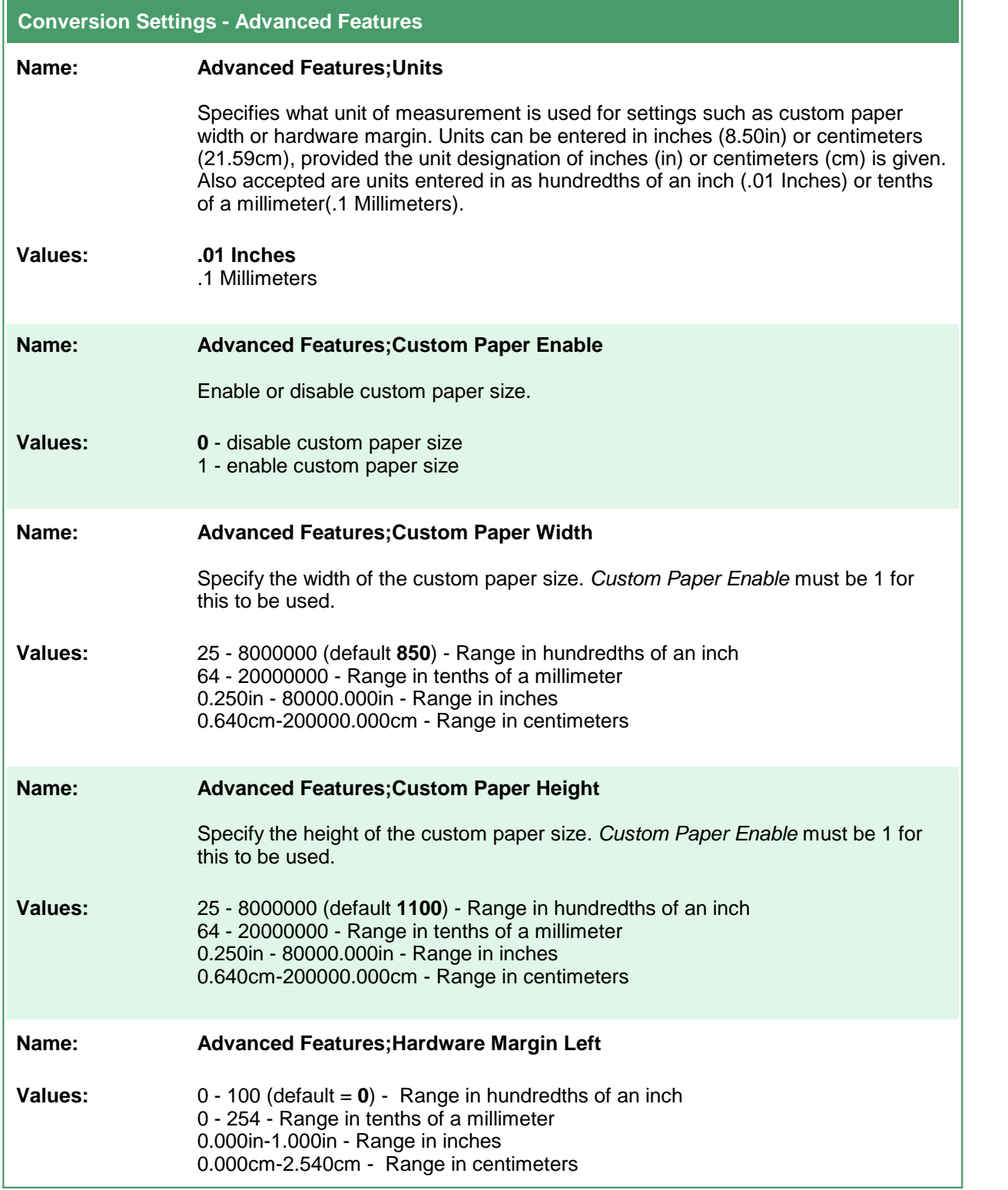

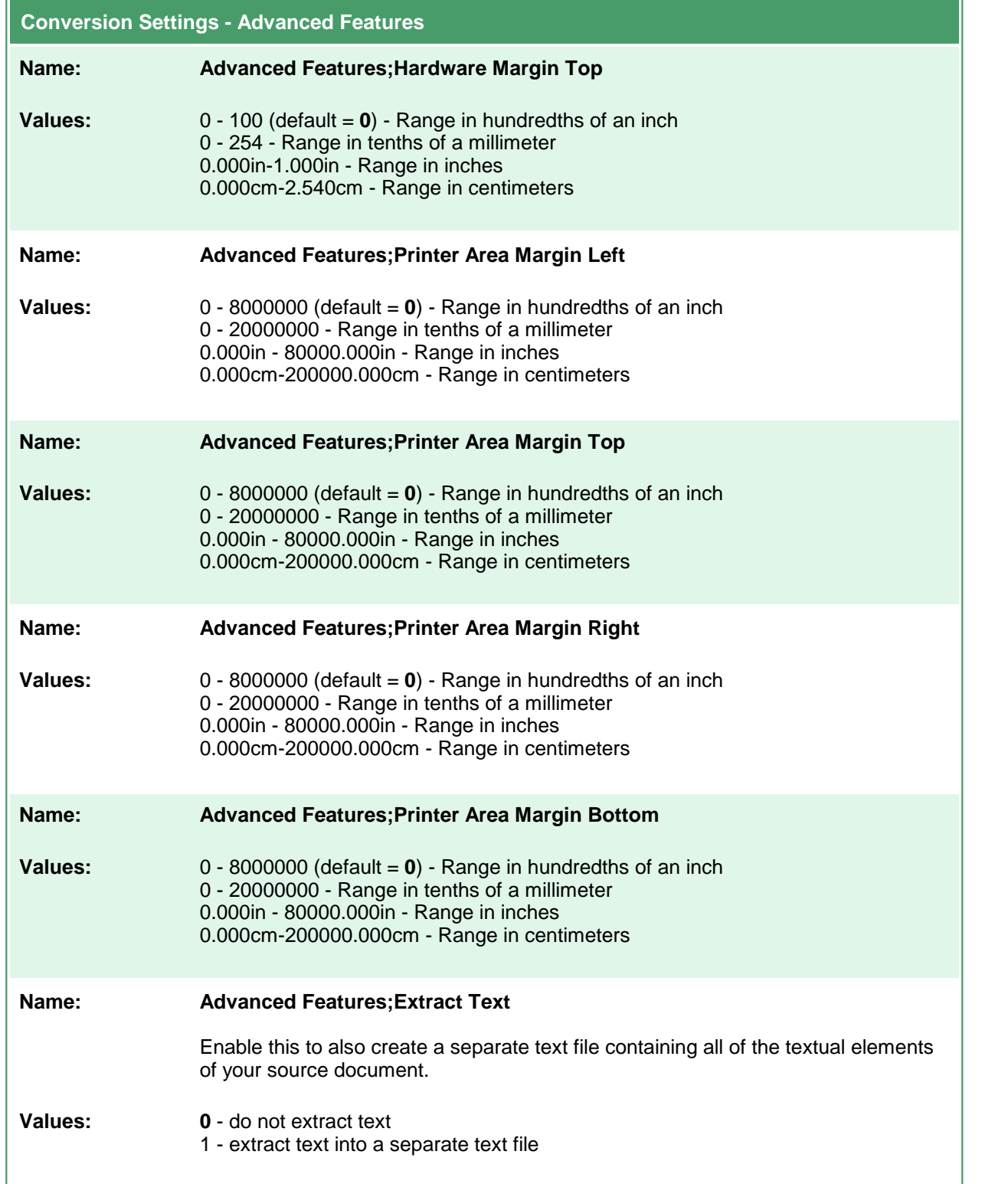

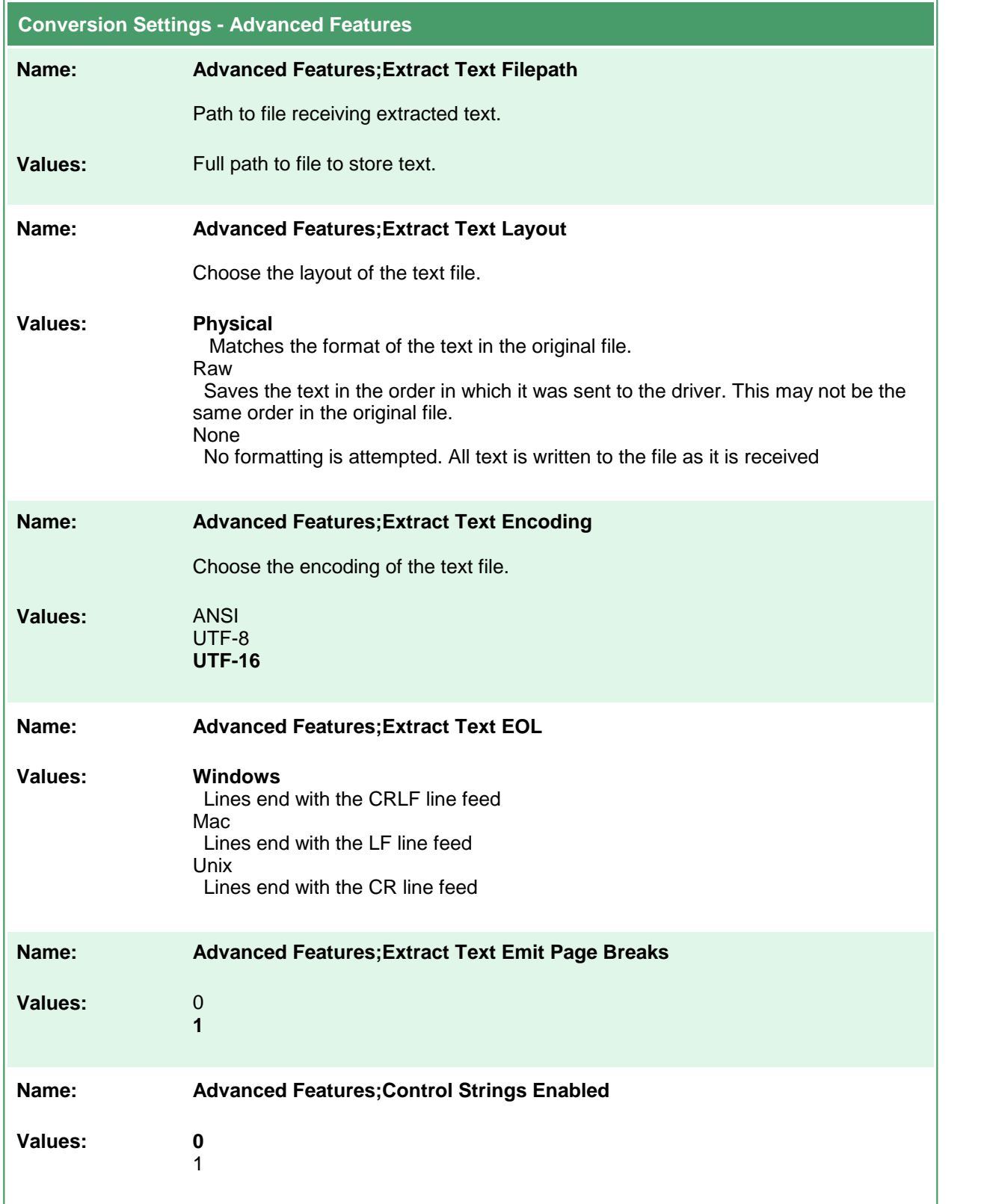

## **Endorsement Options**

These options control the behavior of the endorsements that can be stamped on the output created by Document Conversion Service.

Endorsements are the placing of additional header and footer information at the top and bottom of each page. See also [Watermark](#page-144-0) Stamping to add watermarks to the page content.

Header and footers can contain text such titles and page numbers. The default height of both the header and the footer is 12 points; this can be adjusted individually as needed.

Both the header and footer can be made up of three separate sections - a left section, a center section and a right section. The width of each section can be set individually to allow for text wrapping within each section. The default width for each section is the width of the page. Text in the top left and bottom left section is always left justified, text in the top center and bottom center section is always centered and text in top right and bottom right sections is always right justified.

The data displayed in each part of the header or footer can be formatted using the [Endorsement](#page-140-0) [Formatting](#page-140-0) Codes to add page number and total page count information to your header and footer text, as well as to display the text in different fonts, font sizes, colors and other text attributes such as bold, italic and underline. The default font used is Arial at 12 points.

#### **Code Sample - C#** PNDocConvQueueServiceLib.PNDocConvQueueItem item = null; // Create the conversion item item = new PNDocConvQueueServiceLib.PNDocConvQueueItem(); // Set conversion settings item.Set("Endorsements;HeaderHeightInPoints", "20"); item.Set("Endorsements;HeaderLeftFormat", "&KFF0000&BInternal Use&B"); item.Set("Endorsements;HeaderRightFormat", "Confidential\r\nDO NOT COPY"); item.Set("Endorsements;FooterHeightInPoints", "20"); item.Set("Endorsements;FooterCenterFormat", "&'Courier'&P of &N"); ... // convert the file item.Convert("Microsoft Word", @"C:\Test\Report.docx", @"C:\Test\Out\ConvertedReport");

#### **Code Sample - VB.NET**

```
Dim item As PNDocConvQueueServiceLib.IPNDocConvQueueItem
 ' Create the conversion item
item = New PNDocConvQueueServiceLib.PNDocConvQueueItem()
' Set conversion settings
item.Set("Endorsements;Enable", "1")
item.Set("Endorsements;HeaderHeightInPoints", "20")
item.Set("Endorsements;HeaderLeftFormat", _
        "&KFF0000&BInternal Use&B")
item.Set("Endorsements;HeaderRightFormat", _
         "Confidential\r\nDO NOT COPY")
item.Set("Endorsements;FooterHeightInPoints", "20")
item.Set("Endorsements;FooterCenterFormat", _
        "&'Courier'&P of &N")
...
' convert the file
item.Convert("Microsoft Word", _
            "C:\Test\Report.docx", _
            "C:\Test\Out\ConvertedReport")
```
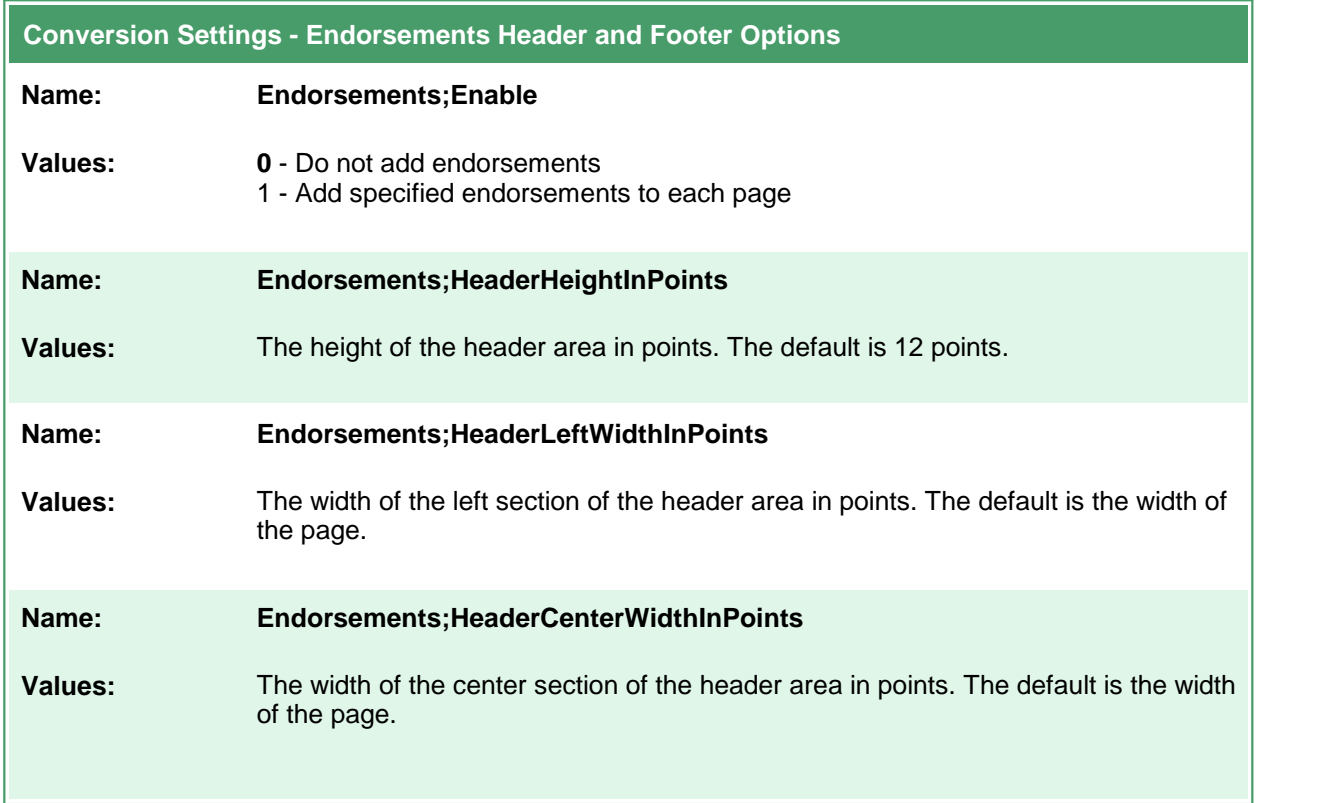

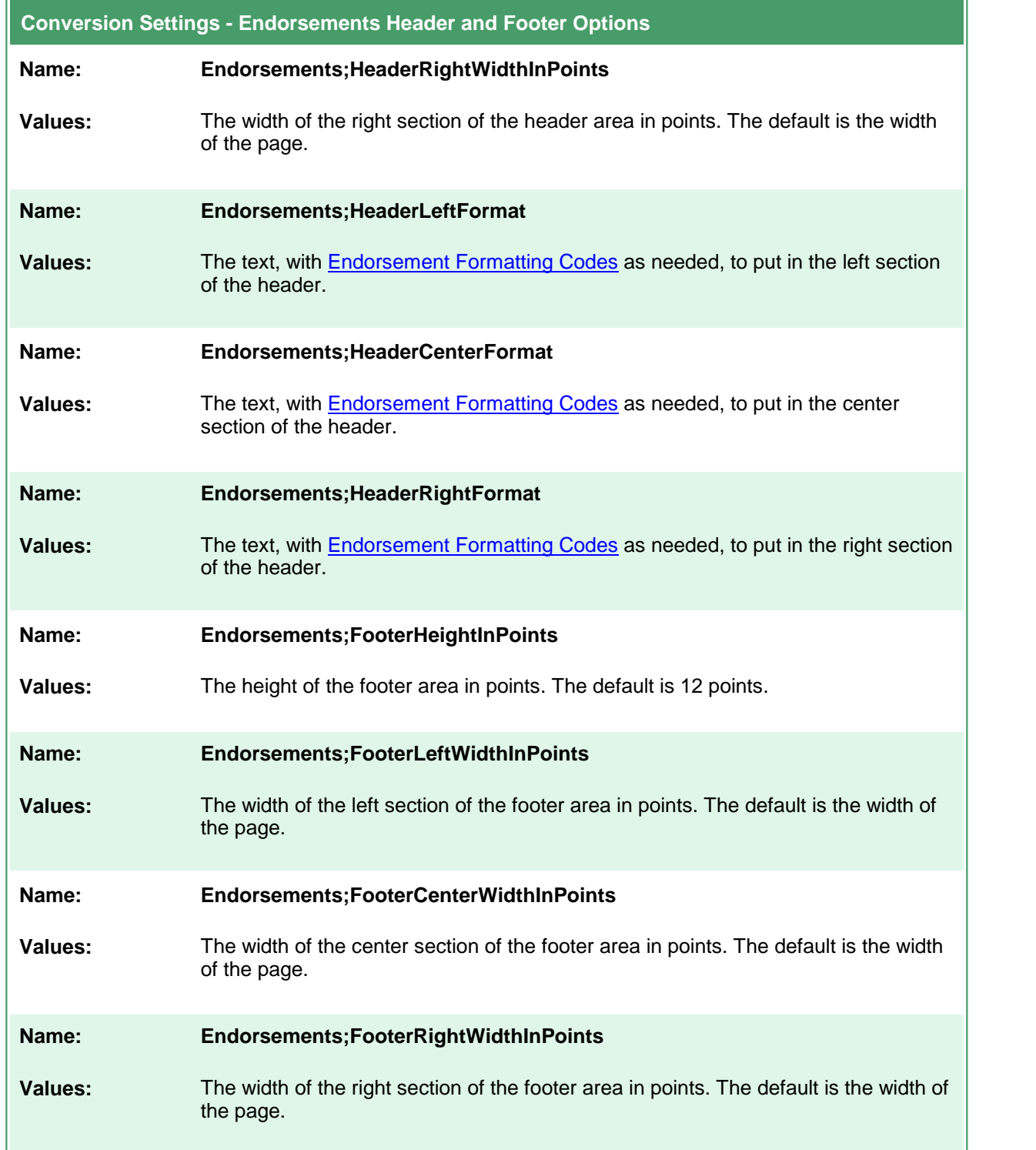

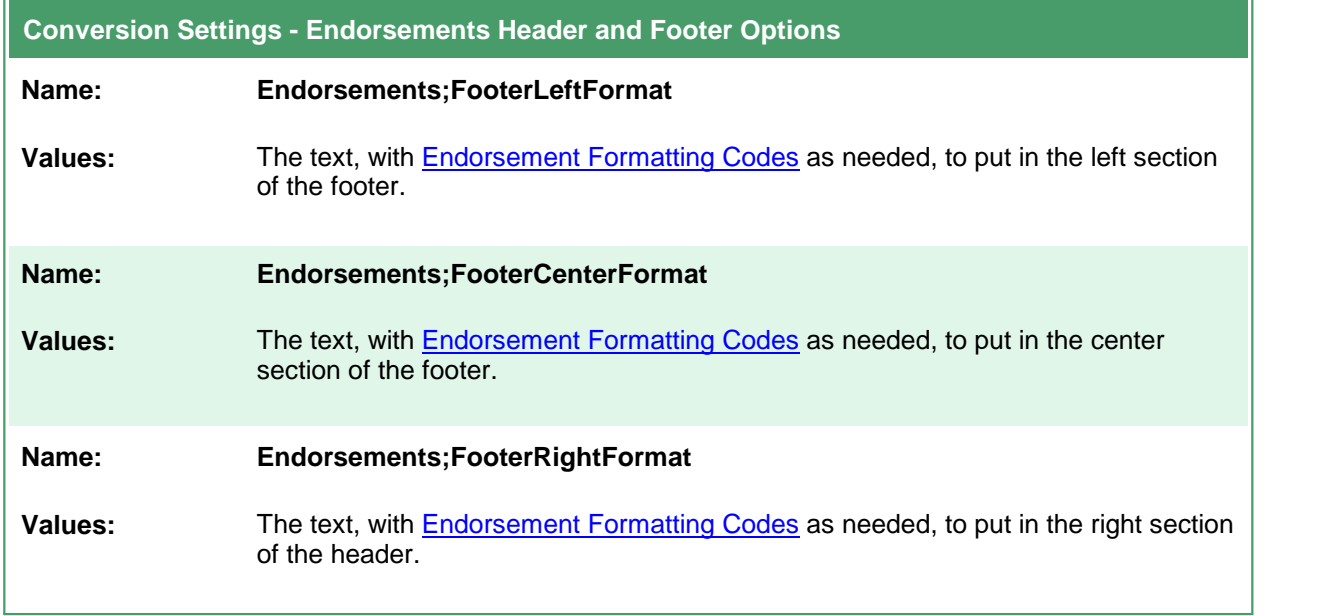

### <span id="page-140-0"></span>**Endorsement Formatting Codes**

The following formatting codes are used to format the text strings placed in the headers and footers. If you are using the XML profiles to configure the endorsements you will need to use the XML character entities & amp; and & quot; to represent the ampersand (&) and quotation marks (") to allow the XML data to be interpreted correctly.

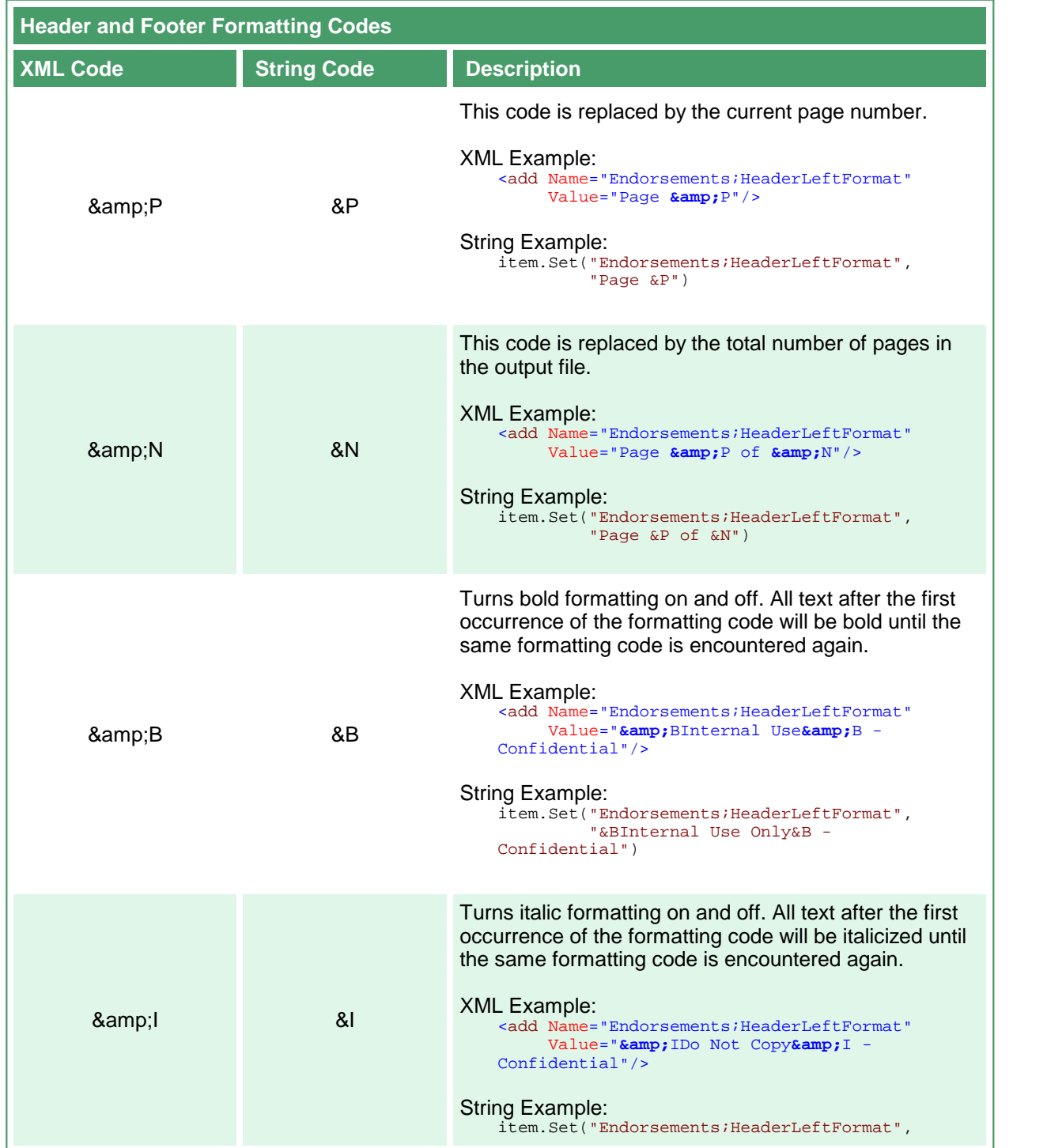

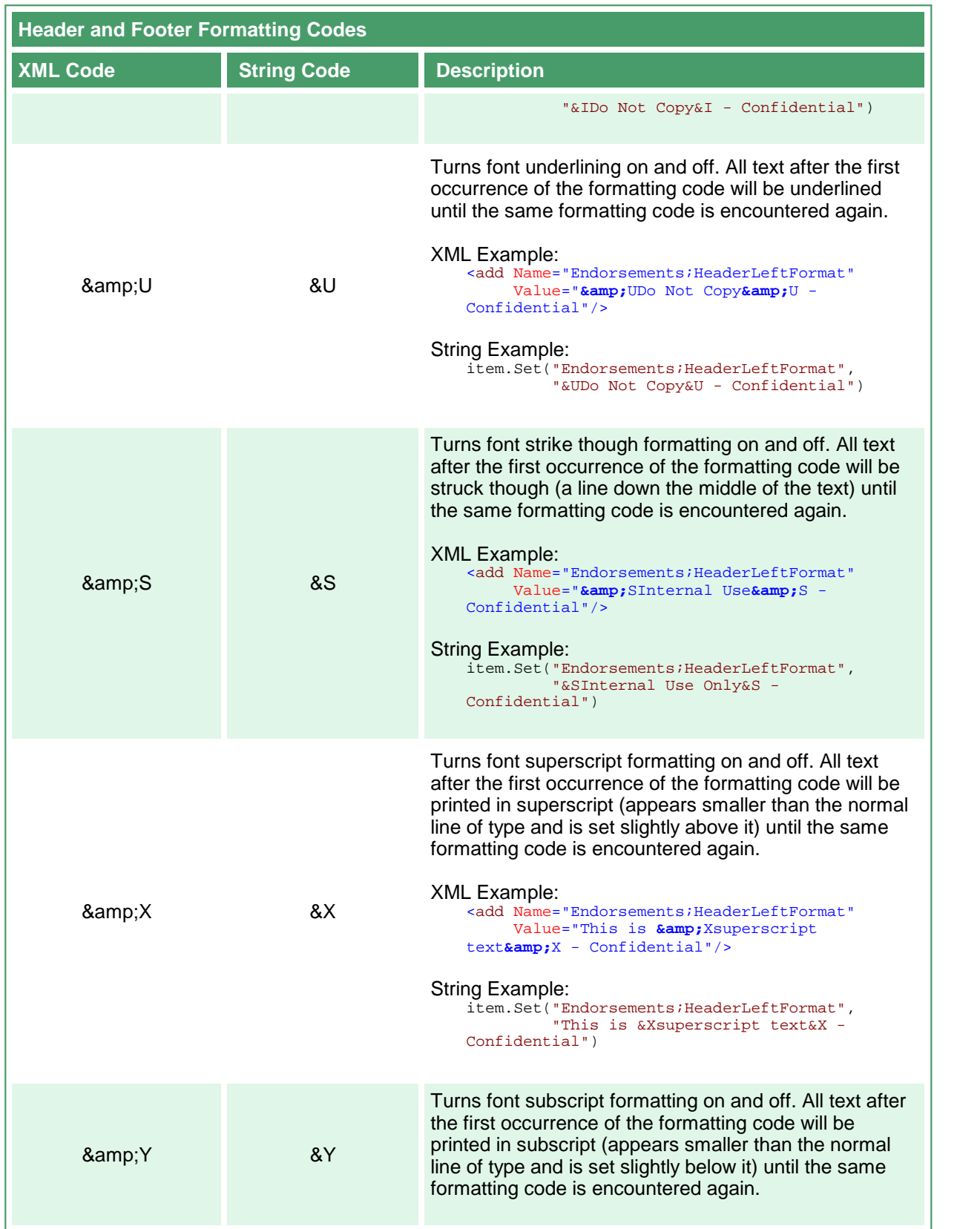

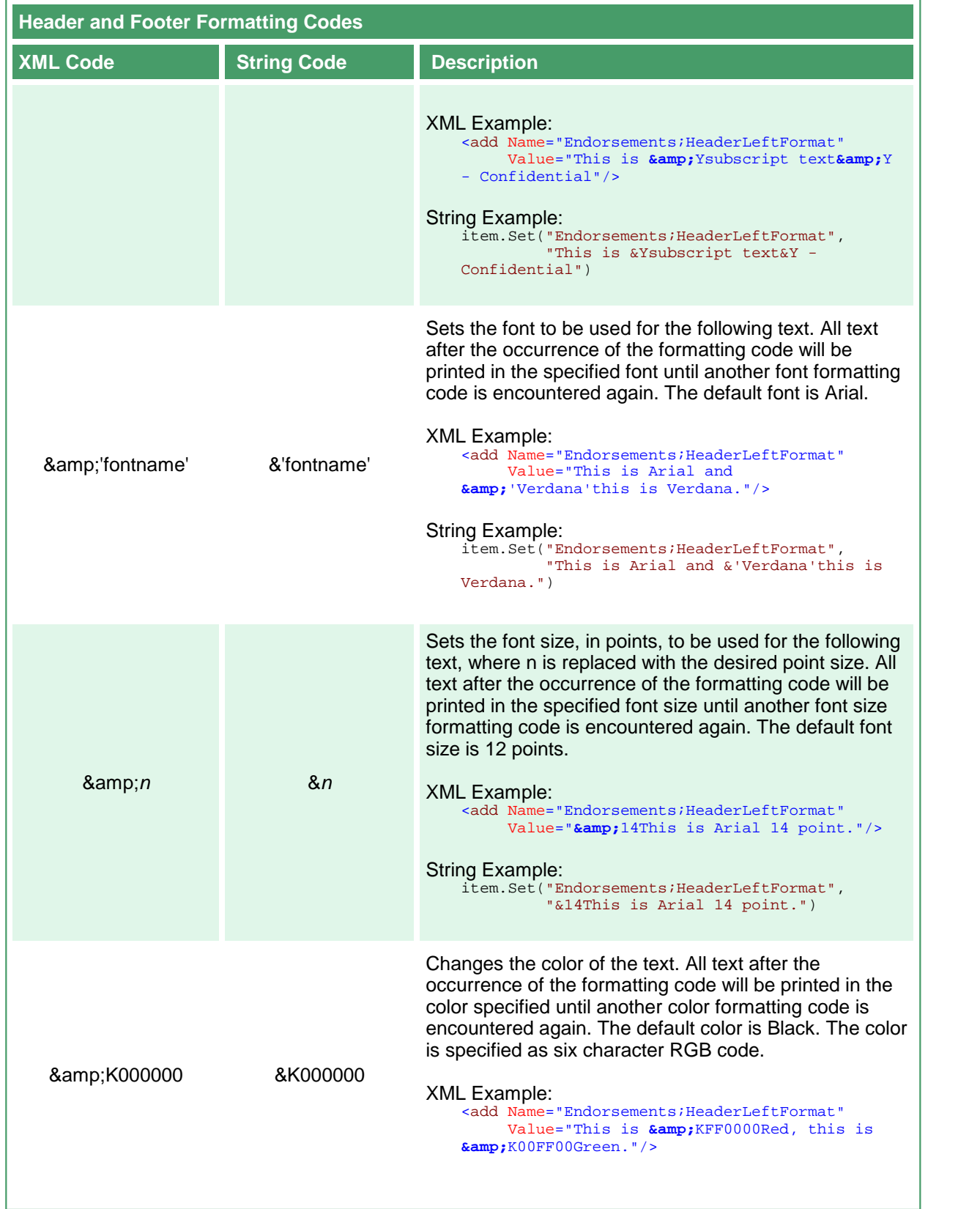

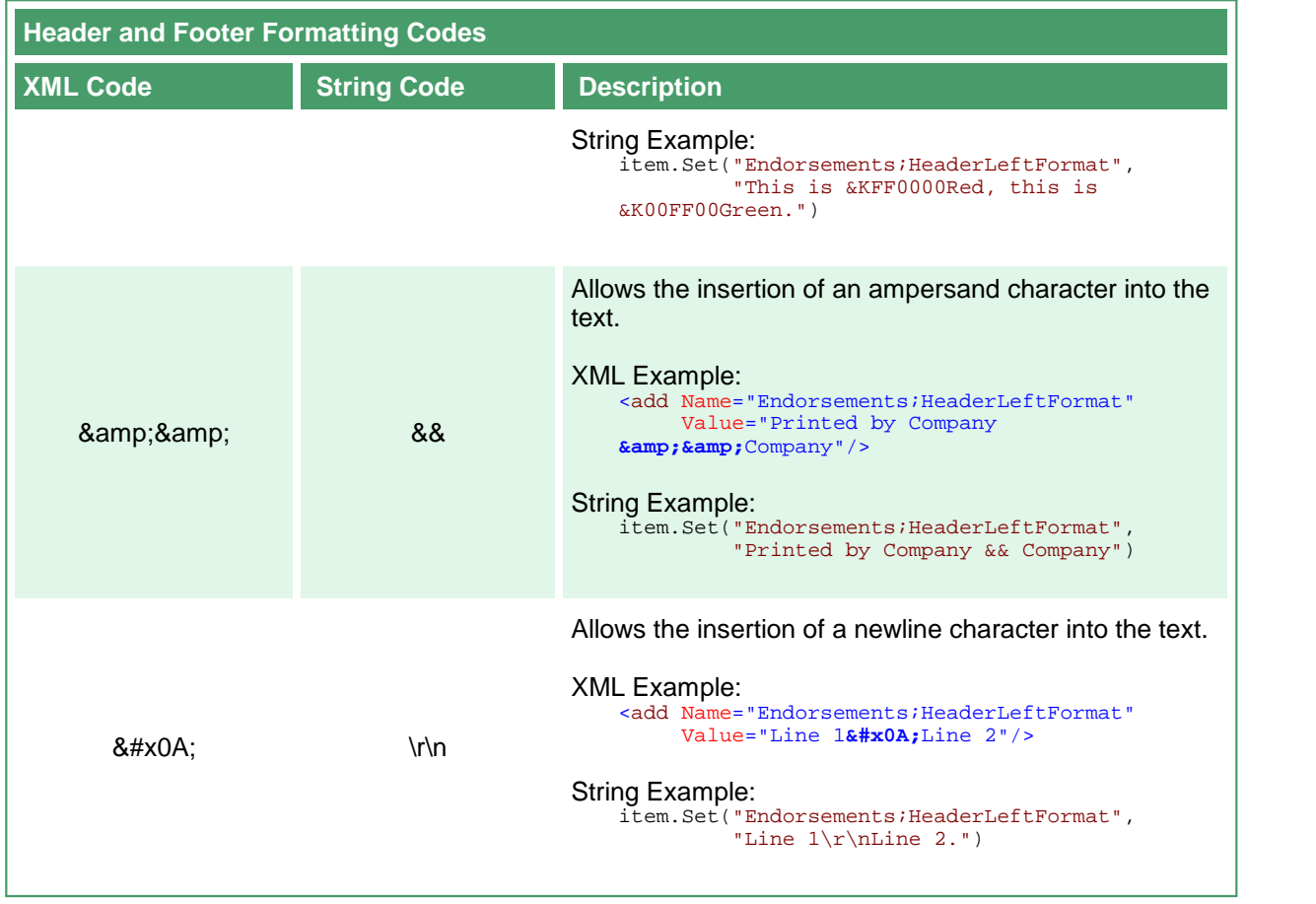
# **Watermark Stamping**

These options allow the placement of a centered, diagonal watermark on each page. The watermark text runs from bottom left to the top right of the page with the outline of each letter being printed. Table values in **bold** text are the default value for that setting.

```
Code Sample - C#
PNDocConvQueueServiceLib.PNDocConvQueueItem item = null;
// Create the conversion item
item = new PNDocConvQueueServiceLib.PNDocConvQueueItem();
// Set conversion settings
item.Set("Devmode settings;Resolution", "300");
item.Set("Save;Output File Format", "TIFF Serialized");
item.Set("Save;Prompt", "0");
item.Set("WatermarkStamp;Enabled", "1");
item.Set("WatermarkStamp;CenteredDiagonalText", "DRAFT");
item.Set("WatermarkStamp;CenteredDiagonalFontSizeInPoints", "36");
...
// convert the file
item.Convert("Microsoft Word",
            @"C:\Test\Report.docx",
            @"C:\Test\Out\ConvertedReport");
```
# **Code Sample - VB.NET**

Dim item As PNDocConvQueueServiceLib.IPNDocConvQueueItem

```
' Create the conversion item
item = New PNDocConvQueueServiceLib.PNDocConvQueueItem()
' Set conversion settings
item.Set("Devmode settings;Resolution", "300")
item.Set("Save;Output File Format", "TIFF Serialized")
item.Set("Save;Prompt", "0")
item.Set("WatermarkStamp;Enabled", "1")
item.Set("WatermarkStamp;CenteredDiagonalText", "DRAFT")
item.Set("WatermarkStamp;CenteredDiagonalFontSizeInPoints", "36")
...
  convert the file
item.Convert("Microsoft Word", _
            "C:\Test\Report.docx", _
            "C:\Test\Out\ConvertedReport")
```
# **Conversion Settings - Advanced Features Name: WatermarkStamp;Enabled** Enable or disable the watermark stamping feature. **Values: 0** - disable watermark stamping 1 - enable watermark stamping

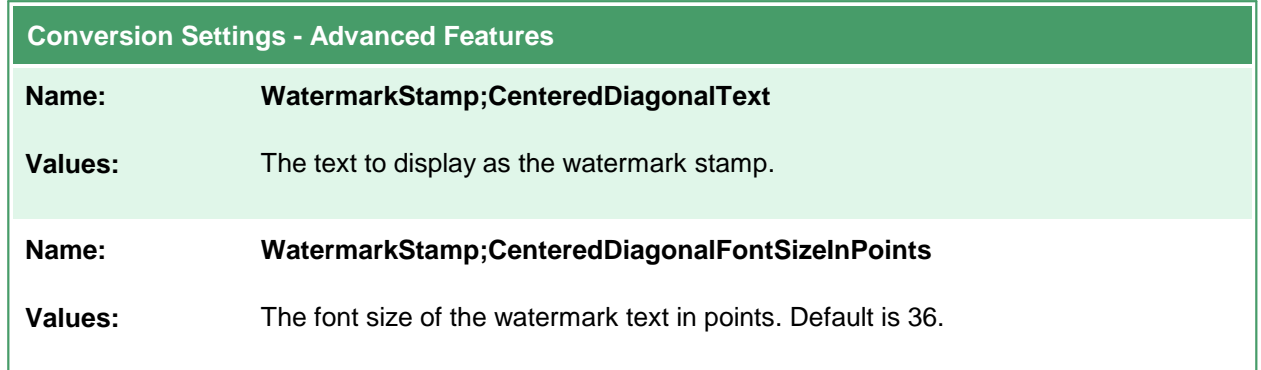

# **PNDocConvQueueServiceLib Object Reference**

The PNDocConvQueueServiceLib COM interface provides developers with the ability to convert documents using the Document Conversion Service from their own application code.

#### **Objects**

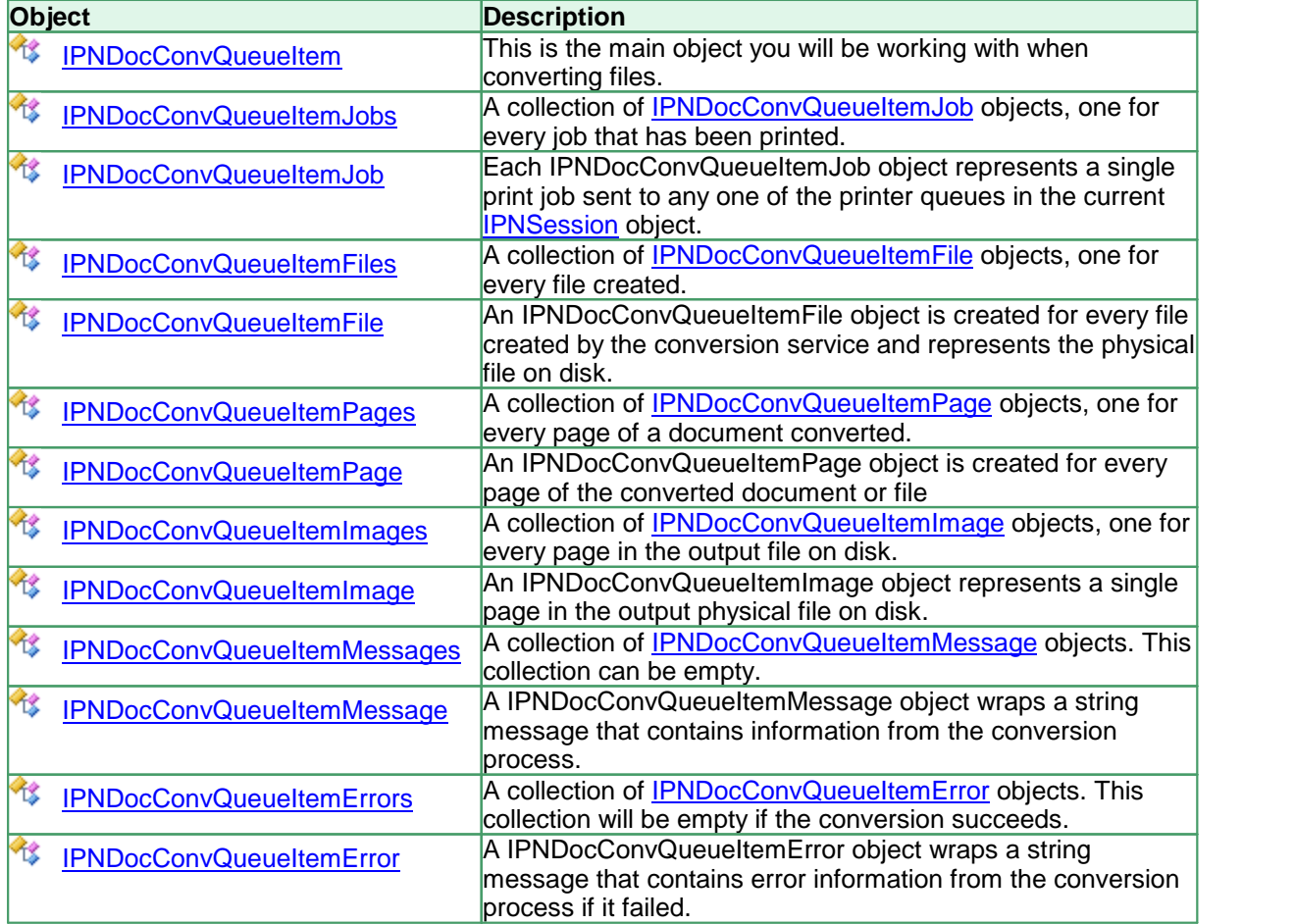

# <span id="page-147-0"></span>**IPNDocConvQueueItem**

#### **Description**

The IPNDocConvQueueItem object is the main object for using the PNDocConvQueueServiceLib COM API to communicate with the Document Conversion Service.

The IPNDocConvQueueItem object also holds the settings used to convert the file. The settings are stored as a dictionary collection of *key-value* pairs where the key is a unique string for each value. The value can be any object although strings are mainly used.

[Set](#page-156-0)tings are added by calling the **Set** method for each setting you need to configure. You can test for settings using the [Contains](#page-150-0) method, retrieve the settings with the [Get](#page-154-0) methods and remove them using the [Remove](#page-155-0) method.

If you need to convert many files using the same conversion settings you would create a single an IPNDocConvQueueItem object with the desired settings and reuse that same object for each file you want to convert.

If you need to specify different settings for each file you are converting you have the choice of altering the settings collection as needed for each file before converting, or creating an new IPNDocConvQueueItem with its own settings collection for each file.

Two functions, [WaitForRunningDocumentConversionService](#page-158-0) and [WaitForAvailableConverterPlugIn](#page-157-0) allow you to synchronize long running applications such as a watch folder service with the Document Conversion Service being up and running and ready to convert.

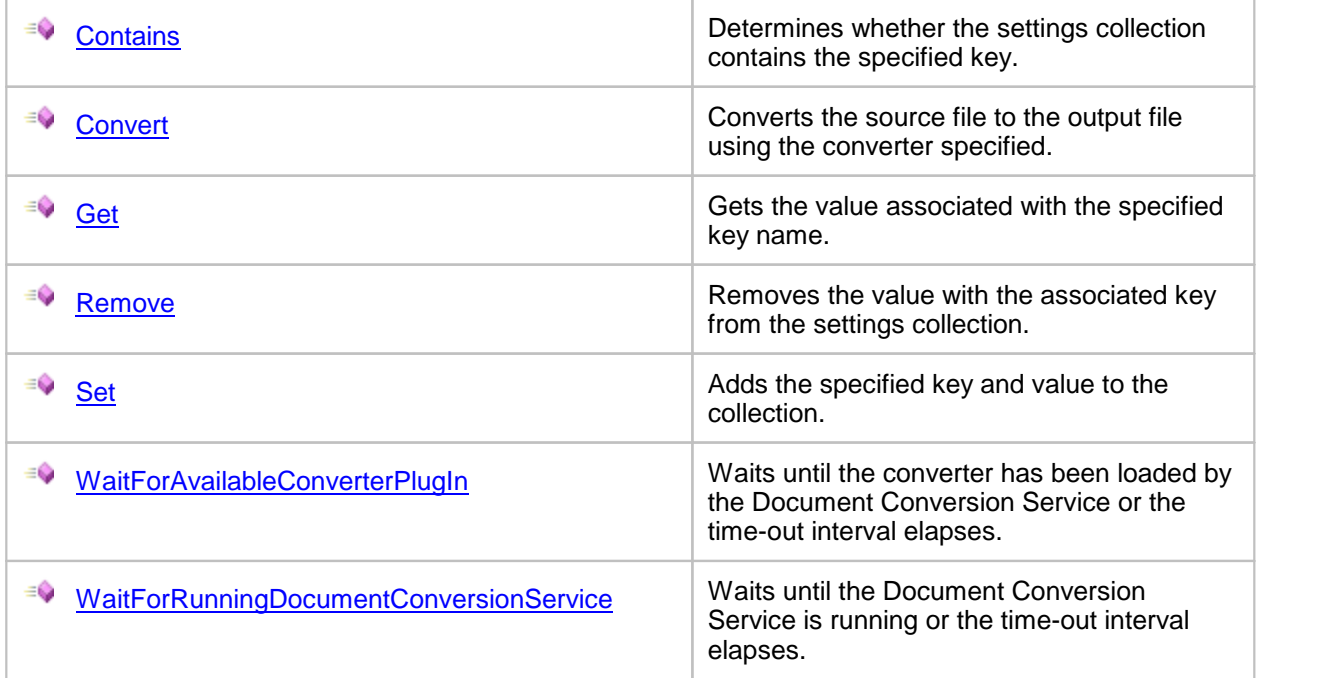

# **Methods**

# **Properties**

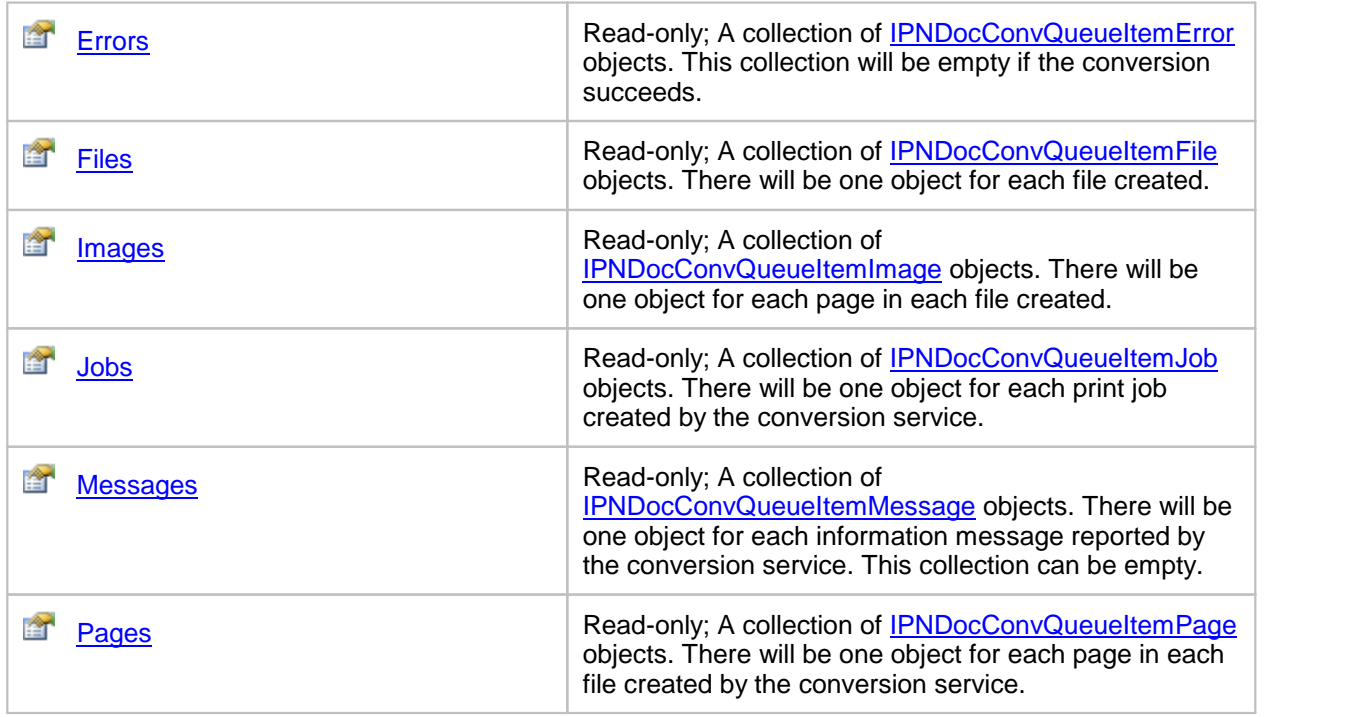

# **Events**

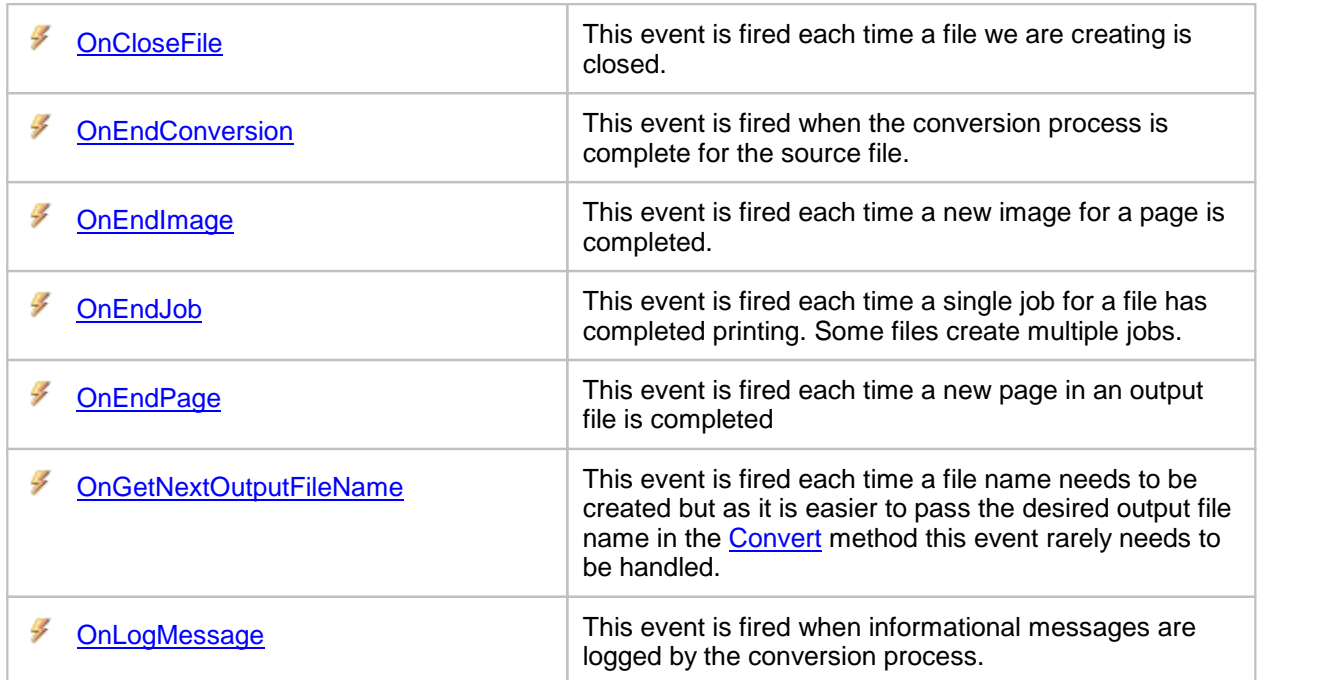

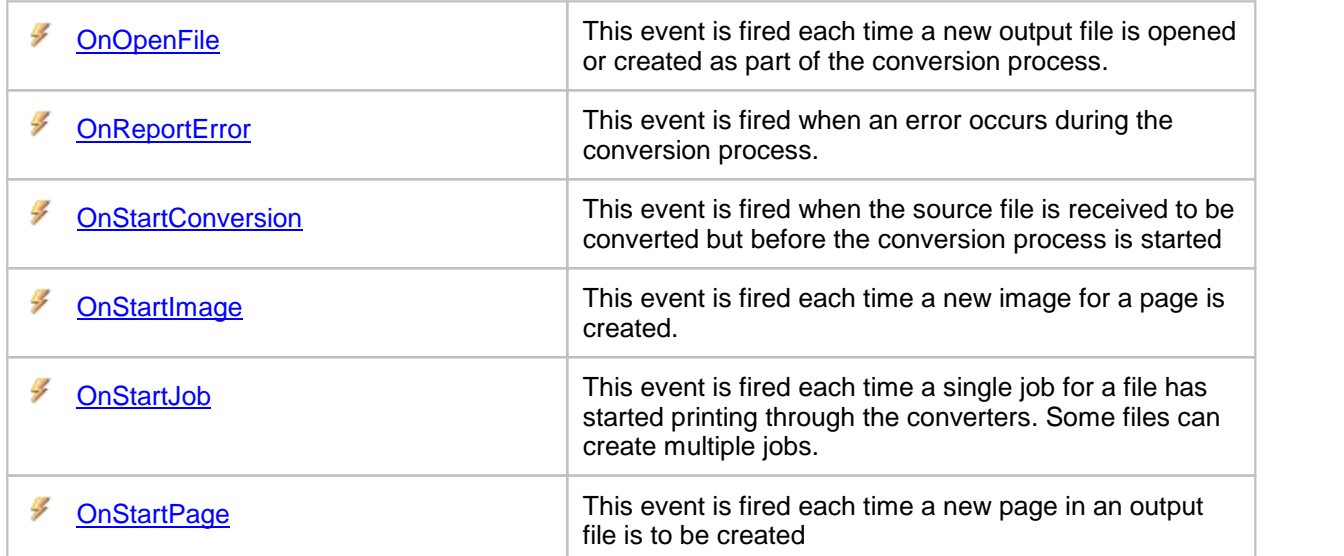

# <span id="page-150-0"></span>**Methods**

**Contains** 

# **Description**

Tests whether a key exists in the settings collection.

## **Syntax**

*expression*.Contains(Key)

where expression is an **[IPNDocConvQueueItem](#page-147-0)** object.

Returns a Boolean **True** if the key exists in the settings collection, **False** if it does not.

## **Parameters**

*String Key*

The key to locate in the settings collection.

## **Exceptions**

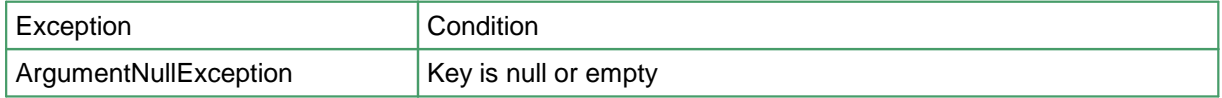

#### **See Also:**

*[Get](#page-154-0) [Set](#page-156-0) [Remove](#page-155-0) [Convert](#page-151-0)*

#### <span id="page-151-0"></span>**Convert**

#### **Description**

Convert the input file to a new file with the specified name (no extension is needed) using the converter specified. The type of file created is specified by the conversion options setin the IPNDocConvQueueItem's settings collection before calling this method.

#### **Syntax**

*expression*.Convert(ConverterPlugInName, Input, Output) where expression is an [IPNDocConvQueueItem](#page-147-0) object.

#### **Parameters**

*String ConverterPlugInName*

A list of one or more converters to use to try and convert the file. Multiple converters can be specified as a semi-colon separated list. The first matching converter in the list is used. See [Converters](#page-10-0) for a list of converter names that can be used.

#### *String Input*

The input file to convert. This needs to be a UNC-based path if the conversion is being done from a mapped drive.

#### *String Output*

The full path and name of the output file, without the file extension. The file extension is automatically added based on the conversion type.

#### **Exceptions**

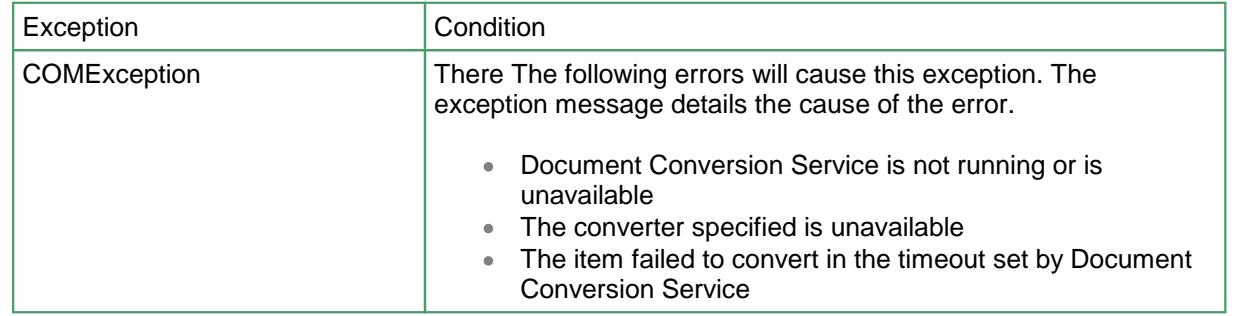

#### **See Also:**

*[Contains](#page-150-0) [Get](#page-154-0) [Set](#page-156-0) [Remove](#page-155-0) [Converters](#page-10-0)*

#### **Examples**

# **Code Sample - C#**

```
PNDocConvQueueServiceLib.PNDocConvQueueItem item = null;
try
{
    // Create the conversion item
   item = new PNDocConvQueueServiceLib.PNDocConvQueueItem();
    // Set conversion settings
   item.Set("Devmode settings;Resolution", "200");
   item.Set("Save;Output File Format", "TIFF Multipaged");
   item.Set("Save;Append", "0");
    item.Set("Save;Color reduction", "BW");
    item.Set("Save;Dithering method", "Floyd");
   item.Set("TIFF File Format;BW compression", "Group4");
    item.Set("TIFF File Format;Color compression", "LZW RGB");
    item.Set("TIFF File Format;Indexed compression", "LZW");
   item.Set("TIFF File Format;Greyscale compression", "LZW");
   // convert the file, use Microsoft Word or OutsideIn AX
    // whichever is found first
   item.Convert("Microsoft Word;Outside-In AX",
                @"C:\Test\Report.docx",
                @"C:\Test\Out\ConvertedReport");
}
catch (Exception ex)
{
   MessageBox.Show(this, "An error has occured.\n\n" + ex.ToString());
}
finally
\{if (item != null)
    {
       System.Runtime.InteropServices.Marshal.FinalReleaseComObject(item);
    }
    item = null;
}
```

```
Code Sample - VB
```

```
Dim item As PNDocConvQueueServiceLib.IPNDocConvQueueItem
Try
    ' Create the conversion item
   item = New PNDocConvQueueServiceLib.PNDocConvQueueItem()
    ' Set conversion settings
   item.Set("Devmode settings;Resolution", "200")
   item.Set("Save;Output File Format", "TIFF Multipaged")
   item.Set("Save;Append", "0")
    item.Set("Save;Color reduction", "BW")
    item.Set("Save;Dithering method", "Floyd")
   item.Set("TIFF File Format;BW compression", "Group4")
    item.Set("TIFF File Format;Color compression", "LZW RGB")
    item.Set("TIFF File Format;Indexed compression", "LZW")
   item.Set("TIFF File Format;Greyscale compression", "LZW")
    ' convert the file, use Microsoft Word or OutsideIn AX
    ' whichever is found first
   item.Convert("Microsoft Word;Outside-In AX", _
                "C:\Test\Report.docx", _
                "C:\Test\Out\ConvertedReport")
Catch ex As Exception
   MessageBox.Show(Me, "An error has occured." & vbCrLf & vbCrLf & ex.ToString())
Finally
   If IsNothing(item) Then
       System.Runtime.InteropServices.Marshal.FinalReleaseComObject(item)
       item = Nothing
   End If
End Try
```
# <span id="page-154-0"></span>Get

# **Description**

Returns the named setting from the settings dictionary collection.

#### **Syntax**

*expression*.Get(string Key)

where expression is an **[IPNDocConvQueueItem](#page-147-0)** object.

Returns a **Object** containing the property value. An exception is thrown if that property is notset.

## **Parameters**

#### *String Key*

The key to locate in the settings collection.

## **Exceptions**

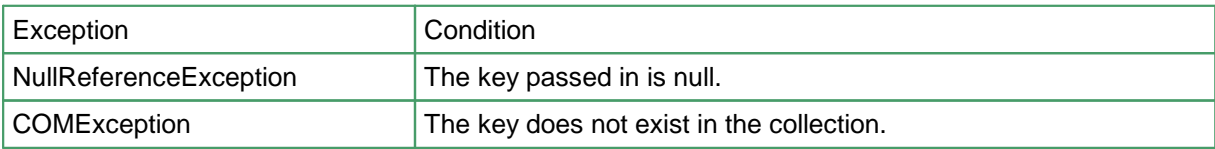

#### **See Also:**

*[Contains](#page-150-0) [Set](#page-156-0) [Remove](#page-155-0) [Convert](#page-151-0)*

#### <span id="page-155-0"></span>Remove

#### **Description**

Removes the setting from the dictionary collection.

# **Syntax**

*expression*.Remove(string Key)

where expression is an **[IPNDocConvQueueItem](#page-147-0)** object.

An exception is thrown if that property is not set.

## **Parameters**

#### *String Key*

The key to remove from in the settings collection.

#### **Exceptions**

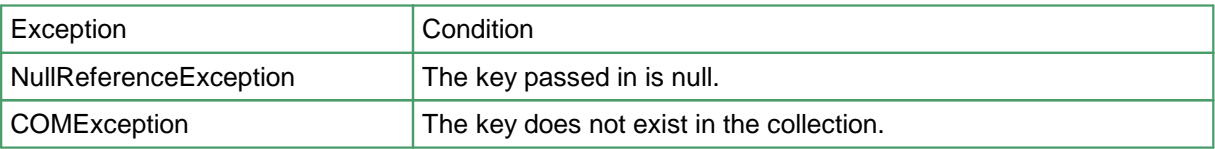

#### **See Also:**

*[Contains](#page-150-0) [Get](#page-154-0) [Set](#page-156-0) [Convert](#page-151-0)*

# <span id="page-156-0"></span>Set

#### **Description**

Adds or replaces (updates) the named setting into settings dictionary collection.

#### **Syntax**

*expression*.Set(string Key, object Value) where expression is an **[IPNDocConvQueueItem](#page-147-0)** object.

## **Parameters**

#### *String Key*

The key to add into the settings collection, or the name of an existing key to replace the current one with a new value.

#### *object Value*

The object to assoicate with the key in the settings collection.

## **Exceptions**

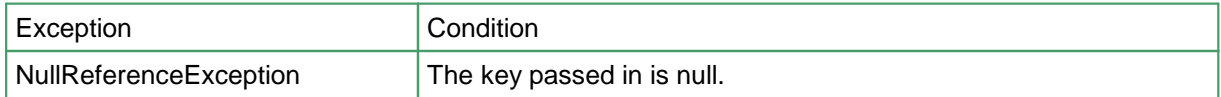

#### **See Also:**

*[Contains](#page-150-0) [Get](#page-154-0) [Remove](#page-155-0) [Convert](#page-151-0)*

#### <span id="page-157-0"></span>WaitForAvailableConverterPlugIn

#### **Description**

Waits until the converter has been loaded by the Document Conversion Service or the time-out interval elapses.

#### **Syntax**

*expression*.WaitFOrAvailableConverterPlugIn(ConverterPlugInName, Timeout)

where expression is an [IPNDocConvQueueItem](#page-147-0) object.

Returns a Boolean **True** if the converter was loaded within the specified timeout interval, **False** if it did not.

#### **Parameters**

*String ConverterPlugInName*

The name of the converter.

#### *int Timeout*

The length if time, in microseconds, to wait. Passing 0 as the timeout interval will simply test if the converter is loaded and then immediately return. An exception is thrown if the timeout value is passed as INFINITE (-1).

#### **Exceptions**

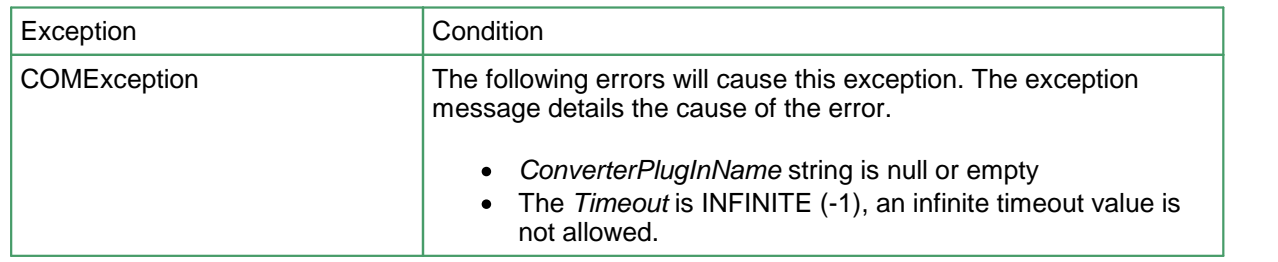

#### **Exceptions**

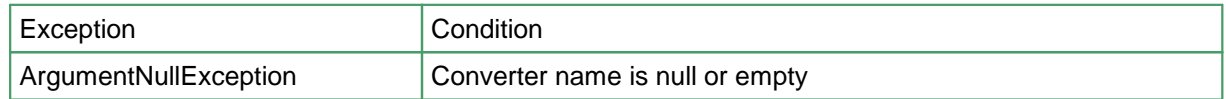

#### **See Also:**

*[Contains](#page-150-0) [Get](#page-154-0) [Set](#page-156-0) [Remove](#page-155-0) [Convert](#page-151-0) [WaitForRunningDocumentConversionService](#page-158-0)*

# <span id="page-158-0"></span>WaitForRunningDocumentConversionService

#### **Description**

Waits the specified timeout interval for the Document Conversion Service to be running and waiting for documents to convert. Pass a timeout value of 0 to test if the service is running and immediately return.

#### **Syntax**

*expression*.WaitForRunningDocumentConversionService(Timeout)

where expression is an [IPNDocConvQueueItem](#page-147-0) object.

Returns a Boolean **True** if the service is running within the specified timeout interval, **False** if it did not.

#### **Parameters**

#### *int Timeout*

The length of time, in microseconds, to wait. Passing 0 as the timeout interval will simply test if the service is running and then immediately return. An exception is thrown if the timeout value is passed as INFINITE (-1).

#### **Exceptions**

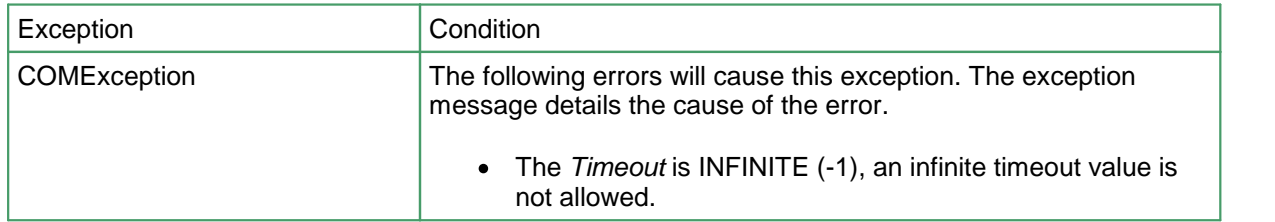

#### **See Also:**

*[Contains](#page-150-0) [Get](#page-154-0) [Set](#page-156-0) [Remove](#page-155-0) [Convert](#page-151-0) [WaitForAvailableConverterPlugIn](#page-157-0)*

#### <span id="page-159-0"></span>**Properties**

#### Errors

#### **Description**

Returns an [IPNDocConvQueueItemErrors](#page-242-0) collection of [IPNDocConvQueueItemError](#page-245-0) objects. This collection is empty if no errors occurred during conversion. This collection is automatically cleared each time **[Convert](#page-151-0)** is called on a new file.

Read-only.

#### **Syntax**

*expression*.Errors

where *expression* is an **[IPNDocConvQueueItem](#page-147-0)** object.

Returns an **[IPNDocConvQueueItemErrors](#page-242-0)** collection.

#### **See Also:**

*[Files](#page-161-0) [Images](#page-163-0) [Jobs](#page-165-0) [Messages](#page-166-0) [Pages](#page-167-0)*

#### **Examples**

```
Code Sample - C#
if (item != null)
{
   // Did we have any errors
   PNDocConvQueueServiceLib.IPNDocConvQueueItemErrors errors = item.Errors;
   try
   \{if (errors.Count > 0)
       {
           // Item had conversion errors
          MessageBox.Show(this, "There were errors during the conversion.");
       }
   }
   finally
   \{if (errors != null)
       {
           System.Runtime.InteropServices.Marshal.FinalReleaseComObject(errors);
       }
   }
}
```

```
L
  Code Sample - VB
If IsNothing(item) Then
   Dim errors As PNDocConvQueueServiceLib.IPNDocConvQueueItemErrors
   errors = Nothing
   errors = item.Errors
   Try
       If errors.Count > 0 Then
            ' Item had conversion errors
          MessageBox.Show("There were errors during the conversion.")
       End If
    Finally
       If Not IsNothing(errors) Then
          Marshal.FinalReleaseComObject(errors)
       End If
   End Try
End If
```
#### <span id="page-161-0"></span>Files

#### **Description**

Returns an [IPNDocConvQueueItemFiles](#page-199-0) collection of [IPNDocConvQueueItemFile](#page-202-0) objects for this conversion. Each IPNDocConvQueueItemFile object represents a file created by the conversion when calling [Convert.](#page-151-0) This collection is automatically cleared each time [Convert](#page-151-0) is called on a new file.

Read-only.

#### **Syntax**

*expression*.Files

where *expression* is an [IPNDocConvQueueItem](#page-147-0) object.

Returns an **[IPNDocConvQueueItemFiles](#page-199-0)** collection.

#### **See Also:**

*[Errors](#page-159-0) [Images](#page-163-0) [Jobs](#page-165-0) [Messages](#page-166-0) [Pages](#page-167-0)*

#### **Examples**

#### **Code Sample - C#** PNDocConvQueueServiceLib.IPNDocConvQueueItemFiles files = null ; int itemCount = 0; try { files = item.Files ; itemCount = files.Count; if (itemCount > 0) { foreach (PNDocConvQueueServiceLib.IPNDocConvQueueItemFile file in files) { try { MessageBox.Show(this, filesList) } finally { System.Runtime.InteropServices.Marshal.FinalReleaseComObject(file); } } } else { MessageBox.Show(this, "No files were created."); } } finally  $\{$ if ( files != null ) { System.Runtime.InteropServices.Marshal.FinalReleaseComObject(files); files =  $null$  ; } }

# **Code Sample - VB**

```
Dim itemFileCollection As PNDocConvQueueServiceLib.IPNDocConvQueueItemFiles
Dim itemCount As Integer
itemFileCollection = Nothing
Try
    itemFileCollection = item.Files
   itemCount = itemFileCollection.Count
    If itemCount > 0 Then
        For Each File As PNDocConvQueueServiceLib.IPNDocConvQueueItemFile
                In itemFileCollection
            Try
                MessageBox.Show(Me, File.Filename)
           Finally
               Marshal.FinalReleaseComObject(File)
            End Try
       Next
    Else
       MessageBox.Show(Me, "No files were created.")
   End If
Finally
   If Not IsNothing(itemFileCollection) Then
       Marshal.FinalReleaseComObject(itemFileCollection)
    End If
End Try
```
#### <span id="page-163-0"></span>Images

#### **Description**

Returns an [IPNDocConvQueueItemImages](#page-222-0) collection of [IPNDocConvQueueItemImage](#page-225-0) objects for this conversion. This collection is automatically cleared each time [Convert](#page-151-0) is called on a new file.

Read-only.

#### **Syntax**

*expression*.Images

where *expression* is an **[IPNDocConvQueueItem](#page-147-0)** object.

Returns an [IPNDocConvQueueItemImages](#page-222-0) collection.

#### **See Also:**

*[Errors](#page-159-0) [Files](#page-161-0) [Jobs](#page-165-0) [Messages](#page-166-0) [Pages](#page-167-0)*

#### **Examples**

```
Code Sample - C#
PNDocConvQueueServiceLib.IPNDocConvQueueItemFiles files = null ;
int itemCount = 0;
try {
   files = item.Files ;
   itemCount = files.Count;
   if (itemCount > 0) {
       foreach (PNDocConvQueueServiceLib.IPNDocConvQueueItemFile file in files) {
           try {
              MessageBox.Show(this, filesList)
           }
           finally {
              System.Runtime.InteropServices.Marshal.FinalReleaseComObject(file);
           }
       }
    }
   else {
       MessageBox.Show(this, "No files were created.");
    }
}
finally<br>{
{
    if ( files != null ) {
      System.Runtime.InteropServices.Marshal.FinalReleaseComObject(files);
      files = null ;
    }
}
```
# **Code Sample - VB**

```
Dim itemFileCollection As PNDocConvQueueServiceLib.IPNDocConvQueueItemFiles
Dim itemCount As Integer
itemFileCollection = Nothing
Try
    itemFileCollection = item.Files
    itemCount = itemFileCollection.Count
    If itemCount > 0 Then
        For Each File As PNDocConvQueueServiceLib.IPNDocConvQueueItemFile
                In itemFileCollection
            Try
                MessageBox.Show(Me, File.Filename)
           Finally
               Marshal.FinalReleaseComObject(File)
            End Try
       Next
    Else
       MessageBox.Show(Me, "No files were created.")
   End If
Finally
   If Not IsNothing(itemFileCollection) Then
       Marshal.FinalReleaseComObject(itemFileCollection)
    End If
End Try
```
#### <span id="page-165-0"></span>Jobs

#### **Description**

Returns an [IPNDocConvQueueItemJobs](#page-181-0) collection of [IPNDocConvQueueItemJob](#page-184-0) objects for this conversion. There can be one or more jobs per conversion. This collection is automatically cleared each time **[Convert](#page-151-0)** is called on a new file.

Read-only.

#### **Syntax**

*expression*.Jobs

where *expression* is an **[IPNDocConvQueueItem](#page-147-0)** object.

Returns an **[IPNDocConvQueueItemJobs](#page-181-0)** collection.

#### **See Also:**

*[Errors](#page-159-0) [Files](#page-161-0) [Images](#page-163-0) [Messages](#page-166-0) [Pages](#page-167-0)*

## <span id="page-166-0"></span>Messages

## **Description**

The [IPNDocConvQueueItemMessages](#page-237-0) collection of [IPNDocConvQueueItemMessage](#page-240-0) objects for this conversion. This collection contains any information messages reported by the conversion process. This collection is automatically cleared each time **[Convert](#page-151-0)** is called on a new file.

These messages are not the same as error messages; see [Errors](#page-159-0) for the collection of errors.

Read-only.

#### **Syntax**

*expression*.Messages

where *expression* is an **[IPNDocConvQueueItem](#page-147-0)** object.

Returns an **[IPNDocConvQueueItemMessages](#page-237-0)** collection.

#### **See Also:**

*[Errors](#page-159-0) [Files](#page-161-0) [Images](#page-163-0) [Jobs](#page-165-0) [Pages](#page-167-0)*

# <span id="page-167-0"></span>Pages

#### **Description**

Returns an [IPNDocConvQueueItemPages](#page-207-0) collection of [IPNDocConvQueueItemPage](#page-210-0) objects for this conversion. This collection is automatically cleared each time [Convert](#page-151-0) is called on a new file.

Read-only.

#### **Syntax**

*expression*.Pages

where *expression* is an **[IPNDocConvQueueItem](#page-147-0)** object.

Returns an **[IPNDocConvQueueItemPages](#page-207-0)** collection.

# **See Also:**

*[Errors](#page-159-0) [Files](#page-161-0) [Images](#page-163-0) [Jobs](#page-165-0) [Messages](#page-166-0)*

# <span id="page-168-0"></span>**Events**

# **OnCloseFile**

#### **Description**

The OnCloseFile event occurs each time a file we are creating is closed. By attaching to this event you can perform custom actions with the newly created file. File information, including page count and file location can be retrieved from the **[IPNDocConvQueueItemFile](#page-202-0)** object passed to the event handler.

#### **Syntax**

objectName\_OnCloseFile

where the [IPNDocConvQueueItem](#page-147-0) object is declared with events.

#### **Parameters**

*IPNDocConvQueueItemFile DocConvQueueItemFile*

The [IPNDocConvQueueItemFile](#page-202-0) object representing the file that was just closed and the conversion job it is part of.

#### **See Also:**

*[OnEndConversion](#page-169-0) [OnEndImage](#page-170-0) [OnEndJob](#page-171-0) [OnEndPage](#page-172-0) [OnGetNextOutputFileName](#page-173-0) [OnLogMessage](#page-174-0) [OnOpenFile](#page-175-0) [OnReportError](#page-176-0) [OnStartConversion](#page-177-0) [OnStartImage](#page-178-0) [OnStartJob](#page-179-0) [OnStartPage](#page-180-0)*

# <span id="page-169-0"></span>OnEndConversion

#### **Description**

The OnEndConversion event occurs when the conversion process is complete for the source file.

#### **Syntax**

objectName\_OnEndConversion where the **[IPNDocConvQueueItem](#page-147-0)** object is declared with events.

## **See Also:**

*[OnCloseFile](#page-168-0) [OnEndImage](#page-170-0) [OnEndJob](#page-171-0) [OnEndPage](#page-172-0) [OnGetNextOutputFileName](#page-173-0) [OnLogMessage](#page-174-0) [OnOpenFile](#page-175-0) [OnReportError](#page-176-0) [OnStartConversion](#page-177-0) [OnStartImage](#page-178-0) [OnStartJob](#page-179-0) [OnStartPage](#page-180-0)*

# <span id="page-170-0"></span>OnEndImage

## **Description**

The OnEndImage event occurs each time a new image for a page is completed. Currently only one image is created per page.

# **Syntax**

objectName\_OnEndImage

where the **[IPNDocConvQueueItem](#page-147-0)** object is declared with events.

#### **Parameters**

*IPNDocConvQueueItemImage DocConvQueueItemImage*

The **[IPNDocConvQueueItemImage](#page-225-0)** object representing the image and the file and job it belongs to.

## **See Also:**

*[OnCloseFile](#page-168-0) [OnEndConversion](#page-169-0) [OnEndJob](#page-171-0) [OnEndPage](#page-172-0) [OnGetNextOutputFileName](#page-173-0) [OnLogMessage](#page-174-0) [OnOpenFile](#page-175-0) [OnReportError](#page-176-0) [OnStartConversion](#page-177-0) [OnStartImage](#page-178-0) [OnStartJob](#page-179-0) [OnStartPage](#page-180-0)*

# <span id="page-171-0"></span>OnEndJob

#### **Description**

The OnEndJob event occurs each time a single print job for a file has completed printing through the converters. For most documents there is only a single print job created when the document is printed, but some applications, like Excel, can send multiple jobs when printing a single file.

# **Syntax**

objectName\_OnEndJob where the [IPNDocConvQueueItem](#page-147-0) object is declared with events.

## **Parameters**

*PNDocConvQueueItemJob Job* The [IPNDocConvQueueItemJob](#page-184-0) object representing one of the print jobs for the file.

## **See Also:**

*[OnCloseFile](#page-168-0) [OnEndConversion](#page-169-0) [OnEndImage](#page-170-0) [OnEndPage](#page-172-0) [OnGetNextOutputFileName](#page-173-0) [OnLogMessage](#page-174-0) [OnOpenFile](#page-175-0) [OnReportError](#page-176-0) [OnStartConversion](#page-177-0) [OnStartImage](#page-178-0) [OnStartJob](#page-179-0) [OnStartPage](#page-180-0)*

# <span id="page-172-0"></span>OnEndPage

## **Description**

The OnEndPage event occurs each time a new page in an output file is completed.

#### **Syntax**

objectName\_OnEndPage

where the **[IPNDocConvQueueItem](#page-147-0)** object is declared with events.

# **Parameters**

*PNDocConvQueueItemPage DocConvQueueItemPage*

The **[IPNDocConvQueueItemPage](#page-210-0)** object representing the page information that was just added to the output file.

# **See Also:**

*[OnCloseFile](#page-168-0) [OnEndConversion](#page-169-0) [OnEndImage](#page-170-0) [OnEndJob](#page-171-0) [OnGetNextOutputFileName](#page-173-0) [OnLogMessage](#page-174-0) [OnOpenFile](#page-175-0) [OnReportError](#page-176-0) [OnStartConversion](#page-177-0) [OnStartImage](#page-178-0) [OnStartJob](#page-179-0) [OnStartPage](#page-180-0)*

#### <span id="page-173-0"></span>OnGetNextOutputFileName

#### **Description**

This event rarely needs to be handled; it is easier to pass the desired output file name in the [Convert](#page-151-0) method.

The OnGetNextOutputFileName event occurs each time a file name needs to be created. Depending on the conversion settings this can happen once for each file if the output is multi-paged or once for every page that is printed if the output is serialized. If you do use this event construct your desired file name and return it as a string value.

#### **Syntax**

objectName\_OnGetNextOutputFileName

where the **[IPNDocConvQueueItem](#page-147-0)** object is declared with events.

Return value is the desired output file name as a string object.

#### **See Also:**

*[OnCloseFile](#page-168-0) [OnEndConversion](#page-169-0) [OnEndImage](#page-170-0) [OnEndJob](#page-171-0) [OnEndPage](#page-172-0) [OnLogMessage](#page-174-0) [OnOpenFile](#page-175-0) [OnReportError](#page-176-0) [OnStartConversion](#page-177-0) [OnStartImage](#page-178-0) [OnStartJob](#page-179-0) [OnStartPage](#page-180-0)*

# <span id="page-174-0"></span>OnLogMessage

#### **Description**

The OnLogMessage event occurs when informational messages are logged by the conversion process.

## **Syntax**

objectName\_OnLogMessage

where the **[IPNDocConvQueueItem](#page-147-0)** object is declared with events.

# **Parameters**

#### *String Msg*

The informational message as a string object.

#### **See Also:**

*[OnCloseFile](#page-168-0) [OnEndConversion](#page-169-0) [OnEndImage](#page-170-0) [OnEndJob](#page-171-0) [OnEndPage](#page-172-0) [OnGetNextOutputFileName](#page-173-0) [OnOpenFile](#page-175-0) [OnReportError](#page-176-0) [OnStartConversion](#page-177-0) [OnStartImage](#page-178-0) [OnStartJob](#page-179-0) [OnStartPage](#page-180-0)*

# <span id="page-175-0"></span>**OnOpenFile**

## **Description**

The OnOpenFile event occurs each time a new output file is opened or created as part of the conversion process. Depending on the conversion settings this can happen once for each file if the output is multi-paged or once for every page that is printed if the output is serialized.

# **Syntax**

objectName\_OnOpenFile where the [IPNDocConvQueueItem](#page-147-0) object is declared with events.

## **Parameters**

*PNDocConvQueueItemFile DocConvQueueItemFile* The [IPNDocConvQueueItemFile](#page-202-0) object representing the file on disk currently being created.

#### **See Also:**

*[OnCloseFile](#page-168-0) [OnEndConversion](#page-169-0) [OnEndImage](#page-170-0) [OnEndJob](#page-171-0) [OnEndPage](#page-172-0) [OnGetNextOutputFileName](#page-173-0) [OnLogMessage](#page-174-0) [OnReportError](#page-176-0) [OnStartConversion](#page-177-0) [OnStartImage](#page-178-0) [OnStartJob](#page-179-0) [OnStartPage](#page-180-0)*

# <span id="page-176-0"></span>**OnReportError**

## **Description**

The OnReportError event is fired when an error occurs during the conversion process.

#### **Syntax**

objectName\_OnReportError where the **[IPNDocConvQueueItem](#page-147-0)** object is declared with events.

## **Parameters**

*String Error* The error message.

## **See Also:**

*[OnCloseFile](#page-168-0) [OnEndConversion](#page-169-0) [OnEndImage](#page-170-0) [OnEndJob](#page-171-0) [OnEndPage](#page-172-0) [OnGetNextOutputFileName](#page-173-0) [OnLogMessage](#page-174-0) [OnOpenFile](#page-175-0) [OnStartConversion](#page-177-0) [OnStartImage](#page-178-0) [OnStartJob](#page-179-0) [OnStartPage](#page-180-0)*

# <span id="page-177-0"></span>OnStartConversion

#### **Description**

The OnStartConversion event occurs when the source file is received to be converted but before the conversion process is started.

#### **Syntax**

objectName\_OnStartConversion

where the **[IPNDocConvQueueItem](#page-147-0)** object is declared with events.

#### **See Also:**

*[OnCloseFile](#page-168-0) [OnEndConversion](#page-169-0) [OnEndImage](#page-170-0) [OnEndJob](#page-171-0) [OnEndPage](#page-172-0) [OnGetNextOutputFileName](#page-173-0) [OnLogMessage](#page-174-0) [OnOpenFile](#page-175-0) [OnReportError](#page-176-0) [OnStartImage](#page-178-0) [OnStartJob](#page-179-0) [OnStartPage](#page-180-0)*

# <span id="page-178-0"></span>**OnStartImage**

## **Description**

The OnStartImage event occurs each time a new image for a page is created. Currently only one image is created per page.

## **Syntax**

objectName\_OnStartImage

where the **[IPNDocConvQueueItem](#page-147-0)** object is declared with events.

# **Parameters**

*IPNDocConvQueueItemImage DocConvQueueItemImage*

The **[IPNDocConvQueueItemImage](#page-225-0)** object representing the image and the file and job it belongs to.

# **See Also:**

*[OnCloseFile](#page-168-0) [OnEndConversion](#page-169-0) [OnEndImage](#page-170-0) [OnEndJob](#page-171-0) [OnEndPage](#page-172-0) [OnGetNextOutputFileName](#page-173-0) [OnLogMessage](#page-174-0) [OnOpenFile](#page-175-0) [OnReportError](#page-176-0) [OnStartConversion](#page-177-0) [OnStartJob](#page-179-0) [OnStartPage](#page-180-0)*

# <span id="page-179-0"></span>**OnStartJob**

#### **Description**

The OnStartob event occurs each time a single print job for a file has started printing through the converters. For most documents there is only a single print job created when the document is printed, but some applications, like Excel, can send multiple jobs when printing a single file.

#### **Syntax**

objectName\_OnStartJob where the [IPNDocConvQueueItem](#page-147-0) object is declared with events.

#### **Parameters**

*IPNDocConvQueueItemJob Job* The IPNDocConvQueueItemJob object representing one of the print jobs for the file.

#### **See Also:**

*[OnCloseFile](#page-168-0) [OnEndConversion](#page-169-0) [OnEndImage](#page-170-0) [OnEndJob](#page-171-0) [OnEndPage](#page-172-0) [OnGetNextOutputFileName](#page-173-0) [OnLogMessage](#page-174-0) [OnOpenFile](#page-175-0) [OnReportError](#page-176-0) [OnStartConversion](#page-177-0) [OnStartImage](#page-178-0) [OnStartPage](#page-180-0)*
# OnStartPage

# **Description**

The OnStartPage event occurs each time a new page in an output file is to be created.

## **Syntax**

objectName\_OnStatPage

where the **[IPNDocConvQueueItem](#page-147-0)** object is declared with events.

# **Parameters**

*IPNDocConvQueueItemPage DocConvQueueItemPage*

The **[IPNDocConvQueueItemPage](#page-210-0)** object representing the page information that will be added to the output file.

# **See Also:**

*[OnCloseFile](#page-168-0) [OnEndConversion](#page-169-0) [OnEndImage](#page-170-0) [OnEndJob](#page-171-0) [OnEndPage](#page-172-0) [OnGetNextOutputFileName](#page-173-0) [OnLogMessage](#page-174-0) [OnOpenFile](#page-175-0) [OnReportError](#page-176-0) [OnStartConversion](#page-177-0) [OnStartImage](#page-178-0) [OnStartJob](#page-179-0)*

# <span id="page-181-0"></span>**IPNDocConvQueueItemJobs Collection**

# **Description**

A collection of **[IPNDocConvQueueItemJob](#page-184-0)** objects. There can be one or more jobs created per conversion.

Each job object represents

This collection is automatically cleared each time [Convert](#page-151-0) is called on a new file.

# **Public Methods**

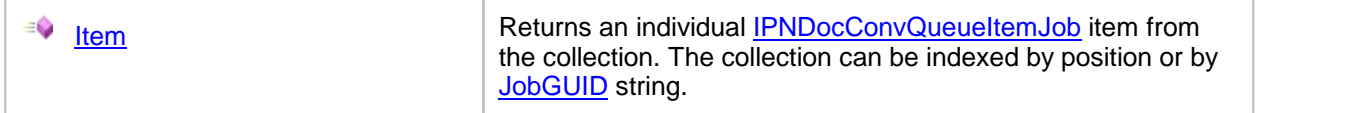

# **Public Properties**

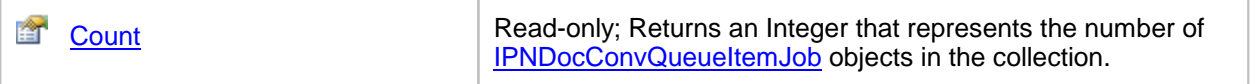

# <span id="page-182-0"></span>**Methods**

Item

# **Description**

Returns an individual **[IPNDocConvQueueItemJob](#page-184-0)** item from the collection.

# **Syntax**

*expression*.Item(Index)

where *expression* is an **[IPNDocConvQueueItemJobs](#page-181-0)** collection

Returns an **[IPNDocConvQueueItemJob](#page-184-0)** item, or E\_FAIL if the *Index* is out of range.

# **Parameters**

#### *Object Index*

The collection can be indexed by integer position by integer position or by [JobGUID](#page-190-0) string.

# **See Also:**

*[Count](#page-183-0) [IPNDocConvQueueItemJob](#page-184-0)*

# <span id="page-183-0"></span>**Properties**

**Count** 

## **Description**

Returns the number of **[IPNDocConvQueueItemJob](#page-184-0)** objects in the **[IPNDocConvQueueItemJobs](#page-181-0)** collection.

Read-only Integer.

#### **Syntax**

*expression*.Count

where  $expression$  is an **[IPNDocConvQueueItemJobs](#page-181-0)** collection

Returns an **Integer**.

### **See Also:**

*[Item](#page-182-0) [IPNDocConvQueueItemJob](#page-184-0)*

# <span id="page-184-0"></span>**IPNDocConvQueueItemJob**

#### **Description**

Each IPNDocConvQueueItemJob object represents a single print job created when calling the [Convert](#page-151-0) function.

Many of the converters used by Document Conversion Service will use the Document Conversion Service 3.0 printer to do the conversion. For most documents there is only a single print job created when the document is printed, but some applications can send multiple jobs when printing a single file. One example of this is Excel when printing a workbook containing multiple worksheets at different print quality settings. Excel will create a separate print job for each group of worksheets with different print qualities.

The job object is identified by a unique identifier, the [JobGUID](#page-190-0) and contains information about the job such as the job status and the number of pages spooled and printed. It also provides access to two collections:

- ·the [IPNDocConvQueueItemFiles](#page-199-0) collection of the files created by this job
- ·the [IPNDocConvQueueItemPages](#page-207-0) collection of the printed pages belonging to this job

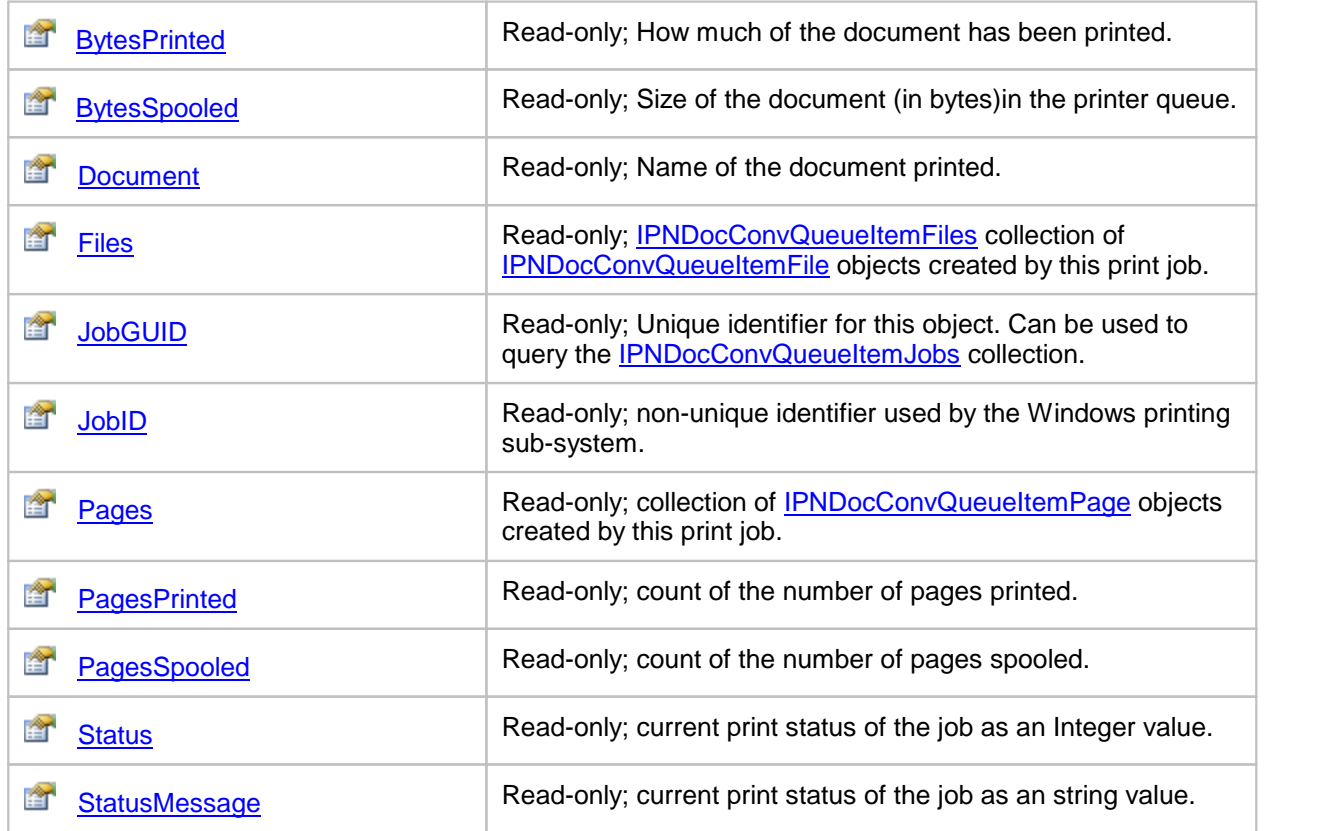

#### **Public Properties**

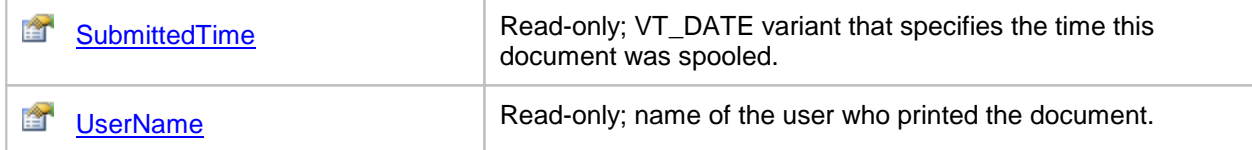

# <span id="page-186-0"></span>**Properties**

# **BytesPrinted**

# **Description**

Returns the size of the printed job in bytes. This can be different from **[BytesSpooled](#page-187-0)**.

Read-only.

#### **Syntax**

*expression*.BytesPrinted

where *expression* is an **[IPNDocConvQueueItemJob](#page-184-0)** object.

Returns an **Integer**.

## **See Also:**

*[BytesSpooled](#page-187-0) [Document](#page-188-0) [Files](#page-189-0) [JobGUID](#page-190-0) [JobID](#page-191-0) [Pages](#page-192-0) [PagesPrinted](#page-193-0) [PagesSpooled](#page-194-0) [Status](#page-195-0) [StatusMessage](#page-196-0) [SubmittedTime](#page-197-0) [UserName](#page-198-0)*

# <span id="page-187-0"></span>BytesSpooled

# **Description**

The size of the spooled job in bytes.

Read-only.

# **Syntax**

*expression*.BytesSpooled where  $expression$  is an **[IPNDocConvQueueItemJob](#page-184-0)** object.

Returns an **Integer**.

#### **See Also:**

*[BytesPrinted](#page-186-0) [Document](#page-188-0) [Files](#page-189-0) [JobGUID](#page-190-0) [JobID](#page-191-0) [Pages](#page-192-0) [PagesPrinted](#page-193-0) [PagesSpooled](#page-194-0) [Status](#page-195-0) [StatusMessage](#page-196-0) [SubmittedTime](#page-197-0) [UserName](#page-198-0)*

# <span id="page-188-0"></span>**Document**

# **Description**

The name of the document printed that created this print job. This is the name the printing application uses in the print queue. It can be different from the actual document name.

Read-only.

# **Syntax**

*expression*.Document

where *expression* is an **[IPNDocConvQueueItemJob](#page-184-0)** object.

Returns a **String**.

# **See Also:**

*[BytesPrinted](#page-186-0) [BytesSpooled](#page-187-0) [Files](#page-189-0) [JobGUID](#page-190-0) [JobID](#page-191-0) [Pages](#page-192-0) [PagesPrinted](#page-193-0) [PagesSpooled](#page-194-0) [Status](#page-195-0) [StatusMessage](#page-196-0) [SubmittedTime](#page-197-0) [UserName](#page-198-0)*

#### <span id="page-189-0"></span>Files

#### **Description**

The **[IPNDocConvQueueItemFiles](#page-199-0)** collection of **[IPNDocConvQueueItemFile](#page-202-0)** objects for this job. There will be one IPNDocConvQueueItemFile object for every file created by this job.

Read-only.

#### **Syntax**

*expression*.Files

where *expression* is an **[IPNDocConvQueueItemJob](#page-184-0)** object.

Returns an **[IPNDocConvQueueItemFiles](#page-199-0)** collection.

#### **See Also:**

*[BytesPrinted](#page-186-0) [BytesSpooled](#page-187-0) [Document](#page-188-0) [JobGUID](#page-190-0) [JobID](#page-191-0) [Pages](#page-192-0) [PagesPrinted](#page-193-0) [PagesSpooled](#page-194-0) [Status](#page-195-0) [StatusMessage](#page-196-0) [SubmittedTime](#page-197-0) [UserName](#page-198-0)*

# <span id="page-190-0"></span>JobGUID

## **Description**

A string based unique identifier for this object. This string can be used to query the [IPNDocConvQueueItemJobs](#page-181-0) collection.

Read-only.

#### **Syntax**

*expression*.JobGUID

where *expression* is an **[IPNDocConvQueueItemJob](#page-184-0)** object.

Returns a **String**.

## **See Also:**

*[BytesPrinted](#page-186-0) [BytesSpooled](#page-187-0) [Document](#page-188-0) [Files](#page-189-0) [JobID](#page-191-0) [Pages](#page-192-0) [PagesPrinted](#page-193-0) [PagesSpooled](#page-194-0) [Status](#page-195-0) [StatusMessage](#page-196-0) [SubmittedTime](#page-197-0) [UserName](#page-198-0)*

# <span id="page-191-0"></span>JobID

## **Description**

This is a non-unique numerical identifier used by the Windows printing sub-system.

Read-only.

# **Syntax**

*expression*.JobID

where  $expression$  is an **[IPNDocConvQueueItemJob](#page-184-0)** object.

Returns an **Integer**.

# **See Also:**

*[BytesPrinted](#page-186-0) [BytesSpooled](#page-187-0) [Document](#page-188-0) [Files](#page-189-0) [JobGUID](#page-190-0) [Pages](#page-192-0) [PagesPrinted](#page-193-0) [PagesSpooled](#page-194-0) [Status](#page-195-0) [StatusMessage](#page-196-0) [SubmittedTime](#page-197-0) [UserName](#page-198-0)*

# <span id="page-192-0"></span>Pages

## **Description**

The [IPNDocConvQueueItemPages](#page-207-0) collection of [IPNDocConvQueueItemPage](#page-210-0) objects for this job. There will be one IPNDocConvQueueItemPage object for every document page printed by this job.

Read-only.

#### **Syntax**

*expression*.Pages

where *expression* is a **[IPNDocConvQueueItemJob](#page-184-0)** object.

Returns an **[IPNDocConvQueueItemPages](#page-207-0)** collection.

# **See Also:**

*[BytesPrinted](#page-186-0) [BytesSpooled](#page-187-0) [Document](#page-188-0) [Files](#page-189-0) [JobGUID](#page-190-0) [JobID](#page-191-0) [PagesPrinted](#page-193-0) [PagesSpooled](#page-194-0) [Status](#page-195-0) [StatusMessage](#page-196-0) [SubmittedTime](#page-197-0) [UserName](#page-198-0)*

# <span id="page-193-0"></span>**PagesPrinted**

#### **Description**

Returns the number of pages printed. This can be different from **PagesSpooled**.

Read-only.

# **Syntax**

*expression*.PagesPrinted

where *expression* is an **[IPNDocConvQueueItemJob](#page-184-0)** object.

Returns an **Integer**.

# **See Also:**

*[BytesPrinted](#page-186-0) [BytesSpooled](#page-187-0) [Document](#page-188-0) [Files](#page-189-0) [JobGUID](#page-190-0) [JobID](#page-191-0) [Pages](#page-192-0) [PagesSpooled](#page-194-0) [Status](#page-195-0) [StatusMessage](#page-196-0) [SubmittedTime](#page-197-0) [UserName](#page-198-0)*

# <span id="page-194-0"></span>PagesSpooled

# **Description**

Returns the number of pages spooled. This can be different from **[PagesPrinted](#page-193-0)**.

Read-only.

# **Syntax**

*expression*.PagesSpooled

where *expression* is an **[IPNDocConvQueueItemJob](#page-184-0)** object.

Returns an **Integer**.

# **See Also:**

*[BytesPrinted](#page-186-0) [BytesSpooled](#page-187-0) [Document](#page-188-0) [Files](#page-189-0) [JobGUID](#page-190-0) [JobID](#page-191-0) [Pages](#page-192-0) [PagesPrinted](#page-193-0) [Status](#page-195-0) [StatusMessage](#page-196-0) [SubmittedTime](#page-197-0) [UserName](#page-198-0)*

#### <span id="page-195-0"></span>**Status**

#### **Description**

The print status of the job as a numerical value. See the **Remarks** section for a list of the status values and what they mean.

Read-only.

#### **Syntax**

*expression*.Status

where *expression* is an **[IPNDocConvQueueItemJob](#page-184-0)** object.

Returns an **Integer**.

#### **Remarks**

The status can be one or more of the values in the table below.These are the same values used by the *JOB\_INFO\_2* structure in Microsoft's Win32 Printing and Print Spooler functions and structures. See the Microsoft documentation for more details.

The values are OR'd together to define the current status of the job. To determine which values, the hexadecimal values must be examined:

If Status =  $388$ , which is  $0x00000184$ 

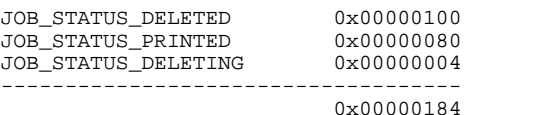

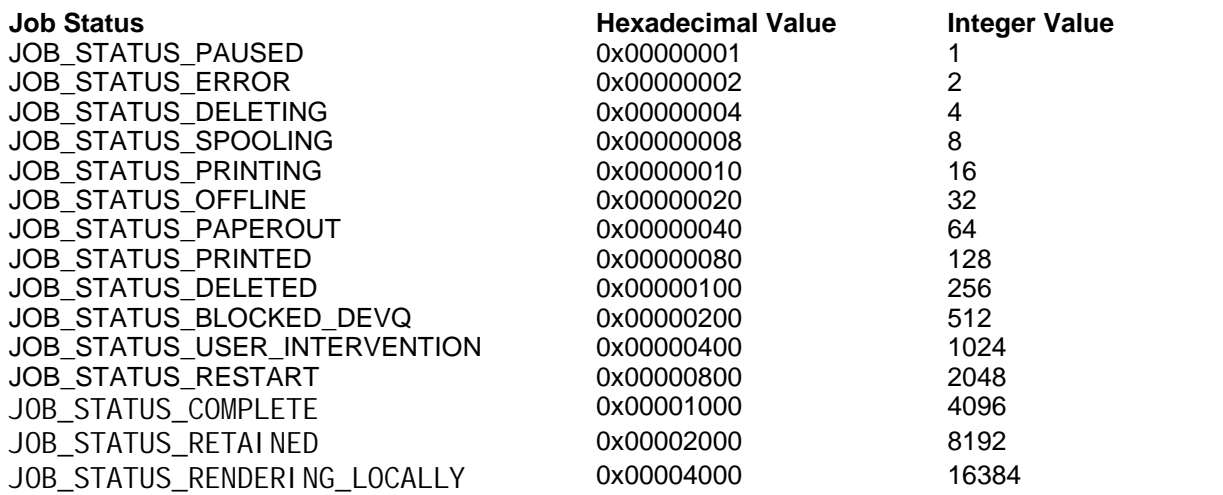

#### **See Also:**

*[BytesPrinted](#page-186-0) [BytesSpooled](#page-187-0) [Document](#page-188-0) [Files](#page-189-0) [JobGUID](#page-190-0) [JobID](#page-191-0) [Pages](#page-192-0) [PagesPrinted](#page-193-0) [PagesSpooled](#page-194-0) [StatusMessage](#page-196-0) [SubmittedTime](#page-197-0) [UserName](#page-198-0)*

# <span id="page-196-0"></span>**StatusMessage**

# **Description**

The current print status of the job as an string value. This value can be an empty string.

Read-only.

# **Syntax**

*expression*.StatusMesage

where *expression* is an **[IPNDocConvQueueItemJob](#page-184-0)** object.

Returns a **String**.

# **See Also:**

*[BytesPrinted](#page-186-0) [BytesSpooled](#page-187-0) [Document](#page-188-0) [Files](#page-189-0) [JobGUID](#page-190-0) [JobID](#page-191-0) [Pages](#page-192-0) [PagesPrinted](#page-193-0) [PagesSpooled](#page-194-0) [Status](#page-195-0) [SubmittedTime](#page-197-0) [UserName](#page-198-0)*

# <span id="page-197-0"></span>SubmittedTime

# **Description**

Returns the time this document was spooled.

Read-only.

# **Syntax**

*expression*.SubmittedTime where *expression* is an **[IPNDocConvQueueItemJob](#page-184-0)** object.

Returns a VT\_DATE **VARIANT**.

# **See Also:**

*[BytesPrinted](#page-186-0) [BytesSpooled](#page-187-0) [Document](#page-188-0) [Files](#page-189-0) [JobGUID](#page-190-0) [JobID](#page-191-0) [Pages](#page-192-0) [PagesPrinted](#page-193-0) [PagesSpooled](#page-194-0) [Status](#page-195-0) [StatusMessage](#page-196-0) [UserName](#page-198-0)*

# <span id="page-198-0"></span>UserName

# **Description**

Returns the name of the user who printed the document.

Read-only.

# **Syntax**

*expression*.UserName

where  $expression$  is an **[IPNDocConvQueueItemJob](#page-184-0)** object.

Returns a **String**.

## **See Also:**

*[BytesPrinted](#page-186-0) [BytesSpooled](#page-187-0) [Document](#page-188-0) [Files](#page-189-0) [JobGUID](#page-190-0) [JobID](#page-191-0) [Pages](#page-192-0) [PagesPrinted](#page-193-0) [PagesSpooled](#page-194-0) [Status](#page-195-0) [StatusMessage](#page-196-0) [SubmittedTime](#page-197-0)*

# <span id="page-199-0"></span>**IPNDocConvQueueItemFiles Collection**

# **Description**

A collection of **[IPNDocConvQueueItemFile](#page-202-0)** objects. Allows quick iteration through the collection using the foreach statement of the C# language and the for each statement in Visual Basic.

#### **Public Methods**

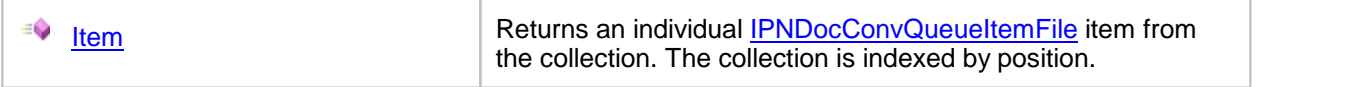

#### **Public Properties**

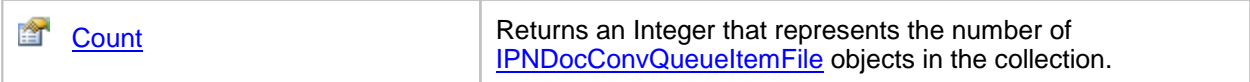

# <span id="page-200-0"></span>**Methods**

Item

# **Description**

Returns an individual **[IPNDocConvQueueItemFile](#page-202-0)** item from the collection.

# **Syntax**

*expression*.Item(Index) where *expression* is an **[IPNDocConvQueueItemFiles](#page-199-0)** collection Returns an **[IPNDocConvQueueItemFile](#page-202-0)** item, or E\_FAIL if the *Index* is out of range.

# **Parameters**

*Object Index*

The collection is indexed by integer position.

# **See Also:**

*[Count](#page-201-0) [IPNDocConvQueueItemFile](#page-202-0)*

# <span id="page-201-0"></span>**Properties**

**Count** 

# **Description**

Returns the number of IPNDocConvQueueItemFile objects in the **[IPNDocConvQueueItemFiles](#page-199-0)** collection. Each time a new output file is created, an IPNDocConvQueueItemFile object is added to the collection. The output settings for file creation, such as multipage or serialized output, and append mode will determine the resulting number of IPNDocConvQueueItemFile objects in the collection.

Read-only.

#### **Syntax**

*expression*.Count

where *expression* is an [IPNFiles](#page-199-0) collection

Returns an **Integer**.

#### **See Also:**

*[Item](#page-200-0) [IPNDocConvQueueItemFile](#page-202-0)*

# <span id="page-202-0"></span>**IPNDocConvQueueItemFile**

#### **Description**

An IPNDocConvQueueItemFile object is created for every file created. The file object represents the physical file on disk and provides access to the full output filename and two collections: an [IPNDocConvQueueItemPages](#page-207-0) collection of the printed pages used to create the file and an [IPNDocConvQueueItemImages](#page-222-0) collection of the images that make up each page of the file.

#### **Public Properties**

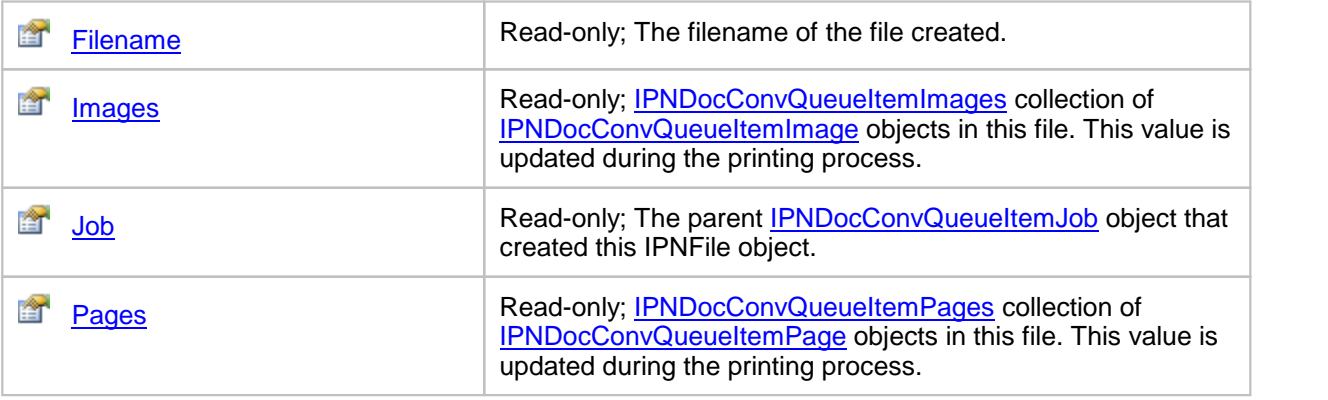

# <span id="page-203-0"></span>**Properties**

# Filename

# **Description**

The name of the file created. This is the fully qualified path, including directory and filename. Read-only.

# **Syntax**

*expression*.Filename

where  $expression$  is an **[IPNDocConvQueueItemFile](#page-202-0)** object

Returns a **String**.

# **See Also:**

*[Images](#page-204-0) [Job](#page-205-0) [Pages](#page-206-0)*

# <span id="page-204-0"></span>Images

# **Description**

The **[IPNDocConvQueueItemImages](#page-222-0)** collection of **[IPNDocConvQueueItemImage](#page-225-0)** objects for this file. There will be one IPNDocConvQueueItemImage object for every converted page.

Read-only.

#### **Syntax**

*expression*.Images

where *expression* is an **[IPNDocConvQueueItemImage](#page-225-0)** object

Returns an **[IPNDocConvQueueItemImages](#page-222-0)** collection.

#### **See Also:**

*[Filename](#page-203-0) [Job](#page-205-0) [Pages](#page-206-0)*

<span id="page-205-0"></span>Job

# **Description**

The parent **[IPNDocConvQueueItemJob](#page-184-0)** object that created this IPNDocConvQueueItemFile object. Read-only.

## **Syntax**

*expression*.Job

where *expression* is an **[IPNDocConvQueueItemFile](#page-202-0)** object

Returns an **[IPNDocConvQueueItemJob](#page-184-0)** object.

# **See Also:**

*[Filename](#page-203-0) [Images](#page-204-0) [Pages](#page-206-0)*

# <span id="page-206-0"></span>Pages

# **Description**

The **[IPNDocConvQueueItemPages](#page-207-0)** collection of **[IPNDocConvQueueItemPage](#page-210-0)** objects for this file. There will be one IPNDocConvQueueItemPage object for every page that was put in this file.

Read-only.

#### **Syntax**

*expression*.Pages

where *expression* is an **[IPNDocConvQueueItemFile](#page-202-0)** object

Returns an **[IPNDocConvQueueItemPages](#page-207-0)** collection.

#### **See Also:**

*[Filename](#page-203-0) [Images](#page-204-0) [Job](#page-205-0)*

# <span id="page-207-0"></span>**IPNDocConvQueueItemPages Collection**

# **Description**

A collection of **[IPNDocConvQueueItemPage](#page-210-0)** objects. Allows quick iteration through the collection using the foreach statement of the C# language and the for each statement in Visual Basic.

#### **Public Methods**

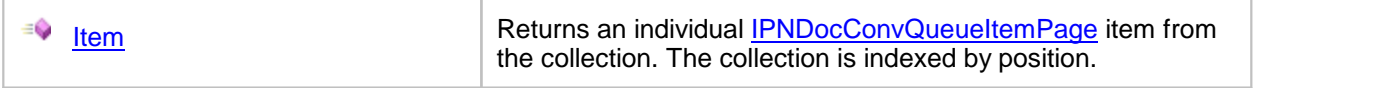

#### **Public Properties**

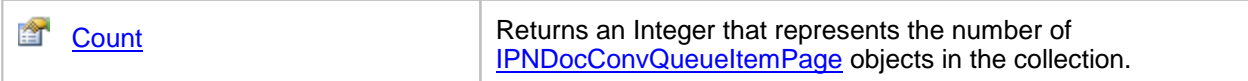

# <span id="page-208-0"></span>**Methods**

Item

# **Description**

Returns an individual **[IPNDocConvQueueItemPage](#page-210-0)** item from the collection.

# **Syntax**

*expression*.Item(Index) where *expression* is an **[IPNDocConvQueueItemPages](#page-207-0)** collection Returns an **[IPNDocConvQueueItemPage](#page-210-0)** item, or E\_FAIL if the *Index* is out of range.

# **Parameters**

#### *Object Index*

The collection is indexed by integer position.

# **See Also:**

*[Count](#page-209-0) [IPNDocConvQueueItemPage](#page-210-0)*

# <span id="page-209-0"></span>**Properties**

#### **Count**

# **Description**

Returns the number of **[IPNDocConvQueueItemPage](#page-210-0)** objects in the **[IPNDocConvQueueItemPages](#page-207-0)** collection.

Read-only.

#### **Syntax**

*expression*.Count

where *expression* is an **[IPNDocConvQueueItemPages](#page-207-0)** collection

Returns an **Integer**.

## **See Also:**

*[Item](#page-208-0) [IPNDocConvQueueItemPage](#page-210-0)*

# <span id="page-210-0"></span>**IPNDocConvQueueItemPage**

#### **Description**

An IPNPage object is created for every page of the document or file. The page object represents the print settings of the page when spooled to the Document Conversion Service printer. These settings are different from the **[IPNDocConvQueueItemImage](#page-225-0)** settings, which are the settings of the output file created. For instance, printing a single page document in color and creating a fax resolution TIFF image will give an IPNDocConvQueueItemPage object with a *BitsPerPixel = 24*, and an IPNDocConvQueueItemImage object with *BitsPerPixel = 1*.

The page object also provides access to two collections: an [IPNDocConvQueueItemFiles](#page-199-0) collection of files that contain this page as an [IPNDocConvQueueItemImage](#page-225-0), currently only a collection of one, and an [IPNDocConvQueueItemImages](#page-222-0) collection of the images that were created from this page, also currently only a collection of one.

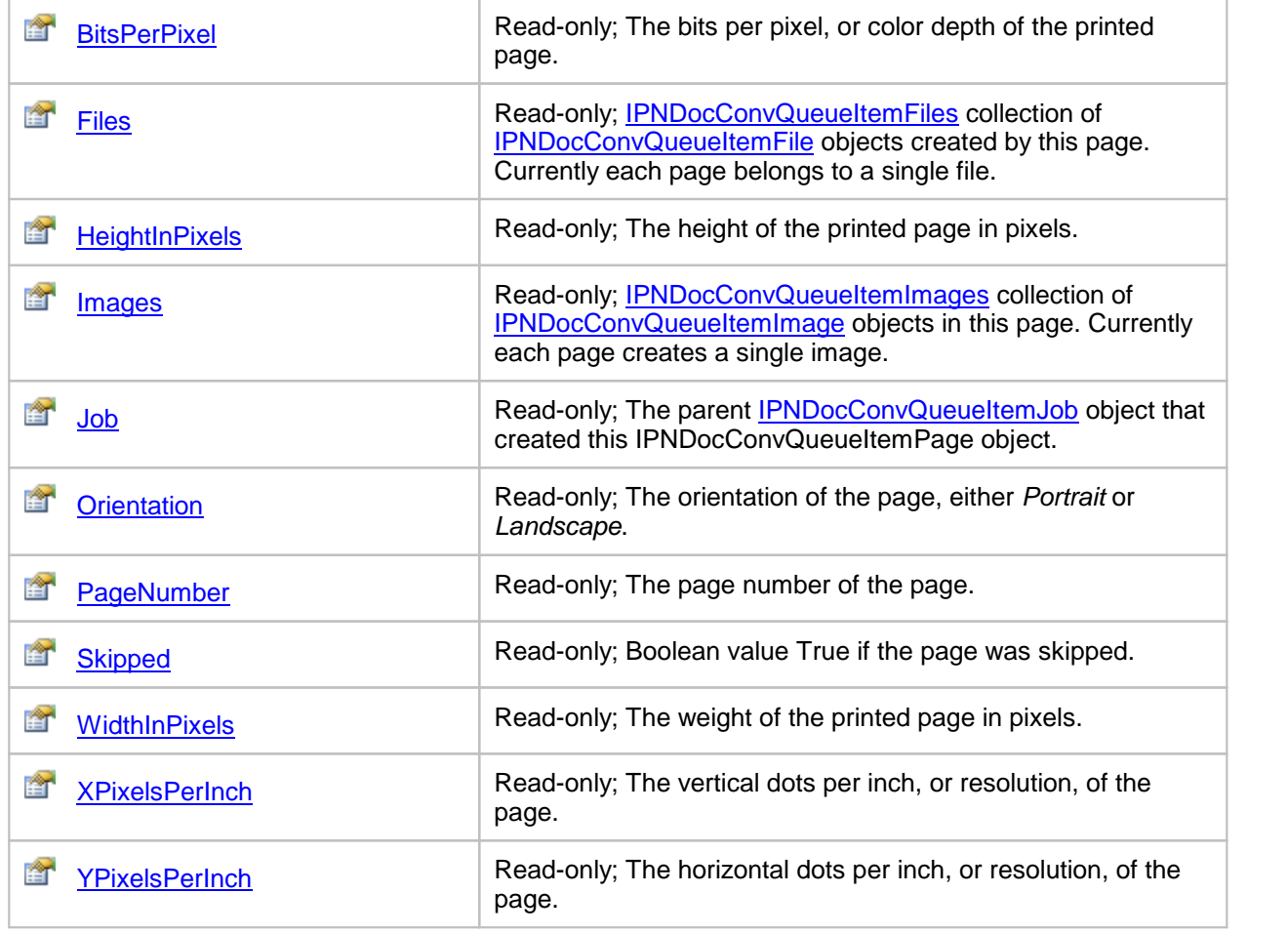

#### **Public Properties**

# <span id="page-211-0"></span>**Properties**

## **BitsPerPixel**

## **Description**

This is the color depth, or bit depth of the page. This can be different from the **[BitsPerPixel](#page-226-0)** values in any **[IPNDocConvQueueItemImage](#page-225-0)** objects in the **[Images](#page-214-0)** collection. It is commonly 1 for black and white, or monochrome printing, and 24 when printing in color.

Read-only.

#### **Syntax**

*expression*.BitsPerPixel

where *expression* is an **[IPNPage](#page-210-0)** object

Returns an **Integer**.

#### **See Also:**

*[Files](#page-212-0) [HeightInPixels](#page-213-0) [Images](#page-214-0) [Job](#page-215-0) [Orientation](#page-216-0) [PageNumber](#page-217-0) [Skipped](#page-218-0) [WidthInPixels](#page-219-0) [XPixelsPerInch](#page-220-0) [YPixelsPerInch](#page-221-0)*

# <span id="page-212-0"></span>Files

# **Description**

The **[IPNDocConvQueueItemFiles](#page-199-0)** collection of **[IPNDocConvQueueItemFile](#page-202-0)** objects for this page. There will be one IPNDocConvQueueItemFile object for every page.

Read-only.

## **Syntax**

*expression*.Files

where *expression* is an [IPNPage](#page-210-0) object

Returns an **[IPNFiles](#page-199-0)** collection.

## **See Also:**

*[BitsPerPixel](#page-211-0) [HeightInPixels](#page-213-0)[Images](#page-214-0) [Job](#page-215-0) [Orientation](#page-216-0) [PageNumber](#page-217-0) [Skipped](#page-218-0) [WidthInPixels](#page-219-0) [XPixelsPerInch](#page-220-0) [YPixelsPerInch](#page-221-0)*

# <span id="page-213-0"></span>**HeightInPixels**

#### **Description**

This is the height of the page in pixels.

Read-only.

## **Syntax**

*expression*.HeightInPixels where *expression* is an **[IPNDocConvQueueItemPage](#page-210-0)** object

Returns an **Integer**.

#### **See Also:**

*[BitsPerPixel](#page-211-0) [Files](#page-212-0) [Images](#page-214-0) [Job](#page-215-0) [Orientation](#page-216-0) [PageNumber](#page-217-0) [Skipped](#page-218-0) [WidthInPixels](#page-219-0) [XPixelsPerInch](#page-220-0) [YPixelsPerInch](#page-221-0)*

# <span id="page-214-0"></span>Images

# **Description**

The **[IPNDocConvQueueItemImages](#page-222-0)** collection of **[IPNDocConvQueueItemImage](#page-225-0)** objects for this page. There will be one IPNDocConvQueueItemImage object for every page.

Read-only.

## **Syntax**

*expression*.Images

where  $expression$  is an **[IPNDocConvQueueItemPage](#page-210-0)** object

Returns an **[IPNDocConvQueueItemImages](#page-222-0)** collection.

## **See Also:**

*[BitsPerPixel](#page-211-0) [Files](#page-212-0) [HeightInPixels](#page-213-0) [Job](#page-215-0) [Orientation](#page-216-0) [PageNumber](#page-217-0) [Skipped](#page-218-0) [WidthInPixels](#page-219-0) [XPixelsPerInch](#page-220-0) [YPixelsPerInch](#page-221-0)*

<span id="page-215-0"></span>Job

# **Description**

The parent **[IPNDocConvQueueItemJob](#page-184-0)** object that created this IPNDocConvQueueItemPage object. Read-only.

# **Syntax**

*expression*.Job

where  $expression$  is an **[IPNDocConvQueueItemPage](#page-210-0)** object

Returns an **[IPNDocConvQueueItemJob](#page-184-0)** object.

## **See Also:**

*[BitsPerPixel](#page-211-0) [Files](#page-212-0) [HeightInPixels](#page-213-0) [Images](#page-214-0) [Orientation](#page-216-0) [PageNumber](#page-217-0) [Skipped](#page-218-0) [WidthInPixels](#page-219-0) [XPixelsPerInch](#page-220-0) [YPixelsPerInch](#page-221-0)*
# <span id="page-216-0"></span>**Orientation**

# **Description**

This is the orientation, either *Portrait* or *Landscape*, of the page.

Read-only.

# **Syntax**

*expression*.Orientation

where  $expression$  is an **[IPNDocConvQueueItemPage](#page-210-0)** object

Returns an **Integer** where Portrait = 0 and Landscape = 1.

### **See Also:**

*[BitsPerPixel](#page-211-0) [Files](#page-212-0) [HeightInPixels](#page-213-0) [Images](#page-214-0) [Job](#page-215-0) [PageNumber](#page-217-0) [Skipped](#page-218-0) [WidthInPixels](#page-219-0) [XPixelsPerInch](#page-220-0) [YPixelsPerInch](#page-221-0)*

# <span id="page-217-0"></span>PageNumber

#### **Description**

This is the page number of the page. When appending, this can be different from the page number of the image in the resulting file.

Read-only.

### **Syntax**

*expression*.PageNumber

where *expression* is an **[IPNDocConvQueueItemPage](#page-210-0)** object

Returns an **Integer**.

### **See Also:**

*[BitsPerPixel](#page-211-0) [Files](#page-212-0) [HeightInPixels](#page-213-0) [Images](#page-214-0) [Job](#page-215-0) [Orientation](#page-216-0) [Skipped](#page-218-0) [WidthInPixels](#page-219-0) [XPixelsPerInch](#page-220-0) [YPixelsPerInch](#page-221-0)*

# <span id="page-218-0"></span>Skipped

# **Description**

This Boolean property is True if the page was skipped.

Read-only.

# **Syntax**

*expression*.Skipped

where *expression* is an **[IPNDocConvQueueItemPage](#page-210-0)** object

Returns a **Boolean**.

# **See Also:**

*[BitsPerPixel](#page-211-0) [Files](#page-212-0) [HeightInPixels](#page-213-0) [Images](#page-214-0) [Job](#page-215-0) [Orientation](#page-216-0) [PageNumber](#page-217-0) [WidthInPixels](#page-219-0) [XPixelsPerInch](#page-220-0) [YPixelsPerInch](#page-221-0)*

# <span id="page-219-0"></span>**WidthInPixels**

### **Description**

This is the width of the page in pixels.

Read-only.

# **Syntax**

*expression*.WidthInPixels where *expression* is an **[IPNDocConvQueueItemPage](#page-210-0)** object

Returns an **Integer**.

### **See Also:**

*[BitsPerPixel](#page-211-0) [Files](#page-212-0) [HeightInPixels](#page-213-0) [Images](#page-214-0) [Job](#page-215-0) [Orientation](#page-216-0) [PageNumber](#page-217-0) [Skipped](#page-218-0) [XPixelsPerInch](#page-220-0) [YPixelsPerInch](#page-221-0)*

# <span id="page-220-0"></span>XPixelsPerInch

### **Description**

This is the vertical dots per inch (DPI), or resolution, of the page.

Read-only.

# **Syntax**

*expression*.XPixelsPerInch

where  $expression$  is an **[IPNDocConvQueueItemPage](#page-210-0)** object

Returns an **Integer**.

### **See Also:**

*[BitsPerPixel](#page-211-0) [Files](#page-212-0) [HeightInPixels](#page-213-0) [Images](#page-214-0) [Job](#page-215-0) [Orientation](#page-216-0) [PageNumber](#page-217-0) [Skipped](#page-218-0) [WidthInPixels](#page-219-0) [YPixelsPerInch](#page-221-0)*

# <span id="page-221-0"></span>YPixelsPerInch

### **Description**

This is the horizontal dots per inch, or resolution, of the page.

Read-only.

### **Syntax**

*expression*.YPixelsPerInch where  $expression$  is an **[IPNDocConvQueueItemPage](#page-210-0)** object

Returns an **Integer**.

### **See Also:**

*[BitsPerPixel](#page-211-0) [Files](#page-212-0) [HeightInPixels](#page-213-0) [Images](#page-214-0) [Job](#page-215-0) [Orientation](#page-216-0) [PageNumber](#page-217-0) [Skipped](#page-218-0) [WidthInPixels](#page-219-0) [XPixelsPerInch](#page-220-0)*

# <span id="page-222-0"></span>**IPNDocConvQueueItemImages Collection**

### **Description**

A collection of **[IPNDocConvQueueItemImage](#page-225-0)** objects. Allows quick iteration through the collection using the foreach statement of the C# language and the for each statement in Visual Basic.

#### **Public Methods**

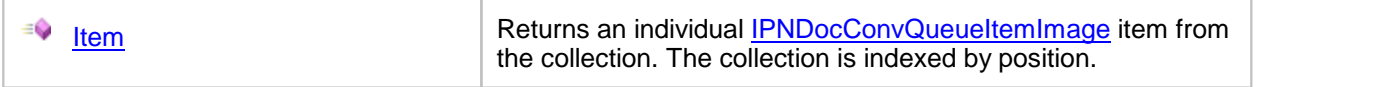

# **Public Properties**

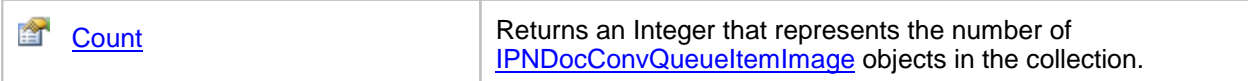

### <span id="page-223-0"></span>**Methods**

Item

# **Description**

Returns an individual **[IPNDocConvQueueItemImage](#page-225-0)** item from the collection.

# **Syntax**

*expression*.Item(Index) where *expression* is an **[IPNDocConvQueueItemImages](#page-222-0)** collection Returns an **[IPNDocConvQueueItemImage](#page-225-0)** item, or E\_FAIL if the *Index* is out of range.

# **Parameters**

### *Object Index*

The collection is indexed by integer position.

# **See Also:**

*[Count](#page-224-0) [IPNDocConvQueueItemImage](#page-225-0)*

# <span id="page-224-0"></span>**Properties**

### **Count**

# **Description**

Returns the number of IPNDocConvQueueItemImage objects in the **[IPNDocConvQueueItemImages](#page-222-0)** collection.

Read-only.

### **Syntax**

*expression*.Count

where *expression* is an **[IPNDocConvQueueItemImages](#page-222-0)** collection

Returns an **Integer**.

### **See Also:**

*[Item](#page-223-0) [IPNDocConvQueueItemImage](#page-225-0)*

# <span id="page-225-0"></span>**IPNDocConvQueueItemImage**

#### **Description**

An image object represents a single page in the output physical file on disk.

The image object also provides access to two collections: an [IPNDocConvQueueItemFiles](#page-199-0) collection of files that contain this image, currently only a collection of one, and an [IPNDocConvQueueItemImages](#page-222-0) collection of the pages that were used to create this image, also currently only a collection of one.

# **Public Properties**

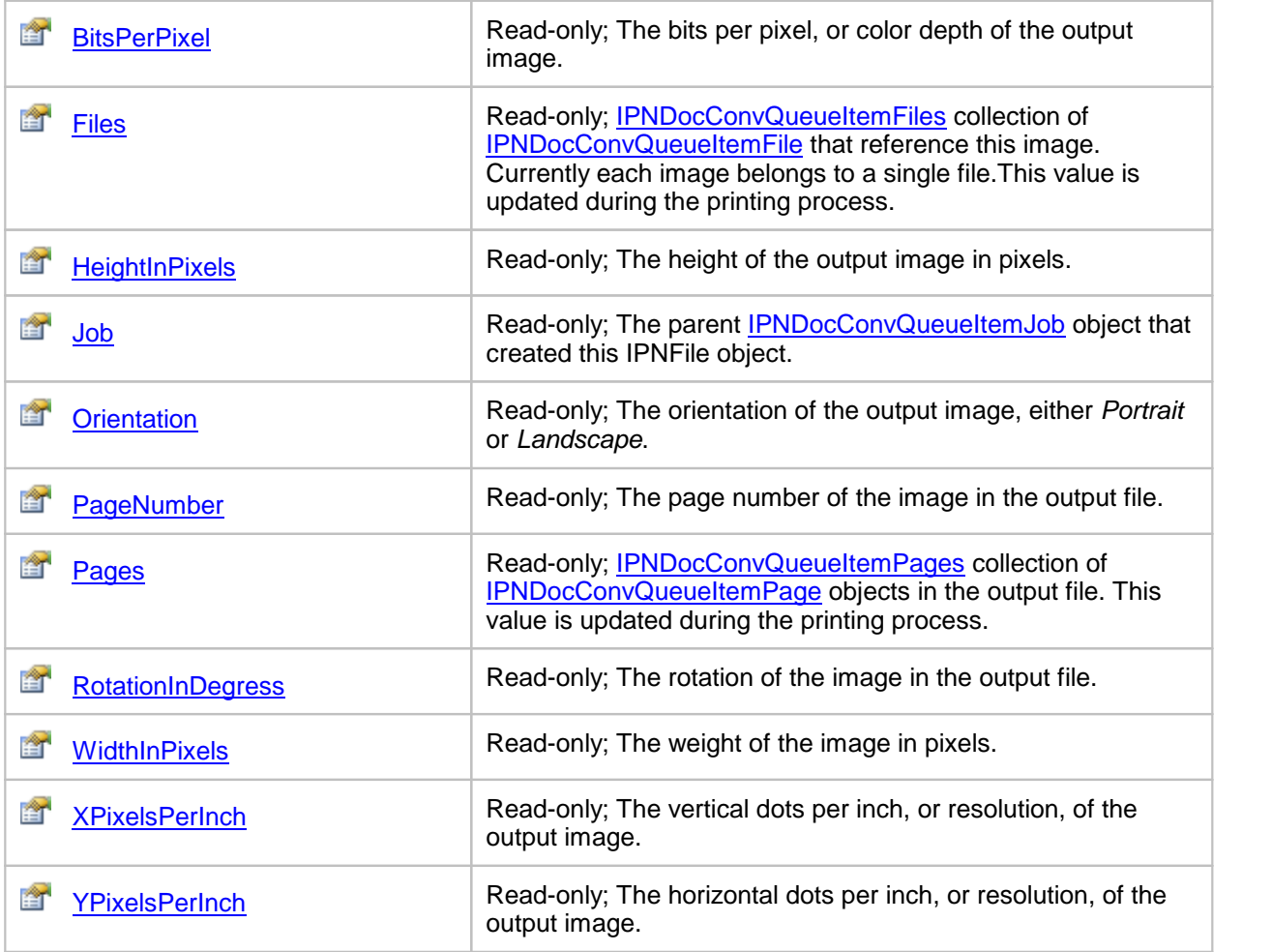

# <span id="page-226-0"></span>**Properties**

### **BitsPerPixel**

### **Description**

This is the color depth, or bit depth of the output image. This can be different from the BitsPerPixel values in any **[IPNDocConvQueueItemPage](#page-210-0)** objects in the **[Pages](#page-232-0)** collection. This value depends on the output settings passed used by **[IPNDocConvQueueItem](#page-147-0)**.

Read-only.

### **Syntax**

*expression*.BitsPerPixel

where *expression* is an **[IPNDocConvQueueItemImage](#page-225-0)** object

Returns an **Integer**.

### **See Also:**

*[Files](#page-227-0) [HeightInPixels](#page-228-0) [Job](#page-229-0) [Orientation](#page-230-0) [PageNumber](#page-231-0) [Pages](#page-232-0) [RotationInDegrees](#page-233-0) [WidthInPixels](#page-234-0) [XPixelsPerInch](#page-235-0) [YPixelsPerInch](#page-236-0)*

### <span id="page-227-0"></span>File

#### **Description**

The **[IPNDocConvQueueItemFile](#page-202-0)** object for this image.

Read-only.

### **Syntax**

*expression*.Files

where  $expression$  is an **[IPNDocConvQueueItemImage](#page-225-0)** object

Returns an **[IPNDocConvQueueItemFile](#page-202-0)** object.

#### **See Also:**

*[BitsPerPixel](#page-226-0) [HeightInPixels](#page-228-0) [Job](#page-229-0) [Orientation](#page-230-0) [PageNumber](#page-231-0) [Pages](#page-232-0) [RotationInDegrees](#page-233-0) [WidthInPixels](#page-234-0) [XPixelsPerInch](#page-235-0) [YPixelsPerInch](#page-236-0)*

# <span id="page-228-0"></span>**HeightInPixels**

# **Description**

This is the height of the output image in pixels.

Read-only.

# **Syntax**

*expression*.HeightInPixels where *expression* is an **[IPNDocConvQueueItemImage](#page-225-0)** object

Returns an **Integer**.

### **See Also:**

*[BitsPerPixel](#page-226-0) [Files](#page-227-0) [Job](#page-229-0) [Orientation](#page-230-0) [PageNumber](#page-231-0) [Pages](#page-232-0) [RotationInDegrees](#page-233-0) [WidthInPixels](#page-234-0) [XPixelsPerInch](#page-235-0) [YPixelsPerInch](#page-236-0)*

<span id="page-229-0"></span>Job

# **Description**

The parent **[IPNDocConvQueueItemJob](#page-184-0)** object that created this IPNDocConvQueueItemImage object. Read-only.

# **Syntax**

*expression*.Job

where *expression* is an **[IPNDocConvQueueItemImage](#page-225-0)** object

Returns an **[IPNDocConvQueueItemJob](#page-184-0)** object.

### **See Also:**

*[BitsPerPixel](#page-226-0) [Files](#page-227-0) [HeightInPixels](#page-228-0) [Orientation](#page-230-0) [PageNumber](#page-231-0) [Pages](#page-232-0) [RotationInDegrees](#page-233-0) [WidthInPixels](#page-234-0) [XPixelsPerInch](#page-235-0) [YPixelsPerInch](#page-236-0)*

# <span id="page-230-0"></span>**Orientation**

# **Description**

This is the orientation, either *Portrait* or *Landscape*, of the output image.

Read-only.

# **Syntax**

*expression*.Orientation

where *expression* is an **[IPNDocConvQueueItemImage](#page-225-0)** object

Returns an **Integer** where Portrait = 0 and Landscape = 1.

### **See Also:**

*[BitsPerPixel](#page-226-0) [Files](#page-227-0) [HeightInPixels](#page-228-0) [Job](#page-229-0) [PageNumber](#page-231-0) [Pages](#page-232-0) [RotationInDegrees](#page-233-0) [WidthInPixels](#page-234-0) [XPixelsPerInch](#page-235-0) [YPixelsPerInch](#page-236-0)*

# <span id="page-231-0"></span>PageNumber

#### **Description**

This is the page number of the image in the output file. When appending or creating serialized output, this can be different from the page number of the orginal printed page.

Read-only.

#### **Syntax**

*expression*.PageNumber

where *expression* is an **[IPNDocConvQueueItemImage](#page-225-0)** object

Returns an **Integer**.

# **See Also:**

*[BitsPerPixel](#page-226-0) [Files](#page-227-0) [HeightInPixels](#page-228-0) [Job](#page-229-0) [Orientation](#page-230-0) [Pages](#page-232-0) [RotationInDegrees](#page-233-0) [WidthInPixels](#page-234-0) [XPixelsPerInch](#page-235-0) [YPixelsPerInch](#page-236-0)*

# <span id="page-232-0"></span>Pages

### **Description**

The **[IPNDocConvQueueItemPages](#page-207-0)** collection of **[IPNDocConvQueueItemPage](#page-210-0)** objects used to create this output image.

Read-only.

# **Syntax**

*expression*.Pages

where *expression* is an **[IPNDocConvQueueItemImage](#page-225-0)** object

Returns an **[IPNDocConvQueueItemPages](#page-207-0)** collection.

#### **See Also:**

*[BitsPerPixel](#page-226-0) [Files](#page-227-0) [HeightInPixels](#page-228-0) [Job](#page-229-0) [Orientation](#page-230-0) [PageNumber](#page-231-0) [RotationInDegrees](#page-233-0) [WidthInPixels](#page-234-0) [XPixelsPerInch](#page-235-0) [YPixelsPerInch](#page-236-0)*

# <span id="page-233-0"></span>**RotationInDegrees**

### **Description**

This is the rotation, one of *0°*, *90°*, *180°*, *270°*, of the output image. The output images are always rotated counter-clockwise.

Read-only.

#### **Syntax**

*expression*.BitsPerPixel

where *expression* is an **[IPNDocConvQueueItemImage](#page-225-0)** object

Returns an **Integer**, one of 0, 90, 180 or 270.

#### **See Also:**

*[BitsPerPixel](#page-226-0) [Files](#page-227-0) [HeightInPixels](#page-228-0) [Job](#page-229-0) [Orientation](#page-230-0) [PageNumber](#page-231-0) [Pages](#page-232-0) [WidthInPixels](#page-234-0) [XPixelsPerInch](#page-235-0) [YPixelsPerInch](#page-236-0)*

# <span id="page-234-0"></span>**WidthInPixels**

# **Description**

This is the width of the output image in pixels.

Read-only.

# **Syntax**

*expression*.WidthInPixels where *expression* is an **[IPNDocConvQueueItemImage](#page-225-0)** object

Returns an **Integer**.

# **See Also:**

*[BitsPerPixel](#page-226-0) [Files](#page-227-0) [HeightInPixels](#page-228-0) [Job](#page-229-0) [Orientation](#page-230-0) [PageNumber](#page-231-0) [Pages](#page-232-0) [RotationInDegrees](#page-233-0) [XPixelsPerInch](#page-235-0) [YPixelsPerInch](#page-236-0)*

# <span id="page-235-0"></span>XPixelsPerInch

### **Description**

This is the vertical dots per inch (DPI), or resolution, of the output image.

Read-only.

### **Syntax**

*expression*.XPixelsPerInch

where *expression* is an **[IPNDocConvQueueItemImage](#page-225-0)** object

Returns an **Integer**.

### **See Also:**

*[BitsPerPixel](#page-226-0) [Files](#page-227-0) [HeightInPixels](#page-228-0) [Job](#page-229-0) [Orientation](#page-230-0) [PageNumber](#page-231-0) [Pages](#page-232-0) [RotationInDegrees](#page-233-0) [WidthInPixels](#page-234-0) [YPixelsPerInch](#page-236-0)*

# <span id="page-236-0"></span>YPixelsPerInch

### **Description**

This is the horizontal dots per inch, or resolution, of the output image.

Read-only.

# **Syntax**

*expression*.YPixelsPerInch

where *expression* is an **[IPNDocConvQueueItemImage](#page-225-0) object** 

Returns an **Integer**.

### **See Also:**

*[BitsPerPixel](#page-226-0) [Files](#page-227-0) [HeightInPixels](#page-228-0) [Job](#page-229-0) [Orientation](#page-230-0) [PageNumber](#page-231-0) [Pages](#page-232-0) [RotationInDegrees](#page-233-0) [WidthInPixels](#page-234-0) [XPixelsPerInch](#page-235-0)*

# <span id="page-237-0"></span>**IPNDocConvQueueItemMessages Collection**

### **Description**

A collection of **[IPNDocConvQueueItemMessage](#page-240-0)** objects. Each message object wraps a string message that contains information from the conversion process when calling [Convert](#page-151-0). Allows quick iteration through the collection using the foreach statement of the C# language and the for each statement in Visual Basic.

### **Public Methods**

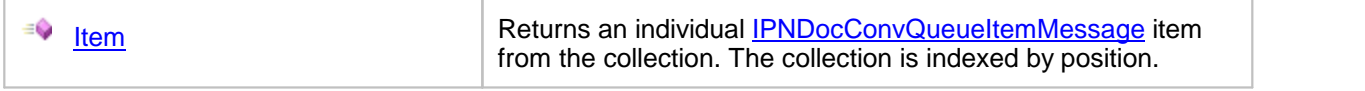

#### **Public Properties**

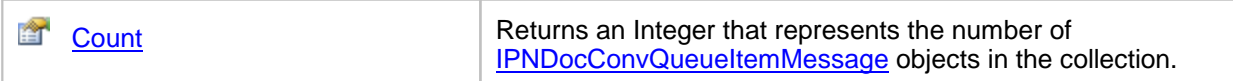

# <span id="page-238-0"></span>**Methods**

Item

# **Description**

Returns an individual **[IPNDocConvQueueItemMessage](#page-240-0)** item from the collection.

### **Syntax**

*expression*.Item(Index) where *expression* is an **[IPNDocConvQueueItemMessages](#page-237-0)** collection Returns an **[IPNDocConvQueueItemMessage](#page-240-0)** item, or E\_FAIL if the *Index* is out of range.

# **Parameters**

#### *Object Index*

The collection is indexed by integer position.

### **See Also:**

*[Count](#page-224-0) [IPNDocConvQueueItemMessage](#page-240-0)*

# <span id="page-239-0"></span>**Properties**

### **Count**

### **Description**

Returns the number of IPNDocConvQueueMessage objects in the **[IPNDocConvQueueItemMessages](#page-237-0)** collection.

Read-only.

### **Syntax**

*expression*.Count

where *expression* is an **[IPNDocConvQueueItemMessages](#page-237-0)** collection

Returns an **Integer**.

### **See Also:**

*[Item](#page-223-0) [IPNDocConvQueueItemMessage](#page-240-0)*

# <span id="page-240-0"></span>**IPNDocConvQueueItemMessage**

# **Description**

This object wraps a string message that contains information from the conversion process.

### **Public Properties**

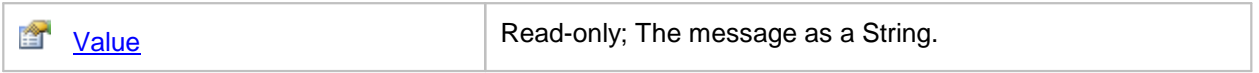

# <span id="page-241-0"></span>**Properties**

Value

# **Description**

This is the message content.

Read-only.

# **Syntax**

*expression*.Value

where *expression* is an **[IPNDocConvQueueItemMessage](#page-240-0)** object.

Returns an **String**.

# <span id="page-242-0"></span>**IPNDocConvQueueItemErrors Collection**

### **Description**

A collection of **[IPNDocConvQueueItemError](#page-245-0)** objects. This collection will be empty if the conversion succeeds.

Allows quick iteration through the collection using the foreach statement of the C# language and the for each statement in Visual Basic.

#### **Public Methods**

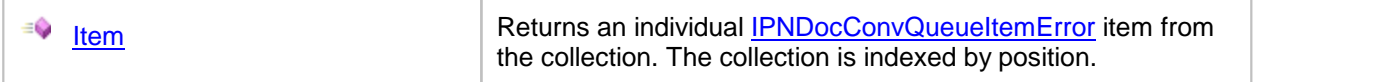

#### **Public Properties**

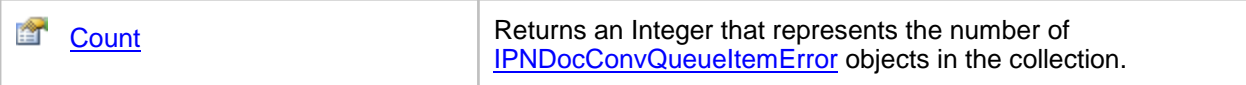

# **Methods**

Item

### **Description**

Returns an individual **[IPNDocConvQueueItemError](#page-245-0)** item from the collection.

# **Syntax**

*expression*.Item(Index)

where *expression* is an **[IPNDocConvQueueItemErrors](#page-242-0)** collection

Returns an **[IPNDocConvQueueItemError](#page-245-0)** item, or E\_FAIL if the *Index* is out of range.

### **Parameters**

#### *Object Index*

The collection is indexed by integer position.

### **See Also:**

*[Count](#page-224-0) [IPNDocConvQueueItemError](#page-245-0)*

# **Properties**

# **Count**

# **Description**

Returns the number of IPNDocConvQueueItemError objects in the **[IPNDocConvQueueItemErrors](#page-242-0)** collection.

Read-only.

### **Syntax**

*expression*.Count

where *expression* is an **[IPNDocConvQueueItemErrors](#page-242-0)** collection

Returns an **Integer**.

### **See Also:**

*[Item](#page-223-0) [IPNDocConvQueueItemError](#page-245-0)*

# <span id="page-245-0"></span>**IPNDocConvQueueItemError**

# **Description**

An object represents a single error message.

### **Public Properties**

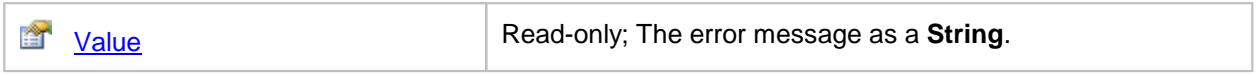

# **Properties**

Value

# **Description**

This is the error message content.

Read-only.

# **Syntax**

*expression*.Value

where *expression* is an **[IPNDocConvQueueItemError](#page-245-0)** object.

Returns an **String**.